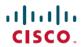

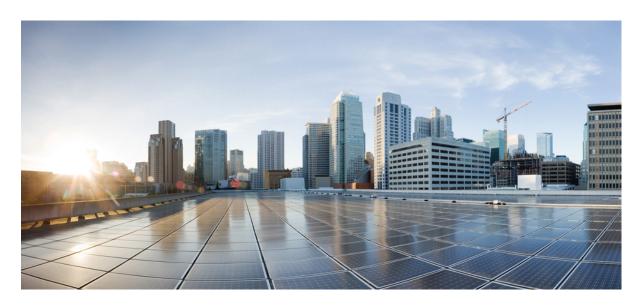

# Cisco Nexus 3548 Switch NX-OS Security Configuration Guide, Release 10.4(x)

**First Published:** 2023-08-18 **Last Modified:** 2024-03-29

## **Americas Headquarters**

Cisco Systems, Inc. 170 West Tasman Drive San Jose, CA 95134-1706 USA http://www.cisco.com Tel: 408 526-4000

800 553-NETS (6387)

Fax: 408 527-0883

THE SPECIFICATIONS AND INFORMATION REGARDING THE PRODUCTS REFERENCED IN THIS DOCUMENTATION ARE SUBJECT TO CHANGE WITHOUT NOTICE. EXCEPT AS MAY OTHERWISE BE AGREED BY CISCO IN WRITING, ALL STATEMENTS, INFORMATION, AND RECOMMENDATIONS IN THIS DOCUMENTATION ARE PRESENTED WITHOUT WARRANTY OF ANY KIND, EXPRESS OR IMPLIED.

The Cisco End User License Agreement and any supplemental license terms govern your use of any Cisco software, including this product documentation, and are located at: <a href="http://www.cisco.com/go/softwareterms.Cisco">http://www.cisco.com/go/softwareterms.Cisco</a> product warranty information is available at <a href="http://www.cisco.com/go/warranty">http://www.cisco.com/go/softwareterms.Cisco</a> product warranty information is available at <a href="http://www.cisco.com/go/warranty">http://www.cisco.com/go/softwareterms.Cisco</a> products/us-fcc-notice.html.

IN NO EVENT SHALL CISCO OR ITS SUPPLIERS BE LIABLE FOR ANY INDIRECT, SPECIAL, CONSEQUENTIAL, OR INCIDENTAL DAMAGES, INCLUDING, WITHOUT LIMITATION, LOST PROFITS OR LOSS OR DAMAGE TO DATA ARISING OUT OF THE USE OR INABILITY TO USE THIS MANUAL, EVEN IF CISCO OR ITS SUPPLIERS HAVE BEEN ADVISED OF THE POSSIBILITY OF SUCH DAMAGES.

Any products and features described herein as in development or available at a future date remain in varying stages of development and will be offered on a when-and if-available basis. Any such product or feature roadmaps are subject to change at the sole discretion of Cisco and Cisco will have no liability for delay in the delivery or failure to deliver any products or feature roadmap items that may be set forth in this document.

Any Internet Protocol (IP) addresses and phone numbers used in this document are not intended to be actual addresses and phone numbers. Any examples, command display output, network topology diagrams, and other figures included in the document are shown for illustrative purposes only. Any use of actual IP addresses or phone numbers in illustrative content is unintentional and coincidental.

The documentation set for this product strives to use bias-free language. For the purposes of this documentation set, bias-free is defined as language that does not imply discrimination based on age, disability, gender, racial identity, ethnic identity, sexual orientation, socioeconomic status, and intersectionality. Exceptions may be present in the documentation due to language that is hardcoded in the user interfaces of the product software, language used based on RFP documentation, or language that is used by a referenced third-party product.

Cisco and the Cisco logo are trademarks or registered trademarks of Cisco and/or its affiliates in the U.S. and other countries. To view a list of Cisco trademarks, go to this URL: www.cisco.com go trademarks. Third-party trademarks mentioned are the property of their respective owners. The use of the word partner does not imply a partnership relationship between Cisco and any other company. (1721R)

© 2023 -2024 Cisco Systems, Inc. All rights reserved.

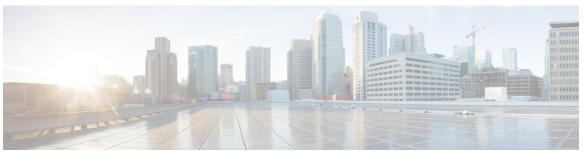

## CONTENTS

## PREFACE

## **Preface** xv

Audience xv

Document Conventions xv

Related Documentation for Cisco Nexus 3000 Series Switches xvi

Documentation Feedback xvi

Communications, Services, and Additional Information xvi

#### CHAPTER 1

## **New and Changed Information** 1

New and Changed Information 1

#### CHAPTER 2

## Overview 3

Licensing Requirements 3

Supported Platforms 3

Authentication, Authorization, and Accounting 3

RADIUS and TACACS+ Security Protocols 4

SSH and Telnet 4

IP ACLs 5

## CHAPTER 3

## Configuring Authentication, Authorization, and Accounting 7

Information About AAA 7

AAA Security Services 7

Benefits of Using AAA 8

Remote AAA Services 8

AAA Server Groups 8

AAA Service Configuration Options 8

Authentication and Authorization Process for User Logins 9

```
Guidelines and Limitations for AAA 11
     Configuring AAA 11
       Configuring Console Login Authentication Methods 11
       Configuring Default Login Authentication Methods 13
       Enabling Login Authentication Failure Messages 13
       Configuring AAA Command Authorization 14
       Enabling MSCHAP Authentication 16
       Configuring AAA Authorization on TACACS+ Servers 17
       Configuring AAA SSH-Cert-Authorization on TACACS Servers 18
       Configuring AAA Accounting Default Methods 19
       About No Service Password-Recovery 20
       Enabling No Service Password-Recovery 20
       Using AAA Server VSAs 22
         VSAs 22
         VSA Format
         Specifying Switch User Roles and SNMPv3 Parameters on AAA Servers 23
     Monitoring and Clearing the Local AAA Accounting Log
     Verifying the AAA Configuration 24
     Configuration Examples for AAA 24
     Default AAA Settings 24
Configuring 802.1X 25
     About 802.1X
       Device Roles 25
       Authentication Initiation and Message Exchange 26
       Authenticator PAE Status for Interfaces 27
       Ports in Authorized and Unauthorized States 28
       MAC Authentication Bypass 28
       Dynamic VLAN Assignment based on MAC-Based Authentication (MAB) 29
       VLAN Assignment from RADIUS 29
       Single Host and Multiple Host Support 30
       Supported Topology 30
     Licensing Requirements for 802.1x 30
```

Prerequisites for Remote AAA 11

CHAPTER 4

```
Guidelines and Limitations for 802.1x 31
     Default Settings for 802.1x 33
     Configuring 802.1X 33
       Process for Configuring 802.1X 33
       Enabling 802.1X 34
       Configuring AAA Authentication Methods for 802.1X 35
       Controlling 802.1x Authentication on an Interface 36
       Creating or Removing an Authenticator PAE on an Interface 37
       Enabling Periodic Reauthentication for an Interface 38
       Manually Reauthenticating Supplicants 39
       Changing 802.1X Authentication Timers for an Interface 40
       Enabling MAC Authentication Bypass 42
       Enabling Single Host or Multiple Hosts Mode 43
       Disabling the 802.1X feature 44
       Resetting the 802.1X Interface Configuration to the Default Values 45
       Setting the Maximum Authenticator-to-Supplicant Frame for an Interface
       Setting the Maximum Reauthentication Retry Count on an Interface 47
     Verifying the 802.1X configuration 48
     Monitoring 802.1X 48
     Configuration Example for 802.1X 49
Configuring RADIUS 51
     Configuring RADIUS 51
       Information About RADIUS 51
          RADIUS Network Environments 51
         Information About RADIUS Operations
          RADIUS Server Monitoring 52
          Vendor-Specific Attributes 53
       Prerequisites for RADIUS 54
       Guidelines and Limitations for RADIUS 54
       Guidelines and Limitations for RadSec 54
       Configuring RADIUS Servers 54
          Configuring RADIUS Server Hosts 55
          Configuring RADIUS Global Preshared Keys 56
```

CHAPTER 5

CHAPTER 6

```
Configuring RADIUS Server Groups 58
         Configuring the Global Source Interface for RADIUS Server Groups 60
         Allowing Users to Specify a RADIUS Server at Login 60
         Configuring RadSec 61
         About RadSec with DTLS 63
         Configuring the Global RADIUS Transmission Retry Count and Timeout Interval 64
         Configuring the RADIUS Transmission Retry Count and Timeout Interval for a Server 65
         Configuring Accounting and Authentication Attributes for RADIUS Servers 66
         Configuring Periodic RADIUS Server Monitoring 67
         Configuring the Dead-Time Interval 69
         Manually Monitoring RADIUS Servers or Groups 70
       Displaying RADIUS Server Statistics 70
       Clearing RADIUS Server Statistics 71
       Configuration Examples for RADIUS 71
       Default Settings for RADIUS 71
Configuring TACACS+ 73
     About Configuring TACACS+ 73
       Information About Configuring TACACS+ 73
         TACACS+ Advantages 73
         User Login with TACACS+ 74
         Default TACACS+ Server Encryption Type and Preshared Key 74
         Command Authorization Support for TACACS+ Servers 75
         TACACS+ Server Monitoring 75
       Prerequisites for TACACS+ 75
       Guidelines and Limitations for TACACS+ 76
       Configuring TACACS+ 76
         TACACS+ Server Configuration Process 76
       Displaying TACACS+ Statistics 95
```

Configuring RADIUS Server Preshared Keys 57

Verifying the TACACS+ Configuration
Configuration Examples for TACACS+

Default Settings for TACACS+ 96

# CHAPTER 7 Configuring LDAP About LDAP LDAP Authentication and Authorization 97 LDAP Operation for User Login 98 LDAP Server Monitoring 99 Vendor-Specific Attributes for LDAP Cisco VSA Format for LDAP 99 Virtualization Support for LDAP 100 Prerequisites for LDAP 100 Guidelines and Limitations for LDAP Default Settings for LDAP 101 Configuring LDAP 101 LDAP Server Configuration Process 101 Enabling or Disabling LDAP 102 Configuring LDAP Server Hosts 103 Configuring the RootDN for an LDAP Server 104 Configuring LDAP Server Groups 105 Configuring the Global LDAP Timeout Interval 107 Configuring the Timeout Interval for an LDAP Server 108 Configuring TCP Ports 109 Configuring LDAP Search Maps 110 Configuring Periodic LDAP Server Monitoring 111 Configuring the LDAP Dead-Time Interval 112 Configuring AAA Authorization on LDAP Servers Configuring LDAP SSH Public Key Authorization Configuring LDAP SSH Certificate Authorization Monitoring LDAP Servers 116 Clearing LDAP Server Statistics 116 Verifying the LDAP Configuration 117 Configuration Examples for LDAP 118 Where to Go Next 118

Configuring SSH and Telnet 119

CHAPTER 8

```
Configuring SSH and Telnet 119
       Information About SSH and Telnet 119
          SSH Server 119
          SSH Client 119
          SSH Server Keys 119
          Telnet Server 120
        Guidelines and Limitations for SSH 120
        Configuring SSH 120
          Generating SSH Server Keys 120
          Specifying the SSH Public Keys for User Accounts 121
          Starting SSH Sessions to Remote Devices 124
          Clearing SSH Hosts 124
          Disabling the SSH Server 124
          Deleting SSH Server Keys 125
          Clearing SSH Sessions 126
        Configuration Examples for SSH 126
        Configuring Telnet 127
          Enabling the Telnet Server 127
          Starting Telnet Sessions to Remote Devices 128
          Clearing Telnet Sessions 128
        Verifying the SSH and Telnet Configuration 129
       Default Settings for SSH 129
Configuring PKI 131
```

## CHAPTER 9

```
Information About PKI 131
  CAs and Digital Certificates 131
  Trust Model, Trust Points, and Identity CAs 132
  CA Certificate Hierarchy 132
    Importing CA Bundle 132
  RSA Key Pairs and Identity Certificates 132
  Multiple Trusted CA Support 133
  PKI Enrollment Support 134
  Manual Enrollment Using Cut-and-Paste 134
  Multiple RSA Key Pair and Identity CA Support 134
```

```
Peer Certificate Verification 135
  Certificate Revocation Checking 135
    CRL Support 135
  Import and Export Support for Certificates and Associated Key Pairs 135
Guidelines and Limitations for PKI 135
Default Settings for PKI 136
Configuring CAs and Digital Certificates 136
  Configuring the Hostname and IP Domain Name 137
  Generating an RSA Key Pair 138
  Generating an ECC Key Pair 139
  Creating a Trust Point CA Association 140
  Configuring Certificate Mapping Filters 141
  Authenticating the CA 143
  Configuring Certificate Revocation Checking Methods 145
  Generating Certificate Requests 146
  Installing Identity Certificates 148
  Ensuring Trust Point Configurations Persist Across Reboots 149
  Exporting Identity Information in PKCS 12 Format 150
  Importing Identity Information in PKCS 12 or PKCS 7 Format 151
  Configuring a CRL 152
  Deleting Certificates from the CA Configuration 153
  Deleting RSA Key Pairs from a Cisco NX-OS Device 154
Verifying the PKI Configuration
Configuration Examples for PKI 156
  Configuring Certificates on a Cisco NX-OS Device 156
  Downloading a CA Certificate 159
  Requesting an Identity Certificate 162
  Revoking a Certificate 168
  Generating and Publishing the CRL 170
  Downloading the CRL 171
  Importing the CRL 174
```

CHAPTER 10 Configuring Access Control Lists 177

About ACLs 177

```
IP ACL Types and Applications 177
    Application Order 178
 Rules 179
    Source and Destination 179
    Protocols 179
    Implicit Rules 179
    Additional Filtering Options 179
    Sequence Numbers 180
    Logical Operators and Logical Operation Units 180
 ACL TCAM Regions 181
 Licensing Requirements for ACLs 182
 Prerequisites for ACLs 182
  Guidelines and Limitations for ACLs 182
  Default ACL Settings 184
Configuring IP ACLs 185
  Creating an IP ACL 185
  Changing an IP ACL 186
  Removing an IP ACL 187
  Changing Sequence Numbers in an IP ACL 187
  Applying an IP ACL to mgmt0 188
  Applying an IP ACL as a Port ACL 189
  Applying an IP ACL as a Router ACL 190
  Verifying IP ACL Configurations 191
    Monitoring and Clearing IP ACL Statistics 191
Information About VLAN ACLs 192
  VACLs and Access Maps 192
  VACLs and Actions 192
  Statistics 192
Configuring VACLs 193
  Creating or Changing a VACL 193
 Removing a VACL 194
  Applying a VACL to a VLAN
  Verifying VACL Configuration 195
    Displaying and Clearing VACL Statistics 195
```

```
Configuring ACL TCAM Region Sizes 196
       Reverting to the Default TCAM Region Sizes 198
     Configuring ACLs on Virtual Terminal Lines 199
       Verifying ACLs on VTY Lines 201
       Configuration Examples for ACLs on VTY Lines
     Configuring Wideflow IFACL Redirect on IP Port ACLs 202
     Configuring Redirect Action 205
Configuring DHCP Snooping
     About DHCP Snooping 207
       Feature Enabled and Globally Enabled 207
       Trusted and Untrusted Sources 208
       DHCP Snooping Binding Database 209
     Information About the DHCP Relay Agent
                                             209
       DHCP Relay Agent 209
       VRF Support for the DHCP Relay Agent
       DHCP Relay Binding Database 210
     Prerequisites for DHCP Snooping 210
     Guidelines and Limitations for DHCP Snooping 210
     Default Settings for DHCP Snooping 211
     Configuring DHCP Snooping 211
       Minimum DHCP Snooping Configuration
                                               211
       Enabling or Disabling the DHCP Snooping Feature 212
       Enabling or Disabling DHCP Snooping Globally 213
       Enabling or Disabling DHCP Snooping on a VLAN 213
       Enabling or Disabling Option 82 Data Insertion and Removal 214
       Enabling or Disabling Option 82 User Defined Data Insertion and Removal 215
       Enabling or Disabling Strict DHCP Packet Validation 216
       Configuring an Interface as Trusted or Untrusted 217
       Enabling or Disabling the DHCP Relay Agent 218
       Enabling or Disabling Option 82 for the DHCP Relay Agent 219
       Enabling or Disabling Subnet Broadcast Support for the DHCP Relay Agent on a Layer 3
```

Configuration Examples for VACL 195

Interface 221

CHAPTER 11

CHAPTER 12

CHAPTER 13

Configuring DHCP Server Addresses on an Interface 223 Creating a DHCP Static Binding 224 Verifying the DHCP Snooping Configuration 225 Displaying DHCP Bindings 226 Clearing the DHCP Snooping Binding Database 226 Clearing DHCP Relay Statistics 227 Monitoring DHCP 227 Configuration Examples for DHCP Snooping 228 Configuring MAC ACLs 229 Information About MAC ACLs 229 MAC Packet Classification 229 Default Settings for MAC ACLs 230 Guidelines and Limitations for MAC ACLs 230 Configuring MAC ACLs 230 Creating a MAC ACL 230 Changing a MAC ACL 231 Changing Sequence Numbers in a MAC ACL 233 Removing a MAC ACL 233 Applying a MAC ACL as a Port ACL 235 Enabling or Disabling MAC Packet Classification 237 Verifying the MAC ACL Configuration 238 Clearing MAC ACL Statistics 238 **Configuring Unicast RPF** Information About Unicast RPF Unicast RPF 240 Global Statistics 240 Guidelines and Limitations for Unicast RPF 240

Configuring Unicast RPF 241

Configuration Examples for Unicast RPF 242

Default Settings for Unicast RPF 241

Verifying the Unicast RPF Configuration 243

# CHAPTER 14 **Configuring Control Plane Policing** 245 Information About CoPP Control Plane Protection 246 Control Plane Packet Types 247 Classification for CoPP 247 Rate Controlling Mechanisms 247 CoPP Policy Templates Default CoPP Policy Layer 2 CoPP Policy Layer 3 CoPP Policy 251 CoPP Class Maps 252 Packets Per Second Credit Limit 252 CoPP and the Management Interface Guidelines and Limitations for CoPP 253 Upgrade Guidelines for CoPP 255 Configuring CoPP 255 Configuring a Control Plane Class Map Configuring a Control Plane Policy Map 256 Configuring the Control Plane Service Policy CoPP Show Commands 259 Displaying the CoPP Configuration Status Monitoring CoPP **260** Clearing the CoPP Statistics 261 CoPP Configuration Examples 261

Sample CoPP Configuration 263

Example: Changing or Reapplying the Default CoPP Policy Using the Setup Utility **266** 

Contents

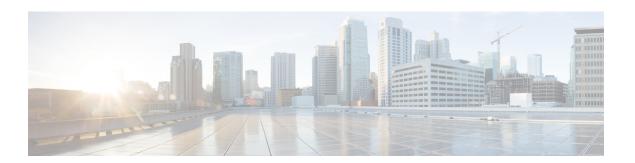

# **Preface**

The preface contains the following sections:

- Audience, on page xv
- Document Conventions, on page xv
- Related Documentation for Cisco Nexus 3000 Series Switches, on page xvi
- Documentation Feedback, on page xvi
- Communications, Services, and Additional Information, on page xvi

# **Audience**

This publication is for network administrators who install, configure, and maintain Cisco Nexus switches.

# **Document Conventions**

Command descriptions use the following conventions:

| Convention  | Description                                                                                                    |
|-------------|----------------------------------------------------------------------------------------------------|
| bold        | Bold text indicates the commands and keywords that you enter literally as shown.                                                                                                    |
| Italic      | Italic text indicates arguments for which the user supplies the values.                                                                                                    |
| [x]         | Square brackets enclose an optional element (keyword or argument).                                                                                                    |
| [x   y]     | Square brackets enclosing keywords or arguments separated by a vertical bar indicate an optional choice.                                                                                                    |
| {x   y}     | Braces enclosing keywords or arguments separated by a vertical bar indicate a required choice.                                                                                                    |
| [x {y   z}] | Nested set of square brackets or braces indicate optional or required choices within optional or required elements. Braces and a vertical bar within square brackets indicate a required choice within an optional element. |

| Convention | Description                                                                                                    |  |
|------------|----------------------------------------------------------------------------------------------------|--|
| variable   | Indicates a variable for which you supply values, in context where italics cannot be used.                                  |  |
| string     | A nonquoted set of characters. Do not use quotation marks around the string or the string will include the quotation marks. |  |

Examples use the following conventions:

| Convention           | Description                                                                                               |
|----------------------|----------------------------------------------------------------------------------------------------|
| screen font          | Terminal sessions and information the switch displays are in screen font.                                 |
| boldface screen font | Information you must enter is in boldface screen font.                                                    |
| italic screen font   | Arguments for which you supply values are in italic screen font.                                          |
| <>                   | Nonprinting characters, such as passwords, are in angle brackets.                                         |
|                      | Default responses to system prompts are in square brackets.                                               |
| !,#                  | An exclamation point (!) or a pound sign (#) at the beginning of a line of code indicates a comment line. |

# **Related Documentation for Cisco Nexus 3000 Series Switches**

The entire Cisco Nexus 3000 Series switch documentation set is available at the following URL:

https://www.cisco.com/c/en/us/support/switches/nexus-3000-series-switches/tsd-products-support-series-home.html

# **Documentation Feedback**

To provide technical feedback on this document, or to report an error or omission, please send your comments to nexus3k-docfeedback@cisco.com. We appreciate your feedback.

# **Communications, Services, and Additional Information**

- To receive timely, relevant information from Cisco, sign up at Cisco Profile Manager.
- To get the business impact you're looking for with the technologies that matter, visit Cisco Services.
- To submit a service request, visit Cisco Support.
- To discover and browse secure, validated enterprise-class apps, products, solutions and services, visit Cisco Marketplace.
- To obtain general networking, training, and certification titles, visit Cisco Press.
- To find warranty information for a specific product or product family, access Cisco Warranty Finder.

## **Cisco Bug Search Tool**

Cisco Bug Search Tool (BST) is a web-based tool that acts as a gateway to the Cisco bug tracking system that maintains a comprehensive list of defects and vulnerabilities in Cisco products and software. BST provides you with detailed defect information about your products and software.

Preface

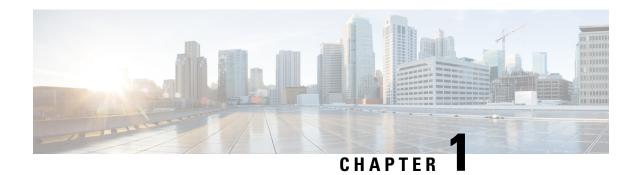

# **New and Changed Information**

• New and Changed Information, on page 1

# **New and Changed Information**

**Table 1: New and Changed Features** 

| Feature  | Description                                                                                        | Changed in Release | Where Documented                                                                                                    |
|----------|----------------------------------------------------------------------------------------------------|--------------------|----------------------------------------------------------------------------------------------------|
| TLS v1.3 | Added Transport Layer<br>Security protocol version<br>1.3 support for Cisco<br>Nexus applications. | 10.4(3)F           | Guidelines and Limitations for RadSec, on page 54 Guidelines and Limitations for LDAP, on page 100 Guidelines and Limitations for 802.1x, on page 31 |

| Feature                                                      | Description                                                      | Changed in Release | Where Documented                                                                                  |
|--------------------------------------------------------------|------------------------------------------------------------------|--------------------|---------------------------------------------------------------------------------------------------|
| X.509 certificate-based<br>SSH Authorization using<br>TACACS | Added support for SSH-based authorization of x509v3-certificates | 10.4(3)F           | Guidelines and<br>Limitations for AAA, on<br>page 11                                              |
|                                                              | using TACACS+ server.                                            |                    | Configuring AAA<br>SSH-Cert-Authorization<br>on TACACS Servers, on<br>page 18                     |
|                                                              |                                                                  |                    | Information About<br>Configuring TACACS+,<br>on page 73                                           |
|                                                              |                                                                  |                    | Guidelines and<br>Limitations for<br>TACACS+, on page 76                                          |
|                                                              |                                                                  |                    | Configuring X.509<br>Certificate-Based SSH<br>Authorization Using<br>TACACS Server, on page<br>87 |
| NA                                                           | No feature updates for this release.                             | 10.4(1)F           | NA                                                                                                |

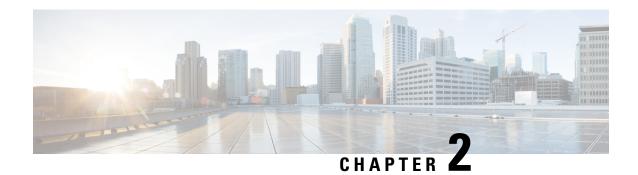

# **Overview**

This chapter contains the following sections:

- Licensing Requirements, on page 3
- Supported Platforms, on page 3
- Authentication, Authorization, and Accounting, on page 3
- RADIUS and TACACS+ Security Protocols, on page 4
- SSH and Telnet, on page 4
- IP ACLs, on page 5

# **Licensing Requirements**

For a complete explanation of Cisco NX-OS licensing recommendations and how to obtain and apply licenses, see the *Cisco NX-OS Licensing Guide* and the *Cisco NX-OS Licensing Options Guide*.

# **Supported Platforms**

Starting with Cisco NX-OS release 7.0(3)I7(1), use the Nexus Switch Platform Support Matrix to know from which Cisco NX-OS releases various Cisco Nexus 9000 and 3000 switches support a selected feature.

# **Authentication, Authorization, and Accounting**

Authentication, authorization, and accounting (AAA) is an architectural framework for configuring a set of three independent security functions in a consistent, modular manner.

#### Authentication

Provides the method of identifying users, including login and password dialog, challenge and response, messaging support, and, depending on the security protocol that you select, encryption. Authentication is the way a user is identified prior to being allowed access to the network and network services. You configure AAA authentication by defining a named list of authentication methods and then applying that list to various interfaces.

#### Authorization

Provides the method for remote access control, including one-time authorization or authorization for each service, per-user account list and profile, user group support, and support of IP, IPX, ARA, and Telnet.

Remote security servers, such as RADIUS and TACACS+, authorize users for specific rights by associating attribute-value (AV) pairs, which define those rights, with the appropriate user. AAA authorization works by assembling a set of attributes that describe what the user is authorized to perform. These attributes are compared with the information contained in a database for a given user, and the result is returned to AAA to determine the user's actual capabilities and restrictions.

#### Accounting

Provides the method for collecting and sending security server information used for billing, auditing, and reporting, such as user identities, start and stop times, executed commands (such as PPP), number of packets, and number of bytes. Accounting enables you to track the services that users are accessing, as well as the amount of network resources that they are consuming.

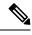

Note

You can configure authentication outside of AAA. However, you must configure AAA if you want to use RADIUS or TACACS+, or if you want to configure a backup authentication method.

# **RADIUS and TACACS+ Security Protocols**

AAA uses security protocols to administer its security functions. If your router or access server is acting as a network access server, AAA is the means through which you establish communication between your network access server and your RADIUS or TACACS+ security server.

The chapters in this guide describe how to configure the following security server protocols:

#### **RADIUS**

A distributed client/server system implemented through AAA that secures networks against unauthorized access. In the Cisco implementation, RADIUS clients run on Cisco routers and send authentication requests to a central RADIUS server that contains all user authentication and network service access information.

## TACACS+

A security application implemented through AAA that provides a centralized validation of users who are attempting to gain access to a router or network access server. TACACS+ services are maintained in a database on a TACACS+ daemon running, typically, on a UNIX or Windows NT workstation. TACACS+ provides for separate and modular authentication, authorization, and accounting facilities.

# **SSH** and Telnet

You can use the Secure Shell (SSH) server to enable an SSH client to make a secure, encrypted connection to a Cisco NX-OS device. SSH uses strong encryption for authentication. The SSH server in the Cisco NX-OS software can interoperate with publicly and commercially available SSH clients.

The SSH client in the Cisco NX-OS software works with publicly and commercially available SSH servers.

The Telnet protocol enables TCP/IP connections to a host. Telnet allows a user at one site to establish a TCP connection to a login server at another site and then passes the keystrokes from one device to the other. Telnet can accept either an IP address or a domain name as the remote device address.

# **IP ACLs**

IP ACLs are ordered sets of rules that you can use to filter traffic based on IPv4 information in the Layer 3 header of packets. Each rule specifies a set of conditions that a packet must satisfy to match the rule. When the Cisco NX-OS software determines that an IP ACL applies to a packet, it tests the packet against the conditions of all rules. The first match determines whether a packet is permitted or denied, or if there is no match, the Cisco NX-OS software applies the applicable default rule. The Cisco NX-OS software continues processing packets that are permitted and drops packets that are denied.

IP ACLs

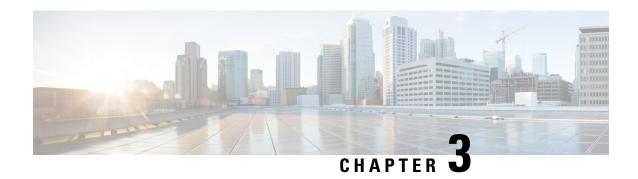

# **Configuring Authentication, Authorization, and Accounting**

This chapter contains the following sections:

- Information About AAA, on page 7
- Prerequisites for Remote AAA, on page 11
- Guidelines and Limitations for AAA, on page 11
- Configuring AAA, on page 11
- Monitoring and Clearing the Local AAA Accounting Log, on page 23
- Verifying the AAA Configuration, on page 24
- Configuration Examples for AAA, on page 24
- Default AAA Settings, on page 24

# Information About AAA

## **AAA Security Services**

The authentication, authorization, and accounting (AAA) features allows you to verify the identity of, grant access to, and track the actions of users who manage Cisco Nexus devices. The Cisco Nexus device supports Remote Access Dial-In User Service (RADIUS) or Terminal Access Controller Access Control device Plus (TACACS+) protocols.

Based on the user ID and password that you provide, the switches perform local authentication or authorization using the local database or remote authentication or authorization using one or more AAA servers. A preshared secret key provides security for communication between the switch and AAA servers. You can configure a common secret key for all AAA servers or for only a specific AAA server.

AAA security provides the following services:

- Authentication—Identifies users, including login and password dialog, challenge and response, messaging support, and, encryption depending on the security protocol that you select.
- Authorization—Provides access control.

Authorization to access a Cisco Nexus device is provided by attributes that are downloaded from AAA servers. Remote security servers, such as RADIUS and TACACS+, authorize users for specific rights by associating attribute-value (AV) pairs, which define those rights with the appropriate user.

• Accounting—Provides the method for collecting information, logging the information locally, and sending the information to the AAA server for billing, auditing, and reporting.

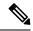

Note

The Cisco NX-OS software supports authentication, authorization, and accounting independently. For example, you can configure authentication and authorization without configuring accounting.

# **Benefits of Using AAA**

AAA provides the following benefits:

- Increased flexibility and control of access configuration
- Scalability
- Standardized authentication methods, such as RADIUS and TACACS+
- Multiple backup devices

## **Remote AAA Services**

Remote AAA services provided through RADIUS and TACACS+ protocols have the following advantages over local AAA services:

- User password lists for each switch in the fabric are easier to manage.
- AAA servers are already deployed widely across enterprises and can be easily used for AAA services.
- The accounting log for all switches in the fabric can be centrally managed.
- User attributes for each switch in the fabric are easier to manage than using the local databases on the switches.

# **AAA Server Groups**

You can specify remote AAA servers for authentication, authorization, and accounting using server groups. A server group is a set of remote AAA servers that implement the same AAA protocol. A server group provides for failover servers if a remote AAA server fails to respond. If the first remote server in the group fails to respond, the next remote server in the group is tried until one of the servers sends a response. If all the AAA servers in the server group fail to respond, that server group option is considered a failure. If required, you can specify multiple server groups. If a switch encounters errors from the servers in the first group, it tries the servers in the next server group.

# **AAA Service Configuration Options**

On Cisco Nexus devices, you can have separate AAA configurations for the following services:

- User Telnet or Secure Shell (SSH) login authentication
- Console login authentication

• User management session accounting

The following table lists the CLI commands for each AAA service configuration option.

**Table 2: AAA Service Configuration Commands** 

| AAA Service Configuration Option | Related Command                  |
|----------------------------------|----------------------------------|
| Telnet or SSH login              | aaa authentication login default |
| Console login                    | aaa authentication login console |
| User session accounting          | aaa accounting default           |

You can specify the following authentication methods for the AAA services:

- RADIUS server groups—Uses the global pool of RADIUS servers for authentication.
- Specified server groups—Uses specified RADIUS or TACACS+ server groups for authentication.
- Local—Uses the local username or password database for authentication.
- None—Uses only the username.

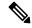

Note

If the method is for all RADIUS servers, instead of a specific server group, the Cisco Nexus devices choose the RADIUS server from the global pool of configured RADIUS servers in the order of configuration. Servers from this global pool are the servers that can be selectively configured in a RADIUS server group on the Cisco Nexus devices.

The following table describes the AAA authentication methods that you can configure for the AAA services.

Table 3: AAA Authentication Methods for AAA Services

| AAA Service                        | AAA Methods                    |
|------------------------------------|--------------------------------|
| Console login authentication       | Server groups, local, and none |
| User login authentication          | Server groups, local, and none |
| User management session accounting | Server groups and local        |

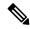

Note

For console login authentication, user login authentication, and user management session accounting, the Cisco Nexus devices try each option in the order specified. The local option is the default method when other configured options fail.

# **Authentication and Authorization Process for User Logins**

The authentication and authorization process for user login is as occurs:

- When you log in to the required Cisco Nexus device, you can use the Telnet, SSH, Fabric Manager or Device Manager, or console login options.
- When you have configured the AAA server groups using the server group authentication method, the Cisco Nexus device sends an authentication request to the first AAA server in the group as follows:

If the AAA server fails to respond, then the next AAA server is tried and so on until the remote server responds to the authentication request.

If all AAA servers in the server group fail to respond, the servers in the next server group are tried.

If all configured methods fail, the local database is used for authentication.

• If a Cisco Nexus device successfully authenticates you through a remote AAA server, the following conditions apply:

If the AAA server protocol is RADIUS, user roles specified in the cisco-av-pair attribute are downloaded with an authentication response.

If the AAA server protocol is TACACS+, another request is sent to the same server to get the user roles specified as custom attributes for the shell.

• If your username and password are successfully authenticated locally, the Cisco Nexus device logs you in and assigns you the roles configured in the local database.

The following figure shows a flowchart of the authentication and authorization process.

Start Incoming Loca access request to switch Remote No more First or Local servers left Success next server database permitted lookup lookup Failure Found a RADIUS server RADIUS Lookup Failure response Accept permitted

Figure 1: Authentication and Authorization Flow for User Login

In the figure, "No more servers left" means that there is no response from any server within this server group.

# **Prerequisites for Remote AAA**

Remote AAA servers have the following prerequisites:

- At least one RADIUS or TACACS+ server must be IP reachable.
- The Cisco Nexus device is configured as a client of the AAA servers.
- The preshared secret key is configured on the Cisco Nexus device and on the remote AAA servers.
- The remote server responds to AAA requests from the Cisco Nexus device.

# **Guidelines and Limitations for AAA**

The Cisco Nexus devices do not support all numeric usernames, whether created with TACACS+ or RADIUS, or created locally. If an all numeric username exists on an AAA server and is entered during a login, the Cisco Nexus device still logs in the user.

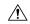

Caution

You should not create user accounts with usernames that are all numeric.

Beginning with Cisco NX-OS release 10.4(3)F, support for SSH based authorization of X.509 certificates using TACACS+ server is being provided on the Cisco Nexus 3548 Series platform switches. This feature can be enabled using **aaa authorization ssh-certificate default group** *tac-group-name* command. For more information, see Configuring AAA SSH-Cert-Authorization on TACACS Servers, on page 18.

# **Configuring AAA**

# **Configuring Console Login Authentication Methods**

The authentication methods include the following:

- Global pool of RADIUS servers
- Named subset of RADIUS or TACACS+ servers
- Local database on the Cisco Nexus device.
- Username only none

The default method is local.

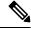

Note

The **group radius** and **group** *server-name* forms of the **aaa authentication** command are used for a set of previously defined RADIUS servers. Use the **radius server-host** command to configure the host servers. Use the **aaa group server radius** command to create a named group of servers.

Before you configure console login authentication methods, configure RADIUS or TACACS+ server groups as needed.

#### **SUMMARY STEPS**

- 1. switch# configure terminal
- 2. switch(config)# aaa authentication login console {group group-list [none] | local | none}
- 3. switch(config)# exit
- 4. (Optional) switch# show aaa authentication
- 5. (Optional) switch# copy running-config startup-config

#### **DETAILED STEPS**

|        | Command or Action                                                                         | Purpose                                                                                                    |
|--------|-------------------------------------------------------------------------------------------|----------------------------------------------------------------------------------------------------|
| Step 1 | switch# configure terminal                                                                | Enters global configuration mode.                                                                                                    |
| Step 2 | switch(config)# aaa authentication login console {group group-list [none]   local   none} | Configures login authentication methods for the console.  The group-list argument consists of a space-delimited list of group names. The group names are the following:  • radius — Uses the global pool of RADIUS servers for authentication.  • named-group — Uses a named subset of TACACS+ or RADIUS servers for authentication.  The local method uses the local database for authentication. The none method uses the username only.  The default console login method is local, which is used when no methods are configured or when all of the configured methods fail to respond. |
| Step 3 | switch(config)# exit                                                                      | Exits global configuration mode.                                                                                                    |
| Step 4 | (Optional) switch# show aaa authentication                                                | Displays the configuration of the console login authentication methods.                                                                                                    |
| Step 5 | (Optional) switch# copy running-config startup-config                                     | Copies the running configuration to the startup configuration.                                                                                                    |

## **Example**

This example shows how to configure authentication methods for the console login:

```
switch# configure terminal
switch(config)# aaa authentication login console group radius
switch(config)# exit
switch# show aaa authentication
switch# copy running-config startup-config
```

# **Configuring Default Login Authentication Methods**

The default method is local.

Before you configure default login authentication methods, configure RADIUS or TACACS+ server groups as needed.

#### **SUMMARY STEPS**

- 1. switch# configure terminal
- 2. switch(config)# aaa authentication login default {group group-list [none] | local | none}
- 3. switch(config)# exit
- 4. (Optional) switch# show aaa authentication
- 5. (Optional) switch# copy running-config startup-config

## **DETAILED STEPS**

|        | Command or Action                                                                         | Purpose                                                                                                    |
|--------|-------------------------------------------------------------------------------------------|----------------------------------------------------------------------------------------------------|
| Step 1 | switch# configure terminal                                                                | Enters global configuration mode.                                                                                                    |
| Step 2 | switch(config)# aaa authentication login default {group group-list [none]   local   none} | Configures the default authentication methods.  The group-list argument consists of a space-delimited list of group names. The group names are the following:  • radius — Uses the global pool of RADIUS servers for authentication.  • named-group — Uses a named subset of TACACS+ or RADIUS servers for authentication.  The local method uses the local database for authentication.  The none method uses the username only.  The default login method is local, which is used when no methods are configured or when all of the configured methods do not respond. |
| Step 3 | switch(config)# exit                                                                      | Exits configuration mode.                                                                                                    |
| Step 4 | (Optional) switch# show aaa authentication                                                | Displays the configuration of the default login authentication methods.                                                                                                    |
| Step 5 | (Optional) switch# copy running-config startup-config                                     | Copies the running configuration to the startup configuration.                                                                                                    |

# **Enabling Login Authentication Failure Messages**

When you log in, the login is processed by the local user database if the remote AAA servers do not respond. If you have enabled the displaying of login failure messages, the following message is displayed:

Remote AAA servers unreachable; local authentication done. Remote AAA servers unreachable; local authentication failed.

#### **SUMMARY STEPS**

- 1. switch# configure terminal
- 2. switch(config)# aaa authentication login error-enable
- 3. switch(config)# exit
- 4. (Optional) switch# show aaa authentication
- 5. (Optional) switch# copy running-config startup-config

#### **DETAILED STEPS**

|        | Command or Action                                     | Purpose                                                                 |
|--------|-------------------------------------------------------|-------------------------------------------------------------------------|
| Step 1 | switch# configure terminal                            | Enters global configuration mode.                                       |
| Step 2 | switch(config)# aaa authentication login error-enable | Enables login authentication failure messages. The default is disabled. |
| Step 3 | switch(config)# exit                                  | Exits configuration mode.                                               |
| Step 4 | (Optional) switch# show aaa authentication            | Displays the login failure message configuration.                       |
| Step 5 | (Optional) switch# copy running-config startup-config | Copies the running configuration to the startup configuration.          |

# **Configuring AAA Command Authorization**

When a TACACS+ server authorization method is configured, you can authorize every command that a user executes with the TACACS+ server which includes all EXEC mode commands and all configuration mode commands.

The authorization methods include the following:

- Group—TACACS+ server group
- Local—Local role-based authorization
- None—No authorization is performed

The default method is Local.

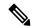

Note

Authorization on the console session is not supported on the Cisco Nexus 5000 platform. It is supported on the Cisco Nexus 5500 platform, release 6.x onwards.

## Before you begin

You must enable TACACS+ before configuring AAA command authorization.

## **SUMMARY STEPS**

1. configure terminal

**2.** aaa authorization {commands | config-commands} {default} {{[group  $group-name] | [local]}} | {[group <math>group-name] | [local]}}$ 

#### **DETAILED STEPS**

|        | Command or Action                                                                         | Purpose                                                                                             |
|--------|-------------------------------------------------------------------------------------------|----------------------------------------------------------------------------------------------------|
| Step 1 | configure terminal                                                                        | Enters global configuration mode.                                                                   |
|        | Example:                                                                                  |                                                                                                    |
|        | <pre>switch# configure terminal switch(config)#</pre>                                     |                                                                                                    |
| Step 2 | aaa authorization {commands   config-commands}                                            | Configures authorization parameters.                                                                |
| ·      | {default} {{[group group-name]   [ local]}   {[group group-name]   [ none]}}              | Use the <b>commands</b> keyword to authorize EXEC mode commands.                                    |
|        | <pre>Example: switch(config) # aaa authorization config-commands default group tac1</pre> | Use the <b>config-commands</b> keyword to authorize configuration mode commands.                    |
|        | Example:                                                                                  | Use the <b>group</b> , <b>local</b> , or <b>none</b> keywords to identify the authorization method. |
|        | switch# aaa authorization commands default group tac1                                     |                                                                                                    |

## **Example**

The following example shows how to authorize EXEC mode commands with TACACS+ server group *tac1*:

switch# aaa authorization commands default group tac1

The following example shows how to authorize configuration mode commands with TACACS+ server group *tac1*:

switch(config)# aaa authorization config-commands default group tac1

The following example shows how to authorize configuration mode commands with TACACS+ server group *tac1*:

- If the server is reachable, the command is allowed or not allowed based on the server response.
- If there is an error reaching the server, the command is authorized based on the user's *local* role.

switch(config)# aaa authorization config-commands default group tac1 local

The following example shows how to authorize configuration mode commands with TACACS+ server group *tac1*:

- If the server is reachable, the command is allowed or not allowed based on the server response.
- If there is an error reaching the server, allow the command regardless of the local role.

switch# aaa authorization commands default group tac1 none

The following example shows how to authorize EXEC mode commands regardless of the local role:

switch# aaa authorization commands default none

The following example shows how to authorize EXEC mode commands using the local role for authorization:

switch# aaa authorization commands default local

# **Enabling MSCHAP Authentication**

Microsoft Challenge Handshake Authentication Protocol (MSCHAP) is the Microsoft version of CHAP. You can use MSCHAP for user logins to a Cisco Nexus device through a remote authentication server (RADIUS or TACACS+).

By default, the Cisco Nexus device uses Password Authentication Protocol (PAP) authentication between the switch and the remote server. If you enable MSCHAP, you must configure your RADIUS server to recognize the MSCHAP vendor-specific attributes (VSAs).

The following table describes the RADIUS VSAs required for MSCHAP.

#### Table 4: MSCHAP RADIUS VSAs

| Vendor-ID<br>Number | Vendor-Type<br>Number | VSA              | Description                                                                                                    |
|---------------------|-----------------------|------------------|----------------------------------------------------------------------------------------------------|
| 311                 | 11                    | MSCHAP-Challenge | Contains the challenge sent by an AAA server to an MSCHAP user. It can be used in both Access-Request and Access-Challenge packets. |
| 211                 | 11                    | MSCHAP-Response  | Contains the response value provided by an MSCHAP user in response to the challenge. It is only used in Access-Request packets.     |

#### **SUMMARY STEPS**

- 1. switch# configure terminal
- 2. switch(config)# aaa authentication login mschap enable
- 3. switch(config)# exit
- 4. (Optional) switch# show aaa authentication login mschap
- 5. (Optional) switch# copy running-config startup-config

## **DETAILED STEPS**

|        | Command or Action                                      | Purpose                                                  |
|--------|--------------------------------------------------------|----------------------------------------------------------|
| Step 1 | switch# configure terminal                             | Enters global configuration mode.                        |
| Step 2 | switch(config)# aaa authentication login mschap enable | Enables MS-CHAP authentication. The default is disabled. |

|        | Command or Action                                       | Purpose                                                        |
|--------|---------------------------------------------------------|----------------------------------------------------------------|
| Step 3 | switch(config)# exit                                    | Exits configuration mode.                                      |
| Step 4 | (Optional) switch# show aaa authentication login mschap | Displays the MS-CHAP configuration.                            |
| Step 5 | (Optional) switch# copy running-config startup-config   | Copies the running configuration to the startup configuration. |

# **Configuring AAA Authorization on TACACS+ Servers**

You can configure the default AAA authorization method for TACACS+ servers.

## Before you begin

Enable TACACS+.

#### **SUMMARY STEPS**

- 1. configure terminal
- $\textbf{2.} \quad \textbf{aaa authorization ssh-certificate default } \{\textbf{group} \ \textit{group-list} \ [\textbf{none}] \ | \ \textbf{local} \ | \ \textbf{none} \}$
- 3. exit
- 4. (Optional) show aaa authorization [all]
- 5. (Optional) copy running-config startup-config

## **DETAILED STEPS**

|        | Command or Action                                                                  | Purpose                                                                                                    |
|--------|------------------------------------------------------------------------------------|----------------------------------------------------------------------------------------------------|
| Step 1 | configure terminal                                                                 | Enters global configuration mode.                                                                                                    |
|        | Example:                                                                           |                                                                                                    |
|        | <pre>switch# configure terminal switch(config)#</pre>                              |                                                                                                    |
| Step 2 | aaa authorization ssh-certificate default {group group-list [none]   local   none} | Configures the default AAA authorization method for the TACACS+ servers.                                                                                                    |
|        | Example:                                                                           | The <b>ssh-certificate</b> keyword configures TACACS+ or local                                                                                                    |
|        | switch(config)# aaa authorization ssh-certificate                                  | authorization with certificate authentication. The default authorization is local authorization, which is the list of                                                                                                    |
|        | default group TACACSServer1 TACACSServer2                                          | authorized commands for the user's assigned role.                                                                                                    |
|        |                                                                                    | The <i>group-list</i> argument consists of a space-delimited list of TACACS+ server group names. Servers belonging to this group are contacted for AAA authorization. The <b>local</b> method uses the local database for authorization, and the <b>none</b> method specifies that no AAA authorization be used. |
| Step 3 | exit                                                                               | Exits global configuration mode.                                                                                                    |
|        | Example:                                                                           |                                                                                                    |
|        | <pre>switch(config)# exit switch#</pre>                                            |                                                                                                    |

|                                                          | Command or Action                               | Purpose                                               |
|----------------------------------------------------------|-------------------------------------------------|-------------------------------------------------------|
| Step 4                                                   | (Optional) show aaa authorization [all]         | Displays the AAA authorization configuration. The all |
|                                                          | <b>Example:</b> keyword displa                  | keyword displays the default values.                  |
|                                                          | switch# show aaa authorization                  |                                                       |
| Step 5 (Optional) copy running-config startup-config Cop | Copies the running configuration to the startup |                                                       |
|                                                          | Example:                                        | configuration.                                        |
|                                                          | switch# copy running-config startup-config      |                                                       |

# **Configuring AAA SSH-Cert-Authorization on TACACS Servers**

To configure AAA SSH-Cert-Authorization on TACACS Servers, follow these steps:

#### **SUMMARY STEPS**

- 1. configure terminal
- $\textbf{2.} \quad \textbf{aaa authorization ssh-certificate default } \{\textbf{group} \ \textit{group-list} \ [\textbf{none}] \ | \ \textbf{local} \ | \ \textbf{none} \}$
- 3. exit
- 4. (Optional) show aaa authorization [all]
- 5. (Optional) copy running-config startup-config

## **DETAILED STEPS**

|        | Command or Action                                                                  | Purpose                                                                                                    |
|--------|------------------------------------------------------------------------------------|----------------------------------------------------------------------------------------------------|
| Step 1 | configure terminal                                                                 | Enters global configuration mode.                                                                                                    |
|        | Example:                                                                           |                                                                                                    |
|        | <pre>switch# configure terminal switch(config)#</pre>                              |                                                                                                    |
| Step 2 | aaa authorization ssh-certificate default {group group-list [none]   local   none} | Configures the default AAA authorization-method for SSH request having X509 certificate as TACACS                                                                                                    |
|        | Example:                                                                           | server-group(s).                                                                                                    |
|        | switch(config)# aaa authorization ssh-certificate default group tac1               | The <b>ssh-certificate</b> keyword configures TACACS or local authorization with certificate authentication. The default authorization is local authorization, which is the list of authorized commands for the user's assigned role.                                                                           |
|        |                                                                                    | The <i>group-list</i> argument consists of a space-delimited list of TACACS server group names. Servers belonging to this group are contacted for AAA authorization. The <b>local</b> method uses the local database for authorization, and the <b>none</b> method specifies that no AAA authorization be used. |
| Step 3 | exit                                                                               | Exits global configuration mode.                                                                                                    |
|        | Example:                                                                           |                                                                                                    |

|        | Command or Action                                     | Purpose                                                                                           |
|--------|-------------------------------------------------------|---------------------------------------------------------------------------------------------------|
|        | switch(config)# exit<br>switch#                       |                                                                                                   |
| Step 4 | (Optional) show aaa authorization [all]               | Displays the AAA authorization configuration. The <b>all</b> keyword displays the default values. |
|        | Example:                                              |                                                                                                   |
|        | switch# show aaa authorization                        |                                                                                                   |
| Step 5 | (Optional) copy running-config startup-config         | Copies the running configuration to the startup configuration.                                    |
|        | Example:                                              |                                                                                                   |
|        | <pre>switch# copy running-config startup-config</pre> |                                                                                                   |

### **Configuring AAA Accounting Default Methods**

The Cisco Nexus device supports TACACS+ and RADIUS methods for accounting. The switches report user activity to TACACS+ or RADIUS security servers in the form of accounting records. Each accounting record contains accounting attribute-value (AV) pairs and is stored on the AAA server.

When you activate AAA accounting, the Cisco Nexus device reports these attributes as accounting records, which are then stored in an accounting log on the security server.

You can create default method lists defining specific accounting methods, which include the following:.

- RADIUS server group—Uses the global pool of RADIUS servers for accounting.
- Specified server group—Uses a specified RADIUS or TACACS+ server group for accounting.
- Local—Uses the local username or password database for accounting.

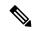

Note

If you have configured server groups and the server groups do not respond, by default, the local database is used for authentication.

### Before you begin

Before you configure AAA accounting default methods, configure RADIUS or TACACS+ server groups as needed.

- 1. switch# configure terminal
- 2. switch(config)# aaa accounting default {group group-list | local}
- 3. switch(config)# exit
- 4. (Optional) switch# show aaa accounting
- **5.** (Optional) switch# **copy running-config startup-config**

#### **DETAILED STEPS**

|        | Command or Action                                                 | Purpose                                                                                                    |
|--------|-------------------------------------------------------------------|----------------------------------------------------------------------------------------------------|
| Step 1 | switch# configure terminal                                        | Enters global configuration mode.                                                                                                    |
| Step 2 | switch(config)# aaa accounting default {group group-list   local} | Configures the default accounting method. One or more server group names can be specified in a space-separated list.                            |
|        |                                                                   | The <i>group-list</i> argument consists of a space-delimited list of group names. The group names are the following:                            |
|        |                                                                   | • radius —Uses the global pool of RADIUS servers for accounting.                                                                                |
|        |                                                                   | • named-group —Uses a named subset of TACACS+ or RADIUS servers for accounting.                                                                 |
|        |                                                                   | The <b>local</b> method uses the local database for accounting.                                                                                 |
|        |                                                                   | The default method is <b>local</b> , which is used when no server groups are configured or when all the configured server group do not respond. |
| Step 3 | switch(config)# exit                                              | Exits configuration mode.                                                                                                    |
| Step 4 | (Optional) switch# show aaa accounting                            | Displays the configuration AAA accounting default methods.                                                                                      |
| Step 5 | (Optional) switch# copy running-config startup-config             | Copies the running configuration to the startup configuration.                                                                                  |

## **About No Service Password-Recovery**

The No Service Password-Recovery feature enables anyone with console access, the ability to access the router and its network.

### **Enabling No Service Password-Recovery**

If the no service password-recovery feature is enabled, then none except the administrator with network privileges will be able to modify the administrator password.

### Before you begin

If you plan to enter the no service password-recovery command, Cisco recommends that you save a copy of the system configuration file in a location away from the device.

- 1. configure terminal
- 2. no service password-recovery
- 3. (Optional) copy running-config startup-config

- 4. Reload
- 5. exit
- 6. (Optional) show user-account
- 7. (Optional) copy running-config startup-config

|        | Command or Action                                                                                                    | Purpose                                         |
|--------|----------------------------------------------------------------------------------------------------|-------------------------------------------------|
| Step 1 | configure terminal                                                                                                    | Enters global configuration mode.               |
|        | Example:                                                                                                    |                                                 |
|        | <pre>switch# configure terminal switch(config)#</pre>                                                                                                    |                                                 |
| Step 2 | no service password-recovery                                                                                                    | Disables the password recovery mechanism.       |
|        | Example:                                                                                                    |                                                 |
|        | switch(config)# no service password-recovery WARNING: Executing this command will disable the password recovery mechanism. Do not execute this command without another plan for password recovery. Are you sure you want to continue? (y/n): [y] y switch(config)# copy run start [#################################### |                                                 |
| Step 3 | (Optional) copy running-config startup-config                                                                                                    | Copies the running configuration to the startup |
| -      | Example:                                                                                                    | configuration.                                  |
|        | switch# copy running-config startup-config                                                                                                    |                                                 |
| Step 4 | Reload                                                                                                    |                                                 |
|        | Example:                                                                                                    |                                                 |
|        | <pre>switch(config)# Reload This command will reboot the system. (y/n)? [n] y 2018 Jun 26 16:23:19 BAR %\$ VDC-1 %\$ %PLATFORM-2-PFM_SYSTEM_RESET: Manual system restart from Command Line Interface</pre>                                                                                                    |                                                 |
|        | CISCO SWITCH Ver 8.34                                                                                                    |                                                 |
|        | CISCO SWITCH Ver 8.34  Manual system restart from Command Line Interface writing reset reason 9,                                                                                                    |                                                 |
|        |                                                                                                    |                                                 |
|        | <pre>switch(boot)# config t Enter configuration commands, one per line. End with CNTL/Z. switch(boot)(config)# admin-password Abcd!123\$ ERROR: service password-recovery disabled. Cannot change password! switch(boot)(config)#</pre>                                                                                 |                                                 |

|        | Command or Action                             | Purpose                                         |
|--------|-----------------------------------------------|-------------------------------------------------|
| Step 5 | exit                                          | Exits global configuration mode.                |
|        | Example:                                      |                                                 |
|        | <pre>switch(config)# exit switch#</pre>       |                                                 |
| Step 6 | (Optional) show user-account                  | Displays the role configuration.                |
|        | Example:                                      |                                                 |
|        | switch# show user-account                     |                                                 |
| Step 7 | (Optional) copy running-config startup-config | Copies the running configuration to the startup |
|        | Example:                                      | configuration.                                  |
|        | switch# copy running-config startup-config    |                                                 |

### **Using AAA Server VSAs**

### **VSAs**

You can use vendor-specific attributes (VSAs) to specify the Cisco Nexus device user roles and SNMPv3 parameters on AAA servers.

The Internet Engineering Task Force (IETF) draft standard specifies a method for communicating VSAs between the network access server and the RADIUS server. The IETF uses attribute 26. VSAs allow vendors to support their own extended attributes that are not suitable for general use. The Cisco RADIUS implementation supports one vendor-specific option using the format recommended in the specification. The Cisco vendor ID is 9, and the supported option is vendor type 1, which is named cisco-av-pair. The value is a string with the following format:

```
protocol : attribute seperator value ^{\star}
```

The protocol is a Cisco attribute for a particular type of authorization, separator is an equal sign (=) for mandatory attributes, and an asterisk (\* ) indicates optional attributes.

When you use RADIUS servers for authentication on a Cisco Nexus device, the RADIUS protocol directs the RADIUS server to return user attributes, such as authorization information, with authentication results. This authorization information is specified through VSAs.

### **VSA Format**

The following VSA protocol options are supported by the Cisco Nexus device:

- Shell— Used in access-accept packets to provide user profile information.
- Accounting—Used in accounting-request packets. If a value contains any white spaces, put it within double quotation marks.

The following attributes are supported by the Cisco Nexus device:

• roles—Lists all the roles assigned to the user. The value field is a string that stores the list of group names delimited by white space.

 accountinginfo—Stores additional accounting information in addition to the attributes covered by a standard RADIUS accounting protocol. This attribute is sent only in the VSA portion of the Account-Request frames from the RADIUS client on the switch, and it can only be used with the accounting protocol-related PDUs.

### **Specifying Switch User Roles and SNMPv3 Parameters on AAA Servers**

You can use the VSA cisco-av-pair on AAA servers to specify user role mapping for the Cisco Nexus device using this format:

```
shell:roles="roleA roleB ..."
```

If you do not specify the role option in the cisco-av-pair attribute, the default user role is network-operator.

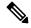

Note

For information on Cisco Unified Wireless Network TACACS+ configurations and to change the user roles, see Cisco Unified Wireless Network TACACS+ Configuration.

You can also specify your SNMPv3 authentication and privacy protocol attributes as follows:

```
shell:roles="roleA roleB..." snmpv3:auth=SHA priv=AES-128
```

The SNMPv3 authentication protocol options are SHA and MD5. The privacy protocol options are AES-128 and DES. If you do not specify these options in the cisco-av-pair attribute, MD5 and DES are the default authentication protocols.

For additional information, see the Configuring User Accounts and RBAC chapter in the System Management Configuration Guide for your Cisco Nexus device.

## **Monitoring and Clearing the Local AAA Accounting Log**

The Cisco Nexus device maintains a local log for the AAA accounting activity.

#### **SUMMARY STEPS**

- **1.** switch# **show accounting log** [size] [**start-time** year month day hh: mm: ss]
- 2. (Optional) switch# clear accounting log

|        | Command or Action                                                         | Purpose                                                                                                    |
|--------|---------------------------------------------------------------------------|----------------------------------------------------------------------------------------------------|
| Step 1 | switch# show accounting log [size] [start-time year month day hh: mm: ss] | Displays the accounting log contents. By default, the command output contains up to 250,000 bytes of the accounting log. You can use the size argument to limit command output. The range is from 0 to 250000 bytes. You can also specify a start time for the log output. |
| Step 2 | (Optional) switch# clear accounting log                                   | Clears the accounting log contents.                                                                                                    |

## **Verifying the AAA Configuration**

To display AAA configuration information, perform one of the following tasks:

| Command                                                 | Purpose                                                      |
|---------------------------------------------------------|--------------------------------------------------------------|
| show aaa accounting                                     | Displays AAA accounting configuration.                       |
| show aaa authentication [login {error-enable   mschap}] | Displays AAA authentication information.                     |
| show aaa authorization                                  | Displays AAA authorization information.                      |
| show aaa groups                                         | Displays the AAA server group configuration.                 |
| show running-config aaa [all]                           | Displays the AAA configuration in the running configuration. |
| show startup-config aaa                                 | Displays the AAA configuration in the startup configuration. |

# **Configuration Examples for AAA**

The following example shows how to configure AAA:

```
switch(config)# aaa authentication login default group radius
switch(config)# aaa authentication login console group radius
switch(config)# aaa accounting default group radius
```

## **Default AAA Settings**

The following table lists the default settings for AAA parameters.

**Table 5: Default AAA Parameters** 

| Parameters                            | Default   |
|---------------------------------------|-----------|
| Console authentication method         | local     |
| Default authentication method         | local     |
| Login authentication failure messages | Disabled  |
| MSCHAP authentication                 | Disabled  |
| Default accounting method             | local     |
| Accounting log display length         | 250<br>KB |

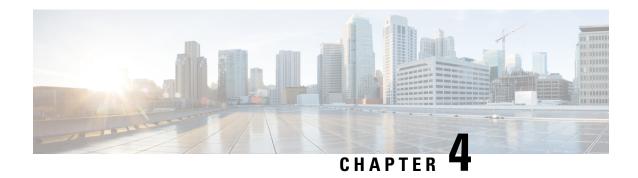

# **Configuring 802.1X**

This chapter describes how to configure IEEE 802.1X port-based authentication on Cisco NX-OS devices and includes the following sections:

- About 802.1X, on page 25
- Licensing Requirements for 802.1x, on page 30
- Guidelines and Limitations for 802.1x, on page 31
- Default Settings for 802.1x, on page 33
- Configuring 802.1X, on page 33
- Verifying the 802.1X configuration, on page 48
- Monitoring 802.1X, on page 48
- Configuration Example for 802.1X, on page 49

## **About 802.1X**

802.1X defines a client-server based access control and authentication protocol that restricts unauthorized clients from connecting to a LAN through publicly accessible ports. The authentication server authenticates each client connected to a Cisco NX-OS device port.

Until the client is authenticated, 802.1X access control allows only Extensible Authentication Protocol over LAN (EAPOL) traffic through the port to which the client is connected. After authentication is successful, normal traffic can pass through the port.

### **Device Roles**

With 802.1X port-based authentication, the devices in the network have specific roles.

Figure 2: 802.1X Device Roles

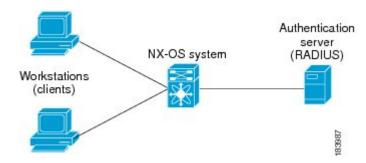

The specific roles are as follows:

### Supplicant

The client device that requests access to the LAN and Cisco NX-OS device services and responds to requests from the Cisco NX-OS device. The workstation must be running 802.1X-compliant client software such as that offered in the Microsoft Windows XP operating device.

#### **Authentication server**

The authentication server performs the actual authentication of the supplicant. The authentication server validates the identity of the supplicant and notifies the Cisco NX-OS device regarding whether the supplicant is authorized to access the LAN and Cisco NX-OS device services. Because the Cisco NX-OS device acts as the proxy, the authentication service is transparent to the supplicant. The Remote Authentication Dial-In User Service (RADIUS) security device with Extensible Authentication Protocol (EAP) extensions is the only supported authentication server; it is available in Cisco Secure Access Control Server, version 3.0. RADIUS uses a supplicant-server model in which secure authentication information is exchanged between the RADIUS server and one or more RADIUS clients.

### Authenticator

The authenticator controls the physical access to the network based on the authentication status of the supplicant. The authenticator acts as an intermediary (proxy) between the supplicant and the authentication server, requesting identity information from the supplicant, verifying the requested identity information with the authentication server, and relaying a response to the supplicant. The authenticator includes the RADIUS client, which is responsible for encapsulating and decapsulating the EAP frames and interacting with the authentication server.

When the authenticator receives EAPOL frames and relays them to the authentication server, the authenticator strips off the Ethernet header and encapsulates the remaining EAP frame in the RADIUS format. This encapsulation process does not modify or examine the EAP frames, and the authentication server must support EAP within the native frame format. When the authenticator receives frames from the authentication server, the authenticator removes the server's frame header, leaving the EAP frame, which the authenticator then encapsulates for Ethernet and sends to the supplicant.

The Cisco NX-OS device can only be an 802.1X authenticator.

### **Authentication Initiation and Message Exchange**

Either the authenticator (Cisco NX-OS device) or the supplicant (client) can initiate authentication. If you enable authentication on a port, the authenticator must initiate authentication when it determines that the port link state transitions from down to up. The authenticator then sends an EAP-request/identity frame to the supplicant to request its identity (typically, the authenticator sends an initial identity/request frame followed

by one or more requests for authentication information). When the supplicant receives the frame, it responds with an EAP-response/identity frame.

If the supplicant does not receive an EAP-request/identity frame from the authenticator during bootup, the supplicant can initiate authentication by sending an EAPOL-start frame, which prompts the authenticator to request the supplicant's identity.

If 802.1X is not enabled or supported on the network access device, the Cisco NX-OS device drops any EAPOL frames from the supplicant. If the supplicant does not receive an EAP-request/identity frame after three attempts to start authentication, the supplicant transmits data as if the port is in the authorized state. A port in the authorized state means that the supplicant has been successfully authenticated.

When the supplicant supplies its identity, the authenticator begins its role as the intermediary, passing EAP frames between the supplicant and the authentication server until authentication succeeds or fails. If the authentication succeeds, the authenticator port becomes authorized.

The specific exchange of EAP frames depends on the authentication method being used.

Figure 3: Message Exchange

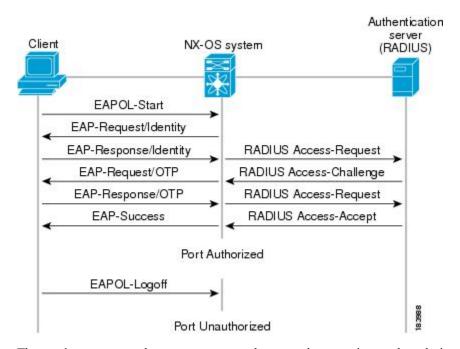

The user's secret pass-phrase never crosses the network at any time such as during authentication or during pass-phrase changes.

### **Authenticator PAE Status for Interfaces**

When you enable 802.1X on an interface, the Cisco NX-OS software creates an authenticator port access entity (PAE) instance. An authenticator PAE is a protocol entity that supports authentication on the interface. When you disable 802.1X on the interface, the Cisco NX-OS software does not automatically clear the authenticator PAE instances. You can explicitly remove the authenticator PAE from the interface and then reapply it, as needed.

### **Ports in Authorized and Unauthorized States**

The authenticator port state determines if the supplicant is granted access to the network. The port starts in the unauthorized state. In this state, the port disallows all ingress and egress traffic except for 802.1X protocol packets. When a supplicant is successfully authenticated, the port transitions to the authorized state, allowing all traffic for the supplicant to flow normally.

If a client that does not support 802.1X is connected to an unauthorized 802.1X port, the authenticator requests the client's identity. In this situation, the client does not respond to the request, the port remains in the unauthorized state, and the client is not granted access to the network.

In contrast, when an 802.1X-enabled client connects to a port that is not running the 802.1X protocol, the client initiates the authentication process by sending the EAPOL-start frame. When no response is received, the client sends the request for a fixed number of times. Because no response is received, the client begins sending frames as if the port is in the authorized state.

Ports can have the following authorization states:

#### Force authorized

Disables 802.1X port-based authentication and transitions to the authorized state without requiring any authentication exchange. The port transmits and receives normal traffic without 802.1X-based authentication of the client. This authorization state is the default.

#### Force unauthorized

Causes the port to remain in the unauthorized state, ignoring all attempts by the client to authenticate. The authenticator cannot provide authentication services to the client through the interface.

### Auto

Enables 802.1X port-based authentication and causes the port to begin in the unauthorized state, allowing only EAPOL frames to be sent and received through the port. The authentication process begins when the link state of the port transitions from down to up or when an EAPOL-start frame is received from the supplicant. The authenticator requests the identity of the client and begins relaying authentication messages between the client and the authentication server. Each supplicant that attempts to access the network is uniquely identified by the authenticator by using the supplicant's MAC address.

If the supplicant is successfully authenticated (receives an Accept frame from the authentication server), the port state changes to authorized, and all frames from the authenticated supplicant are allowed through the port. If the authentication fails, the port remains in the unauthorized state, but authentication can be retried. If the authentication server cannot be reached, the authenticator can retransmit the request. If no response is received from the server after the specified number of attempts, authentication fails, and the supplicant is not granted network access.

When a supplicant logs off, it sends an EAPOL-logoff message, which causes the authenticator port to transition to the unauthorized state.

If the link state of a port transitions from up to down, or if an EAPOL-logoff frame is received, the port returns to the unauthorized state.

## **MAC Authentication Bypass**

You can configure the Cisco NX-OS device to authorize a supplicant based on the supplicant MAC address by using the MAC authentication bypass feature. For example, you can enable this feature on interfaces configured for 802.1X that are connected to devices such as printers.

If 802.1X authentication times out while waiting for an EAPOL response from the supplicant, the Cisco NX-OS device tries to authorize the client by using MAC authentication bypass.

When you enable the MAC authentication bypass feature on an interface, the Cisco NX-OS device uses the MAC address as the supplicant identity. The authentication server has a database of supplicant MAC addresses that are allowed network access. After detecting a client on the interface, the Cisco NX-OS device waits for an Ethernet packet from the client. The Cisco NX-OS device sends the authentication server a RADIUS-access/request frame with a username and password based on the MAC address. If authorization succeeds, the Cisco NX-OS device grants the client access to the network.

If an EAPOL packet is detected on the interface during the lifetime of the link, the Cisco NX-OS device determines that the device connected to that interface is an 802.1X-capable supplicant and uses 802.1X authentication (not MAC authentication bypass) to authorize the interface. EAPOL history is cleared if the interface link status goes down.

If the Cisco NX-OS device already authorized an interface by using MAC authentication bypass and detects an 802.1X supplicant, the Cisco NX-OS device does not unauthorize the client connected to the interface. When reauthentication occurs, the Cisco NX-OS device uses 802.1X authentication as the preferred reauthentication process.

Clients that were authorized with MAC authentication bypass can be reauthenticated. The reauthentication process is the same as that for clients that were authenticated with 802.1X. During reauthentication, the port remains in the previously assigned VLAN. If reauthentication is successful, the switch keeps the port in the same VLAN.

If reauthentication is based on the Session-Timeout RADIUS attribute (Attribute[27]) and the Termination-Action RADIUS attribute (Attribute [29]) and if the Termination-Action RADIUS attribute (Attribute [29]) action is Initialize (the attribute value is DEFAULT), the MAC authentication bypass session ends, and connectivity is lost during reauthentication. If MAC authentication bypass is enabled and the 802.1X authentication times out, the switch uses the MAC authentication bypass feature to initiate reauthorization. For more information about these AV pairs, see RFC 3580, IEEE 802.1X Remote Authentication Dial In User Service (RADIUS) Usage Guidelines.

MAC authentication bypass interacts with the following features:

802.1X authentication—You can enable MAC authentication bypass only if 802.1X authentication is enabled on the port.

Port security—This feature is not supported on the Nexus 3548 platform switches.

Network admission control (NAC) Layer 2 IP validation—This feature takes effect after an 802.1X port is authenticated with MAC authentication bypass, including hosts in the exception list.

### Dynamic VLAN Assignment based on MAC-Based Authentication (MAB)

The Cisco Nexus 3548 Series switches supports dynamic VLAN assignment. After the 802.1x authentication or MAB is completed, before bringing up the port, you may want to (as part of authorization) allow the peer/host to be placed into a particular VLAN based as a result of the authentication. The RADIUS server typically indicates the desired VLAN by including tunnel attributes within the Access-Accept message. This procedure of getting the VLAN an binding it to the port constitutes to Dynamic VLAN assignment.

### **VLAN Assignment from RADIUS**

After authentication is completed either through dot1x or MAB, the response from the RADIUS server can have dynamic VLAN information, which can be assigned to a port. This information is present in response from RADIUS server in Accept-Access message in the form of tunnel attributes. For use in VLAN assignment, the following tunnel attributes are sent:

Tunnel-type=VLAN(13)

Tunnel-Medium-Type=802

Tunnel-Private-Group-ID=VLANID

All the three parameters must be received for configuring access VLAN.

### **Single Host and Multiple Host Support**

The 802.1X feature can restrict traffic on a port to only one endpoint device (single-host mode) or allow traffic from multiple endpoint devices on a port (multi-host mode).

Single-host mode allows traffic from only one endpoint device on the 802.1X port. Once the endpoint device is authenticated, the Cisco NX-OS device puts the port in the authorized state. When the endpoint device leaves the port, the Cisco NX-OS device put the port back into the unauthorized state. A security violation in 802.1X is defined as a detection of frames sourced from any MAC address other than the single MAC address authorized as a result of successful authentication. In this case, the interface on which this security association violation is detected (EAPOL frame from the other MAC address) will be disabled. Single host mode is applicable only for host-to-switch topology and when a single host is connected to the Layer 2 (Ethernet access port) or Layer 3 port (routed port) of the Cisco NX-OS device.

Only the first host has to be authenticated on the 802.1X port configured with multiple host mode. The port is moved to the authorized state after the successful authorization of the first host. Subsequent hosts are not required to be authorized to gain network access once the port is in the authorized state. If the port becomes unauthorized when reauthentication fails or an EAPOL logoff message is received, all attached hosts are denied access to the network. The capability of the interface to shut down upon security association violation is disabled in multiple host mode. This mode is applicable for both switch-to-switch and host-to-switch topologies.

### **Supported Topology**

The 802.1X port-based authentication supports point-to-point topology.

In this configuration, only one supplicant (client) can connect to the 802.1X-enabled authenticator (Cisco NX-OS device) port. The authenticator detects the supplicant when the port link state changes to the up state. If a supplicant leaves or is replaced with another supplicant, the authenticator changes the port link state to down, and the port returns to the unauthorized state.

## **Licensing Requirements for 802.1x**

The following table shows the licensing requirements for this feature:

### **Table 6: Licensing Requirements**

| Product     | License Requirement                                                                                                    |
|-------------|----------------------------------------------------------------------------------------------------|
| Cisco NX-OS | 802.1X requires no license. Any feature not included in a license package is bundled with the Cisco NX-OS system images and is provided at no extra charge to you. |

### **Guidelines and Limitations for 802.1x**

802.1X port-based authentication has the following configuration guidelines and limitations:

- Multi-authentication mode is enabled on an 802.1X port. VLAN assignment occurs successfully for the
  first authenticated host. Subsequent authorized (based on user credentials) data hosts are considered
  successfully authenticated, provided either they have no VLAN assignment or have a VLAN assignment
  matching the first successfully authenticated host on the port. This ensures that all successfully
  authenticated hosts on a port are members of the same VLAN. Flexibility of VLAN assignment is only
  provided to the first authenticated host.
- Cisco Nexus Series switches do not support 802.1X on the following:
  - 40G interfaces
  - Transit topology set ups
  - VPC ports
  - PVLAN ports
  - L3 (routed) ports
  - · Port security
  - · Ports that are enabled with CTS and MACsec
  - Dot1x with LACP port-channels
  - Disable 802.1X on VPC ports and all unsupported features
- The Cisco NX-OS software supports 802.1X authentication only on physical ports.
- The Cisco NX-OS software does not support 802.1X authentication on port channels or subinterfaces.
- The Cisco NX-OS software supports 802.1X authentication on member ports of a port channel but not on the port channel itself.
- When the members are configured for 802.1X, Cisco NX-OS software does not support configuring single-host mode on port channel members. Only multi-host mode is supported on the member ports.
- Member ports with and without a 802.1X configuration can coexist in a port channel. However, you
  must ensure the identical 802.1X configuration on all the member ports in order for channeling to operate
  with 802.1X.
- When you enable 802.1X authentication, supplicants are authenticated before any other Layer 2 or Layer
   3 features are enabled on an Ethernet interface.
- On a 802.1X enabled port, the STP BPDUs are permitted only after a successful authentication. We recommend that you enable the 802.1X functionality only on the STP edge ports to avoid STP disputes.
- The Cisco NX-OS software supports 802.1X authentication only on Ethernet interfaces that are in a port channel, a trunk, or an access port.
- The Cisco NX-OS software does not work with the CTS or the MACsec features. Global "mac-learn disable" and dot1x feature are mutually exclusive and cannot be configured together.

- Dot1x is mutually exclusive with the IP Source Guard and URPF features and cannot be configured together. When you upgrade the Cisco Nexus Series switch to Cisco NX-OS Release 9.3(3), you must disable one of these features.
- The Cisco NX-OS software does not support single host mode on trunk interfaces or member interfaces in a port channel.
- The Cisco NX-OS software does not support MAC address authentication bypass on a port channel. The multi-host mode is the only supported mode on the port-channels.
- The Cisco NX-OS software does not support Dot1x on vPC ports and MCT.
- During a switch reload, Dot1x does not generate RADIUS accounting stops.
- The Cisco NX-OS software does not support the following 802.1X protocol enhancements:
  - One-to-many logical VLAN name to ID mapping
  - · Web authorization
  - Dynamic domain bridge assignment
  - · IP telephony
- In order to prevent reauthentication of inactive sessions, use the authentication timer inactivity command
  to set the inactivity timer to an interval shorter than the reauthentication interval set with the authentication
  timer reauthenticate command.
- A security violation occurs when the same MAC is learned on a different VLAN with dot1x enabled on the interface.
- Configuring mac learn disable with dot1x enabled on a DME enabled platform does not display the error messages.
- Tagged EAPOL frames are processed although the VLAN is not configured on the interface and the authentication is successful on the interface for the client.
- Secure MAC learned on the orphan port is not synced on the vPC peer.
- The Cisco Nexus 3500 series switches do not support MAC address authentication bypass on a port channel and trunk interfaces.
- Beginning with Cisco NX-OS Release 10.4(3)F, EAP-TLS supports Transport Layer Security version 1.3 and 1.2 on Cisco Nexus switches.

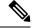

Note

If the RADIUS server is not capable of TLS v1.3, then TLS v1.2 is used, as it is the minimum supported version.

# **Default Settings for 802.1x**

Table 7: Default 802.1x Parameters

| Parameters                                          | Default                                                                                                    |
|-----------------------------------------------------|----------------------------------------------------------------------------------------------------|
| 802.1X feature                                      | Disabled                                                                                                    |
| AAA 802.1X authentication method                    | Not configured                                                                                                    |
| Per-interface 802.1X protocol enable state          | Disabled (force-authorized)                                                                                                    |
|                                                     | The port transmits and receives normal traffic without 802.1X-based authentication of the supplicant.                                                                                           |
| Periodic reauthentication                           | Disabled                                                                                                    |
| Number of seconds between reauthentication attempts | 3,600 seconds                                                                                                    |
| Quiet timeout period                                | 60 seconds (number of seconds the Cisco NX-OS device remains in the quiet state following a failed authentication exchange with the supplicant)                                                 |
| Retransmission timeout period                       | 30 seconds (number of seconds the Cisco NX-OS device waits for a response to an EAP request/identity frame from the supplicant before retransmitting the request)                               |
| Maximum retransmission number                       | Two times (number of times the Cisco NX-OS device sends an EAP-request/identity frame before restarting the authentication process)                                                             |
| Host mode                                           | Single host                                                                                                    |
| Supplicant timeout period                           | 30 seconds (time that the Cisco NX-OS device waits for a response before retransmitting the request to the supplicant when relaying a request from the authentication server to the supplicant) |
| Authentication server timeout period                | 30 seconds (time that the Cisco NX-OS device waits for a reply before retransmitting the response to the server when relaying a response from the supplicant to the authentication server)      |

# **Configuring 802.1X**

# **Process for Configuring 802.1X**

This section describes the process for configuring 802.1X.

#### **SUMMARY STEPS**

- **1.** Enable the 802.1X feature.
- **2.** Configure the connection to the remote RADIUS server.
- **3.** Enable 802.1X feature on the Ethernet interfaces.

### **DETAILED STEPS**

- **Step 1** Enable the 802.1X feature.
- **Step 2** Configure the connection to the remote RADIUS server.
- **Step 3** Enable 802.1X feature on the Ethernet interfaces.

## **Enabling 802.1X**

You must enable the 802.1X feature on the Cisco NX-OS device before authenticating any supplicant devices.

### **SUMMARY STEPS**

- 1. configure terminal
- 2. feature dot1x
- 3. exit
- 4. show dot1x
- 5. copy running-config startup-config

|        | Command or Action                                     | Purpose                                              |
|--------|-------------------------------------------------------|------------------------------------------------------|
| Step 1 | configure terminal                                    | Enters global configuration mode.                    |
|        | Example:                                              |                                                      |
|        | <pre>switch# configure terminal switch(config)#</pre> |                                                      |
| Step 2 | feature dot1x                                         | Enables the 802.1X feature. The default is disabled. |
|        | Example:                                              |                                                      |
|        | switch(config)# feature dot1x                         |                                                      |
| Step 3 | exit                                                  | Exits configuration mode.                            |
|        | Example:                                              |                                                      |
|        | <pre>switch(config)# exit switch#</pre>               |                                                      |
| Step 4 | show dot1x                                            | Displays the 802.1X feature status.                  |
|        | Example:                                              |                                                      |
|        | switch# show dot1x                                    |                                                      |

|        | Command or Action                          | Purpose                                         |
|--------|--------------------------------------------|-------------------------------------------------|
| Step 5 | copy running-config startup-config         | Copies the running configuration to the startup |
|        | Example:                                   | configuration.                                  |
|        | switch# copy running-config startup-config |                                                 |

## **Configuring AAA Authentication Methods for 802.1X**

You can use remote RADIUS servers for 802.1X authentication. You must configure RADIUS servers and RADIUS server groups and specify the default AAA authentication method before the Cisco NX-OS device can perform 802.1X authentication.

### Before you begin

Obtain the names or addresses for the remote RADIUS server groups.

#### **SUMMARY STEPS**

- 1. configure terminal
- 2. aaa authentication dot1x default group
- 3. exit
- 4. show radius-server
- 5. show radius-server group
- 6. copy running-config startup-config

|        | Command or Action                                                                                                    | Purpose                                                                                                    |
|--------|----------------------------------------------------------------------------------------------------|----------------------------------------------------------------------------------------------------|
| Step 1 | configure terminal                                                                                                    | Enters global configuration mode.                                                                                                    |
|        | <pre>Example: switch# configure terminal switch(config)#</pre>                                                          |                                                                                                    |
| Step 2 | <pre>aaa authentication dot1x default group Example: switch(config) # aaa authentication dot1x default group rad2</pre> | Specifies the RADIUS server groups to use for 802.1X authentication.  The group-list argument consists of a space-delimited list of group names. The group names are the following:  • radius—Uses the global pool of RADIUS servers for authentication.  • named group—Uses the global pool of RADIUS servers for authentication. |
| Step 3 | <pre>exit Example: switch(config) # exit switch#</pre>                                                                  | Exits configuration mode.                                                                                                    |

|        | Command or Action                          | Purpose                                         |
|--------|--------------------------------------------|-------------------------------------------------|
| Step 4 | show radius-server                         | Displays the RADIUS server configuration.       |
|        | Example:                                   |                                                 |
|        | switch# show radius-server                 |                                                 |
| Step 5 | show radius-server group                   | Displays the RADIUS server group configuration. |
|        | Example:                                   |                                                 |
|        | switch# show radius-server group rad2      |                                                 |
| Step 6 | copy running-config startup-config         | Copies the running configuration to the startup |
|        | Example:                                   | configuration.                                  |
|        | switch# copy running-config startup-config |                                                 |

## **Controlling 802.1x Authentication on an Interface**

You can control the 802.1X authentication performed on an interface. An interface can have the following 802.1X authentication states:

### Auto

Enables 802.1X authentication on the interface.

#### Force-authorized

Disables 802.1X authentication on the interface and allows all traffic on the interface without authentication. This state is the default.

### Force-unauthorized

Disallows all traffic on the interface.

### Before you begin

Enable the 802.1X feature on the Cisco NX-OS device.

### **SUMMARY STEPS**

- 1. configure terminal
- 2. interface ethernet slot | port
- 3. dot1x port-control {auto | force-authorized | force-unauthorised}
- 4. exit
- 5. show dot1x all
- 6. copy running-config startup-config

|        | Command or Action                                     | Purpose                           |
|--------|-------------------------------------------------------|-----------------------------------|
| Step 1 | configure terminal                                    | Enters global configuration mode. |
|        | Example:                                              |                                   |
|        | <pre>switch# configure terminal switch(config)#</pre> |                                   |

|                                           | Command or Action                                                    | Purpose                                                                                    |
|-------------------------------------------|----------------------------------------------------------------------|--------------------------------------------------------------------------------------------|
| Step 2                                    | interface ethernet slot   port                                       | Selects the interface to configure and enters interface                                    |
|                                           | Example:                                                             | configuration mode.                                                                        |
|                                           | <pre>switch(config)# interface ethernet 2/1 switch(config-if)#</pre> |                                                                                            |
| Step 3                                    | dot1x port-control {auto   force-authorized   force-unauthorised}    | Changes the 802.1X authentication state on the interface. The default is force-authorized. |
|                                           | Example:                                                             |                                                                                            |
|                                           | switch(config-if)# dot1x port-control auto                           |                                                                                            |
| Step 4                                    | exit                                                                 | Exits configuration mode.                                                                  |
|                                           | Example:                                                             |                                                                                            |
|                                           | <pre>switch(config)# exit switch#</pre>                              |                                                                                            |
| Step 5                                    | show dot1x all                                                       | Displays all 802.1X feature status and configuration                                       |
|                                           | Example:                                                             | information.                                                                               |
|                                           | switch# show dot1x all                                               |                                                                                            |
| Step 6 copy running-config startup-config | copy running-config startup-config                                   | Copies the running configuration to the startup                                            |
|                                           | Example:                                                             | configuration.                                                                             |
|                                           | switch# copy running-config startup-config                           |                                                                                            |

## **Creating or Removing an Authenticator PAE on an Interface**

You can create or remove the 802.1X authenticator port access entity (PAE) instance on an interface.

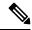

Note

By default, the Cisco NX-OS software creates the authenticator PAE instance on the interface when you enable 802.1X on an interface.

### Before you begin

Enable the 802.1X feature.

- 1. configure terminal
- 2. show dot1x interface ethernet slot | port
- **3.** interface ethernet  $slot \mid port$
- 4. [no] dot1x pae authenticator
- 5. copy running-config startup-config

#### **DETAILED STEPS**

|        | Command or Action                                                    | Purpose                                                                                                    |
|--------|----------------------------------------------------------------------|----------------------------------------------------------------------------------------------------|
| Step 1 | configure terminal                                                   | Enters global configuration mode.                                                                                                  |
|        | <pre>Example: switch# configure terminal switch(config)#</pre>       |                                                                                                    |
| Step 2 | show dot1x interface ethernet slot   port                            | Displays the 802.1X configuration on the interface.                                                                                |
|        | Example: switch# show dot1x interface ethernet 2/1                   |                                                                                                    |
| Step 3 | interface ethernet slot   port                                       | Selects the interface to configure and enters interface                                                                            |
|        | Example:                                                             | configuration mode.                                                                                                    |
|        | <pre>switch(config)# interface ethernet 2/1 switch(config-if)#</pre> |                                                                                                    |
| Step 4 | [no] dot1x pae authenticator                                         | Creates an authenticator PAE instance on the interface. Use                                                                        |
|        | <pre>Example: switch(config-if) # dot1x pae authenticator</pre>      | the <b>no</b> form to remove the PAE instance from the interface.                                                                  |
|        |                                                                      | Note Creates an authenticator PAE instance on the interface. Use the <b>no</b> form to remove the PAE instance from the interface. |
| Step 5 | copy running-config startup-config                                   | Copies the running configuration to the startup                                                                                    |
|        | Example:                                                             | configuration.                                                                                                    |
|        | switch# copy running-config startup-config                           |                                                                                                    |

## **Enabling Periodic Reauthentication for an Interface**

You can enable periodic 802.1X reauthentication on an interface and specify how often it occurs. If you do not specify a time period before enabling reauthentication, the number of seconds between reauthentication defaults to the global value.

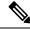

Note

During the reauthentication process, the status of an already authenticated supplicant is not disrupted.

### Before you begin

Enable the 802.1X feature on the Cisco NX-OS device.

- 1. configure terminal
- **2. interface ethernet** *slot* / port
- 3. dot1x re-authentication
- 4. dot1x timeout re-authperiod

- 5. exit
- 6. show dot1x all
- 7. copy running-config startup-config

### **DETAILED STEPS**

|        | Command or Action                                                    | Purpose                                                                      |
|--------|----------------------------------------------------------------------|------------------------------------------------------------------------------|
| Step 1 | configure terminal                                                   | Enters global configuration mode.                                            |
|        | Example:                                                             |                                                                              |
|        | <pre>switch# configure terminal switch(config)#</pre>                |                                                                              |
| Step 2 | interface ethernet slot / port                                       | Selects the interface to configure and enters interface                      |
|        | Example:                                                             | configuration mode.                                                          |
|        | <pre>switch(config)# interface ethernet 2/1 switch(config-if)#</pre> |                                                                              |
| Step 3 | dot1x re-authentication                                              | Enables periodic reauthentication of the supplicants                         |
|        | Example:                                                             | connected to the interface. By default, periodic authentication is disabled. |
|        | switch(config-if)# dot1x re-authentication                           | addition is disabled.                                                        |
| Step 4 | dot1x timeout re-authperiod                                          | Sets the number of seconds between reauthentication                          |
|        | Example:                                                             | attempts. The default is 3600 seconds. The range is from 1 to 65535.         |
|        | <pre>switch(config-if)# dot1x timeout re-authperiod 3300</pre>       |                                                                              |
| Step 5 | exit                                                                 | Exits configuration mode.                                                    |
|        | Example:                                                             |                                                                              |
|        | <pre>switch(config)# exit switch#</pre>                              |                                                                              |
| Step 6 | show dot1x all                                                       | Displays all 802.1X feature status and configuration                         |
|        | Example:                                                             | information.                                                                 |
|        | switch# show dot1x all                                               |                                                                              |
| Step 7 | copy running-config startup-config                                   | Copies the running configuration to the startup                              |
|        | Example:                                                             | configuration.                                                               |
|        | switch# copy running-config startup-config                           |                                                                              |

## **Manually Reauthenticating Supplicants**

You can manually reauthenticate the supplicants for the entire Cisco NX-OS device or for an interface.

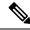

Note

During the reauthentication process, the status of an already authenticated supplicant isn't disrupted.

### Before you begin

Enable the 802.1X feature on the Cisco NX-OS device.

#### **SUMMARY STEPS**

### 1. dot1x re-authenticate [interface slot | port]

#### **DETAILED STEPS**

|        | Command or Action                             | Purpose                                                   |
|--------|-----------------------------------------------|-----------------------------------------------------------|
| Step 1 | dot1x re-authenticate [interface slot   port] | Reauthenticates the supplicants on the Cisco NX-OS device |
|        | Example:                                      | or on an interface.                                       |
|        | switch# dot1x re-authenticate interface 2/1   |                                                           |

### **Changing 802.1X Authentication Timers for an Interface**

You can change the following 802.1X authentication timers on the Cisco NX-OS device interfaces:

#### **Quiet-period timer**

When the Cisco NX-OS device can't authenticate the supplicant, the switch remains idle for a set period and then tries again. The quiet-period timer value determines the idle period. An authentication failure might occur because the supplicant provided an invalid password. You can provide a faster response time to the user by entering a smaller number than the default. The default is the value of the global quiet period timer. The range is from 1 to 65535 seconds.

#### Rate-limit timer

The rate-limit period throttles EAPOL-Start packets from supplicants that are sending too many EAPOL-Start packets. The authenticator ignores EAPOL-Start packets from supplicants that have successfully authenticated for the rate-limit period duration. The default value is 0 seconds and the authenticator processes all EAPOL-Start packets. The range is from 1 to 65535 seconds.

#### Switch-to-authentication-server retransmission timer for Layer 4 packets

The authentication server notifies the switch each time that it receives a Layer 4 packet. If the switch does not receive a notification after sending a packet, the Cisco NX-OS device waits a set period and then retransmits the packet. The default is 30 seconds. The range is from 1 to 65535 seconds.

### Switch-to-supplicant retransmission timer for EAP response frames

The supplicant responds to the EAP-request/identity frame from the Cisco NX-OS device with an EAP-response/identity frame. If the Cisco NX-OS device does not receive this response, it waits a set period (known as the retransmission time) and then retransmits the frame. The default is 30 seconds. The range is from 1 to 65535 seconds.

Switch-to-supplicant retransmission timer for EAP request frames

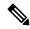

Note

Change the default values only to adjust for unusual circumstances such as unreliable links or specific behavioral problems with certain supplicants and authentication servers.

### Before you begin

Enable the 802.1X feature on the Cisco NX-OS device.

#### **SUMMARY STEPS**

- 1. configure terminal
- 2. configure interface ethernet 2/1
- 3. dot1x timeout quiet-period seconds
- 4. dot1x timeout ratelimit-period seconds
- 5. dot1x timeout server-timeout seconds
- **6. dot1x timeout supp-timeout** *seconds*
- 7. dot1x timeout tx-period seconds
- 8. dot1x timeout inactivity-period seconds
- 9. exit
- 10. show dot1x all
- 11. copy running-config startup-config

|        | Command or Action                                               | Purpose                                                                                                    |
|--------|-----------------------------------------------------------------|----------------------------------------------------------------------------------------------------|
| Step 1 | configure terminal                                              | Enters global configuration mode.                                                                              |
|        | Example:                                                        |                                                                                                    |
|        | <pre>switch# configure terminal switch(config)#</pre>           |                                                                                                    |
| Step 2 | configure interface ethernet 2/1                                | Selects the interface to configure and enters interface configuration mode.                                    |
|        | Example:                                                        |                                                                                                    |
|        | <pre>switch# interface ethernet 2/1 switch(config-if)#</pre>    |                                                                                                    |
| Step 3 | dot1x timeout quiet-period seconds                              | Sets the number of seconds that the authenticator waits for                                                    |
|        | Example:                                                        | a response to an EAP-request/identity frame from the supplicant before retransmitting the request. The default |
|        | <pre>switch(config-if)# dot1x timeout quiet-period 25</pre>     | is the global number of seconds set for all interfaces. The range is from 1 to 65535 seconds.                  |
| Step 4 | dot1x timeout ratelimit-period seconds                          | Sets the number of seconds that the authenticator ignores                                                      |
|        | Example:                                                        | EAPOL-Start packets from supplicants that have successfully authenticated. The default value is 0 seconds.     |
|        | <pre>switch(config-if)# dot1x timeout ratelimit-period 10</pre> |                                                                                                    |
| Step 5 | dot1x timeout server-timeout seconds                            | Sets the number of seconds that the Cisco NX-OS device                                                         |
|        | Example:                                                        | waits before retransmitting a packet to the authentication                                                     |
|        | switch(config-if) # dot1x timeout server-timeout 60             | server. The default is 30 seconds. The range is from 1 to 65535 seconds.                                       |
| Step 6 | dot1x timeout supp-timeout seconds                              | Sets the number of seconds that the Cisco NX-OS device                                                         |
|        | Example:                                                        | waits for the supplicant to respond to an EAP request frame                                                    |

|         | Command or Action                                                                                                    | Purpose                                                                                                    |
|---------|----------------------------------------------------------------------------------------------------|----------------------------------------------------------------------------------------------------|
|         | switch(config-if)# dot1x timeout supp-timeout 20                                                                     | before the Cisco NX-OS device retransmits the frame. The default is 30 seconds. The range is from 1 to 65535 seconds.                                                                                                    |
| Step 7  | <pre>dot1x timeout tx-period seconds Example: switch(config-if) # dot1x timeout tx-period 40</pre>                   | Sets the number of seconds between the retransmission of EAP request frames when the supplicant does not send notification that it received the request. The default is the global number of seconds set for all interfaces. The range is from 1 to 65535 seconds. |
| Step 8  | <pre>dot1x timeout inactivity-period seconds Example: switch(config-if) # dot1x timeout inactivity-period 1800</pre> | Sets the number of seconds the switch can remain inactive. The recommended minimum value is 1800 seconds.                                                                                                    |
| Step 9  | exit                                                                                                    | Exits configuration mode.                                                                                                    |
|         | <pre>Example: switch(config) # exit switch#</pre>                                                                    |                                                                                                    |
| Step 10 | show dot1x all                                                                                                    | Displays the 802.1X configuration.                                                                                                    |
|         | <pre>Example: switch# show dot1x all</pre>                                                                           |                                                                                                    |
| Step 11 | <pre>copy running-config startup-config Example: switch# copy running-config startup-config</pre>                    | Copies the running configuration to the startup configuration.                                                                                                    |

## **Enabling MAC Authentication Bypass**

You can enable MAC authentication bypass on an interface that has no supplicant connected.

### Before you begin

Enable the 802.1X feature on the Cisco NX-OS device.

- 1. configure terminal
- 2. interface ethernet slot | port
- 3. dot1x mac-auth-bypass [eap ]
- 4. exit
- 5. show dot1x all
- 6. copy running-config startup-config

### **DETAILED STEPS**

|        | Command or Action                                                                                                   | Purpose                                                                                                    |
|--------|----------------------------------------------------------------------------------------------------|----------------------------------------------------------------------------------------------------|
| Step 1 | configure terminal                                                                                                  | Enters global configuration mode.                                                                                                    |
|        | <pre>Example: switch# configure terminal switch(config)#</pre>                                                      |                                                                                                    |
| Step 2 | <pre>interface ethernet slot   port  Example:    switch(config) # interface ethernet 2/1    switch(config-if)</pre> | Selects the interface to configure and enters interface configuration mode.                                                                                     |
| Step 3 | <pre>dot1x mac-auth-bypass [eap ] Example: switch(config-if) # dot1x mac-auth-bypass</pre>                          | Enables MAC authentication bypass. The default is bypass disabled. Use the <b>eap</b> keyword to configure the Cisco NX-OS device to use EAP for authorization. |
| Step 4 | <pre>exit Example: switch(config)# exit switch#</pre>                                                               | Exits configuration mode.                                                                                                    |
| Step 5 | <pre>show dot1x all Example: switch# show dot1x all</pre>                                                           | Displays all 802.1X feature status and configuration information.                                                                                               |
| Step 6 | <pre>copy running-config startup-config Example: switch# copy running-config startup-config</pre>                   | Copies the running configuration to the startup configuration.                                                                                                  |

## **Enabling Single Host or Multiple Hosts Mode**

You can enable single host or multiple hosts mode on an interface.

### Before you begin

Enable the 802.1X feature on the Cisco NX-OS device.

- 1. configure terminal
- 2. interface ethernet slot | port
- 3. dot1x host-mode { multi-host | single-host}
- 4. dot1x host-mode multi-auth
- 5. exit
- 6. copy running-config startup-config

#### **DETAILED STEPS**

|        | Command or Action                                                   | Purpose                                                                                                    |
|--------|---------------------------------------------------------------------|----------------------------------------------------------------------------------------------------|
| Step 1 | configure terminal                                                  | Enters global configuration mode.                                                                              |
|        | Example:                                                            |                                                                                                    |
|        | <pre>switch# configure terminal switch(config)#</pre>               |                                                                                                    |
| Step 2 | interface ethernet slot   port                                      | Selects the interface to configure and enters interface                                                        |
|        | Example:                                                            | configuration mode.                                                                                            |
|        | <pre>switch(config)# interface ethernet 2/1 switch(config-if)</pre> |                                                                                                    |
| Step 3 | dot1x host-mode { multi-host   single-host}                         | Configures the host mode. The default is single-host.                                                          |
|        | Example:                                                            | <b>Note</b> Make sure that the dot1x port-control interface                                                    |
|        | <pre>switch(config-if)# dot1x host-mode multi-host</pre>            | configuration command is set to auto for the specified interface.                                              |
| Step 4 | dot1x host-mode multi-auth                                          | Configures the multiple authentication mode. The port is                                                       |
|        | Example:                                                            | authorized only on a successful authentication of either or MAB or a combination of both. Failure to authentic |
|        | switch(config-if)# dot1x host-mode multi-auth                       | will restrict network access.                                                                                  |
| Step 5 | exit                                                                | Exits configuration mode.                                                                                      |
|        | Example:                                                            |                                                                                                    |
|        | <pre>switch(config)# exit switch#</pre>                             |                                                                                                    |
| Step 6 | copy running-config startup-config                                  | Copies the running configuration to the startup                                                                |
|        | Example:                                                            | configuration.                                                                                                 |
|        | switch# copy running-config startup-config                          |                                                                                                    |

## **Disabling the 802.1X feature**

You can disable the 802.1X feature on the Cisco NX-OS device.

When you disable 802.1X, all related configurations are automatically discarded. The Cisco NX-OS software creates an automatic checkpoint that you can use if you reenable 802.1X and want to recover the configuration. For more information, see the *Cisco NX-OS System Management Configuration Guide* for your platform.

### Before you begin

Enable the 802.1X feature on the Cisco NX-OS device.

- 1. configure terminal
- 2. no feature dot1x
- 3. exit

### 4. copy running-config startup-config

### **DETAILED STEPS**

|        | Command or Action                                     | Purpose                                                             |
|--------|-------------------------------------------------------|---------------------------------------------------------------------|
| Step 1 | configure terminal                                    | Enters global configuration mode.                                   |
|        | Example:                                              |                                                                     |
|        | <pre>switch# configure terminal switch(config)#</pre> |                                                                     |
| Step 2 | no feature dot1x                                      | Disables 802.1X.                                                    |
|        | Example: no feature dot1x                             | Note Disabling the 802.1X feature removes all 802.1X configuration. |
| Step 3 | exit                                                  | Exits configuration mode.                                           |
|        | Example:                                              |                                                                     |
|        | <pre>switch(config)# exit switch#</pre>               |                                                                     |
| Step 4 | copy running-config startup-config                    | Copies the running configuration to the startup                     |
|        | Example:                                              | configuration.                                                      |
|        | switch# copy running-config startup-config            |                                                                     |

## **Resetting the 802.1X Interface Configuration to the Default Values**

You can reset the 802.1X configuration for an interface to the default values.

### Before you begin

Enable the 802.1X feature on the Cisco NX-OS device.

### **SUMMARY STEPS**

- 1. configure terminal
- 2. interface ethernet slots port
- 3. dot1x default
- 4. exit

|        | Command or Action                                     | Purpose                           |
|--------|-------------------------------------------------------|-----------------------------------|
| Step 1 | configure terminal                                    | Enters global configuration mode. |
|        | Example:                                              |                                   |
|        | <pre>switch# configure terminal switch(config)#</pre> |                                   |

|        | Command or Action                                                   | Purpose                                                    |
|--------|---------------------------------------------------------------------|------------------------------------------------------------|
| Step 2 | interface ethernet slots port                                       | Selects the interface to configure and enters interface    |
|        | Example:                                                            | configuration mode.                                        |
|        | <pre>switch(config)# interface ethernet 2/1 switch(config-if)</pre> |                                                            |
| Step 3 | dot1x default                                                       | Reverts to the 802.1X configuration default values for the |
|        | Example:                                                            | interface.                                                 |
|        | switch(config-if)# dot1x default                                    |                                                            |
| Step 4 | exit                                                                | Exits configuration mode.                                  |
|        | Example:                                                            |                                                            |
|        | <pre>switch(config)# exit switch#</pre>                             |                                                            |

## Setting the Maximum Authenticator-to-Supplicant Frame for an Interface

You can set the maximum number of times that the Cisco NX-OS device retransmits authentication requests to the supplicant on an interface before the session times out. The default is 2 times and the range is from 1 to 10.

### Before you begin

Enable the 802.1X feature on the Cisco NX-OS device.

### **SUMMARY STEPS**

- 1. configure terminal
- 2. interface ethernet slots | port
- 3. dot1x max-req count
- 4. exit
- 5. copy running-config startup-config

|        | Command or Action                                                    | Purpose                                                 |
|--------|----------------------------------------------------------------------|---------------------------------------------------------|
| Step 1 | configure terminal                                                   | Enters global configuration mode.                       |
|        | Example:                                                             |                                                         |
|        | <pre>switch# configure terminal switch(config)#</pre>                |                                                         |
| Step 2 | interface ethernet slots   port                                      | Selects the interface to configure and enters interface |
|        | Example:                                                             | configuration mode.                                     |
|        | <pre>switch(config)# interface ethernet 2/1 switch(config-if)#</pre> |                                                         |

|        | Command or Action                             | Purpose                                                                                                    |
|--------|-----------------------------------------------|----------------------------------------------------------------------------------------------------|
| Step 3 | dot1x max-req count  Example:                 | Changes the maximum authorization request retry count. The default is 2 times and the range is from 1 to 10.                  |
|        | <pre>switch(config-if)# dot1x max-req 3</pre> | <b>Note</b> Make sure that the dot1x port-control interface configuration command is set to auto for the specified interface. |
| Step 4 | exit                                          | Exits configuration mode.                                                                                                    |
|        | Example:                                      |                                                                                                    |
|        | <pre>switch(config)# exit switch#</pre>       |                                                                                                    |
| Step 5 | copy running-config startup-config            | Copies the running configuration to the startup                                                                               |
|        | Example:                                      | configuration.                                                                                                    |
|        | switch# copy running-config startup-config    |                                                                                                    |

## **Setting the Maximum Reauthentication Retry Count on an Interface**

You can set the maximum number of times that the Cisco NX-OS device retransmits reauthentication requests to the supplicant on an interface before the session times out. The default is 2 times and the range is from 1 to 10.

### Before you begin

Enable the 802.1X feature on the Cisco NX-OS device.

### **SUMMARY STEPS**

- 1. configure terminal
- **2. interface ethernet** *slots* | *port*
- 3. dot1x max-reauth-req retry-count
- 4. exit
- 5. copy running-config startup-config

|        | Command or Action                                                    | Purpose                                                 |
|--------|----------------------------------------------------------------------|---------------------------------------------------------|
| Step 1 | configure terminal                                                   | Enters global configuration mode.                       |
|        | Example:                                                             |                                                         |
|        | <pre>switch# configure terminal switch(config)#</pre>                |                                                         |
| Step 2 | interface ethernet slots   port                                      | Selects the interface to configure and enters interface |
|        | Example:                                                             | configuration mode.                                     |
|        | <pre>switch(config)# interface ethernet 2/1 switch(config-if)#</pre> |                                                         |

|        | Command or Action                                    | Purpose                                                  |
|--------|------------------------------------------------------|----------------------------------------------------------|
| Step 3 | dot1x max-reauth-req retry-count                     | Changes the maximum reauthentication request retry count |
|        | Example:                                             | The default is 2 times and the range is from 1 to 10.    |
|        | <pre>switch(config-if)# dot1x max-reauth-req 3</pre> |                                                          |
| Step 4 | exit                                                 | Exits configuration mode.                                |
|        | Example:                                             |                                                          |
|        | <pre>switch(config)# exit switch#</pre>              |                                                          |
| Step 5 | copy running-config startup-config                   | Copies the running configuration to the startup          |
|        | Example:                                             | configuration.                                           |
|        | switch# copy running-config startup-config           |                                                          |

# **Verifying the 802.1X configuration**

To display 802.1X information, perform one of the following tasks:

| Command                                                                  | Purpose                                                                                     |
|--------------------------------------------------------------------------|---------------------------------------------------------------------------------------------|
| show dot1x                                                               | Displays the 802.1X feature status.                                                         |
| show dot1x all [details   statistics   summary]                          | Displays all 802.1X feature status and configuration information.                           |
| show dot1x interface ethernet slot/port [details   statistics   summary] | Displays the 802.1X feature status and configuration information for an Ethernet interface. |
| show running-config dot1x [all]                                          | Displays the 802.1X feature configuration in the running configuration.                     |
| show startup-config dot1x                                                | Displays the 802.1X feature configuration in the startup configuration.                     |

For detailed information about the fields in the output from these commands, see the *Cisco NX-OS Security Command Reference* for your platform.

# **Monitoring 802.1X**

You can display the statistics that the Cisco NX-OS device maintains for the 802.1X activity.

### Before you begin

Enable the 802.1X feature on the Cisco NX-OS device.

#### **SUMMARY STEPS**

1. show dot1x {all | interface ethernet slot | port} statistics

#### **DETAILED STEPS**

|        | Command or Action                                                                                                    | Purpose                         |
|--------|----------------------------------------------------------------------------------------------------|---------------------------------|
| Step 1 | $\textbf{show dot1x } \{\textbf{all} \mid \textbf{interface ethernet} \ \textit{slot} \mid \textit{port}\} \ \textbf{statistics}$ | Displays the 802.1X statistics. |
|        | Example:                                                                                                    |                                 |
|        | switch# show dotlx all statistics                                                                                                 |                                 |

# **Configuration Example for 802.1X**

The following example shows how to configure 802.1X for an access port:

feature dot1x
aaa authentication dot1x default group rad2
interface Ethernet2/1
dot1x pae-authenticator
dot1x port-control auto

The following example shows how to configure 802.1X for a trunk port:

feature dot1x
aaa authentication dot1x default group rad2
interface Ethernet2/1
dot1x pae-authenticator
dot1x port-control auto
dot1x host-mode multi-host

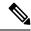

Note

Repeat the **dot1x pae authenticator** and **dot1x port-control auto** commands for all interfaces that require 802.1X authentication.

Configuration Example for 802.1X

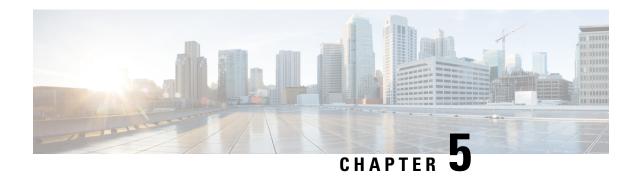

# **Configuring RADIUS**

This chapter contains the following sections:

Configuring RADIUS, on page 51

# **Configuring RADIUS**

### Information About RADIUS

The Remote Access Dial-In User Service (RADIUS) distributed client/server system allows you to secure networks against unauthorized access. In the Cisco implementation, RADIUS clients run on Cisco Nexus devices and send authentication and accounting requests to a central RADIUS server that contains all user authentication and network service access information.

### **RADIUS Network Environments**

RADIUS can be implemented in a variety of network environments that require high levels of security while maintaining network access for remote users.

You can use RADIUS in the following network environments that require access security:

- Networks with multiple-vendor network devices, each supporting RADIUS.
   For example, network devices from several vendors can use a single RADIUS server-based security database.
- Networks already using RADIUS.
- You can add a Cisco Nexus device with RADIUS to the network. This action might be the first step when you make a transition to an AAA server.
- Networks that require resource accounting.
- You can use RADIUS accounting independent of RADIUS authentication or authorization. The RADIUS accounting functions allow data to be sent at the start and end of services, indicating the amount of resources (such as time, packets, bytes, and so on) used during the session. An Internet service provider (ISP) might use a freeware-based version of the RADIUS access control and accounting software to meet special security and billing needs.
- Networks that support authentication profiles.

Using the RADIUS server in your network, you can configure AAA authentication and set up per-user profiles. Per-user profiles enable the Cisco Nexus device to manage ports using their existing RADIUS solutions and to efficiently manage shared resources to offer different service-level agreements.

### **Information About RADIUS Operations**

When a user attempts to log in and authenticate to a Cisco Nexus device using RADIUS, the following process occurs:

- 1. The user is prompted for and enters a username and password.
- 2. The username and encrypted password are sent over the network to the RADIUS server.
- 3. The user receives one of the following responses from the RADIUS server:
  - ACCEPT—The user is authenticated.
  - REJECT—The user is not authenticated and is prompted to reenter the username and password, or access is denied.
  - CHALLENGE—A challenge is issued by the RADIUS server. The challenge collects additional data from the user.
  - CHANGE PASSWORD—A request is issued by the RADIUS server, asking the user to select a new password.

The ACCEPT or REJECT response is bundled with additional data that is used for EXEC or network authorization. You must first complete RADIUS authentication before using RADIUS authorization. The additional data included with the ACCEPT or REJECT packets consists of the following:

- Services that the user can access, including Telnet, rlogin, or local-area transport (LAT) connections, and Point-to-Point Protocol (PPP), Serial Line Internet Protocol (SLIP), or EXEC services.
- Connection parameters, including the host or client IPv4 address, access list, and user timeouts.

### **RADIUS Server Monitoring**

An unresponsive RADIUS server can cause delay in processing of AAA requests. You can configure the switch to periodically monitor a RADIUS server to check whether it is responding (or alive) to save time in processing AAA requests. The switch marks unresponsive RADIUS servers as dead and does not send AAA requests to any dead RADIUS servers. The switch periodically monitors the dead RADIUS servers and brings them to the alive state once they respond. This process verifies that a RADIUS server is in a working state before real AAA requests are sent to the server. Whenever a RADIUS server changes to the dead or alive state, a Simple Network Management Protocol (SNMP) trap is generated and the switch displays an error message that a failure is taking place.

The following figure shows the different RADIUS server states:

Figure 4: RADIUS Server States

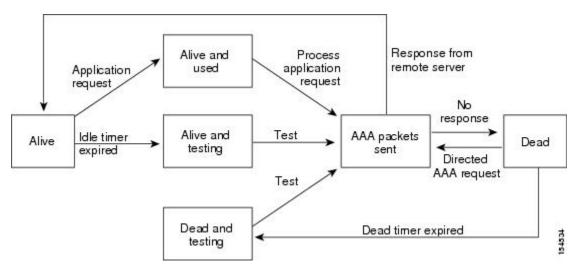

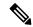

Note

The monitoring interval for alive servers and dead servers are different and can be configured by the user. The RADIUS server monitoring is performed by sending a test authentication request to the RADIUS server.

### **Vendor-Specific Attributes**

The Internet Engineering Task Force (IETF) draft standard specifies a method for communicating vendor-specific attributes (VSAs) between the network access server and the RADIUS server. The IETF uses attribute 26. VSAs allow vendors to support their own extended attributes that are not suitable for general use. The Cisco RADIUS implementation supports one vendor-specific option using the format recommended in the specification. The Cisco vendor ID is 9, and the supported option is vendor type 1, which is named cisco-av-pair. The value is a string with the following format:

```
protocol : attribute separator value *
```

The protocol is a Cisco attribute for a particular type of authorization, the separator is an equal sign (=) for mandatory attributes, and an asterisk (\*) indicates optional attributes.

When you use RADIUS servers for authentication on a Cisco Nexus device, the RADIUS protocol directs the RADIUS server to return user attributes, such as authorization information, with authentication results. This authorization information is specified through VSAs.

The following VSA protocol options are supported by the Cisco Nexus device:

- Shell— Used in access-accept packets to provide user profile information.
- Accounting— Used in accounting-request packets. If a value contains any white spaces, you should
  enclose the value within double quotation marks.

The Cisco Nexus device supports the following attributes:

• roles—Lists all the roles to which the user belongs. The value field is a string that lists the role names delimited by white spaces.

• accountinginfo—Stores accounting information in addition to the attributes covered by a standard RADIUS accounting protocol. This attribute is sent only in the VSA portion of the Account-Request frames from the RADIUS client on the switch. It can be used only with the accounting protocol data units (PDUs).

### **Prerequisites for RADIUS**

RADIUS has the following prerequisites:

- You must obtain IPv4 addresses or hostnames for the RADIUS servers.
- You must obtain preshared keys from the RADIUS servers.
- Ensure that the Cisco Nexus device is configured as a RADIUS client of the AAA servers.

### **Guidelines and Limitations for RADIUS**

RADIUS has the following configuration guidelines and limitations:

- You can configure a maximum of 64 RADIUS servers on the Cisco Nexus device.
- ASCII (PAP) Authentication is not supported on RADIUS servers.

### **Guidelines and Limitations for RadSec**

RadSec has the following guidelines and limitations:

- Beginning with Cisco NX-OS Release 10.3(1)F, the RADIUS Secure (RadSec) support is provided on Cisco Nexus switches to secure the communication between RADIUS/TCP peers at the transport layer.
- RadSec must be enabled/disabled at the switch level, as the combination of servers having different transport protocols (i.e. UDP and TCP-with-TLS) is not possible.
- radius-server directed-request command is not supported along with the RadSec feature.
- **test aaa server radius** command is not supported for the RadSec servers, only **test aaa group** command is supported with the RadSec.
- Dot1x is not officially supported with RadSec.
- RADIUS server monitoring is not supported along with the RadSec servers.
- RADIUS server re-transmit and timeout are applicable to UDP based RADIUS mode and not supported for RadSec servers.
- Beginning with Cisco NX-OS Release 10.4(3)F, TLS version 1.3 and 1.2 is supported on Cisco Nexus switches. TLS v1.1 is deprecated.

### **Configuring RADIUS Servers**

This section describes how to configure RADIUS servers.

#### SUMMARY STEPS

- **1.** Establish the RADIUS server connections to the Cisco Nexus device.
- **2.** Configure the preshared secret keys for the RADIUS servers.
- **3.** If needed, configure RADIUS server groups with subsets of the RADIUS servers for AAA authentication methods.
- **4.** If needed, configure any of the following optional parameters:
- 5. If needed, configure periodic RADIUS server monitoring.

### **DETAILED STEPS**

- **Step 1** Establish the RADIUS server connections to the Cisco Nexus device.
- **Step 2** Configure the preshared secret keys for the RADIUS servers.
- **Step 3** If needed, configure RADIUS server groups with subsets of the RADIUS servers for AAA authentication methods.
- **Step 4** If needed, configure any of the following optional parameters:
  - Dead-time interval.
  - Allow specification of a RADIUS server at login.
  - Transmission retry count and timeout interval.
  - Accounting and authentication attributes.
- **Step 5** If needed, configure periodic RADIUS server monitoring.

### **Configuring RADIUS Server Hosts**

You must configure the IPv4 address or the hostname for each RADIUS server that you want to use for authentication. All RADIUS server hosts are added to the default RADIUS server group. You can configure up to 64 RADIUS servers.

#### **SUMMARY STEPS**

- 1. switch# configure terminal
- **2.** switch(config)# radius-server host {ipv4-address | host-name}
- 3. switch(config)# exit
- 4. (Optional) switch# show radius-server
- 5. (Optional) switch# copy running-config startup-config

|        | Command or Action                                             | Purpose                                                     |
|--------|---------------------------------------------------------------|-------------------------------------------------------------|
| Step 1 | switch# configure terminal                                    | Enters global configuration mode.                           |
| Step 2 | switch(config)# radius-server host {ipv4-address   host-name} | Specifies the IPv4 address or hostname for a RADIUS server. |

|        | Command or Action                                     | Purpose                                                                                                    |
|--------|-------------------------------------------------------|----------------------------------------------------------------------------------------------------|
| Step 3 | switch(config)# exit                                  | Exits configuration mode.                                                                                                    |
| Step 4 | (Optional) switch# show radius-server                 | Displays the RADIUS server configuration.                                                                                     |
| Step 5 | (Optional) switch# copy running-config startup-config | Saves the change persistently through reboots and restarts by copying the running configuration to the startup configuration. |

The following example shows how to configure host 10.10.1.1 as a RADIUS server:

```
switch# configure terminal
switch(config)# radius-server host 10.10.1.1
switch(config)# exit
switch# copy running-config startup-config
```

### **Configuring RADIUS Global Preshared Keys**

You can configure preshared keys at the global level for all servers used by the Cisco Nexus device. A preshared key is a shared secret text string between the switch and the RADIUS server hosts.

### Before you begin

Obtain the preshared key values for the remote RADIUS servers

### **SUMMARY STEPS**

- 1. switch# configure terminal
- 2. switch(config)# radius-server key [0 | 7] key-value
- 3. switch(config)# exit
- 4. (Optional) switch# show radius-server
- 5. (Optional) switch# copy running-config startup-config

|        | Command or Action                                   | Purpose                                                                                                    |
|--------|-----------------------------------------------------|----------------------------------------------------------------------------------------------------|
| Step 1 | switch# configure terminal                          | Enters global configuration mode.                                                                                                    |
| Step 2 | switch(config)# radius-server key [0   7] key-value | Specifies a preshared key for all RADIUS servers. You can specify a clear text (0) or encrypted (7) preshared key. The default format is clear text.  The maximum length is 63 characters.  By default, no preshared key is configured. |
| Step 3 | switch(config)# exit                                | Exits configuration mode.                                                                                                    |
| Step 4 | (Optional) switch# show radius-server               | Displays the RADIUS server configuration.                                                                                                    |

|        | Command or Action                                     | Purpose                                                                                                    |
|--------|-------------------------------------------------------|----------------------------------------------------------------------------------------------------|
|        |                                                       | Note The preshared keys are saved in encrypted form in the running configuration. Use the <b>show running-config</b> command to display the encrypted preshared keys. |
| Step 5 | (Optional) switch# copy running-config startup-config | Saves the change persistently through reboots and restarts by copying the running configuration to the startup configuration.                                         |

This example shows how to configure preshared keys at the global level for all servers used by the device:

```
switch# configure terminal
switch(config)# radius-server key 0 QsEfThUkO
switch(config)# exit
switch# copy running-config startup-config
```

### **Configuring RADIUS Server Preshared Keys**

A preshared key is a shared secret text string between the Cisco Nexus device and the RADIUS server host.

### Before you begin

Obtain the preshared key values for the remote RADIUS servers.

### **SUMMARY STEPS**

- 1. switch# configure terminal
- 2. switch(config)# radius-server host {ipv4-address | host-name} key [0 | 7] key-value
- 3. switch(config)# exit
- 4. (Optional) switch# show radius-server
- 5. (Optional) switch# copy running-config startup-config

|        | Command or Action                                                                   | Purpose                                                                                                    |
|--------|-------------------------------------------------------------------------------------|----------------------------------------------------------------------------------------------------|
| Step 1 | switch# configure terminal                                                          | Enters global configuration mode.                                                                                                    |
| Step 2 | switch(config)# radius-server host {ipv4-address   host-name} key [0   7] key-value | Specifies a preshared key for a specific RADIUS server. You can specify a clear text (0) or encrypted (7) preshared key. The default format is clear text.  The maximum length is 63 characters.  This preshared key is used instead of the global preshared key. |

|        | Command or Action                                     | Purpose                                                                                                    |
|--------|-------------------------------------------------------|----------------------------------------------------------------------------------------------------|
| Step 3 | switch(config)# exit                                  | Exits configuration mode.                                                                                                    |
| Step 4 | (Optional) switch# show radius-server                 | Displays the RADIUS server configuration.                                                                                                    |
|        |                                                       | Note The preshared keys are saved in encrypted form in the running configuration. Use the <b>show running-config</b> command to display the encrypted preshared keys. |
| Step 5 | (Optional) switch# copy running-config startup-config | Saves the change persistently through reboots and restarts by copying the running configuration to the startup configuration.                                         |

This example shows how to configure RADIUS preshared keys:

```
switch# configure terminal
switch(config)# radius-server host 10.10.1.1 key 0 PlIjUhYg
switch(config)# exit
switch# show radius-server
switch# copy running-config startup-config
```

### **Configuring RADIUS Server Groups**

You can specify one or more remote AAA servers for authentication using server groups. All members of a group must belong to the RADIUS protocol. The servers are tried in the same order in which you configure them.

### **SUMMARY STEPS**

- 1. switch# configure terminal
- 2. switch (config)# aaa group server radius group-name
- **3.** switch (config-radius)# **server** {*ipv4-address* | *server-name*}
- **4.** (Optional) switch (config-radius)# **deadtime** minutes
- **5.** (Optional) switch(config-radius)# source-interface interface
- **6.** switch(config-radius)# **exit**
- **7.** (Optional) switch(config)# **show radius-server group** [group-name]
- **8.** (Optional) switch(config)# copy running-config startup-config

|        | Command or Action                                   | Purpose                                                                                                |
|--------|-----------------------------------------------------|----------------------------------------------------------------------------------------------------|
| Step 1 | switch# configure terminal                          | Enters global configuration mode.                                                                      |
| Step 2 | switch (config)# aaa group server radius group-name | Creates a RADIUS server group and enters the RADIUS server group configuration submode for that group. |

|        | Command or Action                                                | Purpose                                                                                                    |
|--------|------------------------------------------------------------------|----------------------------------------------------------------------------------------------------|
|        |                                                                  | The <i>group-name</i> argument is a case-sensitive, alphanumeric string with a maximum of 127 characters.                                       |
| Step 3 | switch (config-radius)# server {ipv4-address   server-name}      | Configures the RADIUS server as a member of the RADIUS server group.                                                                            |
|        |                                                                  | If the specified RADIUS server is not found, configure it using the <b>radius-server host</b> command and retry this command.                   |
| Step 4 | (Optional) switch (config-radius)# deadtime minutes              | Configures the monitoring dead time. The default is 0 minutes. The range is from 1 through 1440.                                                |
|        |                                                                  | Note If the dead-time interval for a RADIUS server group is greater than zero (0), that value takes precedence over the global dead-time value. |
| Step 5 | (Optional) switch(config-radius)# source-interface interface     | Assigns a source interface for a specific RADIUS server group.                                                                                  |
|        |                                                                  | The supported interface types are management and VLAN.                                                                                          |
|        |                                                                  | Note Use the source-interface command to override the global source interface assigned by the ip radius source-interface command.               |
| Step 6 | switch(config-radius)# exit                                      | Exits configuration mode.                                                                                                    |
| Step 7 | (Optional) switch(config)# show radius-server group [group-name] | Displays the RADIUS server group configuration.                                                                                                 |
| Step 8 | (Optional) switch(config)# copy running-config startup-config    | Saves the change persistently through reboots and restarts by copying the running configuration to the startup configuration.                   |

The following example shows how to configure a RADIUS server group:

```
switch# configure terminal
switch (config)# aaa group server radius RadServer
switch (config-radius)# server 10.10.1.1
switch (config-radius)# deadtime 30
switch (config-radius)# use-vrf management
switch (config-radius)# exit
switch (config)# show radius-server group
switch (config)# copy running-config startup-config
```

### What to do next

Apply the RADIUS server groups to an AAA service.

### **Configuring the Global Source Interface for RADIUS Server Groups**

You can configure a global source interface for RADIUS server groups to use when accessing RADIUS servers. You can also configure a different source interface for a specific RADIUS server group.

### **SUMMARY STEPS**

- 1. switch# configure terminal
- 2. switch(config)# ip radius source-interface interface
- 3. switch(config)# exit
- 4. (Optional) switch# show radius-server
- 5. (Optional) switch# copy running-config startup config

### **DETAILED STEPS**

|        | Command or Action                                     | Purpose                                                                                                    |
|--------|-------------------------------------------------------|----------------------------------------------------------------------------------------------------|
| Step 1 | switch# configure terminal                            | Enters global configuration mode.                                                                                                    |
| Step 2 | switch(config)# ip radius source-interface interface  | Configures the global source interface for all RADIUS server groups configured on the device. The source interface can be the management or the VLAN interface. |
| Step 3 | switch(config)# exit                                  | Exits configuration mode.                                                                                                    |
| Step 4 | (Optional) switch# show radius-server                 | Displays the RADIUS server configuration information.                                                                                                    |
| Step 5 | (Optional) switch# copy running-config startup config | Copies the running configuration to the startup configuration.                                                                                                  |

### Example

This example shows how to configure the mgmt 0 interface as the global source interface for RADIUS server groups:

```
switch# configure terminal
switch(config)# ip radius source-interface mgmt 0
switch(config)# exit
switch# copy running-config startup-config
```

# **Allowing Users to Specify a RADIUS Server at Login**

You can allow users to specify a RADIUS server at login.

- 1. switch# configure terminal
- 2. switch(config)# radius-server directed-request
- 3. switch(config)# exit
- 4. (Optional) switch# show radius-server directed-request
- 5. (Optional) switch# copy running-config startup-config

|        | Command or Action                                      | Purpose                                                                                                    |
|--------|--------------------------------------------------------|----------------------------------------------------------------------------------------------------|
| Step 1 | switch# configure terminal                             | Enters global configuration mode.                                                                                    |
| Step 2 | switch(config)# radius-server directed-request         | Allows users to specify a RADIUS server to send the authentication request when logging in. The default is disabled. |
| Step 3 | switch(config)# exit                                   | Exits configuration mode.                                                                                            |
| Step 4 | (Optional) switch# show radius-server directed-request | Displays the directed request configuration.                                                                         |
| Step 5 | (Optional) switch# copy running-config startup-config  | Copies the running configuration to the startup configuration.                                                       |

### **Example**

This example shows how to allow users to select a RADIUS server when logging in to a network:

```
switch# configure terminal
switch(config)# radius-server directed-request
switch# exit
switch# copy running-config startup-config
```

### **Configuring RadSec**

RadSec is a protocol for transporting RADIUS datagrams over TLS.

This procedure describes how to enable/disable the RadSec on a switch.

### Before you begin

- Ensure that the client identity certificate and CA certificate of the server are installed on the switch.
- Ensure that the subject name in the server certificate is matching with the server host name/IP address that is configured on the switch.
- Before configuring AAA authentication and accounting to use RadSec servers, use **test aaa group** command and ensure RadSec authentication is success.
- Configure TLS idle-timeout to maximum value on RadSec server to avoid frequent TLS sessions retries from switch.

- 1. configure terminal
- 2. radius-server secure tls
- **3.** radius-server host t {ipv4-address | ipv6-address | hostname} key {key} auth-port 2083 acct-port 2083 authentication accounting
- **4.** radius-server host {ipv4-address | ipv6-address | hostname} tls client-trustpoint trustpoint
- **5.** radius-server host {ipv4-address | ipv6-address | hostname} tls idle-timeout value

|        | Command or Action                                                                                                    | Purpose                                                                                                    |
|--------|----------------------------------------------------------------------------------------------------|----------------------------------------------------------------------------------------------------|
| Step 1 | configure terminal                                                                                                    | Enters configuration mode.                                                                                                    |
|        | Example: switch# configure terminal                                                                                                    |                                                                                                    |
| Step 2 | radius-server secure tls                                                                                                    | Enables the RadSec at global level.                                                                                                    |
|        | Example: switch# radius-server secure tls                                                                                                    | Note This CLI will not change or affect the port numbers that is used for RadSec.                                                                                                    |
| Step 3 | radius-server host t {ipv4-address   ipv6-address   hostname} key {key} auth-port 2083 acct-port 2083 authentication accounting  Example:  switch# radius-server host 10.105.222.161 key radsec auth-port 2083 acct-port 2083 authentication accounting | Configures the RadSec server with shared secret key along with the authentication and accounting ports.  Note  For server, the default RadSec port for authentication and accounting is "2083" and the key is "radsec". For switch, there is no default configuration for RadSec port and key, please add this configuration explicitly as defined on server. |
| Step 4 | radius-server host {ipv4-address   ipv6-address   hostname} tls client-trustpoint trustpoint  Example:  switch# radius-server host 10.105.222.161 tls client-trustpoint rad1                                                                            | Configures the TLS client trustpoint where the client identity certificate is installed.                                                                                                    |
| Step 5 | radius-server host {ipv4-address   ipv6-address   hostname} tls idle-timeout value                                                                                                    | Configures the TLS idle-timeout. The default value is 600 seconds.                                                                                                    |
|        | Example:  switch# radius-server host 10.105.222.161 tls idle-timeout 80                                                                                                    | Note If there are no transactions from the RadSec client, server can close the connection based on its timeout value. The TLS idle-timeout on the client is not supported in this release. Client does not close connections on its own.                                                                                                    |

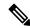

Note

When remote user logs-in, you can notice delay in login for approximately 20 seconds i.e when TLS session establishment is happening for the first time between switch and RadSec server, Once TLS sessions are up no delay will be seen for consecutive remote log-ins.

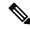

Note

When a RadSec client is facing certificate related issues such as no certificate or invalid certificates are being exchanged with the server, you may experience delay in show run commands.

### **About RadSec with DTLS**

From Cisco NX-OS Release 10.4(1)F, RadSec with DTLS protocol is introduced. This protocol is for transporting RADIUS datagrams over a secure channel using UDP.

RadSec with DTLS provides secure communication between RADIUS peers at the transport layer. This protocol helps secure RADIUS packets transfer through different administrative domains and suspicious, and unsafe networks.

### **Configuring RadSec with DTLS**

### Before you begin

- Ensure that you create client identity certificate with subject and alternative name same as the IP address/DNS hostname of the switch. Install the client identity certificate on the switch using a trustpoint.
- Enusre that the server certificate of ISE server used for DTLS/RADIUS is installed on the switch.
- Make sure that the CA certificate used to sign client identity certificate is installed in trusted certificate store of ISE server.
- Ensure that the subject name in the server certificate is same as the server hostname/IP address that is configured on the switch.
- Before configuring AAA authentication and accounting groups to use RadSec servers, check with test aaa group command and ensure that the RadSec authentication is successful.
- You must enable RadSec with DTLS protocol at the switch level.
- Configuring combination of RadSec servers to use different transports protocols such as DTLS and TLS is not supported. You can configure one protocol at an instant.

### **Procedure**

|        | Command or Action                                                                                                    | Purpose                                                                                                 |
|--------|----------------------------------------------------------------------------------------------------|----------------------------------------------------------------------------------------------------|
| Step 1 | configure terminal                                                                                                    | Enters configuration mode.                                                                              |
|        | Example:                                                                                                    |                                                                                                    |
|        | switch# configure terminal                                                                                                    |                                                                                                    |
|        | switch(config)#                                                                                                    |                                                                                                    |
| Step 2 | radius-server secure dtls                                                                                                    | Enables the RadSec with DTLS protocol on the switch.                                                    |
|        | Example:                                                                                                    |                                                                                                    |
|        | <pre>switch(config)# radius-server secure dtls</pre>                                                                                  |                                                                                                    |
| Step 3 | radius-server host {ipv4-address   ipv6-address   hostname} key {radius/dtls} auth-port 2083 acct-port 2083 authentication accounting | Configures the RadSec server with shared secret key along with the authentication and accounting ports. |

|        | Command or Action                                                                                                    | Purpose                                                                                                    |
|--------|----------------------------------------------------------------------------------------------------|----------------------------------------------------------------------------------------------------|
|        | Example:  switch(config) # radius-server host 10.105.222.161  key radius/dtls auth-port 2083 acct-port 2083  authentication accounting                                                  | The default destination DTLS port for authentication and accounting is UDP/2083. There is no default server key for DTLS as per RFC. Ensure that you add this configuration explicitly as defined on server. The ISE server must be pre-set with the "radius/dtls" key at that instant. Check and add the key on the Nexus switch while configuring DTLS with an ISE server. |
| Step 4 | radius-server host {ipv4-address   ipv6-address   hostname} dtls client-trustpoint trustpoint  Example:  switch(config) # radius-server host 10.105.222.161 dtls client-trustpoint rad1 | Configures the DTLS client-trustpoint parameter with a trustpoint where the switch identity certificate is installed. The <i>rad1</i> is a trustpoint on the switch which must have the client identity certificate.                                                                                                    |
| Step 5 | radius-server host {ipv4-address   ipv6-address   hostname} dtls idle-timeout value                                                                                                    | Configures the DTLS idle-timeout. The default value is 600 seconds.                                                                                                    |
|        | Example:  switch# radius-server host 10.105.222.161 dtls idle-timeout 80                                                                                                    | Note  If there are no transactions from the RadSec client, server can close the connection as per defined timeout value. The DTLS idle-timeout on the client is not supported in this release.  Client does not close connections on its own.                                                                                                    |

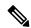

Note

When remote user logs-in, you can notice delay in login for approximately 20 seconds i.e when TLS session establishment is happening for the first time between switch and RadSec server, Once TLS sessions are up no delay will be seen for consecutive remote log-ins.

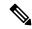

Note

When a RadSec client is facing certificate related issues such as no certificate or invalid certificates are being exchanged with the server, we may experience delay in show run commands.

### **Configuring the Global RADIUS Transmission Retry Count and Timeout Interval**

You can configure a global retransmission retry count and timeout interval for all RADIUS servers. By default, a switch retries transmission to a RADIUS server only once before reverting to local authentication. You can increase this number up to a maximum of five retries per server. The timeout interval determines how long the Cisco Nexus device waits for responses from RADIUS servers before declaring a timeout failure.

- 1. switch# configure terminal
- 2. switch(config)# radius-server retransmit count
- 3. switch(config)# radius-server timeout seconds

- 4. switch(config)# exit
- 5. (Optional) switch# show radius-server
- 6. (Optional) switch# copy running-config startup-config

|        | Command or Action                                     | Purpose                                                                                                    |
|--------|-------------------------------------------------------|----------------------------------------------------------------------------------------------------|
| Step 1 | switch# configure terminal                            | Enters global configuration mode.                                                                                                    |
| Step 2 | switch(config)# radius-server retransmit count        | Specifies the retransmission count for all RADIUS servers. The default retransmission count is 1 and the range is from 0 to 5.                   |
| Step 3 | switch(config)# radius-server timeout seconds         | Specifies the transmission timeout interval for RADIUS servers. The default timeout interval is 5 seconds and the range is from 1 to 60 seconds. |
| Step 4 | switch(config)# exit                                  | Exits global configuration mode.                                                                                                    |
| Step 5 | (Optional) switch# show radius-server                 | Displays the RADIUS server configuration.                                                                                                    |
| Step 6 | (Optional) switch# copy running-config startup-config | Copies the running configuration to the startup configuration.                                                                                   |

### **Example**

This example shows how to set the retry count to 3 and the transmission timeout interval to 5 seconds for RADIUS servers:

```
switch# configure terminal
switch(config)# radius-server retransmit 3
switch(config)# radius-server timeout 5
switch(config)# exit
switch# copy running-config startup-config
```

# Configuring the RADIUS Transmission Retry Count and Timeout Interval for a Server

By default, a Cisco Nexus switch retries transmission to a RADIUS server only once before reverting to local authentication. You can increase this number up to a maximum of five retries per server. You can also set a timeout interval that the switch waits for responses from RADIUS servers before declaring a timeout failure.

- 1. switch# configure terminal
- 2. switch(config)# radius-server host {ipv4-address | host-name} retransmit count
- **3.** switch(config)#radius-server host {ipv4-address | host-name} timeout seconds
- 4. switch(config)# exit
- 5. (Optional) switch# show radius-server
- **6.** (Optional) switch# copy running-config startup-config

|        | Command or Action                                                              | Purpose                                                                                                    |
|--------|--------------------------------------------------------------------------------|----------------------------------------------------------------------------------------------------|
| Step 1 | switch# configure terminal                                                     | Enters global configuration mode.                                                                                             |
| Step 2 | switch(config)# radius-server host {ipv4-address   host-name} retransmit count | Specifies the retransmission count for a specific server. The default is the global value.                                    |
|        |                                                                                | Note The retransmission count value specified for a RADIUS server overrides the count specified for all RADIUS servers.       |
| Step 3 | switch(config)#radius-server host {ipv4-address   host-name} timeout seconds   | Specifies the transmission timeout interval for a specific server. The default is the global value.                           |
|        |                                                                                | Note The timeout interval value specified for a RADIUS server overrides the interval value specified for all RADIUS servers.  |
| Step 4 | switch(config)# exit                                                           | Exits global configuration mode.                                                                                              |
| Step 5 | (Optional) switch# show radius-server                                          | Displays the RADIUS server configuration.                                                                                     |
| Step 6 | (Optional) switch# copy running-config startup-config                          | Saves the change persistently through reboots and restarts by copying the running configuration to the startup configuration. |

### Example

This example shows how to set the RADIUS transmission retry count to 3 and the timeout interval to 10 seconds on RADIUS host server server1:

```
switch# configure terminal
switch(config)# radius-server host server1 retransmit 3
switch(config)# radius-server host server1 timeout 10
switch(config)# exit
switch# copy running-config startup-config
```

### **Configuring Accounting and Authentication Attributes for RADIUS Servers**

You can specify that a RADIUS server is to be used only for accounting purposes or only for authentication purposes. By default, RADIUS servers are used for both accounting and authentication. You can also specify the destination UDP port numbers where RADIUS accounting and authentication messages should be sent.

- 1. switch# configure terminal
- 2. (Optional) switch(config)# radius-server host {ipv4-address | host-name} acct-port udp-port
- **3.** (Optional) switch(config)# radius-server host {ipv4-address | host-name} accounting
- **4.** (Optional) switch(config)# radius-server host {ipv4-address | host-name} auth-port udp-port
- **5.** (Optional) switch(config)# radius-server host {ipv4-address | host-name} authentication

- 6. switch(config)# exit
- 7. (Optional) switch(config)# show radius-server
- 8. switch(config)# copy running-config startup-config

|        | Command or Action                                                                           | Purpose                                                                                                    |
|--------|---------------------------------------------------------------------------------------------|----------------------------------------------------------------------------------------------------|
| Step 1 | switch# configure terminal                                                                  | Enters global configuration mode.                                                                                                    |
| Step 2 | (Optional) switch(config)# radius-server host {ipv4-address   host-name} acct-port udp-port | Specifies a UDP port to use for RADIUS accounting messages. The default UDP port is 1812.                                                 |
|        |                                                                                             | The range is from 0 to 65535.                                                                                                    |
| Step 3 | (Optional) switch(config)# radius-server host {ipv4-address   host-name} accounting         | Specifies that the specified RADIUS server is to be used only for accounting purposes. The default is both accounting and authentication. |
| Step 4 | (Optional) switch(config)# radius-server host {ipv4-address   host-name} auth-port udp-port | Specifies a UDP port to use for RADIUS authentication messages. The default UDP port is 1812.                                             |
|        |                                                                                             | The range is from 0 to 65535.                                                                                                    |
| Step 5 | (Optional) switch(config)# radius-server host {ipv4-address  host-name} authentication      | Specifies that the specified RADIUS server only be used for authentication purposes. The default is both accounting and authentication.   |
| Step 6 | switch(config)# exit                                                                        | Exits configuration mode.                                                                                                    |
| Step 7 | (Optional) switch(config)# show radius-server                                               | Displays the RADIUS server configuration.                                                                                                 |
| Step 8 | switch(config)# copy running-config startup-config                                          | Saves the change persistently through reboots and restarts by copying the running configuration to the startup configuration.             |

### **Example**

This example shows how to configure accounting and authentication attributes for a RADIUS server:

```
switch# configure terminal
switch(config)# radius-server host 10.10.1.1 acct-port 2004
switch(config)# radius-server host 10.10.1.1 accounting
switch(config)# radius-server host 10.10.2.2 auth-port 2005
switch(config)# radius-server host 10.10.2.2 authentication
switch # exit
switch # copy running-config startup-config
switch #
```

# **Configuring Periodic RADIUS Server Monitoring**

You can monitor the availability of RADIUS servers. These parameters include the username and password to use for the server and an idle timer. The idle timer specifies the interval during which a RADIUS server

receives no requests before the switch sends out a test packet. You can configure this option to test servers periodically.

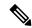

Note

For security reasons, we recommend that you do not configure a test username that is the same as an existing user in the RADIUS database.

The test idle timer specifies the interval during which a RADIUS server receives no requests before the switch sends out a test packet.

The default idle timer value is 0 minutes. When the idle time interval is 0 minutes, the switch does not perform periodic RADIUS server monitoring.

### **SUMMARY STEPS**

- 1. switch# configure terminal
- **2.** switch(config)# radius-server host {ipv4-address | host-name} test {idle-time minutes | password password [idle-time minutes] | username name [password password [idle-time minutes]]}
- 3. switch(config)# radius-server deadtime minutes
- **4.** switch(config)# exit
- 5. (Optional) switch# show radius-server
- 6. (Optional) switch# copy running-config startup-config

|        | Command or Action                                                                                                    | Purpose                                                                                                    |
|--------|----------------------------------------------------------------------------------------------------|----------------------------------------------------------------------------------------------------|
| Step 1 | switch# configure terminal                                                                                                    | Enters global configuration mode.                                                                                                    |
| Step 2 | switch(config)# radius-server host {ipv4-address   host-name} test {idle-time minutes   password password [idle-time minutes]   username name [password password [idle-time minutes]]} | Specifies parameters for server monitoring. The default username is test and the default password is test.  The default value for the idle timer is 0 minutes.  The valid range is from 0 to 1440 minutes.  Note  For periodic RADIUS server monitoring, you must set the idle timer to a value greater than 0. |
| Step 3 | switch(config)# radius-server deadtime minutes                                                                                                    | Specifies the number of minutes before the switch checks a RADIUS server that was previously unresponsive.  The default value is 0 minutes.  The valid range is 1 to 1440 minutes.                                                                                                    |
| Step 4 | switch(config)# exit                                                                                                    | Exits configuration mode.                                                                                                    |
| Step 5 | (Optional) switch# show radius-server                                                                                                    | Displays the RADIUS server configuration.                                                                                                    |
| Step 6 | (Optional) switch# copy running-config startup-config                                                                                                    | Saves the change persistently through reboots and restarts by copying the running configuration to the startup configuration.                                                                                                    |

This example shows how to configure RADIUS server host 10.10.1.1 with a username (user1) and password (Ur2Gd2BH) and with an idle timer of 3 minutes and a deadtime of 5 minutes:

```
switch# configure terminal
switch(config)# radius-server host 10.10.1.1 test username user1 password Ur2Gd2BH idle-time
3
switch(config)# radius-server deadtime 5
switch(config)# exit
switch# copy running-config startup-config
```

### **Configuring the Dead-Time Interval**

You can configure the dead-time interval for all RADIUS servers. The dead-time interval specifies the time that the Cisco Nexus device waits after declaring a RADIUS server is dead, before sending out a test packet to determine if the server is now alive. The default value is 0 minutes.

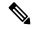

Note

When the dead-time interval is 0 minutes, RADIUS servers are not marked as dead even if they are not responding. You can configure the dead-time interval for a RADIUS server group.

### **SUMMARY STEPS**

- 1. switch# configure terminal
- 2. switch(config)# radius-server deadtime
- 3. switch(config)# exit
- 4. (Optional) switch# show radius-server
- 5. (Optional) switch# copy running-config startup-config

### **DETAILED STEPS**

|        | Command or Action                                     | Purpose                                                                                                 |
|--------|-------------------------------------------------------|----------------------------------------------------------------------------------------------------|
| Step 1 | switch# configure terminal                            | Enters global configuration mode.                                                                       |
| Step 2 | switch(config)# radius-server deadtime                | Configures the dead-time interval. The default value is 0 minutes. The range is from 1 to 1440 minutes. |
| Step 3 | switch(config)# exit                                  | Exits configuration mode.                                                                               |
| Step 4 | (Optional) switch# show radius-server                 | Displays the RADIUS server configuration.                                                               |
| Step 5 | (Optional) switch# copy running-config startup-config | Copies the running configuration to the startup configuration.                                          |

### **Example**

This example shows how to configure a deadtime of 5 minutes for a radius server:

```
switch# configure terminal
switch(config)# radius-server deadtime 5
switch(config# exit
switch# copy running-config startup-config
```

### **Manually Monitoring RADIUS Servers or Groups**

### **SUMMARY STEPS**

- 1. switch# test aaa server radius {ipv4-address | server-name} [vrf vrf-name] username password test aaa server radius {ipv4-address | server-name} [vrf vrf-name] username password
- 2. switch# test aaa group group-name username password

### **DETAILED STEPS**

|        | Command or Action                                                                                                    | Purpose                                                                |
|--------|----------------------------------------------------------------------------------------------------|------------------------------------------------------------------------|
| Step 1 | switch# test aaa server radius {ipv4-address   server-name} [vrf vrf-name] username password test aaa server radius {ipv4-address   server-name} [vrf vrf-name] username password |                                                                        |
| Step 2 | switch# test aaa group group-name username password                                                                                                    | Sends a test message to a RADIUS server group to confirm availability. |

### **Example**

This example shows how to send a test message to the RADIUS server and server group to confirm availability:

```
switch# test aaa server radius 10.10.1.1 user 1 Ur2Gd2BH
switch# test aaa group RadGroup user2 As3He3CI
```

# **Displaying RADIUS Server Statistics**

### **SUMMARY STEPS**

**1.** switch# **show radius-server statistics** {hostname | ipv4-address}

|        | Command or Action                                               | Purpose                         |
|--------|-----------------------------------------------------------------|---------------------------------|
| Step 1 | switch# show radius-server statistics {hostname   ipv4-address} | Displays the RADIUS statistics. |

# **Clearing RADIUS Server Statistics**

You can display the statistics that the Cisco NX-OS device maintains for RADIUS server activity.

### Before you begin

Configure RADIUS servers on the Cisco NX-OS device.

### **SUMMARY STEPS**

- **1.** (Optional) switch# **show radius-server statistics** {hostname | ipv4-address}
- **2.** switch# clear radius-server statistics {hostname | ipv4-address}

### **DETAILED STEPS**

|        | Command or Action                                                                 | Purpose                                                          |
|--------|-----------------------------------------------------------------------------------|------------------------------------------------------------------|
| Step 1 | (Optional) switch# <b>show radius-server statistics</b> {hostname   ipv4-address} | Displays the RADIUS server statistics on the Cisco NX-OS device. |
| Step 2 | switch# clear radius-server statistics {hostname   ipv4-address}                  | Clears the RADIUS server statistics.                             |

# **Configuration Examples for RADIUS**

The following example shows how to configure RADIUS:

```
switch# configure terminal
switch(config)# radius-server key 7 "ToIkLhPpG"
switch(config)# radius-server host 10.10.1.1 key 7 "ShMoMhTl" authentication accounting
switch(config)# aaa group server radius RadServer
switch(config-radius)# server 10.10.1.1
switch(config-radius)# exit
switch(config-radius)# use-vrf management
```

# **Default Settings for RADIUS**

The following table lists the default settings for RADIUS parameters.

#### **Table 8: Default RADIUS Parameters**

| Parameters           | Default                       |
|----------------------|-------------------------------|
| Server roles         | Authentication and accounting |
| Dead timer interval  | 0 minutes                     |
| Retransmission count | 1                             |

| Parameters                          | Default   |
|-------------------------------------|-----------|
| Retransmission timer interval       | 5 seconds |
| Idle timer interval                 | 0 minutes |
| Periodic server monitoring username | test      |
| Periodic server monitoring password | test      |

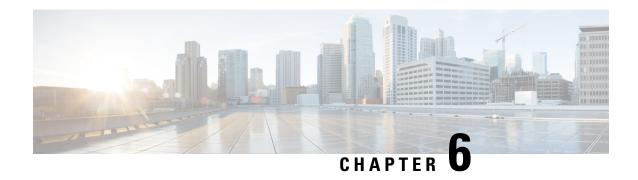

# **Configuring TACACS+**

This chapter contains the following sections:

• About Configuring TACACS+, on page 73

# **About Configuring TACACS+**

# **Information About Configuring TACACS+**

The Terminal Access Controller Access Control System Plus (TACACS+) security protocol provides centralized validation of users attempting to gain access to a Cisco Nexus device. TACACS+ services are maintained in a database on a TACACS+ daemon typically running on a UNIX or Windows NT workstation. You must have access to and must configure a TACACS+ server before the configured TACACS+ features on your Cisco Nexus device are available.

TACACS+ provides for separate authentication, authorization, and accounting facilities. TACACS+ allows for a single access control server (the TACACS+ daemon) to provide each service (authentication, authorization, and accounting) independently. Each service is associated with its own database to take advantage of other services available on that server or on the network, depending on the capabilities of the daemon.

The TACACS+ client/server protocol uses TCP (TCP port 49) for transport requirements. The Cisco Nexus device provides centralized authentication using the TACACS+ protocol.

Beginning with Cisco NX-OS release 10.4(3)F, SSH based authorization of X.509 certificates using TACACS+ server can be done using the **aaa authorization ssh-certificate default group** command on the Cisco Nexus switches. For configuration details, see Configuring X.509 Certificate-Based SSH Authorization Using TACACS Server, on page 87.

## **TACACS+ Advantages**

TACACS+ has the following advantages over RADIUS authentication:

- Provides independent AAA facilities. For example, the Cisco Nexus device can authorize access without authenticating.
- Uses the TCP transport protocol to send data between the AAA client and server, making reliable transfers with a connection-oriented protocol.
- Encrypts the entire protocol payload between the switch and the AAA server to ensure higher data confidentiality. The RADIUS protocol only encrypts passwords.

### **User Login with TACACS+**

When a user attempts a Password Authentication Protocol (PAP) login to a Cisco Nexus device using TACACS+, the following actions occur:

1. When the Cisco Nexus device establishes a connection, it contacts the TACACS+ daemon to obtain the username and password.

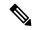

Note

TACACS+ allows an arbitrary conversation between the daemon and the user until the daemon receives enough information to authenticate the user. This action is usually done by prompting for a username and password combination, but may include prompts for other items, such as the user's mother's maiden name.

- 2. The Cisco Nexus device receives one of the following responses from the TACACS+ daemon:
  - ACCEPT—User authentication succeeds and service begins. If the Cisco Nexus device requires user authorization, authorization begins.
  - REJECT—User authentication failed. The TACACS+ daemon either denies further access to the user or prompts the user to retry the login sequence.
  - ERROR—An error occurred at some time during authentication dither at the daemon or in the network connection between the daemon and the Cisco Nexus device. If the Cisco Nexus deviceh receives an ERROR response, the switch tries to use an alternative method for authenticating the user.

The user also undergoes an additional authorization phase, if authorization has been enabled on the Cisco Nexus device. Users must first successfully complete TACACS+ authentication before proceeding to TACACS+ authorization.

3. If TACACS+ authorization is required, the Cisco Nexus device again contacts the TACACS+ daemon and it returns an ACCEPT or REJECT authorization response. An ACCEPT response contains attributes that are used to direct the EXEC or NETWORK session for that user and determines the services that the user can access.

Services include the following:

- Telnet, rlogin, Point-to-Point Protocol (PPP), Serial Line Internet Protocol (SLIP), or EXEC services
- Connection parameters, including the host or client IP address (IPv4), access list, and user timeouts

### **Default TACACS+ Server Encryption Type and Preshared Key**

You must configure the TACACS+ that is preshared key to authenticate the switch to the TACACS+ server. A preshared key is a secret text string shared between the Cisco Nexus device and the TACACS+ server host. The length of the key is restricted to 63 characters and can include any printable ASCII characters (white spaces are not allowed). You can configure a global preshared secret key for all TACACS+ server configurations on the Cisco Nexus deviceh to use.

You can override the global preshared key assignment by using the **key** option when configuring an individual TACACS+ server.

### **Command Authorization Support for TACACS+ Servers**

By default, command authorization is done against a local database in the Cisco NX-OS software when an authenticated user enters a command at the command-line interface (CLI). You can also verify authorized commands for authenticated users using TACACS+.

### **TACACS+ Server Monitoring**

An unresponsive TACACS+ server can delay the processing of AAA requests. A Cisco Nexus device can periodically monitor an TACACS+ server to check whether it is responding (or alive) to save time in processing AAA requests. The Cisco Nexus device marks unresponsive TACACS+ servers as dead and does not send AAA requests to any dead TACACS+ servers. The Cisco Nexus device periodically monitors dead TACACS+ servers and brings them to the alive state once they are responding. This process verifies that a TACACS+ server is in a working state before real AAA requests are sent to the server. Whenever an TACACS+ server changes to the dead or alive state, a Simple Network Management Protocol (SNMP) trap is generated and the Cisco Nexus device displays an error message that a failure is taking place before it can impact performance.

The following figure shows the different TACACS+ server states:

Figure 5: TACACS+ Server States

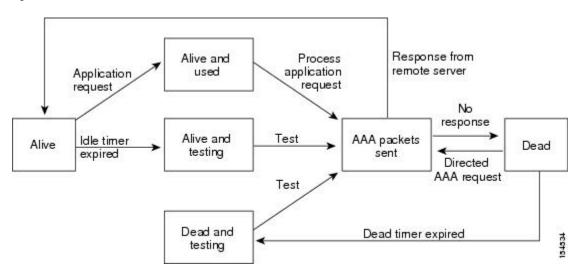

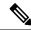

Note

The monitoring interval for alive servers and dead servers are different and can be configured by the user. The TACACS+ server monitoring is performed by sending a test authentication request to the TACACS+ server.

# **Prerequisites for TACACS+**

TACACS+ has the following prerequisites:

- You must obtain the IPv4 addresses or hostnames for the TACACS+ servers.
- You must obtain the preshared keys from the TACACS+ servers, if any.
- Ensure that the Cisco Nexus device is configured as a TACACS+ client of the AAA servers.

### **Guidelines and Limitations for TACACS+**

TACACS+ has the following configuration guidelines and limitations:

- You can configure a maximum of 64 TACACS+ servers on the Cisco Nexus device.
- You may get the following error message sporadically after you have configured a TACACS+ server host followed by the AAA configuration to actually use the host:

```
%TACACS-3-TACACS ERROR MESSAGE: All servers failed to respond
```

This is a known issue and there is no workaround. If the remote authentication works properly without any TACACS server connectivity issue, you can ignore the message and continue with your further configuration.

 Beginning with Cisco NX-OS release 10.4(3)F, SSH based authorization of X.509 certificates using TACACS+ server can be done using the aaa authorization ssh-certificate default group command on the Cisco Nexus switches.

# **Configuring TACACS+**

### **TACACS+ Server Configuration Process**

This section describes how to configure TACACS+ servers.

#### **SUMMARY STEPS**

- 1. Enable TACACS+
- **2.** Establish the TACACS+ server connections to the Cisco Nexus device.
- **3.** Configure the preshared secret keys for the TACACS+ servers.
- **4.** If needed, configure TACACS+ server groups with subsets of the TACACS+ servers for AAA authentication methods.
- **5.** If needed, configure any of the following optional parameters:
- **6.** If needed, configure periodic TACACS+ server monitoring.

- **Step 1** Enable TACACS+.
- **Step 2** Establish the TACACS+ server connections to the Cisco Nexus device.
- **Step 3** Configure the preshared secret keys for the TACACS+ servers.
- **Step 4** If needed, configure TACACS+ server groups with subsets of the TACACS+ servers for AAA authentication methods.
- **Step 5** If needed, configure any of the following optional parameters:
  - Dead-time interval
  - Allow TACACS+ server specification at login
  - · Timeout interval
  - TCP port

### **Step 6** If needed, configure periodic TACACS+ server monitoring.

### **Enabling TACACS+**

Although by default, the TACACS+ feature is disabled on the Cisco Nexus device. You can enable the TACACS+ feature to access the configuration and verification commands for authentication.

### **SUMMARY STEPS**

- 1. switch# configure terminal
- 2. switch(config)# feature tacacs+
- 3. switch(config)# exit
- 4. (Optional) switch# copy running-config startup-config

### **DETAILED STEPS**

|        | Command or Action                                     | Purpose                                                        |
|--------|-------------------------------------------------------|----------------------------------------------------------------|
| Step 1 | switch# configure terminal                            | Enters global configuration mode.                              |
| Step 2 | switch(config)# feature tacacs+                       | Enables TACACS+.                                               |
| Step 3 | switch(config)# exit                                  | Exits configuration mode.                                      |
| Step 4 | (Optional) switch# copy running-config startup-config | Copies the running configuration to the startup configuration. |

### **Configuring TACACS+ Server Hosts**

To access a remote TACACS+ server, you must configure the IPv4 address or the hostname for the TACACS+ server on the Cisco Nexus device. All TACACS+ server hosts are added to the default TACACS+ server group. You can configure up to 64 TACACS+ servers.

If a preshared key is not configured for a configured TACACS+ server, a warning message is issued if a global key is not configured. If a TACACS+ server key is not configured, the global key (if configured) is used for that server.

Before you configure TACACS+ server hosts, you should do the following:

- Enable TACACS+.
- Obtain the IPv4 addresses or the hostnames for the remote TACACS+ servers.

- 1. switch# configure terminal
- **2.** switch(config)# tacacs-server host {ipv4-address | host-name}
- 3. switch(config)# exit
- 4. (Optional) switch# show tacacs-server
- 5. (Optional) switch# copy running-config startup-config

|        | Command or Action                                             | Purpose                                                        |
|--------|---------------------------------------------------------------|----------------------------------------------------------------|
| Step 1 | switch# configure terminal                                    | Enters global configuration mode.                              |
| Step 2 | switch(config)# tacacs-server host {ipv4-address   host-name} | Specifies the IPv4 address or hostname for a TACACS+ server.   |
| Step 3 | switch(config)# exit                                          | Exits configuration mode.                                      |
| Step 4 | (Optional) switch# show tacacs-server                         | Displays the TACACS+ server configuration.                     |
| Step 5 | (Optional) switch# copy running-config startup-config         | Copies the running configuration to the startup configuration. |

### **Example**

You can delete a TACACS+ server host from a server group.

### **Configuring TACACS+ Global Preshared Keys**

You can configure preshared keys at the global level for all servers used by the Cisco Nexus device. A preshared key is a shared secret text string between the Cisco Nexus device and the TACACS+ server hosts.

Before you configure preshared keys, you should do the following:

- Enable TACACS+.
- Obtain the preshared key values for the remote TACACS+ servers.

### **SUMMARY STEPS**

- 1. switch# configure terminal
- **2.** tacacs-server key [0 | 6 | 7] *key-value*
- 3. switch(config)# exit
- 4. (Optional) switch# show tacacs-server
- 5. (Optional) switch# copy running-config startup-config

|        | Command or Action                       | Purpose                                                                                                    |
|--------|-----------------------------------------|----------------------------------------------------------------------------------------------------|
| Step 1 | switch# configure terminal              | Enters global configuration mode.                                                                                                    |
| Step 2 | tacacs-server key [0   6   7] key-value | Specifies a TACACS+ key for all TACACS+ server. You can specify that the <i>key-value</i> is in clear text format ( <b>0</b> ), is type-6 encrypted ( <b>6</b> ), or is type-7 encrypted ( <b>7</b> ). The default format is clear text. The maximum length is 63 characters. By default, no preshared key is configured. |
| Step 3 | switch(config)# exit                    | Exits configuration mode.                                                                                                    |
| Step 4 | (Optional) switch# show tacacs-server   | Displays the TACACS+ server configuration.                                                                                                    |

|        | Command or Action                                     | Purpose                                                                                                    |
|--------|-------------------------------------------------------|----------------------------------------------------------------------------------------------------|
|        |                                                       | Note The preshared keys are saved in encrypted form in the running configuration. Use the <b>show running-config</b> command to display the encrypted preshared keys. |
| Step 5 | (Optional) switch# copy running-config startup-config | Copies the running configuration to the startup configuration.                                                                                                    |

The following example shows how to configure global preshared keys:

```
switch# configure terminal
switch(config)# tacacs-server key 0 QsEfThUkO
switch(config)# exit
switch# show tacacs-server
switch# copy running-config startup-config
```

### **Configuring TACACS+ Server Preshared Keys**

You can configure preshared keys for a TACACS+ server. A preshared key is a shared secret text string between the Cisco Nexus device and the TACACS+ server host.

### **SUMMARY STEPS**

- 1. switch# configure terminal
- 2. switch(config)# tacacs-server host {ipv4-address | host-name} key [0 | 7] key-value
- 3. switch(config)# exit
- 4. (Optional) switch# show tacacs-server
- 5. (Optional) switch# copy running-config startup-config

|        | Command or Action                                                                   | Purpose                                                                                                    |
|--------|-------------------------------------------------------------------------------------|----------------------------------------------------------------------------------------------------|
| Step 1 | switch# configure terminal                                                          | Enters global configuration mode.                                                                                                    |
| Step 2 | switch(config)# tacacs-server host {ipv4-address   host-name} key [0   7] key-value | Specifies a preshared key for a specific TACACS+ server. You can specify a clear text (0) or encrypted (7) preshared key. The default format is clear text. The maximum length is 63 characters.  This preshared key is used instead of the global preshared key. |
| Step 3 | switch(config)# exit                                                                | Exits configuration mode.                                                                                                    |
| Step 4 | (Optional) switch# show tacacs-server                                               | Displays the TACACS+ server configuration.                                                                                                    |

|        | Command or Action                                     | Purpose                                                                                                    |
|--------|-------------------------------------------------------|----------------------------------------------------------------------------------------------------|
|        |                                                       | Note  The preshared keys are saved in encrypted form in the running configuration. Use the show running-config command to display the encrypted preshared keys. |
| Step 5 | (Optional) switch# copy running-config startup-config | Copies the running configuration to the startup configuration.                                                                                                  |

The following example shows how to configure the TACACS+ preshared keys:

```
switch# configure terminal
switch(config)# tacacs-server host 10.10.1.1 key 0 PlIjUhYg
switch(config)# exit
switch# show tacacs-server
switch# copy running-config startup-config
```

### **Configuring TACACS+ Server Groups**

You can specify one or more remote AAA servers to authenticate users using server groups. All members of a group must belong to the TACACS+ protocol. The servers are tried in the same order in which you configure them.

You can configure these server groups at any time but they only take effect when you apply them to an AAA service.

### Before you begin

You must use the **feature tacacs**+ command to enable TACACS+ before you configure TACACS+.

### **SUMMARY STEPS**

- 1. switch# configure terminal
- 2. switch(config)# aaa group server tacacs+ group-name
- 3. switch(config)# tacacs-server host {ipv4-address | host-name} key [0 | 7] key-value
- **4.** (Optional) switch(config-tacacs+)# **deadtime** *minutes*
- **5.** (Optional) switch(config-tacacs+)# source-interface interface
- **6.** switch(config-tacacs+)# exit
- 7. (Optional) switch(config)# show tacacs-server groups
- 8. (Optional) switch(config)# copy running-config startup-config

|        | Command or Action          | Purpose                           |
|--------|----------------------------|-----------------------------------|
| Step 1 | switch# configure terminal | Enters global configuration mode. |

|        | Command or Action                                                                   | Purpose                                                                                                    |
|--------|-------------------------------------------------------------------------------------|----------------------------------------------------------------------------------------------------|
| Step 2 | switch(config)# aaa group server tacacs+ group-name                                 | Creates a TACACS+ server group and enters the TACACS+ server group configuration mode for that group.                                                                                            |
| Step 3 | switch(config)# tacacs-server host {ipv4-address   host-name} key [0   7] key-value | Specifies a preshared key for a specific TACACS+ server. You can specify a clear text (0) or encrypted (7) preshared key. The default format is clear text. The maximum length is 63 characters. |
|        |                                                                                     | This preshared key is used instead of the global preshared key.                                                                                                    |
| Step 4 | (Optional) switch(config-tacacs+)# <b>deadtime</b> minutes                          | Configures the monitoring dead time. The default is 0 minutes. The range is from 0 through 1440.                                                                                                 |
|        |                                                                                     | Note If the dead-time interval for a TACACS+ server group is greater than zero (0), that value takes precedence over the global dead-time value.                                                 |
| Step 5 | (Optional) switch(config-tacacs+)# source-interface interface                       | Assigns a source interface for a specific TACACS+ server group.                                                                                                    |
|        |                                                                                     | The supported interface types are management and VLAN.                                                                                                    |
|        |                                                                                     | Note Use the source-interface command to override the global source interface assigned by the ip tacacs source-interface command.                                                                |
| Step 6 | switch(config-tacacs+)# exit                                                        | Exits configuration mode.                                                                                                    |
| Step 7 | (Optional) switch(config)# show tacacs-server groups                                | Displays the TACACS+ server group configuration.                                                                                                    |
| Step 8 | (Optional) switch(config)# copy running-config startup-config                       | Copies the running configuration to the startup configuration.                                                                                                    |

The following example shows how to configure a TACACS+ server group:

```
switch# configure terminal
switch(config)# aaa group server tacacs+ TacServer
switch(config-tacacs+)# server 10.10.2.2
switch(config-tacacs+)# deadtime 30
switch(config-tacacs+)# exit
switch(config)# show tacacs-server groups
switch(config)# copy running-config startup-config
```

### Configuring the Global Source Interface for TACACS+ Server Groups

You can configure a global source interface for TACACS+ server groups to use when accessing TACACS+ servers. You can also configure a different source interface for a specific TACACS+ server group.

#### **SUMMARY STEPS**

- 1. configure terminal
- 2. ip tacacs source-interface interface
- 3. exit
- **4.** (Optional) **show tacacs-server**
- 5. (Optional) copy running-config startup config

### **DETAILED STEPS**

|        | Command or Action                                                                                          | Purpose                                                                                                    |
|--------|----------------------------------------------------------------------------------------------------|----------------------------------------------------------------------------------------------------|
| Step 1 | configure terminal                                                                                         | Enters global configuration mode.                                                                                                    |
| Step 2 | <pre>ip tacacs source-interface interface Example: switch(config)# ip tacacs source-interface mgmt 0</pre> | Configures the global source interface for all TACACS+ server groups configured on the device. The source interface can be the management or the VLAN interface. |
| Step 3 | exit  Example:  switch(config)# exit switch#                                                               | Exits configuration mode.                                                                                                    |
| Step 4 | (Optional) show tacacs-server  Example: switch# show tacacs-server                                         | Displays the TACACS+ server configuration information.                                                                                                    |
| Step 5 | (Optional) copy running-config startup config  Example: switch# copy running-config startup-config         | Copies the running configuration to the startup configuration.                                                                                                   |

### Specifying a TACACS+ Server at Login

You can configure the switch to allow the user to specify which TACACS+ server to send the authenticate request by enabling the directed-request option. By default, a Cisco Nexus device forwards an authentication request based on the default AAA authentication method. If you enable this option, the user can log in as <code>username@hostname</code>, where <code>hostname</code> is the name of a configured RADIUS server.

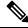

Note

User specified logins are only supported for Telnet sessions.

### **SUMMARY STEPS**

1. switch# configure terminal

- 2. switch(config)# tacacs-server directed-request
- 3. switch(config)# exit
- 4. (Optional) switch# show tacacs-server directed-request
- **5.** (Optional) switch# **copy running-config startup-config**

|        | Command or Action                                      | Purpose                                                                                                    |
|--------|--------------------------------------------------------|----------------------------------------------------------------------------------------------------|
| Step 1 | switch# configure terminal                             | Enters global configuration mode.                                                                                     |
| Step 2 | switch(config)# tacacs-server directed-request         | Allows users to specify a TACACS+ server to send the authentication request when logging in. The default is disabled. |
| Step 3 | switch(config)# exit                                   | Exits configuration mode.                                                                                             |
| Step 4 | (Optional) switch# show tacacs-server directed-request | Displays the TACACS+ directed request configuration.                                                                  |
| Step 5 | (Optional) switch# copy running-config startup-config  | Copies the running configuration to the startup configuration.                                                        |

### **Configuring Command Authorization on TACACS+ Servers**

You can configure authorization for commands on TACACS+ servers. Command authorization disables user role-based authorization control (RBAC), including the default roles.

### Before you begin

Enable TACACS+.

Configure TACACS host and server groups before configuring AAA command authorization.

### **SUMMARY STEPS**

- 1. configure terminal
- 2. aaa authorization {commands | config-commands} default [group group-list [local] | local]
- exit
- 4. (Optional) show aaa authorization [all]
- 5. (Optional) copy running-config startup-config

|        | Command or Action                                                                            | Purpose                                                                 |
|--------|----------------------------------------------------------------------------------------------|-------------------------------------------------------------------------|
| Step 1 | configure terminal                                                                           | Enters global configuration mode.                                       |
|        | Example:                                                                                     |                                                                         |
|        | <pre>switch# configure terminal switch(config)#</pre>                                        |                                                                         |
| Step 2 | aaa authorization {commands   config-commands}<br>default [group group-list [local]   local] | Configures the default authorization method for commands for all roles. |

|        | Command or Action                                                            | Purpose                                                                                                    |
|--------|------------------------------------------------------------------------------|----------------------------------------------------------------------------------------------------|
|        | Example:  switch(config) # aaa authorization commands default group TacGroup | The <b>commands</b> keyword configures authorization sources for all EXEC commands, and the <b>config-commands</b> keyword configures authorization sources for all configuration commands. The default authorization for all commands is local authorization, which is the list of authorized commands for the user's assigned role. |
|        |                                                                              | The <i>group-list</i> argument consists of a space-delimited list of TACACS+ server group names. Servers that belong to this group are contacted for command authorization. The <b>local</b> method uses the local role-based database for authorization.                                                                             |
|        |                                                                              | The <b>local</b> method is used only if all the configured server groups fail to respond and you have configured <b>local</b> as the fallback method.                                                                                                    |
|        |                                                                              | The default method is <b>local</b> .                                                                                                    |
|        |                                                                              | If you have not configured a fallback method after the TACACS+ server group method, authorization fails if all server groups fail to respond.                                                                                                    |
| Step 3 | exit                                                                         | Exits global configuration mode.                                                                                                    |
|        | <pre>Example: switch(config) # exit switch#</pre>                            |                                                                                                    |
| Step 4 | (Optional) show aaa authorization [all]                                      | Displays the AAA authorization configuration. The all                                                                                                    |
|        | Example:                                                                     | keyword displays the default values.                                                                                                    |
|        | switch(config)# show aaa authorization                                       |                                                                                                    |
| Step 5 | (Optional) copy running-config startup-config Example:                       | Copies the running configuration to the startup configuration.                                                                                                    |
|        | <pre>switch(config)# copy running-config startup-config</pre>                |                                                                                                    |

### **Testing Command Authorization on TACACS+ Servers**

You can test the command authorization for a user on the TACACS+ servers.

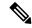

Note

You must send correct commands for authorization or the results might not be reliable.

### Before you begin

Enable TACACS+.

Ensure that you have configured command authorization for the TACACS+ servers.

#### **SUMMARY STEPS**

1. test aaa authorization command-type {commands | config-commands} user username command command-string

### **DETAILED STEPS**

|        | Command or Action                                                                                                    | Purpose                                                                                                    |
|--------|----------------------------------------------------------------------------------------------------|----------------------------------------------------------------------------------------------------|
| Step 1 | test aaa authorization command-type {commands   config-commands} user username command command-string  Example:  switch# test aaa authorization command-type commands user TestUser command reload | Tests a user's authorization for a command on the TACACS+ servers.  The commands keyword specifies only EXEC commands and the config-commands keyword specifies only configuration commands.  Note Put double quotes (") before and after the command-string argument if it contains spaces. |

### **Enabling and Disabling Command Authorization Verification**

You can enable and disable command authorization verification on the command-line interface (CLI) for the default user session or for another username.

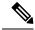

Note

The commands do not execute when you enable authorization verification.

### **SUMMARY STEPS**

- 1. terminal verify-only [username username]
- **2. terminal no verify-only** [**username** *username*]

### **DETAILED STEPS**

|        | Command or Action                           | Purpose                                                                                                    |
|--------|---------------------------------------------|----------------------------------------------------------------------------------------------------|
| Step 1 | terminal verify-only [username username]    | Enables command authorization verification. After you                                                        |
|        | Example:                                    | enter this command, the Cisco NX-OS software indicates whether the commands you enter are authorized or not. |
|        | switch# terminal verify-only                | whether the commands you enter the authorized of not.                                                        |
| Step 2 | terminal no verify-only [username username] | Disables command authorization verification.                                                                 |
|        | Example:                                    |                                                                                                    |
|        | switch# terminal no verify-only             |                                                                                                    |

### Configuring Privilege Level Support for Authorization on TACACS+ Servers

You can configure privilege level support for authorization on TACACS+ servers.

Unlike Cisco IOS devices, which use privilege levels to determine authorization, Cisco NX-OS devices use role-based access control (RBAC). To enable both types of devices to be administered by the same TACACS+

servers, you can map the privilege levels configured on TACACS+ servers to user roles configured on Cisco NX-OS devices.

When a user authenticates with a TACACS+ server, the privilege level is obtained and used to form a local user role name of the format "priv-n," where n is the privilege level. The user assumes the permissions of this local role. Sixteen privilege levels, which map directly to corresponding user roles, are available. The following table shows the user role permissions that correspond to each privilege level.

| Privilege Level | User Role Permissions                                                                                                    |
|-----------------|----------------------------------------------------------------------------------------------------|
| 15              | network-admin permissions                                                                                                    |
| 13 - 1          | Standalone role permissions, if the <b>feature privilege</b> command is disabled.                                                                    |
|                 | <ul> <li>Same permissions as privilege level 0 with<br/>cumulative privileges for roles, if the feature<br/>privilege command is enabled.</li> </ul> |
| 0               | Permission to execute <b>show</b> commands and <b>exec</b> commands (such as <b>ping</b> , <b>trace</b> , and <b>ssh</b> ).                          |

### **SUMMARY STEPS**

- 1. configure terminal
- 2. [no] feature privilege
- 3. [no] enable secret [0 | 5] password [priv-lvl priv-lvl | all]
- **4.** [no] username username priv-lvl n
- **5.** (Optional) **show privilege**
- 6. (Optional) copy running-config startup-config
- 7. exit
- 8. enable level

|        | Command or Action                                             | Purpose                                                                                                    |
|--------|---------------------------------------------------------------|----------------------------------------------------------------------------------------------------|
| Step 1 | configure terminal                                            | Enters global configuration mode.                                                                                                    |
|        | Example:                                                      |                                                                                                    |
|        | <pre>switch# configure terminal switch(config)#</pre>         |                                                                                                    |
| Step 2 | [no] feature privilege                                        | Enables or disables the cumulative privilege of roles. Users                                                                                                    |
|        | Example:                                                      | can see the <b>enable</b> command only if this feature is enabled.  The default is disabled.                                                                                        |
|        | switch(config)# feature privilege                             | The default is disabled.                                                                                                    |
| Step 3 | [no] enable secret [0   5] password [priv-lvl priv-lvl   all] | Enables or disables a secret password for a specific privileg level. Users are prompted to enter the correct password upon each privilege level escalation. The default is disabled |
|        | Example:                                                      |                                                                                                    |
|        | switch(config)# enable secret 5 def456 priv-lvl 15            |                                                                                                    |

|        | Command or Action                                             | Purpose                                                                                                    |
|--------|---------------------------------------------------------------|----------------------------------------------------------------------------------------------------|
|        |                                                               | The <i>password</i> argument can be up to 64 alphanumeric characters. The <i>priv-lvl</i> argument is from 1 to 15.                                                                                                    |
|        |                                                               | Note To enable the secret password, you must have enabled the cumulative privilege of roles by entering the <b>feature privilege</b> command.                                                                           |
| Step 4 | [no] username username priv-lvl n  Example:                   | Enables or disables a user to use privilege levels for authorization. The default is disabled.                                                                                                    |
|        | switch(config)# username user2 priv-lvl 15                    | The <b>priv-lvl</b> keyword specifies the privilege level to which the user is assigned. There is no default privilege level. Privilege levels 0 to 15 (priv-lvl 0 to priv-lvl 15) map to user roles priv-0 to priv-15. |
| Step 5 | (Optional) show privilege                                     | Displays the username, current privilege level, and state                                                                                                    |
|        | Example:                                                      | of cumulative privilege support.                                                                                                    |
|        | switch(config)# show privilege                                |                                                                                                    |
| Step 6 | (Optional) copy running-config startup-config                 | Copies the running configuration to the startup                                                                                                    |
|        | Example:                                                      | configuration.                                                                                                    |
|        | <pre>switch(config)# copy running-config startup-config</pre> |                                                                                                    |
| Step 7 | exit                                                          | Exits global configuration mode.                                                                                                    |
|        | Example:                                                      |                                                                                                    |
|        | <pre>switch(config)# exit switch#</pre>                       |                                                                                                    |
| Step 8 | enable level                                                  | Enables a user to move to a higher privilege level. This                                                                                                    |
|        | Example:                                                      | command prompts for the secret password. The <i>level</i> argument specifies the privilege level to which the user is                                                                                                   |
|        | switch# enable 15                                             | granted access. The only available level is 15.                                                                                                    |

### Configuring X.509 Certificate-Based SSH Authorization Using TACACS Server

Beginning with Cisco NX-OS release 10.4(3)F, you can configure SSH-based authorization of x509v3-certificates using a TACAC+ server on the Cisco Nexus switches.

To configure X.509 certificate-based SSH-authorization using a TACAC+ server, follow these steps:

- 1. configure terminal
- 2. aaa authorization ssh-certificate default group tacacs-group-name
- 3. exit
- 4. (Optional) show aaa authorization [all]
- **5.** (Optional) **copy running-config startup-config**

|        | Command or Action                                                              | Purpose                                                                                                    |
|--------|--------------------------------------------------------------------------------|----------------------------------------------------------------------------------------------------|
| Step 1 | configure terminal                                                             | Enters global configuration mode.                                                                                                    |
|        | Example:                                                                       |                                                                                                    |
|        | <pre>switch# configure terminal switch(config)#</pre>                          |                                                                                                    |
| Step 2 | aaa authorization ssh-certificate default group tacacs-group-name              | Configures the default AAA authorization method for the TACAC+ servers.                                                                                                    |
|        | Example:  switch(config) # aaa authorization ssh-certificate default group tac | The <b>ssh-certificate</b> keyword configures TACACS or local authorization with certificate authentication. The default authorization is local authorization, which is the list of authorized commands for the user's assigned role. |
|        |                                                                                | Note • Ensure that the <i>tacacs-group-name</i> is configured under the TACACS-server configuration using the <b>aaa group server</b> tacacs+ <i>tacacs-group-name</i> command.                                                       |
|        |                                                                                | To support SSH certificate-based authentication, configure a crypto trustpoint and install the root CA. For more details, see the Configuring PKI, on page 131 section.                                                               |
| Step 3 | exit                                                                           | Exits global configuration mode.                                                                                                    |
| •      | Example:                                                                       |                                                                                                    |
|        | switch(config)# exit switch#                                                   |                                                                                                    |
| Step 4 | (Optional) show aaa authorization [all]                                        | Displays the AAA authorization configuration. The <b>all</b> keyword displays the default values.                                                                                                    |
| -      | Example:                                                                       |                                                                                                    |
|        | switch# show aaa authorization                                                 |                                                                                                    |
| Step 5 | (Optional) copy running-config startup-config                                  | Copies the running configuration to the startup configuration.                                                                                                    |
|        | Example:                                                                       |                                                                                                    |
|        | switch# copy running-config startup-config                                     |                                                                                                    |

### **Permitting or Denying Commands for Users of Privilege Roles**

As a network administrator, you can modify the privilege roles to permit users to execute specific commands or to prevent users from running those commands.

You must follow these guidelines when changing the rules of privilege roles:

- You cannot modify the priv-14 and priv-15 roles.
- You can add deny rules only to the priv-0 role.

• These commands are always permitted for the priv-0 role: **configure**, **copy**, **dir**, **enable**, **ping**, **show**, **ssh**, **telnet**, **terminal**, **traceroute**, **end**, and **exit**.

### **SUMMARY STEPS**

- 1. configure terminal
- **2.** [no] role name priv-*n*
- 3. rule number {deny | permit} command command-string
- 4. exit
- 5. (Optional) copy running-config startup-config

|        | Command or Action                                                | Purpose                                                                                                    |
|--------|------------------------------------------------------------------|----------------------------------------------------------------------------------------------------|
| Step 1 | configure terminal                                               | Enters global configuration mode.                                                                                                    |
|        | Example:                                                         |                                                                                                    |
|        | <pre>switch# configure terminal switch(config)#</pre>            |                                                                                                    |
| Step 2 | [no] role name priv-n                                            | Enables or disables a privilege role and enters role configuration mode. The <i>n</i> argument specifies the privilege level and is a number between 0 and 13.                                                       |
|        | Example:                                                         |                                                                                                    |
|        | <pre>switch(config)# role name priv-5 switch(config-role)#</pre> |                                                                                                    |
| Step 3 | rule number {deny   permit} command command-string               |                                                                                                    |
|        | Example:                                                         | These rules permit or deny users to execute specific commands. You can configure up to 256 rules for each role.                                                                                                    |
|        | switch(config-role)# rule 2 permit command pwd                   | The rule number determines the order in which the rules are applied. Rules are applied in descending order. For example, if a role has three rules, rule 3 is applied before rule 2, which is applied before rule 1. |
|        |                                                                  | The <i>command-string</i> argument can contain spaces.                                                                                                    |
|        |                                                                  | <b>Note</b> Repeat this command for 256 rules.                                                                                                    |
| Step 4 | exit                                                             | Exits role configuration mode.                                                                                                    |
|        | Example:                                                         |                                                                                                    |
|        | <pre>switch(config-role)# exit switch(config)#</pre>             |                                                                                                    |
| Step 5 | (Optional) copy running-config startup-config                    | Copies the running configuration to the startup configuration.                                                                                                    |
|        | Example:                                                         |                                                                                                    |
|        | <pre>switch(config)# copy running-config startup-config</pre>    |                                                                                                    |

### **Configuring the Global TACACS+ Timeout Interval**

You can set a global timeout interval that the Cisco Nexus device waits for responses from all TACACS+ servers before declaring a timeout failure. The timeout interval determines how long the switch waits for responses from TACACS+ servers before declaring a timeout failure.

### **SUMMARY STEPS**

- 1. switch# configure terminal
- 2. switch(config)# tacacs-server timeout seconds
- 3. switch(config)# exit
- 4. (Optional) switch# show tacacs-server
- 5. (Optional) switch# copy running-config startup-config

### **DETAILED STEPS**

|        | Command or Action                                     | Purpose                                                                                                    |
|--------|-------------------------------------------------------|----------------------------------------------------------------------------------------------------|
| Step 1 | switch# configure terminal                            | Enters global configuration mode.                                                                                                   |
| Step 2 | switch(config)# tacacs-server timeout seconds         | Specifies the timeout interval for TACACS+ servers. The default timeout interval is 5 second and the range is from 1 to 60 seconds. |
| Step 3 | switch(config)# exit                                  | Exits configuration mode.                                                                                                    |
| Step 4 | (Optional) switch# show tacacs-server                 | Displays the TACACS+ server configuration.                                                                                          |
| Step 5 | (Optional) switch# copy running-config startup-config | Copies the running configuration to the startup configuration.                                                                      |

### **Configuring the Timeout Interval for a Server**

You can set a timeout interval that the Cisco Nexus device waits for responses from a TACACS+ server before declaring a timeout failure. The timeout interval determines how long the switch waits for responses from a TACACS+ server before declaring a timeout failure.

#### **SUMMARY STEPS**

- 1. switch# configure terminal
- 2. switch(config)# switch(config)# tacacs-server host {ipv4-address | host-name} timeout seconds
- 3. switch(config)# exit
- 4. (Optional) switch# show tacacs-server
- 5. (Optional) switch# copy running-config startup-config

|        | Command or Action                                                                             | Purpose                                                                                |
|--------|-----------------------------------------------------------------------------------------------|----------------------------------------------------------------------------------------|
| Step 1 | switch# configure terminal                                                                    | Enters global configuration mode.                                                      |
| Step 2 | switch(config)# switch(config)# tacacs-server host {ipv4-address   host-name} timeout seconds | Specifies the timeout interval for a specific server. The default is the global value. |

|        | Command or Action                                     | Purpose                                                                                                    |
|--------|-------------------------------------------------------|----------------------------------------------------------------------------------------------------|
|        |                                                       | Note The timeout interval value specified for a TACACS+ server overrides the global timeout interval value specified for all TACACS+ servers. |
| Step 3 | switch(config)# exit                                  | Exits configuration mode.                                                                                                    |
| Step 4 | (Optional) switch# show tacacs-server                 | Displays the TACACS+ server configuration.                                                                                                    |
| Step 5 | (Optional) switch# copy running-config startup-config | Copies the running configuration to the startup configuration.                                                                                |

# **Configuring TCP Ports**

You can configure another TCP port for the TACACS+ servers if there are conflicts with another application. By default, the Cisco Nexus device uses port 49 for all TACACS+ requests.

#### **SUMMARY STEPS**

- 1. switch# configure terminal
- 2. switch(config)# tacacs-server host {ipv4-address | host-name} port tcp-port
- 3. switch(config)# exit
- 4. (Optional) switch# show tacacs-server
- 5. (Optional) switch# copy running-config startup-config

### **DETAILED STEPS**

|        | Command or Action                                                           | Purpose                                                                                                    |
|--------|-----------------------------------------------------------------------------|----------------------------------------------------------------------------------------------------|
| Step 1 | switch# configure terminal                                                  | Enters global configuration mode.                                                                                        |
| Step 2 | switch(config)# tacacs-server host {ipv4-address   host-name} port tcp-port | Specifies the UDP port to use for TACACS+ accounting messages. The default TCP port is 49. The range is from 1 to 65535. |
| Step 3 | switch(config)# exit                                                        | Exits configuration mode.                                                                                                |
| Step 4 | (Optional) switch# show tacacs-server                                       | Displays the TACACS+ server configuration.                                                                               |
| Step 5 | (Optional) switch# copy running-config startup-config                       | Copies the running configuration to the startup configuration.                                                           |

# **Example**

The following example shows how to configure TCP ports:

```
switch# configure terminal
switch(config)# tacacs-server host 10.10.1.1 port 2
switch(config)# exit
```

```
switch# show tacacs-server
switch# copy running-config startup-config
```

#### **Configuring Periodic TACACS+ Server Monitoring**

You can monitor the availability of TACACS+ servers. These parameters include the username and password to use for the server and an idle timer. The idle timer specifies the interval in which a TACACS+ server receives no requests before the Cisco Nexus device sends out a test packet. You can configure this option to test servers periodically, or you can run a one-time only test.

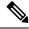

Note

To protect network security, we recommend that you use a username that is not the same as an existing username in the TACACS+ database.

The test idle timer specifies the interval in which a TACACS+ server receives no requests before the Cisco Nexus device sends out a test packet.

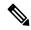

Note

The default idle timer value is 0 minutes. When the idle time interval is 0 minutes, periodic TACACS+ server monitoring is not performed.

#### **SUMMARY STEPS**

- 1. switch# configure terminal
- 2. switch(config)# tacacs-server host {ipv4-address | host-name} test {idle-time minutes | password password [idle-time minutes] | username name [password password [idle-time minutes]]}
- 3. switch(config)# tacacs-server dead-time minutes
- 4. switch(config)# exit
- 5. (Optional) switch# show tacacs-server
- 6. (Optional) switch# copy running-config startup-config

|        | Command or Action                                                                                                    | Purpose                                                                                                    |
|--------|----------------------------------------------------------------------------------------------------|----------------------------------------------------------------------------------------------------|
| Step 1 | switch# configure terminal                                                                                                    | Enters global configuration mode.                                                                                                    |
| Step 2 | switch(config)# tacacs-server host {ipv4-address   host-name} test {idle-time minutes   password password [idle-time minutes]   username name [password password [idle-time minutes]]} | Specifies parameters for server monitoring. The default username is test and the default password is test. The default value for the idle timer is 0 minutes and the valid range is from 0 to 1440 minutes.  Note  For periodic TACACS+ server monitoring, the idle timer value must be greater than 0. |
| Step 3 | switch(config)# tacacs-server dead-time minutes                                                                                                    | Specifies the number minutes before the Cisco Nexus device checks a TACACS+ server that was previously unresponsive. The default value is 0 minutes and the valid range is 0 to 1440 minutes.                                                                                                    |

|        | Command or Action                                     | Purpose                                                        |
|--------|-------------------------------------------------------|----------------------------------------------------------------|
| Step 4 | switch(config)# exit                                  | Exits configuration mode.                                      |
| Step 5 | (Optional) switch# show tacacs-server                 | Displays the TACACS+ server configuration.                     |
| Step 6 | (Optional) switch# copy running-config startup-config | Copies the running configuration to the startup configuration. |

### Example

The following example shows how to configure periodic TACACS+ server monitoring:

```
switch# configure terminal
switch(config)# tacacs-server host 10.10.1.1 test username user1 password Ur2Gd2BH idle-time
3
switch(config)# tacacs-server dead-time 5
switch(config)# exit
switch# show tacacs-server
switch# copy running-config startup-config
```

### **Configuring the Dead-Time Interval**

You can configure the dead-time interval for all TACACS+ servers. The dead-time interval specifies the time that the Cisco Nexus device waits, after declaring a TACACS+ server is dead, before sending out a test packet to determine if the server is now alive.

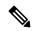

Note

When the dead-time interval is 0 minutes, TACACS+ servers are not marked as dead even if they are not responding. You can configure the dead-time interval per group.

#### **SUMMARY STEPS**

- 1. switch# configure terminal
- 2. switch(config)# tacacs-server deadtime minutes
- 3. switch(config)# exit
- 4. (Optional) switch# show tacacs-server
- 5. (Optional) switch# copy running-config startup-config

|        | Command or Action                              | Purpose                                                                                                    |
|--------|------------------------------------------------|----------------------------------------------------------------------------------------------------|
| Step 1 | switch# configure terminal                     | Enters global configuration mode.                                                                              |
| Step 2 | switch(config)# tacacs-server deadtime minutes | Configures the global dead-time interval. The default value is 0 minutes. The range is from 1 to 1440 minutes. |
| Step 3 | switch(config)# exit                           | Exits configuration mode.                                                                                      |
| Step 4 | (Optional) switch# show tacacs-server          | Displays the TACACS+ server configuration.                                                                     |

|        | Command or Action | Purpose                                                        |
|--------|-------------------|----------------------------------------------------------------|
| Step 5 |                   | Copies the running configuration to the startup configuration. |

### **Manually Monitoring TACACS+ Servers or Groups**

### **SUMMARY STEPS**

- 1. switch# test aaa server tacacs+ {ipv4-address | host-name} [vrf vrf-name] username password
- 2. switch# test aaa group group-name username password

#### **DETAILED STEPS**

|        | Command or Action                                                                           | Purpose                                                                 |
|--------|---------------------------------------------------------------------------------------------|-------------------------------------------------------------------------|
| Step 1 | switch# test aaa server tacacs+ {ipv4-address   host-name} [vrf vrf-name] username password | Sends a test message to a TACACS+ server to confirm availability.       |
| Step 2 | switch# test aaa group group-name username password                                         | Sends a test message to a TACACS+ server group to confirm availability. |

### **Example**

The following example shows how to manually issue a test message:

switch# test aaa server tacacs+ 10.10.1.1 user1 Ur2Gd2BH
switch# test aaa group TacGroup user2 As3He3CI

### **Disabling TACACS+**

You can disable TACACS+.

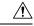

Caution

When you disable TACACS+, all related configurations are automatically discarded.

#### **SUMMARY STEPS**

- 1. switch# configure terminal
- 2. switch(config)# no feature tacacs+
- 3. switch(config)# exit
- 4. (Optional) switch# copy running-config startup-config

|        | Command or Action                  | Purpose                           |
|--------|------------------------------------|-----------------------------------|
| Step 1 | switch# configure terminal         | Enters global configuration mode. |
| Step 2 | switch(config)# no feature tacacs+ | Disables TACACS+.                 |

|        | Command or Action                                     | Purpose                                                        |
|--------|-------------------------------------------------------|----------------------------------------------------------------|
| Step 3 | switch(config)# exit                                  | Exits configuration mode.                                      |
| Step 4 | (Optional) switch# copy running-config startup-config | Copies the running configuration to the startup configuration. |

# **Displaying TACACS+ Statistics**

To display the statistics, the switch maintains for TACACS+ activity, perform this task:

#### **SUMMARY STEPS**

**1.** switch# show tacacs-server statistics {hostname | ipv4-address}

#### **DETAILED STEPS**

|        | Command or Action                                               | Purpose                          |
|--------|-----------------------------------------------------------------|----------------------------------|
| Step 1 | switch# show tacacs-server statistics {hostname   ipv4-address} | Displays the TACACS+ statistics. |

### **Example**

For detailed information about the fields in the output from this command, see the *Command Reference* for your Nexus switch.

# **Verifying the TACACS+ Configuration**

To display TACACS+ configuration information, perform one of the following tasks:

### **SUMMARY STEPS**

- 1. switch# show tacacs+ {status | pending | pending-diff}
- 2. switch# show running-config tacacs [all]
- 3. switch# show startup-config tacacs
- **4.** switch# show tacacs-serve [host-name | ipv4-address] [directed-request | groups | sorted | statistics]

|        | Command or Action                                      | Purpose                                                                           |
|--------|--------------------------------------------------------|-----------------------------------------------------------------------------------|
| Step 1 | switch# show tacacs+ {status   pending   pending-diff} | Displays the TACACS+ Cisco Fabric Services distribution status and other details. |
| Step 2 | switch# show running-config tacacs [all]               | Displays the TACACS+ configuration in the running configuration.                  |
| Step 3 | switch# show startup-config tacacs                     | Displays the TACACS+ configuration in the startup configuration.                  |

|        | Command or Action                                                                                      | Purpose                                            |
|--------|----------------------------------------------------------------------------------------------------|----------------------------------------------------|
| Step 4 | switch# show tacacs-serve [host-name   ipv4-address] [directed-request   groups   sorted   statistics] | Displays all configured TACACS+ server parameters. |

# Configuration Examples for TACACS+

This example shows how to configure TACACS+:

```
switch# configure terminal
switch(config)# feature tacacs+
switch(config)# tacacs-server key 7 "ToIkLhPpG"
switch(config)# tacacs-server host 10.10.2.2 key 7 "ShMoMhTl"
switch(config)# aaa group server tacacs+ TacServer
switch(config-tacacs+)# server 10.10.2.2
switch(config-tacacs+)# use-vrf management
```

This example shows how to enable tacacs+ and how to configure the tacacs+ server preshared keys to specify remote AAA servers to authenticate server group TacServer1:

```
switch# configure terminal
switch(config)# feature tacacs+
switch(config)# tacacs-server key 7 "ikvhw10"
switch(config)# tacacs-server host 1.1.1.1
switch(config)# tacacs-server host 1.1.1.2
switch(config)# aaa group server tacacs+ TacServer1
switch(config-tacacs+)# server 1.1.1.1
switch(config-tacacs+)# server 1.1.1.2
```

# **Default Settings for TACACS+**

The following table lists the default settings for TACACS+ parameters.

Table 9: Default TACACS+ Parameters

| Parameters                          | Default      |
|-------------------------------------|--------------|
| TACACS+                             | Disabled     |
| Dead-time interval                  | 0<br>minutes |
| Timeout interval                    | 5<br>seconds |
| Idle timer interval                 | 0<br>minutes |
| Periodic server monitoring username | test         |
| Periodic server monitoring password | test         |

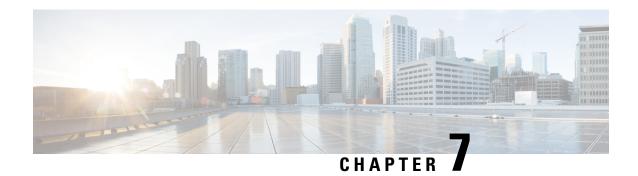

# **Configuring LDAP**

This chapter describes how to configure the Lightweight Directory Access Protocol (LDAP) on Cisco NX-OS devices and includes the following sections:

- About LDAP, on page 97
- Prerequisites for LDAP, on page 100
- Guidelines and Limitations for LDAP, on page 100
- Default Settings for LDAP, on page 101
- Configuring LDAP, on page 101
- Monitoring LDAP Servers, on page 116
- Clearing LDAP Server Statistics, on page 116
- Verifying the LDAP Configuration, on page 117
- Configuration Examples for LDAP, on page 118
- Where to Go Next, on page 118

# **About LDAP**

The Lightweight Directory Access Protocol (LDAP) provides centralized validation of users attempting to gain access to a Cisco NX-OS device. LDAP services are maintained in a database on an LDAP daemon running typically on a UNIX or Windows NT workstation. You must have access to and must configure an LDAP server before the configured LDAP features on your Cisco NX-OS device are available.

LDAP provides for separate authentication and authorization facilities. LDAP allows for a single access control server (the LDAP daemon) to provide each service authentication and authorization independently. Each service can be tied into its own database to take advantage of other services available on that server or on the network, depending on the capabilities of the daemon.

The LDAP client/server protocol uses TCP (port 389) for transport requirements. Cisco NX-OS devices provide centralized authentication using the LDAP protocol.

# **LDAP Authentication and Authorization**

Clients establish a TCP connection and authentication session with an LDAP server through a simple bind (username and password). As part of the authorization process, the LDAP server searches its database to retrieve the user profile and other information.

You can configure the bind operation to first bind and then search, where authentication is performed first and authorization next, or to first search and then bind. The default method is to first search and then bind.

The advantage of searching first and binding later is that the distinguished name (DN) received in the search result can be used as the user DN during binding rather than forming a DN by prepending the username (cn attribute) with the baseDN. This method is especially helpful when the user DN is different from the username plus the baseDN. For the user bind, the bindDN is constructed as baseDN + append-with-baseDN, where append-with-baseDN has a default value of cn=\$userid.

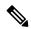

Note

As an alternative to the bind method, you can establish LDAP authentication using the compare method, which compares the attribute values of a user entry at the server. For example, the user password attribute can be compared for authentication. The default password attribute type is userPassword.

# **LDAP Operation for User Login**

When a user attempts a Password Authentication Protocol (PAP) login to a Cisco NX-OS device using LDAP, the following actions occur:

- 1. When the Cisco NX-OS device establishes a connection, it contacts the LDAP daemon to obtain the username and password.
- 2. The Cisco NX-OS device eventually receives one of the following responses from the LDAP daemon:
  - ACCEPT—User authentication succeeds and service begins. If the Cisco NX-OS device requires user authorization, authorization begins.
  - REJECT—User authentication fails. The LDAP daemon either denies further access to the user or prompts the user to retry the login sequence.
  - ERROR—An error occurs at some time during authentication either at the daemon or in the network connection between the daemon and the Cisco NX-OS device. If the Cisco NX-OS device receives an ERROR response, the Cisco NX-OS device tries to use an alternative method for authenticating the user.

After authentication, the user also undergoes an additional authorization phase if authorization has been enabled on the Cisco NX-OS device. Users must first successfully complete LDAP authentication before proceeding to LDAP authorization.

- 3. If LDAP authorization is required, the Cisco NX-OS device again contacts the LDAP daemon, and it returns an ACCEPT or REJECT authorization response. An ACCEPT response contains attributes that are used to direct the EXEC or NETWORK session for that user and determines the services that the user can access. Services include the following:
  - Telnet, rlogin, Point-to-Point Protocol (PPP), Serial Line Internet Protocol (SLIP), or EXEC services
  - Connection parameters, including the host or client IP address (IPv4 or IPv6), access list, and user timeouts

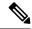

Note

LDAP allows an arbitrary conversation between the daemon and the user until the daemon receives enough information to authenticate the user. This action is usually done by prompting for a username and password combination but may include prompts for other items.

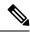

Note

In LDAP, authorization can occur before authentication.

# **LDAP Server Monitoring**

An unresponsive LDAP server can delay the processing of AAA requests. A Cisco NX-OS device can periodically monitor an LDAP server to check whether it is responding (or alive) to save time in processing AAA requests. The Cisco NX-OS device marks unresponsive LDAP servers as dead and does not send AAA requests to any dead LDAP servers. A Cisco NX-OS device periodically monitors dead LDAP servers and brings them to the alive state once they are responding. This process verifies that an LDAP server is in a working state before real AAA requests are sent its way. Whenever an LDAP server changes to the dead or alive state, a Simple Network Management Protocol (SNMP) trap is generated, and the Cisco NX-OS device displays an error message that a failure is taking place before it can impact performance. The following figure shows the server states for LDAP server monitoring.

Figure 6: LDAP Server States

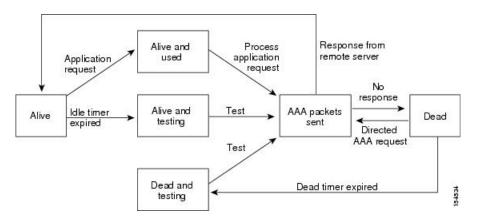

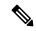

Note

The monitoring interval for alive servers and dead servers is different and can be configured by the user. The LDAP server monitoring is performed by sending a test authentication request to the LDAP server.

# **Vendor-Specific Attributes for LDAP**

The Internet Engineering Task Force (IETF) draft standard specifies a method for communicating vendor-specific attributes (VSAs) between the network access server and the LDAP server. The IETF uses attribute 26. VSAs allow vendors to support their own extended attributes that are not suitable for general use.

### Cisco VSA Format for LDAP

The Cisco LDAP implementation supports one vendor-specific option using the format recommended in the IETF specification. The Cisco vendor ID is 9, and the supported option is vendor type 1, which is named cisco-av-pair. The value is a string with the following format:

protocol : attribute separator value \*

The protocol is a Cisco attribute for a particular type of authorization, the separator is an = (equal sign) for mandatory attributes, and an \* (asterisk) indicates optional attributes. When you use LDAP servers for authentication on a Cisco NX-OS device, LDAP directs the LDAP server to return user attributes, such as authorization information, along with authentication results. This authorization information is specified through VSAs. The following VSA protocol option is supported by the Cisco NX-OS software:

• Shell—Protocol used in access-accept packets to provide user profile information.

The Cisco NX-OS software supports the following attribute:

 roles—Lists all the roles to which the user belongs. The value field is a string that lists the role names delimited by white space.

# Virtualization Support for LDAP

The Cisco NX-OS device uses virtual routing and forwarding instances (VRFs) to access the LDAP servers. For more information on VRFs, see the *Cisco Nexus 3548 Switch NX-OS Unicast Routing Configuration Guide* 

# **Prerequisites for LDAP**

LDAP has the following prerequisites:

- Obtain the IPv4 or IPv6 addresses or hostnames for the LDAP servers.
- Ensure that the Cisco NX-OS device is configured as an LDAP client of the AAA servers.

# **Guidelines and Limitations for LDAP**

LDAP has the following guidelines and limitations:

- You can configure a maximum of 64 LDAP servers on the Cisco NX-OS device.
- Cisco NX-OS supports only LDAP version 3.
- Cisco NX-OS supports only these LDAP servers:
  - OpenLDAP
  - Microsoft Active Directory
- LDAP over Secure Sockets Layer (SSL) supports only SSL version 3 and Transport Layer Security (TLS) version 1.2.
- Beginning with Cisco NX-OS Release 10.4(3)F, LDAP over Secure Sockets Layer (SSL) supports TLS version 1.3 and 1.2 on Cisco Nexus switches. TLS v1.1 is deprecated.
- For LDAP over SSL, the LDAP client configuration must include the hostname as a subject in the LDAP server certificate.
- If you have a user account configured on the local Cisco NX-OS device that has the same name as a remote user account on a AAA server, the Cisco NX-OS software applies the user roles for the local user account to the remote user, not the user roles configured on the AAA server.

• Beginning with Cisco NX-OS Release 10.4(1)F, LDAP is supported on the Cisco Nexus 9804 switches, and Cisco Nexus X98900CD-A and X9836DM-A line cards.

# **Default Settings for LDAP**

This table lists the default settings for LDAP parameters.

| Parameters                          | Default                    |
|-------------------------------------|----------------------------|
| LDAP                                | Disabled                   |
| LDAP authentication method          | First search and then bind |
| LDAP authentication mechanism       | Plain                      |
| Dead-time interval                  | 0 minutes                  |
| Timeout interval                    | 5 seconds                  |
| Idle timer interval                 | 60 minutes                 |
| Periodic server monitoring username | test                       |
| Periodic server monitoring password | Cisco                      |

# **Configuring LDAP**

This section describes how to configure LDAP on a Cisco NX-OS device.

# **LDAP Server Configuration Process**

You can configure LDAP servers by following this configuration process.

- 1. Enable LDAP.
- **2.** Establish the LDAP server connections to the Cisco NX-OS device.
- **3.** If needed, configure LDAP server groups with subsets of the LDAP servers for AAA authentication methods.
- **4.** (Optional) Configure the TCP port.
- **5.** (Optional) Configure the default AAA authorization method for the LDAP server.
- **6.** (Optional) Configure an LDAP search map.
- 7. (Optional) If needed, configure periodic LDAP server monitoring.

### **Related Topics**

Enabling or Disabling LDAP, on page 102

Configuring LDAP Server Hosts, on page 103

Configuring the RootDN for an LDAP Server, on page 104

Configuring LDAP Server Groups, on page 105

Configuring TCP Ports, on page 109

Configuring LDAP Search Maps, on page 110
Configuring Periodic LDAP Server Monitoring, on page 111

# **Enabling or Disabling LDAP**

By default, the LDAP feature is disabled on the Cisco NX-OS device. You must explicitly enable the LDAP feature to access the configuration and verification commands for authentication.

#### **SUMMARY STEPS**

- 1. configure terminal
- 2. [no] feature ldap
- 3. (Optional) copy running-config startup-config

#### **DETAILED STEPS**

|        | Command or Action                                                                                           | Purpose                                                                                                    |
|--------|----------------------------------------------------------------------------------------------------|----------------------------------------------------------------------------------------------------|
| Step 1 | configure terminal                                                                                          | Enters global configuration mode.                                                                                                    |
|        | Example:  switch# configure terminal switch(config)#                                                        |                                                                                                    |
| Step 2 | Required: [no] feature ldap  Example: switch(config) # feature ldap                                         | Enables LDAP. Use the <b>no</b> form of this command to disable LDAP.  Note When you disable LDAP, all related configurations are automatically discarded. |
| Step 3 | (Optional) copy running-config startup-config  Example: switch(config) # copy running-config startup-config | Copies the running configuration to the startup configuration.                                                                                             |

#### **Related Topics**

LDAP Server Configuration Process, on page 101

Configuring LDAP Server Hosts, on page 103

Configuring the RootDN for an LDAP Server, on page 104

Configuring LDAP Server Groups, on page 105

Configuring the Global LDAP Timeout Interval, on page 107

Configuring the Timeout Interval for an LDAP Server, on page 108

Configuring TCP Ports, on page 109

Configuring LDAP Search Maps, on page 110

Configuring Periodic LDAP Server Monitoring, on page 111

Configuring the LDAP Dead-Time Interval, on page 112

Configuring AAA Authorization on LDAP Servers, on page 113

# **Configuring LDAP Server Hosts**

To access a remote LDAP server, you must configure the IP address or the hostname for the LDAP server on the Cisco NX-OS device. You can configure up to 64 LDAP servers.

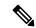

Note

By default, when you configure an LDAP server IP address or hostname on the Cisco NX-OS device, the LDAP server is added to the default LDAP server group. You can also add the LDAP server to another LDAP server group.

#### Before you begin

Enable LDAP.

Obtain the IPv4 or IPv6 addresses or the hostnames for the remote LDAP servers.

If you plan to enable the Secure Sockets Layer (SSL) protocol, make sure that the LDAP server certificate is manually configured on the Cisco NX-OS device.

#### **SUMMARY STEPS**

- 1. configure terminal
- 2. [no] ldap-server host {ipv4-address | ipv6-address | host-name} [enable-ssl] [referral-disable]
- 3. (Optional) show ldap-server
- 4. (Optional) copy running-config startup-config

|        | Command or Action                                                                               | Purpose                                                                                                    |
|--------|-------------------------------------------------------------------------------------------------|----------------------------------------------------------------------------------------------------|
| Step 1 | configure terminal                                                                              | Enters global configuration mode.                                                                                                    |
|        | Example:                                                                                        |                                                                                                    |
|        | <pre>switch# configure terminal switch(config)#</pre>                                           |                                                                                                    |
| Step 2 | [no] ldap-server host {ipv4-address   ipv6-address   host-name} [enable-ssl] [referral-disable] | Specifies the IPv4 or IPv6 address or hostname for an LDAP server.                                                                          |
|        | Example:                                                                                        | The <b>enable-ssl</b> keyword ensures the integrity and                                                                                     |
|        | <pre>switch(config)# ldap-server host 10.10.2.2 enable-ssl</pre>                                | confidentiality of the transferred data by causing the LDAP client to establish an SSL session prior to sending the bind or search request. |
|        |                                                                                                 | The <b>referral-disable</b> keyword disables the unwanted referral links.                                                                   |
| Step 3 | (Optional) show ldap-server                                                                     | Displays the LDAP server configuration.                                                                                                    |
|        | Example:                                                                                        |                                                                                                    |
|        | switch(config)# show ldap-server                                                                |                                                                                                    |

|        | Command or Action                                  | Purpose                                         |
|--------|----------------------------------------------------|-------------------------------------------------|
| Step 4 | (Optional) copy running-config startup-config      | Copies the running configuration to the startup |
|        | Example:                                           | configuration.                                  |
|        | switch(config)# copy running-config startup-config |                                                 |

### **Related Topics**

LDAP Server Configuration Process, on page 101

Enabling or Disabling LDAP, on page 102

Configuring LDAP Server Groups, on page 105

Configuring the RootDN for an LDAP Server, on page 104

Configuring LDAP Server Groups, on page 105

Configuring Periodic LDAP Server Monitoring, on page 111

Monitoring LDAP Servers, on page 116

Clearing LDAP Server Statistics, on page 116

# **Configuring the RootDN for an LDAP Server**

You can configure the root designated name (DN) for the LDAP server database. The rootDN is used to bind to the LDAP server to verify its state.

### Before you begin

Enable LDAP.

Obtain the IPv4 or IPv6 addresses or the hostnames for the remote LDAP servers.

### **SUMMARY STEPS**

- 1. configure terminal
- **2.** [no] ldap-server host {ipv4-address | ipv6-address | hostname} rootDN root-name [password password [port tcp-port [timeout seconds]] timeout seconds]]
- 3. (Optional) show ldap-server
- 4. (Optional) copy running-config startup-config

|        | Command or Action                                                                                                    | Purpose                                                                                                    |
|--------|----------------------------------------------------------------------------------------------------|----------------------------------------------------------------------------------------------------|
| Step 1 | configure terminal                                                                                                    | Enters global configuration mode.                                                                                                    |
|        | Example:                                                                                                    |                                                                                                    |
|        | <pre>switch# configure terminal switch(config)#</pre>                                                                                                    |                                                                                                    |
| Step 2 | [no] ldap-server host {ipv4-address   ipv6-address   hostname} rootDN root-name [password password [port tcp-port [timeout seconds]   timeout seconds]]  Example: | Specifies the rootDN for the LDAP server database and the bind password for the root.  Optionally specifies the TCP port to use for LDAP messages to the server. The range is from 1 to 65535, and the default TCP port is the global value or 389 if a global value is not |

|        | Command or Action                                                                                                   | Purpose                                                                                                    |
|--------|----------------------------------------------------------------------------------------------------|----------------------------------------------------------------------------------------------------|
|        | <pre>switch(config)# ldap-server host 10.10.1.1 rootDN cn=manager,dc=acme,dc=com password Ur2Gd2BH timeout 60</pre> | configured. Also specifies the timeout interval for the server. The range is from 1 to 60 seconds, and the default timeout is the global value or 5 seconds if a global value is not configured. |
| Step 3 | (Optional) show ldap-server                                                                                         | Displays the LDAP server configuration.                                                                                                    |
|        | Example:                                                                                                    |                                                                                                    |
|        | switch(config) # show ldap-server                                                                                   |                                                                                                    |
| Step 4 | (Optional) copy running-config startup-config                                                                       | Copies the running configuration to the startup                                                                                                    |
|        | Example:                                                                                                    | configuration.                                                                                                    |
|        | switch(config)# copy running-config startup-config                                                                  |                                                                                                    |

### **Related Topics**

LDAP Server Configuration Process, on page 101 Enabling or Disabling LDAP, on page 102 Configuring LDAP Server Hosts, on page 103

# **Configuring LDAP Server Groups**

You can specify one or more remote AAA servers to authenticate users using server groups. All members of a group must be configured to use LDAP. The servers are tried in the same order in which you configure them.

You can configure these server groups at any time, but they take effect only when you apply them to an AAA service.

#### Before you begin

Enable LDAP.

- 1. configure terminal
- 2. [no] aaa group server ldap group-name
- **3.** [**no**] **server** {*ipv4-address* | *ipv6-address* | *host-name*}
- **4.** (Optional) [no] authentication {bind-first [append-with-baseDN DNstring] | compare [password-attribute password]}
- 5. (Optional) [no] enable user-server-group
- 6. (Optional) [no] enable Cert-DN-match
- **7.** (Optional) [**no**] **use-vrf** *vrf-name*
- 8. exit
- 9. (Optional) show ldap-server groups
- **10.** (Optional) **copy running-config startup-config**

|        | Command or Action                                                                                                 | Purpose                                                                                                    |
|--------|----------------------------------------------------------------------------------------------------|----------------------------------------------------------------------------------------------------|
| Step 1 | configure terminal                                                                                                | Enters global configuration mode.                                                                                                    |
|        | Example:                                                                                                    |                                                                                                    |
|        | <pre>switch# configure terminal switch(config)#</pre>                                                             |                                                                                                    |
| Step 2 | [no] aaa group server ldap group-name                                                                             | Creates an LDAP server group and enters the LDAP server                                                                                                    |
|        | Example:                                                                                                    | group configuration mode for that group.                                                                                                    |
|        | <pre>switch(config)# aaa group server ldap LDAPServer1 switch(config-ldap)#</pre>                                 |                                                                                                    |
| Step 3 | [no] server {ipv4-address   ipv6-address   host-name}                                                             | Configures the LDAP server as a member of the LDAP                                                                                                    |
|        | Example:                                                                                                    | server group.                                                                                                    |
|        | <pre>switch(config-ldap)# server 10.10.2.2</pre>                                                                  | If the specified LDAP server is not found, configure it using the <b>ldap-server host</b> command and retry this command.                                  |
| Step 4 | (Optional) [no] authentication {bind-first [append-with-baseDN DNstring]   compare [password-attribute password]} | Performs LDAP authentication using the bind or compare method. The default LDAP authentication method is the bind method using first search and then bind. |
|        | Example:                                                                                                    |                                                                                                    |
|        | <pre>switch(config-ldap)# authentication compare password-attribute TyuL8r</pre>                                  |                                                                                                    |
| Step 5 | (Optional) [no] enable user-server-group                                                                          | Enables group validation. The group name should be                                                                                                    |
|        | Example:                                                                                                    | configured in the LDAP server. Users can login through public-key authentication only if the username is listed as                                         |
|        | switch(config-ldap)# enable user-server-group                                                                     | a member of this configured group in the LDAP server.                                                                                                    |
| Step 6 | (Optional) [no] enable Cert-DN-match                                                                              | Enables users to login only if the user profile lists the                                                                                                  |
|        | Example:                                                                                                    | subject-DN of the user certificate as authorized for login.                                                                                                |
|        | switch(config-ldap)# enable Cert-DN-match                                                                         |                                                                                                    |
| Step 7 | (Optional) [no] use-vrf vrf-name                                                                                  | Specifies the VRF to use to contact the servers in the server                                                                                              |
|        | Example:                                                                                                    | group.                                                                                                    |
|        | switch(config-ldap)# use-vrf vrf1                                                                                 |                                                                                                    |
| Step 8 | exit                                                                                                    | Exits LDAP server group configuration mode.                                                                                                    |
|        | Example:                                                                                                    |                                                                                                    |
|        | <pre>switch(config-ldap)# exit switch(config)#</pre>                                                              |                                                                                                    |
| Step 9 | (Optional) show ldap-server groups                                                                                | Displays the LDAP server group configuration.                                                                                                    |
|        | Example:                                                                                                    |                                                                                                    |
|        | switch(config) # show ldap-server groups                                                                          |                                                                                                    |

|         | Command or Action                                             | Purpose                                         |
|---------|---------------------------------------------------------------|-------------------------------------------------|
| Step 10 | (Optional) copy running-config startup-config                 | Copies the running configuration to the startup |
|         | Example:                                                      | configuration.                                  |
|         | <pre>switch(config)# copy running-config startup-config</pre> |                                                 |

### **Related Topics**

LDAP Server Configuration Process, on page 101 Configuring LDAP Server Hosts, on page 103 Enabling or Disabling LDAP, on page 102 Configuring LDAP Server Hosts, on page 103

# **Configuring the Global LDAP Timeout Interval**

You can set a global timeout interval that determines how long the Cisco NX-OS device waits for responses from all LDAP servers before declaring a timeout failure.

# Before you begin

Enable LDAP.

#### **SUMMARY STEPS**

- 1. configure terminal
- 2. [no] ldap-server timeout seconds
- 3. (Optional) show ldap-server
- 4. (Optional) copy running-config startup-config

|                                                                                                    | Command or Action                                     | Purpose                                                           |
|----------------------------------------------------------------------------------------------------|-------------------------------------------------------|-------------------------------------------------------------------|
| Step 1                                                                                                    | configure terminal                                    | Enters global configuration mode.                                 |
|                                                                                                    | Example:                                              |                                                                   |
|                                                                                                    | <pre>switch# configure terminal switch(config)#</pre> |                                                                   |
| Step 2                                                                                                    | [no] ldap-server timeout seconds                      | Specifies the timeout interval for LDAP servers. The default      |
|                                                                                                    | Example:                                              | timeout interval is 5 seconds. The range is from 1 to 60 seconds. |
|                                                                                                    | switch(config)# ldap-server timeout 10                | seconds.                                                          |
| Step 3                                                                                                    | (Optional) show ldap-server                           | Displays the LDAP server configuration.                           |
|                                                                                                    | Example:                                              |                                                                   |
|                                                                                                    | switch(config) # show ldap-server                     |                                                                   |
| Step 4 (Optional) copy running-config startup-config  Example:  switch(config) # copy running-config startup- | (Optional) copy running-config startup-config         | Copies the running configuration to the startup                   |
|                                                                                                    | Example:                                              | configuration.                                                    |
|                                                                                                    | switch(config) # copy running-config startup-config   | 3                                                                 |

# **Related Topics**

Enabling or Disabling LDAP, on page 102 Configuring the Timeout Interval for an LDAP Server, on page 108 Configuring the Timeout Interval for an LDAP Server, on page 108

# **Configuring the Timeout Interval for an LDAP Server**

You can set a timeout interval that determines how long the Cisco NX-OS device waits for responses from an LDAP server before declaring a timeout failure.

### Before you begin

Enable LDAP.

#### **SUMMARY STEPS**

- 1. configure terminal
- **2.** [no] ldap-server host {ipv4-address | ipv6-address | hostname} timeout seconds
- 3. (Optional) show ldap-server
- 4. (Optional) copy running-config startup-config

#### **DETAILED STEPS**

|        | Command or Action                                                              | Purpose                                                                                 |
|--------|--------------------------------------------------------------------------------|-----------------------------------------------------------------------------------------|
| Step 1 | configure terminal                                                             | Enters global configuration mode.                                                       |
|        | Example:                                                                       |                                                                                         |
|        | <pre>switch# configure terminal switch(config)#</pre>                          |                                                                                         |
| Step 2 | [no] ldap-server host {ipv4-address   ipv6-address   hostname} timeout seconds | Specifies the timeout interval for a specific server. The default is the global value.  |
|        | Example:                                                                       | <b>Note</b> The timeout interval value specified for an                                 |
|        | <pre>switch(config)# ldap-server host server1 timeout 10</pre>                 | LDAP server overrides the global timeout interval value specified for all LDAP servers. |
| Step 3 | (Optional) show ldap-server                                                    | Displays the LDAP server configuration.                                                 |
|        | Example:                                                                       |                                                                                         |
|        | switch(config)# show ldap-server                                               |                                                                                         |
| Step 4 | (Optional) copy running-config startup-config                                  | Copies the running configuration to the startup                                         |
|        | Example:                                                                       | configuration.                                                                          |
|        | switch(config)# copy running-config startup-config                             |                                                                                         |

### **Related Topics**

Configuring the Global LDAP Timeout Interval, on page 107 Enabling or Disabling LDAP, on page 102 Configuring the Global LDAP Timeout Interval, on page 107

# **Configuring TCP Ports**

You can configure another TCP port for the LDAP servers if there are conflicts with another application. By default, Cisco NX-OS devices use port 389 for all LDAP requests.

# Before you begin

Enable LDAP.

#### **SUMMARY STEPS**

- 1. configure terminal
- **2.** [no] ldap-server host {ipv4-address | ipv6-address | hostname} port tcp-port [timeout seconds]
- 3. (Optional) show ldap-server
- 4. (Optional) copy running-config startup-config

#### **DETAILED STEPS**

|        | Command or Action                                                                              | Purpose                                                                                                    |
|--------|------------------------------------------------------------------------------------------------|----------------------------------------------------------------------------------------------------|
| Step 1 | configure terminal                                                                             | Enters global configuration mode.                                                                                                    |
|        | Example:                                                                                       |                                                                                                    |
|        | <pre>switch# configure terminal switch(config)#</pre>                                          |                                                                                                    |
| Step 2 | [no] ldap-server host {ipv4-address   ipv6-address   hostname} port tcp-port [timeout seconds] | Specifies the TCP port to use for LDAP messages to the server. The default TCP port is 389. The range is from 1 to                                                                         |
|        | Example:                                                                                       | 65535.                                                                                                    |
|        | switch(config) # ldap-server host 10.10.1.1 port 200 timeout 5                                 | Optionally specifies the timeout interval for the server. The range is from 1 to 60 seconds, and the default timeout is the global value or 5 seconds if a global value is not configured. |
|        |                                                                                                | Note The timeout interval value specified for an LDAP server overrides the global timeout interval value specified for all LDAP servers.                                                   |
| Step 3 | (Optional) show ldap-server                                                                    | Displays the LDAP server configuration.                                                                                                    |
|        | Example:                                                                                       |                                                                                                    |
|        | switch(config) # show ldap-server                                                              |                                                                                                    |
| Step 4 | (Optional) copy running-config startup-config                                                  | Copies the running configuration to the startup                                                                                                    |
|        | Example:                                                                                       | configuration.                                                                                                    |
|        | switch(config)# copy running-config startup-confi                                              | g                                                                                                    |

#### **Related Topics**

LDAP Server Configuration Process, on page 101 Enabling or Disabling LDAP, on page 102

# **Configuring LDAP Search Maps**

You can configure LDAP search maps to send a search query to the LDAP server. The server searches its database for data meeting the criteria specified in the search map.

# Before you begin

Enable LDAP.

#### **SUMMARY STEPS**

- 1. configure terminal
- 2. ldap search-map map-name
- **3.** (Optional) [userprofile | trustedCert | CRLLookup | user-certdn-match | user-pubkey-match | user-switch-bind] attribute-name attribute-name search-filter filter base-DN base-DN-name
- 4. (Optional) exit
- 5. (Optional) show ldap-search-map
- 6. (Optional) copy running-config startup-config

|        | Command or Action                                                                                                    | Purpose                                                                                                    |
|--------|----------------------------------------------------------------------------------------------------|----------------------------------------------------------------------------------------------------|
| Step 1 | configure terminal                                                                                                    | Enters global configuration mode.                                                                                                    |
|        | Example:                                                                                                    |                                                                                                    |
|        | <pre>switch# configure terminal switch(config)#</pre>                                                                                                    |                                                                                                    |
| Step 2 | ldap search-map map-name                                                                                                    | Configures an LDAP search map.                                                                                                    |
|        | Example:                                                                                                    |                                                                                                    |
|        | <pre>switch(config) # ldap search-map map1 switch(config-ldap-search-map) #</pre>                                                                                                    |                                                                                                    |
| Step 3 | (Optional) [userprofile   trustedCert   CRLLookup   user-certdn-match   user-pubkey-match   user-switch-bind] attribute-name attribute-name search-filter filter base-DN base-DN-name  Example: | Configures the attribute name, search filter, and base-DN for the user profile, trusted certificate, CRL, certificate DN match, public key match, or user-switchgroup lookup search operation. These values are used to send a search query to the LDAP server. |
|        | <pre>switch(config-ldap-search-map) # userprofile attribute-name att-name search-filter (&amp;(objectClass=inetOrgPerson)(cn=\$userid)) base-DN dc=acme,dc=com</pre>                            | The <i>attribute-name</i> argument is the name of the attribute in the LDAP server that contains the Nexus role definition.                                                                                                    |
| Step 4 | (Optional) exit                                                                                                    | Exits LDAP search map configuration mode.                                                                                                    |
|        | Example:                                                                                                    |                                                                                                    |
|        | <pre>switch(config-ldap-search-map) # exit switch(config) #</pre>                                                                                                    |                                                                                                    |
| Step 5 | (Optional) show ldap-search-map                                                                                                    | Displays the configured LDAP search maps.                                                                                                    |
|        | Example:                                                                                                    |                                                                                                    |

|        | Command or Action                                  | Purpose                                         |
|--------|----------------------------------------------------|-------------------------------------------------|
|        | switch(config)# show ldap-search-map               |                                                 |
| Step 6 | (Optional) copy running-config startup-config      | Copies the running configuration to the startup |
|        | Example:                                           | configuration.                                  |
|        | switch(config)# copy running-config startup-config |                                                 |

### **Related Topics**

LDAP Server Configuration Process, on page 101 Enabling or Disabling LDAP, on page 102

# **Configuring Periodic LDAP Server Monitoring**

You can monitor the availability of LDAP servers. The configuration parameters include the username and password to use for the server, the rootDN to bind to the server to verify its state, and an idle timer. The idle timer specifies the interval in which an LDAP server receives no requests before the Cisco NX-OS device sends out a test packet. You can configure this option to test servers periodically, or you can run a one-time only test.

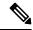

Note

To protect network security, we recommend that you use a username that is not the same as an existing username in the LDAP database.

#### Before you begin

Enable LDAP.

#### **SUMMARY STEPS**

- 1. configure terminal
- **2.** [no] ldap-server host {ipv4-address | ipv6-address | hostname} test rootDN root-name [idle-time minutes | password password [idle-time minutes] | username name [password password [idle-time minutes]]]
- 3. [no] ldap-server deadtime minutes
- 4. (Optional) show ldap-server
- 5. (Optional) copy running-config startup-config

|        | Command or Action                                                                                         | Purpose                                                                                                    |
|--------|----------------------------------------------------------------------------------------------------|----------------------------------------------------------------------------------------------------|
| Step 1 | configure terminal                                                                                        | Enters global configuration mode.                                                                                    |
|        | Example:                                                                                                  |                                                                                                    |
|        | <pre>switch# configure terminal switch(config)#</pre>                                                     |                                                                                                    |
| Step 2 | Required: [no] ldap-server host {ipv4-address   ipv6-address   hostname} test rootDN root-name [idle-time | Specifies the parameters for server monitoring. The default username is test, and the default password is Cisco. The |

|        | Command or Action                                                                                                    | Purpose                                                                                                    |
|--------|----------------------------------------------------------------------------------------------------|----------------------------------------------------------------------------------------------------|
|        | minutes   password password [idle-time minutes]   username name [password password [idle-time minutes]]]             | default value for the idle timer is 60 minutes, and the valid range is from 1 to 1440 minutes.               |
|        | Example:                                                                                                    | <b>Note</b> We recommend that the user not be an existing                                                    |
|        | <pre>switch(config)# ldap-server host 10.10.1.1 test rootDN root1 username user1 password Ur2Gd2BH idle-time 3</pre> | user in the LDAP server database.                                                                            |
| Step 3 | [no] ldap-server deadtime minutes                                                                                    | Specifies the number of minutes before the Cisco NX-OS                                                       |
|        | Example:                                                                                                    | device checks an LDAP server that was previously unresponsive. The default value is 0 minutes, and the valid |
|        | switch(config)# ldap-server deadtime 5                                                                               | range is from 1 to 60 minutes.                                                                               |
| Step 4 | (Optional) show ldap-server                                                                                          | Displays the LDAP server configuration.                                                                      |
|        | Example:                                                                                                    |                                                                                                    |
|        | switch(config)# show ldap-server                                                                                     |                                                                                                    |
| Step 5 | (Optional) copy running-config startup-config                                                                        | Copies the running configuration to the startup                                                              |
|        | Example:                                                                                                    | configuration.                                                                                               |
|        | switch(config)# copy running-config startup-config                                                                   |                                                                                                    |

### **Related Topics**

LDAP Server Configuration Process, on page 101 Enabling or Disabling LDAP, on page 102 Configuring LDAP Server Hosts, on page 103

# **Configuring the LDAP Dead-Time Interval**

You can configure the dead-time interval for all LDAP servers. The dead-time interval specifies the time that the Cisco NX-OS device waits, after declaring that an LDAP server is dead, before sending out a test packet to determine if the server is now alive.

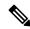

Note

When the dead-time interval is 0 minutes, LDAP servers are not marked as dead even if they are not responding. You can configure the dead-time interval per group.

# Before you begin

Enable LDAP.

- 1. configure terminal
- 2. [no] ldap-server deadtime minutes
- 3. (Optional) show ldap-server
- 4. (Optional) copy running-config startup-config

#### **DETAILED STEPS**

|                                                              | Command or Action                                           | Purpose                                          |
|--------------------------------------------------------------|-------------------------------------------------------------|--------------------------------------------------|
| Step 1                                                       | configure terminal                                          | Enters global configuration mode.                |
|                                                              | Example:                                                    |                                                  |
|                                                              | <pre>switch# configure terminal switch(config)#</pre>       |                                                  |
| Step 2 [no] ldap-server deadtime minutes Configures the glob | Configures the global dead-time interval. The default value |                                                  |
|                                                              | Example:                                                    | is 0 minutes. The range is from 1 to 60 minutes. |
|                                                              | switch(config)# ldap-server deadtime 5                      |                                                  |
| Step 3                                                       | (Optional) show ldap-server                                 | Displays the LDAP server configuration.          |
|                                                              | Example:                                                    |                                                  |
|                                                              | switch(config)# show ldap-server                            |                                                  |
| Step 4                                                       | (Optional) copy running-config startup-config               | Copies the running configuration to the startup  |
|                                                              | Example:                                                    | configuration.                                   |
|                                                              | switch(config) # copy running-config startup-config         |                                                  |

# **Related Topics**

Enabling or Disabling LDAP, on page 102

# **Configuring AAA Authorization on LDAP Servers**

You can configure the default AAA authorization method for LDAP servers.

# Before you begin

Enable LDAP.

# **SUMMARY STEPS**

- 1. configure terminal
- $\textbf{2.} \quad \textbf{aaa authorization } \{ \textbf{ssh-certificate} \mid \textbf{ssh-publickey} \} \ \textbf{default } \{ \textbf{group } \textit{group-list} \mid \textbf{local} \}$
- 3. (Optional) show aaa authorization [all]
- 4. (Optional) copy running-config startup-config

|        | Command or Action                                     | Purpose                           |
|--------|-------------------------------------------------------|-----------------------------------|
| Step 1 | configure terminal                                    | Enters global configuration mode. |
|        | Example:                                              |                                   |
|        | <pre>switch# configure terminal switch(config)#</pre> |                                   |

|        | Command or Action                                                                                           | Purpose                                                                                                    |
|--------|----------------------------------------------------------------------------------------------------|----------------------------------------------------------------------------------------------------|
| Step 2 | aaa authorization {ssh-certificate   ssh-publickey}<br>default {group group-list   local}                   | Configures the default AAA authorization method for the LDAP servers.                                                                                                    |
|        | Example:  switch(config) # aaa authorization ssh-certificate default group LDAPServer1 LDAPServer2          | The <b>ssh-certificate</b> keyword configures LDAP or local authorization with certificate authentication, and the <b>ssh-publickey</b> keyword configures LDAP or local authorization with the SSH public key. The default authorization is local authorization, which is the list of authorized commands for the user's assigned role.  The <i>group-list</i> argument consists of a space-delimited list of LDAP server group names. Servers that belong to this group are contacted for AAA authorization. The <b>local</b> method uses the local database for authorization. |
| Step 3 | (Optional) show aaa authorization [all]  Example: switch(config) # show aaa authorization                   | Displays the AAA authorization configuration. The <b>all</b> keyword displays the default values.                                                                                                    |
| Step 4 | (Optional) copy running-config startup-config  Example: switch(config) # copy running-config startup-config | Copies the running configuration to the startup configuration.                                                                                                    |

### **Related Topics**

Enabling or Disabling LDAP, on page 102

# **Configuring LDAP SSH Public Key Authorization**

The AAA authorization is performed through LDAP servers with the public key of the user which is saved in the user entry of the LDAP server.

Before configuring LDAP SSH public key authorization, ensure that the following are taken care of:

- Save the public key of the user as a user attribute in the LDAP server.
- Sign-in using the private key from the SSH client.

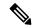

Note

The private key that is presented during SSH sign-in is verified with the public key which is saved in the LDAP server.

The following example shows the sample LDAP client configuration.

In the following example, the public key of the user is saved in the LDAP server under the attribute mentioned in **user-pubkey-match** configuration, ie, **sshPublicKeys** attribute in the below case:

```
ldap-server host fully qualified domain name.com rootDN
"CN=ucsadmin1,CN=Users,DC=PI-Sec-DT,DC=com" password 7 password1
ldap search-map Map1
  userprofile attribute-name "description" search-filter "(cn=$userid)" base-DN
```

```
"DC=PI-Sec-DT, DC=com"
user-pubkey-match attribute-name "sshPublicKeys" search-filter "(cn=$userid)" base-DN
"DC=PI-Sec-DT, DC=com"
aaa group server ldap ldap1
server fully qualified domain name.com
use-vrf management
ldap-search-map Map1
aaa authorization ssh-publickey default group ldap1
```

In the following example, the SSH client private key of the user is used to sign in to the switch management IP address:

```
ssh ldapuser@10.0.0.1 -i ldap_pub_key_test
```

# **Configuring LDAP SSH Certificate Authorization**

AAA authorization is performed through an LDAP server with a certificate and the DN of the certificate which is saved in the user attribute of the LDAP server

During LDAP SSH certificate authorization, following things are taken care of:

- Validation of the user certificate presented through the SSH client using the CA certificate installed in the switch.
- As the **enable cert-dn-match** configuration is enabled by default, the cert-DN-match with the DN stored in the LDAP server to validate the certificate is taken care automatically.

The following example shows the sample LDAP client configurations.

• The following example shows how to save the certificate DN in an LDAP server under any specific attribute that is mentioned in the **user-certdn-match** configuration.

The format is "x509v3-sign-rsa DN /DC=com, DC=PI-Sec-DT, CN=Users, CN=username1".

```
ldap-server host fully qualified domain name.com rootDN
"CN=ucsadmin1,CN=Users,DC=PI-Sec-DT,DC=com" password 7 password1
ldap search-map Map24
  userprofile attribute-name "description" search-filter "(cn=$userid)" base-DN
"DC=PI-Sec-DT,DC=com"
  user-certdn-match attribute-name <attribute> search-filter "(cn=$userid)" base-DN
"DC=PI-Sec-DT,DC=com"
aaa group server ldap ldap24
  server fully qualified domain name.com
  enable Cert-DN-match
  use-vrf management
  ldap-search-map Map24
```

aaa authorization ssh-certificate default group ldap24

• The following show command shows the details of the rootCA certificate installed on the box:

```
switch# show crypto ca certificates
Trustpoint: ldap
CA certificate 0:
subject=C = IN, ST = KAR, L = BGL, O = Cisco, OU = DCBG-Cert, CN = RootCA
issuer=C = IN, ST = KAR, L = BGL, O = Cisco, OU = DCBG-Cert, CN = RootCA
serial=82EE7603BF7E74A9
notBefore=May 29 07:12:30 2023 GMT
notAfter=May 26 07:12:30 2033 GMT
SHA1 Fingerprint=D5:AE:75:8E:A1:4F:79:1E:80:3E:5E:67:C5:42:44:10:13:C6:F7:1D
purposes: sslserver sslclient
```

n7700-DE#

- The following example shows how user sign-in is performed from the SSH client:
  - In the SSH client, the input certificate contains both private key and user certificate concatenated in a single file '<user>.crt'.
  - The rootCA.crt is the rootCA certificate file.
  - The IP Address is the switch management IP address.

ssh username1@10.0.0.1 -i username1.crt -vvv -oCACertificateFile=rootCA.crt

# **Monitoring LDAP Servers**

You can monitor the statistics that the Cisco NX-OS device maintains for LDAP server activity.

#### Before you begin

Configure LDAP servers on the Cisco NX-OS device.

#### **SUMMARY STEPS**

**1. show ldap-server statistics** {hostname | ipv4-address | ipv6-address}

#### **DETAILED STEPS**

|        | Command or Action                                                    | Purpose                              |
|--------|----------------------------------------------------------------------|--------------------------------------|
| Step 1 | show ldap-server statistics {hostname   ipv4-address   ipv6-address} | Displays the LDAP server statistics. |
|        | Example:                                                             |                                      |
|        | switch# show ldap-server statistics 10.10.1.1                        |                                      |

### **Related Topics**

Configuring LDAP Server Hosts, on page 103

Clearing LDAP Server Statistics, on page 116

Clearing LDAP Server Statistics, on page 116

# **Clearing LDAP Server Statistics**

You can display the statistics that the Cisco NX-OS device maintains for LDAP server activity.

#### Before you begin

Configure LDAP servers on the Cisco NX-OS device.

#### **SUMMARY STEPS**

- **1.** (Optional) **show ldap-server statistics** {*hostname* | *ipv4-address* | *ipv6-address*}
- **2. clear ldap-server statistics** {hostname | ipv4-address | ipv6-address}

# **DETAILED STEPS**

|        | Command or Action                                                                      | Purpose                              |
|--------|----------------------------------------------------------------------------------------|--------------------------------------|
| Step 1 | (Optional) <b>show ldap-server statistics</b> {hostname   ipv4-address   ipv6-address} | Displays the LDAP server statistics. |
|        | Example: switch# show ldap-server statistics 10.10.1.1                                 |                                      |
|        | SWITCH SHOW TUAP SERVER SCALISCIES 10.10.1.1                                           |                                      |
| Step 2 | clear ldap-server statistics {hostname   ipv4-address   ipv6-address}                  | Clears the LDAP server statistics.   |
|        | Example:                                                                               |                                      |
|        | switch# clear ldap-server statistics 10.10.1.1                                         |                                      |

# **Related Topics**

Monitoring LDAP Servers, on page 116 Configuring LDAP Server Hosts, on page 103 Monitoring LDAP Servers, on page 116

# **Verifying the LDAP Configuration**

To display LDAP configuration information, perform one of the following tasks.

| Command                                                              | Purpose                                                        |
|----------------------------------------------------------------------|----------------------------------------------------------------|
| show running-config ldap [all]                                       | Displays the LDAP configuration in the running configuration.  |
| show startup-config ldap                                             | Displays the LDAP configuration in the startup configuration.  |
| show ldap-server                                                     | Displays LDAP configuration information.                       |
| show ldap-server groups                                              | Displays LDAP server group configuration information.          |
| show ldap-server statistics {hostname   ipv4-address   ipv6-address} | Displays LDAP statistics.                                      |
| show ldap-search-map                                                 | Displays information about the configured LDAP attribute maps. |

# **Configuration Examples for LDAP**

The following example shows how to configure an LDAP server host and server group:

```
feature ldap
ldap-server host 10.10.2.2 enable-ssl
aaa group server ldap LdapServer
server 10.10.2.2
exit
show ldap-server
show ldap-server groups
```

The following example shows how to configure an LDAP search map:

```
ldap search-map s0
userprofile attribute-name att-name search-filter "
(&(objectClass=Person)(sAMAccountName=$userid))" base-DN dc=acme,dc=comexit
show ldap-search-map
```

The following example shows how to configure AAA authorization with certificate authentication for an LDAP server:

```
aaa authorization ssh-certificate default group LDAPServer1 LDAPServer2 exit show aaa authorization \,
```

The following example shows how you can validate the authentication:

```
failing
test aaa group LdapServer user <user-password>
user has failed authentication
! working
test aaa group LdapServer user <user-password>
user has been authenticated
```

# Where to Go Next

You can now configure AAA authentication methods to include the server groups.

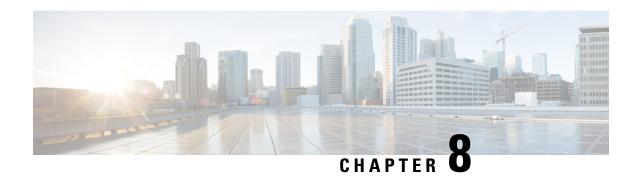

# **Configuring SSH and Telnet**

This chapter contains the following sections:

• Configuring SSH and Telnet, on page 119

# **Configuring SSH and Telnet**

# **Information About SSH and Telnet**

## **SSH Server**

The Secure Shell Protocol (SSH) server feature enables a SSH client to make a secure, encrypted connection to a Cisco Nexus device. SSH uses strong encryption for authentication. The SSH server in the Cisco Nexus device switch interoperates with publicly and commercially available SSH clients.

The user authentication mechanisms supported for SSH are RADIUS, TACACS+, and the use of locally stored user names and passwords.

# **SSH Client**

The SSH client feature is an application running over the SSH protocol to provide device authentication and encryption. The SSH client enables a switch to make a secure, encrypted connection to another Cisco Nexus device or to any other device running an SSH server. This connection provides an outbound connection that is encrypted. With authentication and encryption, the SSH client allows for a secure communication over an insecure network.

The SSH client in the Cisco Nexus device works with publicly and commercially available SSH servers.

# **SSH Server Keys**

SSH requires server keys for secure communications to the Cisco Nexus device. You can use SSH keys for the following SSH options:

- SSH version 2 using Rivest, Shamir, and Adelman (RSA) public-key cryptography
- SSH version 2 using the Digital System Algrorithm (DSA)

Be sure to have an SSH server key-pair with the appropriate version before enabling the SSH service. You can generate the SSH server key-pair according to the SSH client version used. The SSH service accepts three types of key-pairs for use by SSH version 2:

- The dsa option generates the DSA key-pair for the SSH version 2 protocol.
- The rsa option generates the RSA key-pair for the SSH version 2 protocol.

By default, the Cisco Nexus device generates an RSA key using 1024 bits.

SSH supports the following public key formats:

- OpenSSH
- IETF Secure Shell (SECSH)

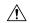

Caution

If you delete all of the SSH keys, you cannot start the SSH services.

### **Telnet Server**

The Telnet protocol enables TCP/IP connections to a host. Telnet allows a user at one site to establish a TCP connection to a login server at another site, and then passes the keystrokes from one system to the other. Telnet can accept either an IP address or a domain name as the remote system address.

The Telnet server is enabled by default on the Cisco Nexus device.

# **Guidelines and Limitations for SSH**

SSH has the following configuration guidelines and limitations:

- The Cisco Nexus device supports only SSH version 2 (SSHv2).
- SSH public and private keys imported into user accounts that are remotely authenticated through a AAA protocol (such as RADIUS or TACACS+) for the purpose of SSH Passwordless File Copy will not persist when the Nexus device is reloaded unless a local user account with the same name as the remote user account is configured on the device before the SSH keys are imported.

# **Configuring SSH**

# **Generating SSH Server Keys**

You can generate an SSH server key based on your security requirements. The default SSH server key is an RSA key that is generated using 1024 bits.

- 1. switch# configure terminal
- 2. switch(config)# ssh key {dsa [force] | rsa [bits [force]]}
- 3. switch(config)# exit
- 4. (Optional) switch# show ssh key

#### 5. (Optional) switch# copy running-config startup-config

#### **DETAILED STEPS**

|        | Command or Action                                          | Purpose                                                                                                    |
|--------|------------------------------------------------------------|----------------------------------------------------------------------------------------------------|
| Step 1 | switch# configure terminal                                 | Enters global configuration mode.                                                                                                    |
| Step 2 | switch(config)# ssh key {dsa [force]   rsa [bits [force]]} | Generates the SSH server key.  The <i>bits</i> argument is the number of bits used to generate the key. The range is from 768 to 2048 and the default value is 1024.  Use the <b>force</b> keyword to replace an existing key. |
| Step 3 | switch(config)# exit                                       | Exits global configuration mode.                                                                                                    |
| Step 4 | (Optional) switch# show ssh key                            | Displays the SSH server keys.                                                                                                    |
| Step 5 | (Optional) switch# copy running-config startup-config      | Copies the running configuration to the startup configuration.                                                                                                    |

# **Example**

The following example shows how to generate an SSH server key:

```
switch# configure terminal
switch(config)# ssh key rsa 2048
switch(config)# exit
switch# show ssh key
switch# copy running-config startup-config
```

# **Specifying the SSH Public Keys for User Accounts**

You can configure an SSH public key to log in using an SSH client without being prompted for a password. You can specify the SSH public key in one of three different formats:

- Open SSH format
- IETF SECSH format
- Public Key Certificate in PEM format

#### Specifying the SSH Public Keys in Open SSH Format

You can specify the SSH public keys in SSH format for user accounts.

- 1. switch# configure terminal
- 2. switch(config)# username username sshkey ssh-key
- 3. switch(config)# exit
- 4. (Optional) switch# show user-account

#### 5. (Optional) switch# copy running-config startup-config

#### **DETAILED STEPS**

|        | Command or Action                                     | Purpose                                                        |
|--------|-------------------------------------------------------|----------------------------------------------------------------|
| Step 1 | switch# configure terminal                            | Enters global configuration mode.                              |
| Step 2 | switch(config)# username username sshkey ssh-key      | Configures the SSH public key in SSH format.                   |
| Step 3 | switch(config)# exit                                  | Exits global configuration mode.                               |
| Step 4 | (Optional) switch# show user-account                  | Displays the user account configuration.                       |
| Step 5 | (Optional) switch# copy running-config startup-config | Copies the running configuration to the startup configuration. |

### **Example**

The following example shows how to specify an SSH public key in open SSH format:

```
switch# configure terminal
switch(config)# username User1 sshkey ssh-rsa
AAAAB3NzaClyc2EAAAABIwAAAIEAri3mQy4W1AV9Y2t2hrEWgbUEYz
CfTPO5B8LRkedn56BEy2N9ZcdpqE6aqJLZwfZcTFEzaAAZp9AS86dgBAjsKGs7UxnhGySr8ZELv+DQBsDQH6rZt0KR+2Da8hJD4Z
XIeccWk0gS1DQUNZ300xstQsYZUtqnx1bvm5Ninn0McNinn0Mc=
switch(config)# exit
switch# show user-account
switch# copy running-config startup-config
```

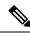

Note

The **username** command in the example above is a single line that has been broken for legibility.

### Specifying the SSH Public Keys in IETF SECSH Format

You can specify the SSH public keys in IETF SECSH format for user accounts.

- 1. switch# copy server-file bootflash: filename
- 2. switch# configure terminal
- 3. switch(config)# username username sshkey file filename
- 4. switch(config)# exit
- 5. (Optional) switch# show user-account
- 6. (Optional) switch# copy running-config startup-config

#### **DETAILED STEPS**

|        | Command or Action                                      | Purpose                                                                                                    |
|--------|--------------------------------------------------------|----------------------------------------------------------------------------------------------------|
| Step 1 | switch# copy server-file bootflash: filename           | Downloads the file that contains the SSH key in IETF SECSH format from a server. The server can be FTP, SCP, SFTP, or TFTP. |
| Step 2 | switch# configure terminal                             | Enters global configuration mode.                                                                                           |
| Step 3 | switch(config)# username username sshkey file filename | Configures the SSH public key in SSH format.                                                                                |
| Step 4 | switch(config)# exit                                   | Exits global configuration mode.                                                                                            |
| Step 5 | (Optional) switch# show user-account                   | Displays the user account configuration.                                                                                    |
| Step 6 | (Optional) switch# copy running-config startup-config  | Copies the running configuration to the startup configuration.                                                              |

### **Example**

The following example shows how to specify the SSH public key in the IETF SECSH format:

```
switch#copy tftp://10.10.1.1/secsh_file.pub bootflash:secsh_file.pub
switch# configure terminal
switch(config)# username User1 sshkey file bootflash:secsh_file.pub
switch(config)# exit
switch# show user-account
switch# copy running-config startup-config
```

### Specifying the SSH Public Keys in PEM-Formatted Public Key Certificate Form

You can specify the SSH public keys in PEM-formatted Public Key Certificate form for user accounts.

#### **SUMMARY STEPS**

- 1. switch# copy server-file bootflash: filename
- 2. switch# configure terminal
- 3. (Optional) switch# show user-account
- 4. (Optional) switch# copy running-config startup-config

|        | Command or Action                            | Purpose                                                                                                    |
|--------|----------------------------------------------|----------------------------------------------------------------------------------------------------|
| Step 1 | switch# copy server-file bootflash: filename | Downloads the file that contains the SSH key in PEM-formatted Public Key Certificate form from a server. The server can be FTP, SCP, SFTP, or TFTP |
| Step 2 | switch# configure terminal                   | Enters global configuration mode.                                                                                                    |
| Step 3 | (Optional) switch# show user-account         | Displays the user account configuration.                                                                                                    |

|        | Command or Action | Purpose                                                        |
|--------|-------------------|----------------------------------------------------------------|
| Step 4 |                   | Copies the running configuration to the startup configuration. |

#### Example

The following example shows how to specify the SSH public keys in PEM-formatted public key certificate form:

```
switch# copy tftp://10.10.1.1/cert.pem bootflash:cert.pem
switch# configure terminal
switch# show user-account
switch# copy running-config startup-config
```

# **Starting SSH Sessions to Remote Devices**

You can start SSH sessions to connect to remote devices from your Cisco Nexus device.

### **SUMMARY STEPS**

**1.** switch# **ssh** {hostname | username@hostname} [**vrf** vrf-name]

### **DETAILED STEPS**

|        | Command or Action | Purpose                                                                                                    |
|--------|-------------------|----------------------------------------------------------------------------------------------------|
| Step 1 | , , ,             | Creates an SSH session to a remote device. The <i>hostname</i> argument can be an IPv4 address or a hostname. |

# **Clearing SSH Hosts**

When you download a file from a server using SCP or SFTP, you establish a trusted SSH relationship with that server.

#### **SUMMARY STEPS**

1. switch# clear ssh hosts

#### **DETAILED STEPS**

|        | Command or Action       | Purpose                       |
|--------|-------------------------|-------------------------------|
| Step 1 | switch# clear ssh hosts | Clears the SSH host sessions. |

# **Disabling the SSH Server**

By default, the SSH server is enabled on the Cisco Nexus device.

### **SUMMARY STEPS**

1. switch# configure terminal

- 2. switch(config)# [no] feature ssh
- 3. switch(config)# exit
- 4. (Optional) switch# show ssh server
- 5. (Optional) switch# copy running-config startup-config

#### **DETAILED STEPS**

|        | Command or Action                                     | Purpose                                                        |
|--------|-------------------------------------------------------|----------------------------------------------------------------|
| Step 1 | switch# configure terminal                            | Enters global configuration mode.                              |
| Step 2 | switch(config)# [no] feature ssh                      | Enables/disables the SSH server. The default is enabled.       |
| Step 3 | switch(config)# exit                                  | Exits global configuration mode.                               |
| Step 4 | (Optional) switch# show ssh server                    | Displays the SSH server configuration.                         |
| Step 5 | (Optional) switch# copy running-config startup-config | Copies the running configuration to the startup configuration. |

# **Deleting SSH Server Keys**

You can delete SSH server keys after you disable the SSH server.

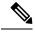

Note

To reenable SSH, you must first generate an SSH server key.

# **SUMMARY STEPS**

- 1. switch# configure terminal
- 2. switch(config)# no feature ssh
- 3. switch(config)# no ssh key [dsa | rsa]
- 4. switch(config)# exit
- 5. (Optional) switch# show ssh key
- **6.** (Optional) switch# **copy running-config startup-config**

|        | Command or Action                      | Purpose                                    |
|--------|----------------------------------------|--------------------------------------------|
| Step 1 | switch# configure terminal             | Enters global configuration mode.          |
| Step 2 | switch(config)# no feature ssh         | Disables the SSH server.                   |
| Step 3 | switch(config)# no ssh key [dsa   rsa] | Deletes the SSH server key.                |
|        |                                        | The default is to delete all the SSH keys. |
| Step 4 | switch(config)# exit                   | Exits global configuration mode.           |
| Step 5 | (Optional) switch# show ssh key        | Displays the SSH server configuration.     |

|        | Command or Action | Purpose                                                        |
|--------|-------------------|----------------------------------------------------------------|
| Step 6 |                   | Copies the running configuration to the startup configuration. |

# **Clearing SSH Sessions**

You can clear SSH sessions from the Cisco Nexus device.

#### **SUMMARY STEPS**

- 1. switch# show users
- 2. switch# clear line vty-line

#### **DETAILED STEPS**

|        | Command or Action           | Purpose                            |
|--------|-----------------------------|------------------------------------|
| Step 1 | switch# show users          | Displays user session information. |
| Step 2 | switch# clear line vty-line | Clears a user SSH session.         |

# **Configuration Examples for SSH**

The following example shows how to configure SSH:

### **SUMMARY STEPS**

- **1.** Generate an SSH server key.
- **2.** Enable the SSH server.
- **3.** Display the SSH server key.
- **4.** Specify the SSH public key in Open SSH format.
- **5.** Save the configuration.

#### **DETAILED STEPS**

# **Step 1** Generate an SSH server key.

```
switch(config)# ssh key rsa
generating rsa key(1024 bits).....
.
generated rsa key
```

### **Step 2** Enable the SSH server.

```
switch# configure terminal
switch(config)# feature ssh
```

**Note** This step should not be required because the SSH server is enabled by default.

#### **Step 3** Display the SSH server key.

```
switch(config)# show ssh key
rsa Keys generated:Fri May 8 22:09:47 2009
```

ssh-rsa AAAAB3NzaC1yc2EAAAABIwAAAIEAri3mQy4W1AV9Y2t2hrEWgbUEYzCfTPO5B8LRkedn56BEy2N9ZcdpqE6aqJLZwfZ/cTFEzaAAZp9AS86dgBAjsKGs7UxnhGySr8ZELv+DQBsDQH6rZt0KR+2Da8hJD4ZXIeccWk0gS1DQUNZ300xstQsYZUtqnx1bvm5/Ninn0Mc=

#### **Step 4** Specify the SSH public key in Open SSH format.

switch(config)# username User1 sshkey ssh-rsa AAAAB3NzaC1yc2EAAAABIwAAAIEAri3mQy4W1AV9Y2t2hrEWgbUEYz
CfTPO5B8LRkedn56BEy2N9ZcdpqE6aqJLZwfZcTFEzaAAZp9AS86dgBAjsKGs7UxnhGySr8ZELv+DQBsDQH6rZt0KR+2Da8hJD4Z
XIeccWk0gSlDQUNZ300xstQsYZUtqnx1bvm5Ninn0McNinn0Mc=

#### **Step 5** Save the configuration.

```
switch(config)# copy running-config startup-config
```

# **Configuring Telnet**

### **Enabling the Telnet Server**

By default, the Telnet server is enabled. You can disable the Telnet server on your Cisco Nexus device.

#### **SUMMARY STEPS**

- 1. switch# configure terminal
- 2. switch(config)# [no] feature telnet

|        | Command or Action                   | Purpose                                                     |
|--------|-------------------------------------|-------------------------------------------------------------|
| Step 1 | switch# configure terminal          | Enters global configuration mode.                           |
| Step 2 | switch(config)# [no] feature telnet | Enables/disables the Telnet server. The default is enabled. |

#### **Reenabling the Telnet Server**

If the Telnet server on your Cisco Nexus device has been disabled, you can reenable it.

#### **SUMMARY STEPS**

1. switch(config)# [no] feature telnet

#### **DETAILED STEPS**

|        | Command or Action                   | Purpose                      |
|--------|-------------------------------------|------------------------------|
| Step 1 | switch(config)# [no] feature telnet | Reenables the Telnet server. |

### **Starting Telnet Sessions to Remote Devices**

Before you start a Telnet session to connect to remote devices, you should do the following:

- Obtain the hostname for the remote device and, if needed, obtain the username on the remote device.
- Enable the Telnet server on the Cisco Nexus device.
- Enable the Telnet server on the remote device.

#### **SUMMARY STEPS**

1. switch# telnet hostname

#### **DETAILED STEPS**

|        | Command or Action | Purpose                                                                                                    |
|--------|-------------------|----------------------------------------------------------------------------------------------------|
| Step 1 |                   | Creates a Telnet session to a remote device. The <i>hostname</i> argument can be an IPv4 address or a device name. |

#### **Example**

The following example shows how to start a Telnet session to connect to a remote device:

```
switch# telnet 10.10.1.1
Trying 10.10.1.1...
Connected to 10.10.1.1.
Escape character is '^]'.
switch login:
```

### **Clearing Telnet Sessions**

You can clear Telnet sessions from the Cisco Nexus device.

#### **SUMMARY STEPS**

- 1. switch# show users
- 2. switch# clear line vty-line

#### **DETAILED STEPS**

|        | Command or Action                  | Purpose                            |
|--------|------------------------------------|------------------------------------|
| Step 1 | switch# show users                 | Displays user session information. |
| Step 2 | switch# <b>clear line</b> vty-line | Clears a user Telnet session.      |

# **Verifying the SSH and Telnet Configuration**

To display the SSH configuration information, perform one of the following tasks:

#### **Procedure**

• switch# show ssh key [dsa | rsa]

| Command or Action                         | Purpose                                                                                                    |
|-------------------------------------------|----------------------------------------------------------------------------------------------------|
| switch# show running-config security[all] | Displays the SSH and user account configuration in the running configuration. The <b>all</b> keyword displays the default values for the SSH and user accounts. |
| switch# show ssh server                   | Displays the SSH server configuration.                                                                                                    |
| switch# show user-account                 | Displays user account information                                                                                                    |

# **Default Settings for SSH**

The following table lists the default settings for SSH parameters.

#### Table 10: Default SSH Parameters

| Parameters                  | Default                          |
|-----------------------------|----------------------------------|
| SSH server                  | Enabled                          |
| SSH server key              | RSA key generated with 1024 bits |
| RSA key bits for generation | 1024                             |
| Telnet server               | Enabled                          |

**Default Settings for SSH** 

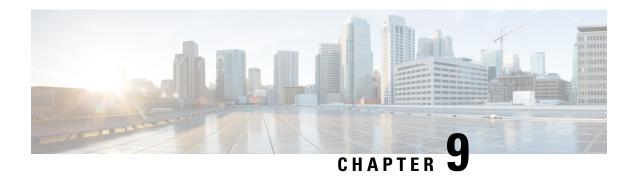

# **Configuring PKI**

This chapter describes the Public Key Infrastructure (PKI) support on the Cisco NX-OS device. PKI allows the device to obtain and use digital certificates for secure communication in the network and provides manageability and scalability for Secure Shell (SSH).

This chapter includes the following sections:

- Information About PKI, on page 131
- Guidelines and Limitations for PKI, on page 135
- Default Settings for PKI, on page 136
- Configuring CAs and Digital Certificates, on page 136
- Verifying the PKI Configuration, on page 155
- Configuration Examples for PKI, on page 156

## **Information About PKI**

This section provides information about PKI.

### **CAs and Digital Certificates**

Certificate authorities (CAs) manage certificate requests and issue certificates to participating entities such as hosts, network devices, or users. The CAs provide centralized key management for the participating entities.

Digital signatures, based on public key cryptography, digitally authenticate devices and individual users. In public key cryptography, such as the RSA encryption system, each device or user has a key pair that contains both a private key and a public key. The private key is kept secret and is known only to the owning device or user only. However, the public key is known to everybody. Anything encrypted with one of the keys can be decrypted with the other. A signature is formed when data is encrypted with a sender's private key. The receiver verifies the signature by decrypting the message with the sender's public key. This process relies on the receiver having a copy of the sender's public key and knowing with a high degree of certainty that it really does belong to the sender and not to someone pretending to be the sender.

Digital certificates link the digital signature to the sender. A digital certificate contains information to identify a user or device, such as the name, serial number, company, department, or IP address. It also contains a copy of the entity's public key. The CA that signs the certificate is a third party that the receiver explicitly trusts to validate identities and to create digital certificates.

To validate the signature of the CA, the receiver must first know the CA's public key. Typically, this process is handled out of band or through an operation done at installation. For instance, most web browsers are configured with the public keys of several CAs by default.

## **Trust Model, Trust Points, and Identity CAs**

The PKI trust model is hierarchical with multiple configurable trusted CAs. You can configure each participating device with a list of trusted CAs so that a peer certificate obtained during the security protocol exchanges can be authenticated if it was issued by one of the locally trusted CAs. The Cisco NX-OS software locally stores the self-signed root certificate of the trusted CA (or certificate chain for a subordinate CA). The process of securely obtaining a trusted CA's root certificate (or the entire chain in the case of a subordinate CA) and storing it locally is called *CA authentication*.

The information about a trusted CA that you have configured is called the *trust point* and the CA itself is called a *trust point CA*. This information consists of a CA certificate (or certificate chain in case of a subordinate CA) and certificate revocation checking information.

The Cisco NX-OS device can also enroll with a trust point to obtain an identity certificate to associate with a key pair. This trust point is called an *identity CA*.

### **CA Certificate Hierarchy**

For secure services, you typically have multiple trusted CAs. The CAs are usually installed in all the hosts as a bundle. The NX-OS PKI infrastructure does support importing certificate chain. However, with the current CLIs, one chain at a time can be installed. This procedure can be cumbersome when there are several CA chains to be installed. This requires a facility to download CA bundles that could include several intermediate and root CAs.

### **Importing CA Bundle**

The **crypto CA trustpoint** command binds the CA certificates, CRLs, identity certificates and key pairs to a named label. All files corresponding to each of these entities are stored in the NX-OS certstore directory (/isan/etc/certstore) and tagged with the trustpoint label.

To access the CA certificates, an SSL app only needs to point to the standard NX-OS cert-store and specify that as the CA path during SSL initialization. It does not need to be aware of the trustpoint label under which CAs are installed.

If clients need to bind to an identity certificate, the trustpoint label needs to be used as the binding point.

The import pkcs command is enhanced to install the CA certificates under a trustpoint label. This can be further enhanced to install a CA bundle. The import command structure is modified to add pkcs7 option which is used for providing CA bundle file in pkcs7 format.

Once installed, there is no logical binding of all CA chains to a bundle.

### **RSA Key Pairs and Identity Certificates**

You can obtain an identity certificate by generating one or more RSA key pairs and associating each RSA key pair with a trust point CA where the Cisco NX-OS device intends to enroll. The Cisco NX-OS device needs only one identity per CA, which consists of one key pair and one identity certificate per CA.

The Cisco NX-OS software allows you to generate RSA key pairs with a configurable key size (or modulus). The default key size is 512. You can also configure an RSA key-pair label. The default key label is the device fully qualified domain name (FQDN).

The following list summarizes the relationship between trust points, RSA key pairs, and identity certificates:

- A trust point corresponds to a specific CA that the Cisco NX-OS device trusts for peer certificate verification for any application (such as SSH).
- A Cisco NX-OS device can have many trust points and all applications on the device can trust a peer certificate issued by any of the trust point CAs.
- A trust point is not restricted to a specific application.
- A Cisco NX-OS device enrolls with the CA that corresponds to the trust point to obtain an identity certificate. You can enroll your device with multiple trust points which means that you can obtain a separate identity certificate from each trust point. The identity certificates are used by applications depending upon the purposes specified in the certificate by the issuing CA. The purpose of a certificate is stored in the certificate as a certificate extension.
- When enrolling with a trust point, you must specify an RSA key pair to be certified. This key pair must be generated and associated to the trust point before generating the enrollment request. The association between the trust point, key pair, and identity certificate is valid until it is explicitly removed by deleting the certificate, key pair, or trust point.
- The subject name in the identity certificate is the fully qualified domain name for the Cisco NX-OS device.
- You can generate one or more RSA key pairs on a device and each can be associated to one or more trust points. But no more than one key pair can be associated to a trust point, which means only one identity certificate is allowed from a CA.
- If the Cisco NX-OS device obtains multiple identity certificates (each from a distinct CA), the certificate that an application selects to use in a security protocol exchange with a peer is application specific.
- You do not need to designate one or more trust points for an application. Any application can use any certificate issued by any trust point as long as the certificate purpose satisfies the application requirements.
- You do not need more than one identity certificate from a trust point or more than one key pair to be associated to a trust point. A CA certifies a given identity (or name) only once and does not issue multiple certificates with the same name. If you need more than one identity certificate for a CA and if the CA allows multiple certificates with the same names, you must define another trust point for the same CA, associate another key pair to it, and have it certified.

### **Multiple Trusted CA Support**

The Cisco NX-OS device can trust multiple CAs by configuring multiple trust points and associating each with a distinct CA. With multiple trusted CAs, you do not have to enroll a device with the specific CA that issued the certificate to a peer. Instead, you can configure the device with multiple trusted CAs that the peer trusts. The Cisco NX-OS device can then use a configured trusted CA to verify certificates received from a peer that were not issued by the same CA defined in the identity of the peer device.

### **PKI Enrollment Support**

Enrollment is the process of obtaining an identity certificate for the device that is used for applications like SSH. It occurs between the device that requests the certificate and the certificate authority.

The Cisco NX-OS device performs the following steps when performing the PKI enrollment process:

- Generates an RSA private and public key pair on the device.
- Generates a certificate request in standard format and forwards it to the CA.

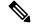

Note

The CA administrator may be required to manually approve the enrollment request at the CA server, when the request is received by the CA.

- Receives the issued certificate back from the CA, signed with the CA's private key.
- Writes the certificate into a nonvolatile storage area on the device (bootflash).

### **Manual Enrollment Using Cut-and-Paste**

The Cisco NX-OS software supports certificate retrieval and enrollment using manual cut-and-paste. Cut-and-paste enrollment means that you must cut and paste the certificate requests and resulting certificates between the device and the CA.

You must perform the following steps when using cut and paste in the manual enrollment process:

- Create an enrollment certificate request, which the Cisco NX-OS device displays in base64-encoded text form.
- Cut and paste the encoded certificate request text in an e-mail or in a web form and send it to the CA.
- Receive the issued certificate (in base64-encoded text form) from the CA in an e-mail or in a web browser download.
- Cut and paste the issued certificate to the device using the certificate import facility.

### Multiple RSA Key Pair and Identity CA Support

Multiple identity CAs enable the device to enroll with more than one trust point, which results in multiple identity certificates, each from a distinct CA. With this feature, the Cisco NX-OS device can participate in SSH and other applications with many peers using certificates issued by CAs that are acceptable to those peers.

The multiple RSA key-pair feature allows the device to maintain a distinct key pair for each CA with which it is enrolled. It can match policy requirements for each CA without conflicting with the requirements specified by the other CAs, such as the key length. The device can generate multiple RSA key pairs and associate each key pair with a distinct trust point. Thereafter, when enrolling with a trust point, the associated key pair is used to construct the certificate request.

### **Peer Certificate Verification**

The PKI support on a Cisco NX-OS device can verify peer certificates. The Cisco NX-OS software verifies certificates received from peers during security exchanges for applications, such as SSH. The applications verify the validity of the peer certificates. The Cisco NX-OS software performs the following steps when verifying peer certificates:

- Verifies that the peer certificate is issued by one of the locally trusted CAs.
- Verifies that the peer certificate is valid (not expired) with respect to current time.
- Verifies that the peer certificate is not yet revoked by the issuing CA.

For revocation checking, the Cisco NX-OS software supports the certificate revocation list (CRL). A trust point CA can use this method to verify that the peer certificate has not been revoked.

### **Certificate Revocation Checking**

The Cisco NX-OS software can check the revocation status of CA certificates. The applications can use the revocation checking mechanisms in the order that you specify. The choices are CRL, none, or a combination of these methods.

### **CRL Support**

The CAs maintain certificate revocation lists (CRLs) to provide information about certificates revoked prior to their expiration dates. The CAs publish the CRLs in a repository and provide the download public URL in all issued certificates. A client verifying a peer's certificate can obtain the latest CRL from the issuing CA and use it to determine if the certificate has been revoked. A client can cache the CRLs of some or all of its trusted CAs locally and use them later if necessary until the CRLs expire.

The Cisco NX-OS software allows the manual configuration of predownloaded CRLs for the trust points, and then caches them in the device bootflash (cert-store). During the verification of a peer certificate, the Cisco NX-OS software checks the CRL from the issuing CA only if the CRL has already been cached locally and the revocation checking is configured to use the CRL. Otherwise, the Cisco NX-OS software does not perform CRL checking and considers the certificate to be not revoked unless you have configured other revocation checking methods.

### Import and Export Support for Certificates and Associated Key Pairs

As part of the CA authentication and enrollment process, the subordinate CA certificate (or certificate chain) and identity certificates can be imported in standard PEM (base64) format.

The complete identity information in a trust point can be exported to a file in the password-protected PKCS#12 standard format. It can be later imported to the same device (for example, after a system crash) or to a replacement device. The information in a PKCS#12 file consists of the RSA key pair, the identity certificate, and the CA certificate (or chain).

## **Guidelines and Limitations for PKI**

PKI has the following configuration guidelines and limitations:

- The maximum number of key pairs you can configure on a Cisco NX-OS device is 16.
- The maximum number of trust points you can declare on a Cisco NX-OS device is 16.
- The maximum number of identify certificates that you can configure on a Cisco NX-OS device are 16.
- The maximum number of certificates in a CA certificate chain is 10.
- The maximum number of trust points you can authenticate to a specific CA is 10.
- Configuration rollbacks do not support the PKI configuration.
- Beginning with Cisco NX-OS Release 10.3(3)F, Elliptic Curve Cyptography (ECC) key pair support is provided to generate and import the certificate on Cisco Nexus switches.

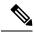

Note

If you are familiar with the Cisco IOS CLI, be aware that the Cisco NX-OS commands for this feature might differ from the Cisco IOS commands that you would use.

# **Default Settings for PKI**

This table lists the default settings for PKI parameters.

**Table 11: Default PKI Parameters** 

| Parameters              | Default        |
|-------------------------|----------------|
| Trust point             | None           |
| RSA key pair            | None           |
| RSA key-pair label      | Device<br>FQDN |
| RSA key-pair modulus    | 512            |
| RSA key-pair exportable | Enabled        |
| Revocation check method | CRL            |

# **Configuring CAs and Digital Certificates**

This section describes the tasks that you must perform to allow CAs and digital certificates on your Cisco NX-OS device to interoperate.

### **Configuring the Hostname and IP Domain Name**

You must configure the hostname and IP domain name of the device if you have not yet configured them because the Cisco NX-OS software uses the fully qualified domain name (FQDN) of the device as the subject in the identity certificate. Also, the Cisco NX-OS software uses the device FQDN as a default key label when you do not specify a label during key-pair generation. For example, a certificate named DeviceA.example.com is based on a device hostname of DeviceA and a device IP domain name of example.com.

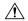

Caution

Changing the hostname or IP domain name after generating the certificate can invalidate the certificate.

#### **SUMMARY STEPS**

- 1. configure terminal
- 2. hostname hostname
- **3. ip domain-name** *name* [**use-vrf** *vrf-name*]
- 4. exit
- **5.** (Optional) **show hosts**
- 6. (Optional) copy running-config startup-config

|        | Command or Action                                     | Purpose                                                |  |
|--------|-------------------------------------------------------|--------------------------------------------------------|--|
| Step 1 | configure terminal                                    | Enters global configuration mode.                      |  |
|        | Example:                                              |                                                        |  |
|        | <pre>switch# configure terminal switch(config)#</pre> |                                                        |  |
| Step 2 | hostname hostname                                     | Configures the hostname of the device.                 |  |
|        | Example:                                              |                                                        |  |
|        | switch(config)# hostname DeviceA                      |                                                        |  |
| Step 3 | ip domain-name name [use-vrf vrf-name]                | Configures the IP domain name of the device. If you do |  |
|        | Example:                                              | specify a VRF name, the command uses the default VRF.  |  |
|        | DeviceA(config)# ip domain-name example.com           |                                                        |  |
| Step 4 | exit                                                  | Exits configuration mode.                              |  |
|        | Example:                                              |                                                        |  |
|        | <pre>switch(config)# exit switch#</pre>               |                                                        |  |
| Step 5 | (Optional) show hosts                                 | Displays the IP domain name.                           |  |
|        | Example:                                              |                                                        |  |
|        | switch# show hosts                                    |                                                        |  |
| Step 6 | (Optional) copy running-config startup-config         | Copies the running configuration to the startup        |  |
|        | Example:                                              | configuration.                                         |  |

| Command or Action                          | Purpose |
|--------------------------------------------|---------|
| switch# copy running-config startup-config |         |

## **Generating an RSA Key Pair**

You can generate an RSA key pairs to sign and/or encrypt and decrypt the security payload during security protocol exchanges for applications. You must generate the RSA key pair before you can obtain a certificate for your device.

Beginning Cisco NX-OS Release 9.3(3), you must explicitly generate RSA key pairs before you associate the Cisco NX-OS device with a trust point CA. Prior to Cisco NX-OS Releases 9.3(3), if unavailable, the RSA key pairs would be auto generated.

#### **SUMMARY STEPS**

- 1. configure terminal
- 2. crypto key generate rsa [label label-string] [exportable] [modulus size]
- 3. exi
- 4. (Optional) show crypto key mypubkey rsa
- 5. (Optional) copy running-config startup-config

|        | Command or Action                                                        | Purpose                                                                                                    |                                                                                                    |
|--------|--------------------------------------------------------------------------|----------------------------------------------------------------------------------------------------|----------------------------------------------------------------------------------------------------|
| Step 1 | configure terminal                                                       | Enters glob                                                                                                    | oal configuration mode.                                                                                                    |
|        | Example:                                                                 |                                                                                                    |                                                                                                    |
|        | <pre>switch# configure terminal switch(config)#</pre>                    |                                                                                                    |                                                                                                    |
| Step 2 | crypto key generate rsa [label label-string] [exportable] [modulus size] | Generates an RSA key pair. The maximum number of key pairs on a device is 16.                                            |                                                                                                    |
|        | Example:                                                                 |                                                                                                    | string is alphanumeric, case sensitive, and has a                                                                                                    |
|        | switch(config)# crypto key generate rsa exportable                       | maximum length of 64 characters. The default label str is the hostname and the FQDN separated by a period character (.). | name and the FQDN separated by a period                                                                                                    |
|        |                                                                          |                                                                                                    | ulus values are 512, 768, 1024, 1536, and 2048. t modulus size is 512.                                                                                    |
|        |                                                                          | Note                                                                                                    | The security policy on the Cisco NX-OS device and on the CA (where enrollment is planned) should be considered when deciding the appropriate key modulus. |
|        |                                                                          | 1 -                                                                                                    | , the key pair is not exportable. Only exportable an be exported in the PKCS#12 format.                                                                   |
|        |                                                                          | Caution                                                                                                    | You cannot change the exportability of a key pair.                                                                                                    |

|        | Command or Action                             | Purpose                                         |
|--------|-----------------------------------------------|-------------------------------------------------|
| Step 3 | exit                                          | Exits configuration mode.                       |
|        | Example:                                      |                                                 |
|        | <pre>switch(config)# exit switch#</pre>       |                                                 |
| Step 4 | (Optional) show crypto key mypubkey rsa       | Displays the generated key.                     |
|        | Example:                                      |                                                 |
|        | switch# show crypto key mypubkey rsa          |                                                 |
| Step 5 | (Optional) copy running-config startup-config | Copies the running configuration to the startup |
|        | Example:                                      | configuration.                                  |
|        | switch# copy running-config startup-config    |                                                 |

## **Generating an ECC Key Pair**

You can generate an ECC key pair to sign and/or encrypt and decrypt the security payload during security protocol exchanges for applications. You must generate the ECC key pair before you can obtain a certificate for your device. The ECC keys are stronger compared to RSA keys for a given length.

Beginning Cisco NX-OS Release 10.3(3)F, you can generate an ECC key pair to associate the Cisco NX-OS device with a trust point CA.

#### **SUMMARY STEPS**

- 1. configure terminal
- 2. crypto key generate ecc [label ecc-key-label] [exportable] [modulus size]
- 3. no crypto key generate ecc [label ecc-key-label]
- 4. exit
- 5. (Optional) show crypto key mypubkey ecc
- 6. (Optional) copy running-config startup-config

|        | Command or Action                                                         | Purpose                                                                                                    |
|--------|---------------------------------------------------------------------------|----------------------------------------------------------------------------------------------------|
| Step 1 | configure terminal                                                        | Enters global configuration mode.                                                                                           |
|        | Example:                                                                  |                                                                                                    |
|        | <pre>switch# configure terminal switch(config)#</pre>                     |                                                                                                    |
| Step 2 | crypto key generate ecc [label ecc-key-label] [exportable] [modulus size] | Generates an RSA key pair. The maximum number of key pairs on a device is 16.                                               |
|        | Example:                                                                  | The label string is alphanumeric, case sensitive, and has                                                                   |
|        | <pre>switch(config)# crypto key generate ecc exportable modulus 224</pre> | maximum length of 64 characters. The default label string is the hostname and the FQDN separated by a period character (.). |

|        | Command or Action                                                          | Purpose                                                        |                                                                                                    |
|--------|----------------------------------------------------------------------------|----------------------------------------------------------------|----------------------------------------------------------------------------------------------------|
|        |                                                                            |                                                                | dulus values are 224, 384, and 521. The default size is 224.                                                                                              |
|        |                                                                            | Note                                                           | The security policy on the Cisco NX-OS device and on the CA (where enrollment is planned) should be considered when deciding the appropriate key modulus. |
|        |                                                                            |                                                                | t, the key pair is not exportable. Only exportable can be exported in the PKCS#12 format.                                                                 |
|        |                                                                            | Caution                                                        | You cannot change the exportability of a key pair.                                                                                                    |
| Step 3 | no crypto key generate ecc [label ecc-key-label]                           | Deletes th                                                     | e ECC key.                                                                                                    |
|        | Example:                                                                   |                                                                |                                                                                                    |
|        | <pre>switch(config)# no crypto key generate ecc label<br/>label-name</pre> |                                                                |                                                                                                    |
| Step 4 | exit                                                                       | Exits conf                                                     | figuration mode.                                                                                                    |
|        | Example:                                                                   |                                                                |                                                                                                    |
|        | <pre>switch(config)# exit switch#</pre>                                    |                                                                |                                                                                                    |
| Step 5 | (Optional) show crypto key mypubkey ecc                                    | Displays t                                                     | he generated ECC key.                                                                                                    |
|        | Example:                                                                   |                                                                |                                                                                                    |
|        | switch# show crypto key mypubkey ecc                                       |                                                                |                                                                                                    |
| Step 6 | (Optional) copy running-config startup-config                              | Copies the running configuration to the startup configuration. |                                                                                                    |
|        | Example:                                                                   |                                                                | tion.                                                                                                    |
|        | switch# copy running-config startup-config                                 |                                                                |                                                                                                    |

# **Creating a Trust Point CA Association**

You must associate the Cisco NX-OS device with a trust point CA.

#### Before you begin

Generate the RSA key pair.

#### **SUMMARY STEPS**

- 1. configure terminal
- 2. crypto ca trustpoint name
- 3. enrollment terminal
- 4. rsakeypair label
- 5. exit
- 6. (Optional) show crypto ca trustpoints

#### 7. (Optional) copy running-config startup-config

#### **DETAILED STEPS**

|        | Command or Action                                                                   | Purpose                                                                                                 |  |
|--------|-------------------------------------------------------------------------------------|----------------------------------------------------------------------------------------------------|--|
| Step 1 | configure terminal                                                                  | Enters global configuration mode.                                                                       |  |
|        | Example:                                                                            |                                                                                                    |  |
|        | <pre>switch# configure terminal switch(config)#</pre>                               |                                                                                                    |  |
| Step 2 | crypto ca trustpoint name                                                           | Declares a trust point CA that the device should trust and enters trust point configuration mode.       |  |
|        | Example:                                                                            | Note The maximum number of trustpoints that can                                                         |  |
|        | <pre>switch(config)# crypto ca trustpoint admin-ca switch(config-trustpoint)#</pre> | be configured is 50.                                                                                    |  |
| Step 3 | enrollment terminal                                                                 | Enables manual cut-and-paste certificate enrollment. The default is enabled.                            |  |
|        | Example:                                                                            |                                                                                                    |  |
|        | <pre>switch(config-trustpoint)# enrollment terminal</pre>                           | Note The Cisco NX-OS software supports only the manual cut-and-paste method for certificate enrollment. |  |
| Step 4 | rsakeypair label                                                                    | Specifies the label of the RSA key pair to associate to this                                            |  |
|        | Example:                                                                            | trust point for enrollment.                                                                             |  |
|        | switch(config-trustpoint)# rsakeypair SwitchA                                       | Note You can specify only one RSA key pair per CA.                                                      |  |
| Step 5 | exit                                                                                | Exits trust point configuration mode.                                                                   |  |
|        | Example:                                                                            |                                                                                                    |  |
|        | <pre>switch(config-trustpoint)# exit switch(config)#</pre>                          |                                                                                                    |  |
| Step 6 | (Optional) show crypto ca trustpoints                                               | Displays trust point information.                                                                       |  |
|        | Example:                                                                            |                                                                                                    |  |
|        | switch(config)# show crypto ca trustpoints                                          |                                                                                                    |  |
| Step 7 | (Optional) copy running-config startup-config                                       | Copies the running configuration to the startup                                                         |  |
|        | Example:                                                                            | configuration.                                                                                          |  |
|        | switch(config) # copy running-config startup-confi                                  | T T                                                                                                    |  |

### **Related Topics**

Generating an RSA Key Pair, on page 138

## **Configuring Certificate Mapping Filters**

You can configure mapping filters to validate the CA certificates that are used for authentication. The mapping filters are used to match the CA certificate against a username.

Cisco NX-OS supports the following certificate mapping filters:

- %username%—Substitutes the user's login name.
- %hostname%—Substitutes the peer hostname.

#### Before you begin

Configure a cert-store for certificate authentication.

#### **SUMMARY STEPS**

- 1. configure terminal
- 2. crypto certificatemap mapname map-name
- **3. filter** [**subject-name** subject-name | **altname-email** e-mail-ID | **altname-upn** user-principal-name]
- 4 evi
- **5.** (Optional) **crypto cert ssh-authorize** [**default** | *issuer-CAname*] [**map** *map-name1* [*map-name2*]]
- 6. (Optional) show crypto certificatemap
- 7. (Optional) show crypto ssh-auth-map
- 8. (Optional) copy running-config startup-config

|        | Command or Action                                                                 | Purpose                                                                                                    |
|--------|-----------------------------------------------------------------------------------|----------------------------------------------------------------------------------------------------|
| Step 1 | configure terminal                                                                | Enters global configuration mode.                                                                                                   |
|        | Example:                                                                          |                                                                                                    |
|        | <pre>switch# configure terminal switch(config)#</pre>                             |                                                                                                    |
| Step 2 | crypto certificatemap mapname map-name                                            | Creates a new filter map.                                                                                                    |
|        | Example:                                                                          |                                                                                                    |
|        | <pre>switch(config)# crypto certificatemap mapname filtermap1</pre>               |                                                                                                    |
| Step 3 | filter [subject-name subject-name   altname-email                                 | Configures one or more certificate mapping filters with                                                                             |
|        | e-mail-ID   altname-upn user-principal-name]                                      | the filter map. These certificate field attributes are supported<br>in the filters: The validation passes if the certificate passes |
|        | Example:                                                                          | all of the filters configured in the map.                                                                                           |
|        | <pre>switch(config-certmap-filter)# filter altname-upn %username%@cisco.com</pre> | subject-name—The required subject name in the LDAP distinguished name (DN) string format. For example:                              |
|        |                                                                                   | filter subject-name CN=%username%                                                                                                   |
|        |                                                                                   | or                                                                                                    |
|        |                                                                                   | filter subject-name<br>/C=IN/ST=KA/L=BLR/O=CISCO/OU=ABC/CN=%username%                                                               |
|        |                                                                                   | • altname-email—The e-mail address that must be present in the certificate as a subject alternative name. For example:              |
|        |                                                                                   | filter altname-email %username%@cisco.com                                                                                           |

|        | Command or Action                                                           | Purpose                                                                                                    |
|--------|-----------------------------------------------------------------------------|----------------------------------------------------------------------------------------------------|
|        |                                                                             | <ul> <li>altname-upn—The principal name that must be present<br/>in the certificate as a subject alternative name. For<br/>example:</li> </ul>                 |
|        |                                                                             | filter altname-upn %username%@%hostname%                                                                                                    |
|        |                                                                             | The validation passes if the certificate passes all of the filters configured in the map.                                                                      |
| Step 4 | exit                                                                        | Exits certificate mapping filter configuration mode.                                                                                                    |
| 1      | Example:                                                                    |                                                                                                    |
|        | <pre>switch(config-certmap-filter)# exit switch(config)#</pre>              |                                                                                                    |
|        | (Optional) crypto cert ssh-authorize [default                               | Configures a certificate mapping filter for the Secure Shell                                                                                                   |
|        | issuer-CAname] [map map-name1 [map-name2]]                                  | (SSH) protocol. You can use the default filter map for SSH authorization or specify the issuer of the CA certificate. If                                       |
|        | Example:                                                                    | you do not use the default map, you can specify one or two                                                                                                    |
| :      | <pre>switch(config)# crypto cert ssh-authorize default map filtermap1</pre> | filter maps for authorization.                                                                                                    |
|        |                                                                             | If you specify the issuer of the CA certificate, the certificate bound to the user account is validated as successful if it passes one of the configured maps. |
| Step 6 | (Optional) show crypto certificatemap                                       | Displays the certificate mapping filters.                                                                                                    |
| 1      | Example:                                                                    |                                                                                                    |
| :      | switch(config)# show crypto certificatemap                                  |                                                                                                    |
| Step 7 | (Optional) show crypto ssh-auth-map                                         | Displays the mapping filters configured for SSH                                                                                                    |
| 1      | Example:                                                                    | authentication.                                                                                                    |
| :      | switch(config)# show crypto ssh-auth-map                                    |                                                                                                    |
| Step 8 | (Optional) copy running-config startup-config                               | Copies the running configuration to the startup                                                                                                    |
| 1      | Example:                                                                    | configuration.                                                                                                    |
| :      | switch(config)# copy running-config startup-config                          |                                                                                                    |
| ·      | Example:                                                                    | configuration.                                                                                                    |

## **Authenticating the CA**

The configuration process of trusting a CA is complete only when the CA is authenticated to the Cisco NX-OS device. You must authenticate your Cisco NX-OS device to the CA by obtaining the self-signed certificate of the CA in PEM format, which contains the public key of the CA. Because the certificate of the CA is self-signed (the CA signs its own certificate) the public key of the CA should be manually authenticated by contacting the CA administrator to compare the fingerprint of the CA certificate.

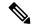

Note

The CA that you are authenticating is not a self-signed CA when it is a subordinate CA to another CA, which itself may be a subordinate to yet another CA, and so on, finally ending in a self-signed CA. This type of CA certificate is called the *CA certificate chain* of the CA being authenticated. In this case, you must input the full list of the CA certificates of all the CAs in the certification chain during the CA authentication. The maximum number of certificates in a CA certificate chain is 10.

#### Before you begin

Create an association with the CA.

Obtain the CA certificate or CA certificate chain.

#### **SUMMARY STEPS**

- 1. configure terminal
- 2. crypto ca authenticate name
- 3. exi
- 4. (Optional) show crypto ca trustpoints
- 5. (Optional) copy running-config startup-config

|        | Command or Action                                                                                                    | Purpose                                                                                   |
|--------|----------------------------------------------------------------------------------------------------|-------------------------------------------------------------------------------------------|
| Step 1 | configure terminal                                                                                                    | Enters global configuration mode.                                                         |
|        | Example:                                                                                                    |                                                                                           |
|        | <pre>switch# configure terminal switch(config)#</pre>                                                                                                    |                                                                                           |
| Step 2 | crypto ca authenticate name                                                                                                    | Prompts you to cut and paste the certificate of the CA. Use                               |
|        | Example:                                                                                                    | the same name that you used when declaring the CA.                                        |
|        | switch(config) # crypto ca authenticate admin-ca input (cut & paste) CA certificate (chain) in PEN                                                                                                    | The maximum number of trust points that you can authenticate to a specific CA is 10.      |
|        | format; end the input with a line containing only END OF INPUT:BEGIN CERTIFICATE MIC4jCCAoygawIPAGIQBNDSiayOGZRPSRIljKOZejANBgkchkiG9wOBAQUFADCI kDEGNB4CCSqCSIb3DQEJARYRWNIhcmRrZUBjaXNjbySjb2OxCZAJBGNVBAYTAKLO MRIwEAYDVQQIEwllYXJuYXRhaZExEjAQBgNVBACTCUJhbnchbG9yZTEOMAwCAlUI ChMFQ2lzY28xEzARBGNVBASTCM5ldHNOb3JhZ2UxEjAQBgNVBAMICUFWYXJuYSBI QTAeFwOwNIAIMDMyMjQ2MzdaFwOwNzAIMDMyMjUJMTAMICQMSAWHGYJKOZIhvcl AQKBFhFhbWFuZGLQCApc2NvInNvbTEIMAkCAlUEBhMCSU4xEjAQBgNVBAGTCUBL anhdGFrYTESWBAGAIUEBxMJQmFuZ2Fsb3JIMQ4wDAYDVQQKEwVDaXNjbzEIMBEL AUECXMKCmVOC3Rxcmfb7ZTESWBAGAIUEBxMJQXBhcm5h1ENPMFwwDQXJKoZIhvcl AQEBBQADSwAwSAJBAWW/7b3+DXJPANBSIHHzluNcaNvB7ypyzwloSNXXCMpeRXX. OzyBAGiXT2ASFuUOwQliDM8rO/4ljf8RxvYKvysCAwEAAaCBvzCBvDAIBgNVHQ8I BAMCACYwDwYDVROTAQH/BAUwAwEB/ZACBgNVHQ4EFgQUJyjyRcMorCNMRU2OyRhx GgsWbHEwawYDVROfBGQwYjAuoCygKoYoaHROcDovL3NzZSOwOC9DZXJORW5yb2x: IOFWYXJuYSUyMENBIMNybDAwoC6GLIYqZmlsZTovL1xcc3NllTa4XENlcnRFbnJbCxcQXBhcm5hJTIwQOEuY3JsMBAGCSsGQQBgjcVAQQDAgEAMAOGCSqGSIb3DQEI BQUAAOEAHv6Qy+8nE399Tww+KaGrOgONIJaqNgIhOAFcTOrEyuyt/WYGPzksF9Ex NBG7E0oN66zexOEOEfG1Vs6mXp1//w== | the CA chain is needed for certificate verification as well as for PKCS#12 format export. |

|        | Command or Action                                                                                                    | Purpose                                         |
|--------|----------------------------------------------------------------------------------------------------|-------------------------------------------------|
|        | END CERTIFICATE END OF INPUT Fingerprint(s): MD5 Fingerprint=65:84:9A:27:D5:71:03:33:9C:12:23:92:38:6F:78:12 Do you accept this certificate? [yes/no]: yes |                                                 |
| Step 3 | exit                                                                                                    | Exits configuration mode.                       |
|        | Example:                                                                                                    |                                                 |
|        | <pre>switch(config)# exit switch#</pre>                                                                                                    |                                                 |
| Step 4 | (Optional) show crypto ca trustpoints                                                                                                    | Displays the trust point CA information.        |
|        | Example: switch# show crypto ca trustpoints                                                                                                    |                                                 |
| Step 5 | (Optional) copy running-config startup-config                                                                                                    | Copies the running configuration to the startup |
|        | Example:                                                                                                    | configuration.                                  |
|        | switch# copy running-config startup-config                                                                                                    |                                                 |

#### **Related Topics**

Creating a Trust Point CA Association, on page 140

### **Configuring Certificate Revocation Checking Methods**

During security exchanges with a client (for example, an SSH user), the Cisco NX-OS device performs the certificate verification of the peer certificate sent by the client. The verification process may involve certificate revocation status checking.

You can configure the device to check the CRL downloaded from the CA. Downloading the CRL and checking locally does not generate traffic in your network. However, certificates can be revoked between downloads and your device would not be aware of the revocation.

#### Before you begin

Authenticate the CA.

Ensure that you have configured the CRL if you want to use CRL checking.

#### **SUMMARY STEPS**

- 1. configure terminal
- 2. crypto ca trustpoint name
- 3. revocation-check {crl [none] | none}
- 4. exit
- 5. (Optional) show crypto ca trustpoints
- 6. (Optional) copy running-config startup-config

#### **DETAILED STEPS**

|        | Command or Action                                                                   | Purpose                                                                                         |
|--------|-------------------------------------------------------------------------------------|-------------------------------------------------------------------------------------------------|
| Step 1 | configure terminal                                                                  | Enters global configuration mode.                                                               |
|        | Example:                                                                            |                                                                                                 |
|        | <pre>switch# configure terminal switch(config)#</pre>                               |                                                                                                 |
| Step 2 | crypto ca trustpoint name                                                           | Specifies a trust point CA and enters trust point                                               |
|        | Example:                                                                            | configuration mode.                                                                             |
|        | <pre>switch(config)# crypto ca trustpoint admin-ca switch(config-trustpoint)#</pre> |                                                                                                 |
| Step 3 | revocation-check {crl [none]   none}                                                | Configures the certificate revocation checking methods.                                         |
|        | Example:                                                                            | The default method is <b>crl</b> .                                                              |
|        | switch(config-trustpoint)# revocation-check none                                    | The Cisco NX-OS software uses the certificate revocation methods in the order that you specify. |
| Step 4 | exit                                                                                | Exits trust point configuration mode.                                                           |
|        | Example:                                                                            |                                                                                                 |
|        | <pre>switch(config-trustpoint)# exit switch(config)#</pre>                          |                                                                                                 |
| Step 5 | (Optional) show crypto ca trustpoints                                               | Displays the trust point CA information.                                                        |
|        | Example:                                                                            |                                                                                                 |
|        | switch(config) # show crypto ca trustpoints                                         |                                                                                                 |
| Step 6 | (Optional) copy running-config startup-config                                       | Copies the running configuration to the startup                                                 |
|        | Example:                                                                            | configuration.                                                                                  |
|        | switch(config)# copy running-config startup-config                                  | 1                                                                                               |

#### **Related Topics**

Authenticating the CA, on page 143 Configuring a CRL, on page 152

# **Generating Certificate Requests**

You must generate a request to obtain identity certificates from the associated trust point CA for each of your device's RSA key pairs. You must then cut and paste the displayed request into an e-mail or in a website form for the CA.

#### Before you begin

Create an association with the CA.

Obtain the CA certificate or CA certificate chain.

#### **SUMMARY STEPS**

- 1. configure terminal
- 2. crypto ca enroll name
- 3. exit
- 4. (Optional) show crypto ca certificates
- 5. (Optional) copy running-config startup-config

|        | Command or Action                                                                                                    | Purpose                                                  |
|--------|----------------------------------------------------------------------------------------------------|----------------------------------------------------------|
| Step 1 | configure terminal                                                                                                    | Enters global configuration mode.                        |
|        | Example:                                                                                                    |                                                          |
|        | <pre>switch# configure terminal switch(config)#</pre>                                                                                                    |                                                          |
| Step 2 | crypto ca enroll name                                                                                                    | Generates a certificate request for an authenticated CA. |
|        | Example:                                                                                                    | <b>Note</b> You must remember the challenge password.    |
|        | switch(config)# crypto ca enroll admin-ca Create the certificate request Create a challenge password. You will need to verbally provide this password to the CA Administrator in order to revoke your certificate. For security reasons your password will not be saved in the configuration. Please make a note of it. Password:nbv123 The subject name in the certificate will be: DeviceA.cisco.com Include the switch serial number in the subject name? [yes/no]: no Include an IP address in the subject name [yes/no]: yes ip address:172.22.31.162 The certificate request will be displayedBEGIN CERTIFICATE REQUEST MIBQZCCARQCAQAMHDEAMBGCALUEAMRWWWNYXMtMS5jaXNjby5jb2OwgZ8wDQX. KOZIhvcNQCEBBQADgYOAMIGJACGBAL8Y1UAJZNC7jUJIDVASMQNIgJ2kt8r141K. OJCGManNy4cpk8VeMXZSiLJ4JgTzKWdxbLDkTTysnjuCXGvjb+wjOhEhv/y51T9; P2NJJ8ornqShrvFZgC7ysN/PyMwKcgzhbVpj+rargZvHtGJ91XTq4WoVkSCzXv83; VqyHOveVAQMBAAGgTzAVBgkchkiG9wOBOQcxCEMGmJZMTIzMDYGCSqGSIb3DQE. DjepMCcwJQYDVRORAQH/BESwGYIRWmVnYXMtMS5jaXNjby5jb22HBRWHGIwDQX. KOZIhvcNQCEBBQADgYGAKT6OKER6Qo8njOstXZVHSfJZh6K6JtDz3Gkd99GIFWgt PftrNcWUE/pw6HayfQl2T3ecqNwel2dl5133YBFZbktExiI6U188nTOjglXMjja8 8a23bNDpNsM8rklwA6hWkrVL8NUZEFUxqbjfngPNTZacJCUS6ZqKCMetbKytUx0END CERTIFICATE REQUEST |                                                          |
| Step 3 | exit                                                                                                    | Exits trust point configuration mode.                    |
|        | Example:                                                                                                    |                                                          |
|        | <pre>switch(config-trustpoint)# exit switch(config)#</pre>                                                                                                    |                                                          |
| Step 4 | (Optional) show crypto ca certificates                                                                                                    | Displays the CA certificates.                            |
|        | Example:                                                                                                    |                                                          |

|        | Command or Action                                  | Purpose                                         |
|--------|----------------------------------------------------|-------------------------------------------------|
|        | switch(config)# show crypto ca certificates        |                                                 |
| Step 5 | (Optional) copy running-config startup-config      | Copies the running configuration to the startup |
|        | Example:                                           | configuration.                                  |
|        | switch(config)# copy running-config startup-config |                                                 |

#### **Related Topics**

Creating a Trust Point CA Association, on page 140

## **Installing Identity Certificates**

You can receive the identity certificate from the CA by e-mail or through a web browser in base64 encoded text form. You must install the identity certificate from the CA by cutting and pasting the encoded text.

#### Before you begin

Create an association with the CA.

Obtain the CA certificate or CA certificate chain.

#### **SUMMARY STEPS**

- 1. configure terminal
- 2. crypto ca import name certificate
- 3. exit
- 4. (Optional) show crypto ca certificates
- 5. (Optional) copy running-config startup-config

|        | Command or Action                                                                                                    | Purpose                                                       |
|--------|----------------------------------------------------------------------------------------------------|---------------------------------------------------------------|
| Step 1 | configure terminal                                                                                                    | Enters global configuration mode.                             |
|        | Example:                                                                                                    |                                                               |
|        | <pre>switch# configure terminal switch(config)#</pre>                                                                                                    |                                                               |
| Step 2 | crypto ca import name certificate                                                                                                    | Prompts you to cut and paste the identity certificate for the |
|        | Example:                                                                                                    | CA named admin-ca.                                            |
|        | switch(config)# crypto ca import admin-ca certificate input (cut & paste) certificate in PEM format:BEGIN CERTIFICATE MIJEADCCA600AWIBAGIKCJOOOQAAAAAADDANBGKohkiG9WOBAQUFADCBKDEGNB4C CSQCSIb3DQEJARYRYWIhhmRrZUBjaXNjby5jb2OxCZAJBGNWBAYTAKLOMRIWEANT VQQIEWLLYXJuYXRha2ExEjAQBGNWBACTCUJhbmchbG9yZTEOMAWCAJUEChMFQ21z Y28xEZARBGNWBASTCM51cHNOb3JhZ2UxEjAQBGNWBAMTCUFWYXJuYSBDQTAeFwOw NIEXMIJWMZAJNDBAFWOWNjEXMIJWMZEJNDBAMBwxGjAYBGNWBAMTEVZ1Z2FZITEL Y21zY28uy29tMIGfMAOGCSqCSIb3DQFBAQUAA4GNADCBiQKBgQC/GNVACdjQu41C |                                                               |

|        | Command or Action                                                                                                    | Purpose                                                        |
|--------|----------------------------------------------------------------------------------------------------|----------------------------------------------------------------|
|        | glxr42/si9iRib/8udU/cj9jSsfKK56koa7xWYAu8rDfz8jMCnIM4WlaY/q2q4Gcx7RifdV06uFqFZEgs17/Elash9lxLwiDAQABo4ICEzCCAg8wJQYDVRORAQH/BBswGYIRVmVnYXMtMS5jaXNjby5jb22HBKwWH6IwHQYDVR0OBBYEFKCLi+2sspWEfgrFbMwlVyo9jngMIHMBgNVHSMEgcQwgcGAFCco8kaDG6wjTEVNjskYUBoLFmxxoYGwpIGIMIGQMSAwHgYJKoZihvcNAQkBFhFhbWFuZGtlQNpc2NvImNvbTEIMAKGA1UEBhMCSU4xEjAQBgNVBAgTCUthcm5hdGFrYTESMBAGA1UEBxMJQmFuZ2Fsb3JlMQ4wDAYDVQQKEwNDaXNjbzEIMBEGA1UFCxMKdmiV0c3RvcmFnZTESMBAGA1UEAxMJQXBrcm5hIENBghAFYNKJrIQZlE9JEiWMrRL6MSsGA1UdHwRkMGIWIqAsoCQfKGNdHA6Ly9zc2UthDgvQ2VydEviucm9sbC9BcGFylcmElMjBDQS5jcmwMKAuoCycKmzpbGU6Ly9cXHNZZSOwOFxDZXJORW5yb2xsXEFWYXJuYSUyMENBImNybDCBigYIKwYBBQUFAQEEfjB8MDSCCSGAQUFBzAChi9cdHR6dSv3NlLITA4LONLcnRFbnJvbGwc3NlLITA4XOFWYXJuYSUyMENBImNydDA9BgcpBgFBQcwAoYxZmlsZTovLlxcc3NlLITA4XOFWYXJuYSUyMENBImNydDA9BgcpBkchkiG9w0BAQUFAANBADbCBGSbe7GNLH9xeOIWENCm24U69ZSuDDccUZUUTgrpnTqVpPyejtsyflwEASACIZu4WsExREQwbTk8ycx7V5o=END CERTIFICATE |                                                                |
| Step 3 | <pre>exit Example: switch(config) # exit switch#</pre>                                                                                                    | Exits configuration mode.                                      |
| Step 4 | (Optional) show crypto ca certificates  Example: switch# show crypto ca certificates                                                                                                    | Displays the CA certificates.                                  |
| Step 5 | (Optional) copy running-config startup-config  Example: switch# copy running-config startup-config                                                                                                    | Copies the running configuration to the startup configuration. |

#### **Related Topics**

Creating a Trust Point CA Association, on page 140

### **Ensuring Trust Point Configurations Persist Across Reboots**

You can ensure that the trustpoint configuration persists across Cisco NX-OS device reboots.

The trust point configuration is a normal Cisco NX-OS device configuration that persists across system reboots only if you copy it explicitly to the startup configuration. The certificates, key pairs, and CRL associated with a trust point are automatically persistent if you have already copied the trust point configuration in the startup configuration. Conversely, if the trust point configuration is not copied to the startup configuration, the certificates, key pairs, and CRL associated with it are not persistent since they require the corresponding trust point configuration after a reboot. Always copy the running configuration to the startup configuration to ensure that the configured certificates, key pairs, and CRLs are persistent. Also, save the running configuration after deleting a certificate or key pair to ensure that the deletions permanent.

The certificates and CRL associated with a trust point automatically become persistent when imported (that is, without explicitly copying to the startup configuration) if the specific trust point is already saved in startup configuration.

We recommend that you create a password-protected backup of the identity certificates and save it to an external server.

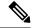

Note

Copying the configuration to an external server does include the certificates and key pairs.

#### **Related Topics**

Exporting Identity Information in PKCS 12 Format, on page 150

## **Exporting Identity Information in PKCS 12 Format**

You can export the identity certificate along with the RSA key pair and CA certificate (or the entire chain in the case of a subordinate CA) of a trust point to a PKCS#12 file for backup purposes. You can import the certificate and RSA key pair to recover from a system crash on your device or when you replace the supervisor modules.

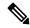

Note

You can use only the bootflash: filename format when specifying the export URL.

#### Before you begin

Authenticate the CA.

Install an identity certificate.

#### **SUMMARY STEPS**

- 1. configure terminal
- 2. crypto ca export name pkcs12 bootflash:filename password
- exi
- **4. copy booflash:**filename scheme://server/ [url /]filename

|        | Command or Action                                                                        | Purpose                                                                                                    |
|--------|------------------------------------------------------------------------------------------|----------------------------------------------------------------------------------------------------|
| Step 1 | configure terminal                                                                       | Enters global configuration mode.                                                                                                    |
|        | Example:                                                                                 |                                                                                                    |
|        | <pre>switch# configure terminal switch(config)#</pre>                                    |                                                                                                    |
| Step 2 | crypto ca export name pkcs12 bootflash:filename password                                 | Exports the identity certificate and associated key pair at CA certificates for a trust point CA. The password is alphanumeric, case sensitive, and has a maximum length of 128 characters. |
|        | Example:                                                                                 |                                                                                                    |
|        | <pre>switch(config)# crypto ca export admin-ca pkcs12 bootflash:adminid.p12 nbv123</pre> | of 128 characters.                                                                                                    |
| Step 3 | exit                                                                                     | Exits configuration mode.                                                                                                    |
|        | Example:                                                                                 |                                                                                                    |
|        | <pre>switch(config)# exit switch#</pre>                                                  |                                                                                                    |

|        | Command or Action                                             | Purpose                                                                                                    |
|--------|---------------------------------------------------------------|----------------------------------------------------------------------------------------------------|
| Step 4 | copy booflash:filename scheme://server/ [url /]filename       | Copies the PKCS#12 format file to a remote server.                                                                                                    |
|        | Example:  switch# copy bootflash:adminid.p12 tftp:adminid.p12 | For the <i>scheme</i> argument, you can enter <b>tftp:</b> , <b>ftp:</b> , <b>scp:</b> , or <b>sftp:</b> . The <i>server</i> argument is the address or name of the remote server, and the <i>url</i> argument is the path to the source file on the remote server.  The <i>server</i> , <i>url</i> , and <i>filename</i> arguments are case sensitive. |

#### **Related Topics**

Generating an RSA Key Pair, on page 138 Authenticating the CA, on page 143 Installing Identity Certificates, on page 148

### **Importing Identity Information in PKCS 12 or PKCS 7 Format**

You can import the certificate and RSA key pair to recover from a system crash on your device or when you replace the supervisor modules.

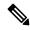

Note

You can use only the bootflash: filename format when specifying the import URL.

#### Before you begin

Ensure that the trust point is empty by checking that no RSA key pair is associated with it and no CA is associated with the trust point using CA authentication.

#### **SUMMARY STEPS**

- 1. copy scheme:// server/[url /]filename bootflash:filename
- 2. configure terminal
- 3. crypto ca import name [pksc12 | pkcs7] bootflash:filename
- 4. exit
- 5. (Optional) show crypto ca certificates
- 6. (Optional) copy running-config startup-config

|        | Command or Action                                                       | Purpose                                                                                                    |
|--------|-------------------------------------------------------------------------|----------------------------------------------------------------------------------------------------|
| Step 1 | copy scheme:// server/[url /]filename bootflash:filename                | Copies the PKCS#12 format file from the remote server.                                                                                                    |
|        | <pre>Example: switch# copy tftp:adminid.p12 bootflash:adminid.p12</pre> | For the <i>scheme</i> argument, you can enter <b>tftp:</b> , <b>ftp:</b> , <b>scp:</b> , or <b>sftp:</b> . The <i>server</i> argument is the address or name of the remote server, and the <i>url</i> argument is the path to the source file on the remote server.  The <i>server</i> , <i>url</i> , and <i>filename</i> arguments are case sensitive. |

|        | Command or Action                                                                        | Purpose                                                                                          |
|--------|------------------------------------------------------------------------------------------|--------------------------------------------------------------------------------------------------|
| Step 2 | configure terminal                                                                       | Enters global configuration mode.                                                                |
|        | Example:                                                                                 |                                                                                                  |
|        | <pre>switch# configure terminal switch(config)#</pre>                                    |                                                                                                  |
| Step 3 | crypto ca import name [pksc12   pkcs7]<br>bootflash:filename                             | Imports the identity certificate and associated key pair and CA certificates for trust point CA. |
|        | Example:                                                                                 |                                                                                                  |
|        | <pre>switch(config)# crypto ca import admin-ca pkcs12 bootflash:adminid.pl2 nbv123</pre> |                                                                                                  |
| Step 4 | exit                                                                                     | Exits configuration mode.                                                                        |
|        | Example:                                                                                 |                                                                                                  |
|        | <pre>switch(config)# exit switch#</pre>                                                  |                                                                                                  |
| Step 5 | (Optional) show crypto ca certificates                                                   | Displays the CA certificates.                                                                    |
|        | Example:                                                                                 |                                                                                                  |
|        | switch# show crypto ca certificates                                                      |                                                                                                  |
| Step 6 | (Optional) copy running-config startup-config                                            | Copies the running configuration to the startup configuration.                                   |
|        | Example:                                                                                 |                                                                                                  |
|        | switch# copy running-config startup-config                                               |                                                                                                  |

### **Configuring a CRL**

You can manually configure CRLs that you have downloaded from the trust points. The Cisco NX-OS software caches the CRLs in the device bootflash (cert-store). During the verification of a peer certificate, the Cisco NX-OS software checks the CRL from the issuing CA only if you have downloaded the CRL to the device and you have configured certificate revocation checking to use the CRL.

#### Before you begin

Ensure that you have enabled certificate revocation checking.

#### **SUMMARY STEPS**

- **1. copy** *scheme*:[//server/[url /]]filename **bootflash**:filename
- 2. configure terminal
- 3. crypto ca crl request name bootflash:filename
- 4. exit
- **5.** (Optional) **show crypto ca crl** *name*
- 6. (Optional) copy running-config startup-config

#### **DETAILED STEPS**

|        | Command or Action                                                                                                    | Purpose                                                                                                    |
|--------|----------------------------------------------------------------------------------------------------|----------------------------------------------------------------------------------------------------|
| Step 1 | <pre>copy scheme:[//server/[url /]]filename bootflash:filename Example: switch# copy tftp:adminca.crl bootflash:adminca.crl</pre> | Downloads the CRL from a remote server.  For the <i>scheme</i> argument, you can enter <b>tftp:</b> , <b>ftp:</b> , <b>scp:</b> , or <b>sftp:</b> . The <i>server</i> argument is the address or name of the remote server, and the <i>url</i> argument is the path to the source file on the remote server. |
|        |                                                                                                    | The server, url, and filename arguments are case sensitive.                                                                                                    |
| Step 2 | configure terminal                                                                                                    | Enters global configuration mode.                                                                                                    |
|        | Example:                                                                                                    |                                                                                                    |
|        | <pre>switch# configure terminal switch(config)#</pre>                                                                             |                                                                                                    |
| Step 3 | crypto ca crl request name bootflash:filename                                                                                     | Configures or replaces the current CRL with the one                                                                                                    |
|        | Example:                                                                                                    | specified in the file.                                                                                                    |
|        | <pre>switch(config)# crypto ca crl request admin-ca<br/>bootflash:adminca.crl</pre>                                               |                                                                                                    |
| Step 4 | exit                                                                                                    | Exits configuration mode.                                                                                                    |
|        | Example:                                                                                                    |                                                                                                    |
|        | <pre>switch(config)# exit switch#</pre>                                                                                           |                                                                                                    |
| Step 5 | (Optional) show crypto ca crl name                                                                                                | Displays the CA CRL information.                                                                                                    |
|        | Example:                                                                                                    |                                                                                                    |
|        | switch# show crypto ca crl admin-ca                                                                                               |                                                                                                    |
| Step 6 | (Optional) copy running-config startup-config                                                                                     | Copies the running configuration to the startup                                                                                                    |
|        | Example:                                                                                                    | configuration.                                                                                                    |
|        | switch# copy running-config startup-config                                                                                        |                                                                                                    |

# **Deleting Certificates from the CA Configuration**

You can delete the identity certificates and CA certificates that are configured in a trust point. You must first delete the identity certificate, followed by the CA certificates. After deleting the identity certificate, you can disassociate the RSA key pair from a trust point. You must delete certificates to remove expired or revoked certificates, certificates that have compromised (or suspected to be compromised) key pairs, or CAs that are no longer trusted.

#### **SUMMARY STEPS**

- 1. configure terminal
- 2. crypto ca trustpoint name
- 3. delete ca-certificate
- 4. delete certificate [force]

- 5. exit
- **6.** (Optional) **show crypto ca certificates** [name]
- 7. (Optional) copy running-config startup-config

#### **DETAILED STEPS**

|        | Command or Action                                                                   | Purpose                                                                                                    |
|--------|-------------------------------------------------------------------------------------|----------------------------------------------------------------------------------------------------|
| Step 1 | configure terminal                                                                  | Enters global configuration mode.                                                                                                    |
|        | Example:                                                                            |                                                                                                    |
|        | <pre>switch# configure terminal switch(config)#</pre>                               |                                                                                                    |
| Step 2 | crypto ca trustpoint name                                                           | Specifies a trust point CA and enters trust point                                                                                                    |
|        | Example:                                                                            | configuration mode.                                                                                                    |
|        | <pre>switch(config)# crypto ca trustpoint admin-ca switch(config-trustpoint)#</pre> |                                                                                                    |
| Step 3 | delete ca-certificate                                                               | Deletes the CA certificate or certificate chain.                                                                                                    |
|        | Example:                                                                            |                                                                                                    |
|        | <pre>switch(config-trustpoint)# delete ca-certificate</pre>                         |                                                                                                    |
| Step 4 | delete certificate [force]                                                          | Deletes the identity certificate.                                                                                                    |
|        | Example:                                                                            | You must use the <b>force</b> option if the identity certificate you                                                                                                    |
|        | <pre>switch(config-trustpoint)# delete certificate</pre>                            | want to delete is the last certificate in a certificate chair only identity certificate in the device. This requirement ensures that you do not mistakenly delete the last certificate in a certificate chain or only the identity certificate and le the applications (such as SSH) without a certificate to use the context of the certificate in the certificate in the certificate in the certificate in the certificate in the certificate in the certificate in the certificate in the certificate in the certificate in the certificate chain only identity certificate in the device. This requirement is certificate in the device. This requirement is certificate in the device. This requirement is certificate in the device. This requirement is certificate in the device. This requirement is certificate in the device. This requirement is certificate in the device. This requirement is certificate in the device. This requirement is certificate in the device. This requirement is certificate in the certificate in the certificate |
| Step 5 | exit                                                                                | Exits trust point configuration mode.                                                                                                    |
|        | Example:                                                                            |                                                                                                    |
|        | <pre>switch(config-trustpoint)# exit switch(config)#</pre>                          |                                                                                                    |
| Step 6 | (Optional) show crypto ca certificates [name]                                       | Displays the CA certificate information.                                                                                                    |
|        | Example:                                                                            |                                                                                                    |
|        | <pre>switch(config)# show crypto ca certificates admin-ca</pre>                     |                                                                                                    |
| Step 7 | (Optional) copy running-config startup-config                                       | Copies the running configuration to the startup configuration.                                                                                                    |
|        | Example:                                                                            |                                                                                                    |
|        | switch(config)# copy running-config startup-config                                  |                                                                                                    |

# **Deleting RSA Key Pairs from a Cisco NX-OS Device**

You can delete the RSA key pairs from a Cisco NX-OS device if you believe the RSA key pairs were compromised in some way and should no longer be used.

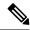

Note

After you delete RSA key pairs from a device, ask the CA administrator to revoke your device's certificates at the CA. You must supply the challenge password that you created when you originally requested the certificates.

#### **SUMMARY STEPS**

- 1. configure terminal
- 2. crypto key zeroize rsa label
- 3. exit
- 4. (Optional) show crypto key mypubkey rsa
- 5. (Optional) copy running-config startup-config

#### **DETAILED STEPS**

|        | Command or Action                                     | Purpose                                                        |
|--------|-------------------------------------------------------|----------------------------------------------------------------|
| Step 1 | configure terminal                                    | Enters global configuration mode.                              |
|        | Example:                                              |                                                                |
|        | <pre>switch# configure terminal switch(config)#</pre> |                                                                |
| Step 2 | crypto key zeroize rsa label                          | Deletes the RSA key pair.                                      |
|        | Example:                                              |                                                                |
|        | switch(config)# crypto key zeroize rsa MyKey          |                                                                |
| Step 3 | exit                                                  | Exits configuration mode.                                      |
|        | Example:                                              |                                                                |
|        | <pre>switch(config)# exit switch#</pre>               |                                                                |
| Step 4 | (Optional) show crypto key mypubkey rsa               | Displays the RSA key pair configuration.                       |
|        | Example:                                              |                                                                |
|        | switch# show crypto key mypubkey rsa                  |                                                                |
| Step 5 | (Optional) copy running-config startup-config         | Copies the running configuration to the startup configuration. |
|        | Example:                                              |                                                                |
|        | switch# copy running-config startup-config            |                                                                |

#### **Related Topics**

Generating Certificate Requests, on page 146

# **Verifying the PKI Configuration**

To display PKI configuration information, perform one of the following tasks:

| Command                      | Purpose                                                                             |
|------------------------------|-------------------------------------------------------------------------------------|
| show crypto key mypubkey rsa | Displays information about the RSA public keys generated on the Cisco NX-OS device. |
| show crypto ca certificates  | Displays information about CA and identity certificates.                            |
| show crypto ca crl           | Displays information about CA CRLs.                                                 |
| show crypto ca trustpoints   | Displays information about CA trust points.                                         |

# **Configuration Examples for PKI**

This section shows examples of the tasks that you can use to configure certificates and CRLs on Cisco NX-OS devices using a Microsoft Windows Certificate server.

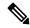

Note

You can use any type of certificate server to generate digital certificates. You are not limited to using the Microsoft Windows Certificate server.

### **Configuring Certificates on a Cisco NX-OS Device**

To configure certificates on a Cisco NX-OS device, follow these steps:

#### **Step 1** Configure the device FQDN.

```
switch# configure terminal
Enter configuration commands, one per line. End with CNTL/Z.
switch(config)# hostname Device-1
Device-1(config)#
```

**Step 2** Configure the DNS domain name for the device.

Device-1(config) # ip domain-name cisco.com

#### **Step 3** Create a trust point.

```
Device-1(config) # crypto ca trustpoint myCA
Device-1(config-trustpoint) # exit
Device-1(config) # show crypto ca trustpoints
trustpoint: myCA; key:
revokation methods: crl
```

#### **Step 4** Create an RSA key pair for the device.

```
Device-1(config)# crypto key generate rsa label myKey exportable modulus 1024
Device-1(config)# show crypto key mypubkey rsa
key label: myKey
key size: 1024
exportable: yes
```

**Step 5** Associate the RSA key pair to the trust point.

```
Device-1(config)# crypto ca trustpoint myCA

Device-1(config-trustpoint)# rsakeypair myKey

Device-1(config-trustpoint)# exit

Device-1(config)# show crypto ca trustpoints

trustpoint: myCA; key: myKey

revokation methods: crl
```

- **Step 6** Download the CA certificate from the Microsoft Certificate Service web interface.
- **Step 7** Authenticate the CA that you want to enroll to the trust point.

```
Device-1(config)# crypto ca authenticate myCA
input (cut & paste) CA certificate (chain) in PEM format;
end the input with a line containing only END OF INPUT :
----BEGIN CERTIFICATE----
MIIC4jCCAoygAwIBAgIQBWDSiay0GZRPSRI1jK0ZejANBgkqhkiG9w0BAQUFADCB
kDEgMB4GCSqGSIb3DQEJARYRYW1hbmRrZUBjaXNjby5jb20xCzAJBgNVBAYTAk1O
MRIwEAYDVQQIEwlLYXJuYXRha2ExEjAQBgNVBAcTCUJhbmdhbG9yZTEOMAwGA1UE
ChMFQ21zY28xEzARBqNVBAsTCm51dHN0b3JhZ2UxEjAQBqNVBAMTCUFwYXJuYSBD
{\tt QTAeFw0wNTA1MDMyMjQ2MzdaFw0wNzA1MDMyMjU1MTdaMIGQMSAwHgYJKoZ1hvcN}
AQkBFhFhbWFuZGt1QGNpc2NvLmNvbTELMAkGA1UEBhMCSU4xEjAQBgNVBAgTCUth
cm5hdGFrYTESMBAGA1UEBxMJOmFuZ2Fsb3JlMO4wDAYDVOOKEwVDaXNibzETMBEG
A1UECxMKbmV0c3RvcmFnZTESMBAGA1UEAxMJQXBhcm5hIENBMFwwDQYJKoZIhvcN
AQEBBQADSwAwSAJBAMW/7b3+DXJPANBsIHHzluNccNM87ypyzwuoSNZXOMpeRXXI
OzyBAgiXT2ASFuUOwQ1iDM8rO/41jf8RxvYKvysCAwEAAaOBvzCBvDALBgNVHQ8E
{\tt BAMCAcYwDwYDVR0TAQH/BAUwAwEB/zAdBgNVHQ4EFgQUJyjyRoMbrCNMRU2OyRhQ}
GgsWbHEwawYDVR0fBGOwYiAuoCvgKoYoaHR0cDovL3NzZS0wOC9DZXJ0RW5vb2xs
L0FwYXJuYSUyMENBLmNybDAwoC6gLIYqZmlsZTovL1xcc3N1LTA4XEN1cnRFbnJv
bGxcQXBhcm5hJTIwQ0EuY3JsMBAGCSsGAQQBgjcVAQQDAgEAMA0GCSqGSIb3DQEB
BQUAA0EAHv6UQ+8nE399Tww+KaGr0g0NIJaqNgLh0AFcT0rEyuyt/WYGPzksF9Ea
NBG7E0oN66zex0E0EfG1Vs6mXp1//w==
----END CERTIFICATE----
END OF INPUT
Fingerprint(s): MD5 Fingerprint=65:84:9A:27:D5:71:03:33:9C:12:23:92:38:6F:78:12
Do you accept this certificate? [yes/no]:y
Device-1(config) # show crypto ca certificates
Trustpoint: myCA
CA certificate 0:
subject= /emailAddress=admin@yourcompany.com/C=IN/ST=Karnataka/
L=Bangalore/O=Yourcompany/OU=netstorage/CN=Aparna CA
issuer= /emailAddress=admin@yourcompany.com/C=IN/ST=Karnataka/
L=Bangalore/O=Yourcompany/OU=netstorage/CN=Aparna CA
serial=0560D289ACB419944F4912258CAD197A
notBefore=May 3 22:46:37 2005 GMT
notAfter=May 3 22:55:17 2007 GMT
MD5 Fingerprint=65:84:9A:27:D5:71:03:33:9C:12:23:92:38:6F:78:12
purposes: sslserver sslclient ike
```

**Step 8** Generate a request certificate to use to enroll with a trust point.

```
Device-1(config)# crypto ca enroll myCA
Create the certificate request ..
```

```
Create a challenge password. You will need to verbally provide this
 password to the CA Administrator in order to revoke your certificate.
 For security reasons your password will not be saved in the configuration.
 Please make a note of it.
 Password: nbv123
 The subject name in the certificate will be: Device-1.cisco.com
 Include the switch serial number in the subject name? [yes/no]: no
 Include an IP address in the subject name [yes/no]: yes
ip address: 10.10.1.1
The certificate request will be displayed...
----BEGIN CERTIFICATE REQUEST----
MIIBqzCCARQCAQAwHDEaMBgGA1UEAxMRVmVnYXMtMS5jaXNjby5jb20wgZ8wDQYJ
KoZIhvcNAQEBBQADqY0AMIGJAoGBAL8Y1UAJ2NC7jUJ1DVaSMqNIqJ2kt8r141KY
0JC6ManNy4qxk8VeMXZSiLJ4JgTzKWdxbLDkTTysnjuCXGvjb+wj0hEhv/y51T9y
P2NJJ8ornqShrvFZgC7ysN/PyMwKcgzhbVpj+rargZvHtGJ91XTq4WoVkSCzXv8S
VqyH0vEvAgMBAAGgTzAVBgkqhkiG9w0BCQcxCBMGbmJ2MTIzMDYGCSqGSIb3DQEJ
DjEpMCcwJQYDVR0RAQH/BBswGYIRVmVnYXMtMS5jaXNjby5jb22HBKwWH6IwDQYJ
KoZIhvcNAQEEBQADgYEAkT60KER6Qo8nj0sDXZVHSfJZh6K6JtDz3Gkd99GlFWgt
PftrNcWUE/pw6HayfQl2T3ecgNwel2d15133YBF2bktExiI6Ul88nT0jglXMjja8
8a23bNDpNsM8rklwA6hWkrVL8NUZEFJxqbjfngPNTZacJCUS6ZqKCMetbKytUx0=
----END CERTIFICATE REQUEST---
```

### **Step 9** Request an identity certificate from the Microsoft Certificate Service web interface.

#### **Step 10** Import the identity certificate.

```
Device-1(config)# crypto ca import myCA certificate input (cut & paste) certificate in PEM format:
----BEGIN CERTIFICATE----
```

MIIEADCCA6qgAwIBAgIKCjOOoQAAAAAAdDANBgkqhkiG9w0BAQUFADCBkDEgMB4G CSqGSIb3DQEJARYRYW1hbmRrZUBjaXNjby5jb20xCzAJBqNVBAYTAk1OMRIwEAYD VQQIEw1LYXJuYXRha2ExEjAQBgNVBAcTCUJhbmdhbG9yZTEOMAwGA1UEChMFQ21z Y28xEzARBgNVBAsTCm5ldHN0b3JhZ2UxEjAQBgNVBAMTCUFwYXJuYSBDQTAeFw0w  ${\tt NTExMTIwMzAyNDBaFw0wNjExMTIwMzEyNDBaMBwxGjAYBgNVBAMTEVZ1Z2FzLTEu}$ Y21zY28uY29tMIGfMA0GCSqGSIb3DQEBAQUAA4GNADCBiQKBgQC/GNVACdjQu41C dQ1WkjKjSICdpLfK5eJSmNCQujGpzcuKsZPFXjF2UoiyeCYE8y1ncWyw5E08rJ47 glxr42/s19IRIb/8udU/cj9jSSfKK56koa7xWYAu8rDfz8jMCnIM4W1aY/q2q4Gb x7RifdV06uFqFZEgs17/Elash9LxLwIDAQABo4ICEzCCAg8wJQYDVR0RAQH/BBsw GYIRVmVnYXMtMS5jaXNjby5jb22HBKwWH6IwHQYDVR0OBBYEFKCLi+2sspWEfgrR bhWmlVyo9jngMIHMBgNVHSMEgcQwgcGAFCco8kaDG6wjTEVNjskYUBoLFmxxoYGW pIGTMIGQMSAwHgYJKoZIhvcNAQkBFhFhbWFuZGtlQGNpc2NvLmNvbTELMAkGA1UE BhMCSU4xEjAQBgNVBAgTCUthcm5hdGFrYTESMBAGA1UEBxMJQmFuZ2Fsb3JlMQ4w DAYDVQQKEwVDaXNjbzETMBEGA1UECxMKbmV0c3RvcmFnZTESMBAGA1UEAxMJQXBh cm5hIENBqhAFYNKJrLQZ1E9JEiWMrR16MGsGA1UdHwRkMGIwLqAsoCqGKGh0dHA6 Ly9zc2UtMDgvQ2VydEVucm9sbC9BcGFybmE1MjBDQS5jcmwwMKAuoCyGKmZpbGU6 Ly9cXHNzZS0wOFxDZXJ0RW5yb2xsXEFwYXJuYSUyMENBLmNybDCBigYIKwYBBQUH AQEEfjB8MDsGCCsGAQUFBzAChi9odHRwOi8vc3N1LTA4L0N1cnRFbnJvbGwvc3N1 LTA4X0FwYXJuYSUyMENBLmNydDA9BggrBgEFBQcwAoYxZmlsZTovL1xcc3N1LTA4 XEN1cnRFbnJvbGxcc3N1LTA4X0FwYXJuYSUyMENBLmNydDANBgkqhkiG9w0BAQUF AANBADbGBGsbe7GNLh9xeOTWBNbm24U69ZSuDDcOcUZUUTgrpnTqVpPyejtsyflw E36cIZu4WsExREqxbTk8ycx7V5o=

```
----END CERTIFICATE----
Device-1(config)# exit
Device-1#
```

- **Step 11** Verify the certificate configuration.
- **Step 12** Save the certificate configuration to the startup configuration.

#### **Related Topics**

Downloading a CA Certificate, on page 159 Requesting an Identity Certificate, on page 162

### **Downloading a CA Certificate**

To download a CA certificate from the Microsoft Certificate Services web interface, follow these steps:

Step 1 From the Microsoft Certificate Services web interface, click Retrieve the CA certificate or certificate revocation task

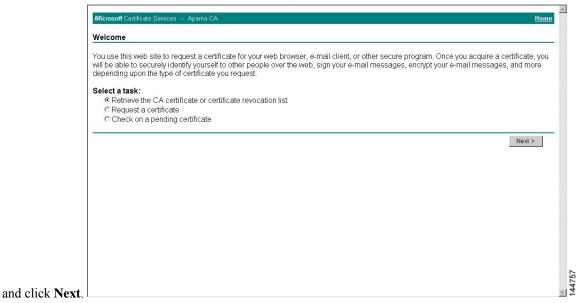

Step 2 From the display list, choose the CA certificate file to download from the displayed list. Then click **Base 64 encoded** and click **Download CA certificate**.

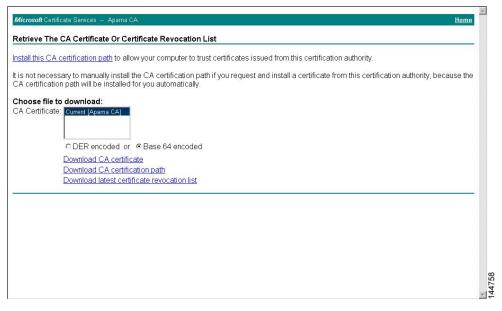

#### **Step 3** Click **Open** in the File Download dialog box.

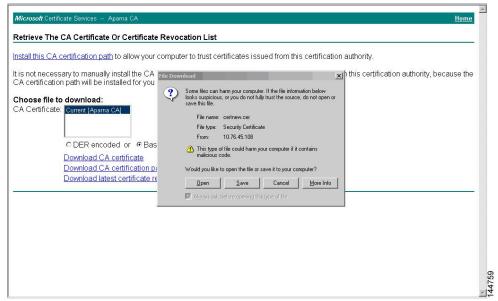

#### Step 4 In the Certificate dialog box, click Copy to File and click OK.

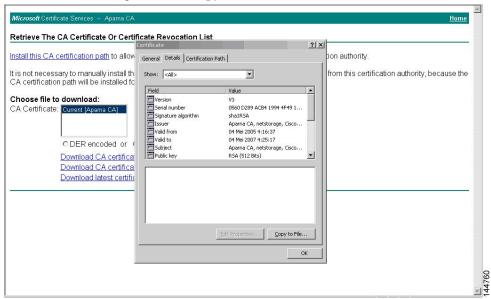

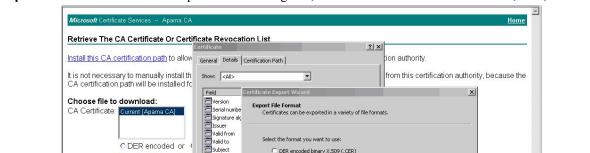

Select the format you want to use

C DER encoded binary X,509 (,CER)

Step 5 From the Certificate Export Wizard dialog box, choose the Base-64 encoded X.509 (CER) and click Next.

- Step 6 In the File name: text box on the Certificate Export Wizard dialog box, enter the destination file name and click Next.
- Step 7 In the Certificate Export Wizard dialog box, click Finish.

ODER encoded or (

Download CA certifica Download CA certificat Download latest certific

Public key

Step 8 Enter the Microsoft Windows **type** command to display the CA certificate stored in Base-64 (PEM) format.

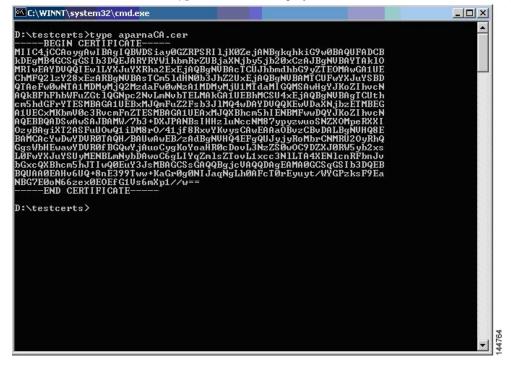

## **Requesting an Identity Certificate**

To request an identify certificate from a Microsoft Certificate server using a PKCS#12 certificate signing request (CRS), follow these steps:

Step 1 From the Microsoft Certificate Services web interface, click Request a certificate and click Next.

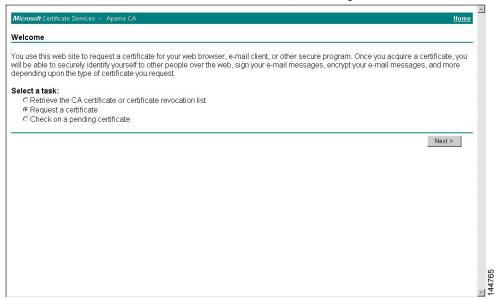

Step 2 Click Advanced request and click Next.

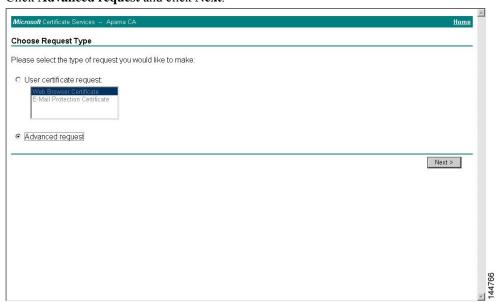

Step 3 Click Submit a certificate request using a base64 encoded PKCS#10 file or a renewal request using a base64 encoded PKCS#7 file and click Next.

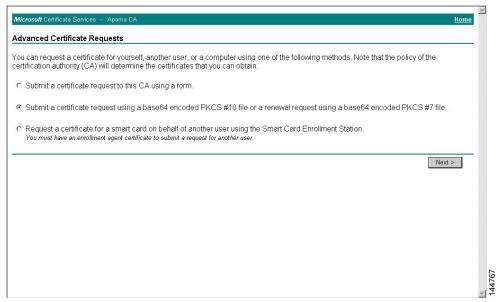

Step 4 In the Saved Request text box, paste the base64 PKCS#10 certificate request and click **Next**. The certificate request is copied from the Cisco NX-OS device console.

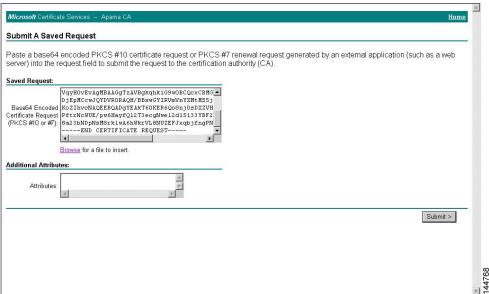

**Step 5** Wait one or two days until the certificate is issued by the CA administrator.

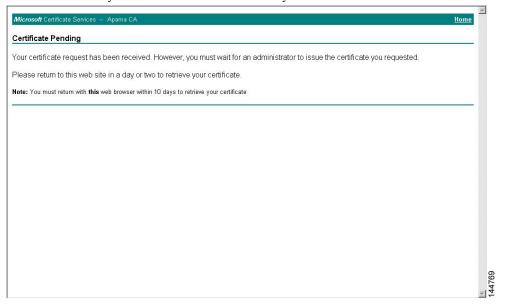

**Step 6** Note that the CA administrator approves the certificate request.

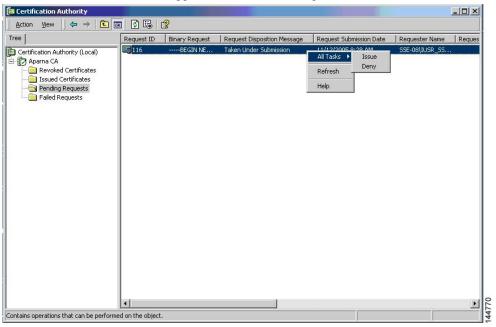

Step 7 From the Microsoft Certificate Services web interface, click Check on a pending certificate and click Next.

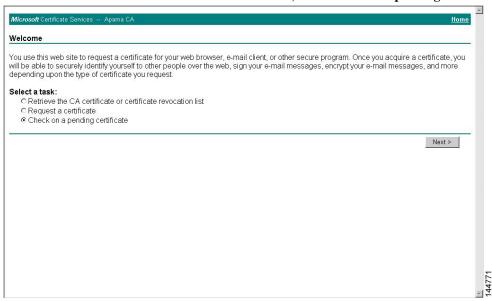

**Step 8** Choose the certificate request that you want to check and click **Next**.

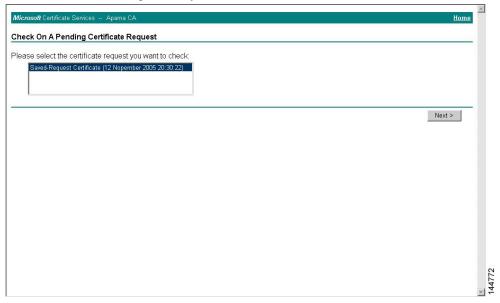

### Step 9 Click Base 64 encoded and click Download CA certificate.

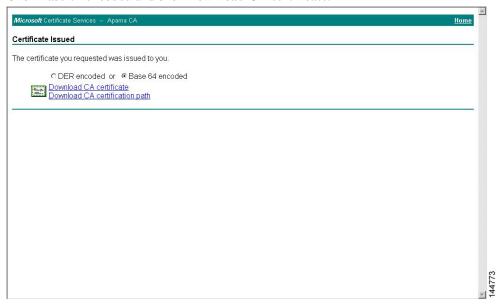

### **Step 10** In the File Download dialog box, click **Open**.

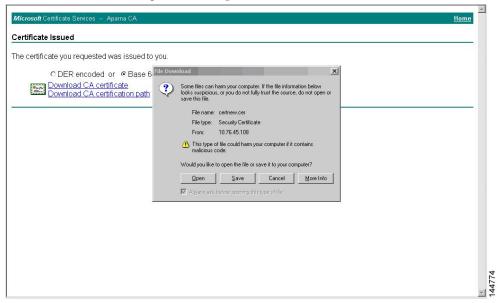

Step 11 In the Certificate box, click **Details** tab and click **Copy to File...**. In the Certificate Export Dialog box, click **Base-64** encoded **X.509** (.CER), and click **Next**.

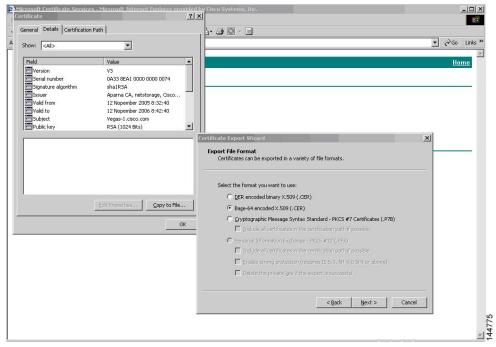

**Step 12** In the File name: text box on the Certificate Export Wizard dialog box, enter the destination file name and click **Next**.

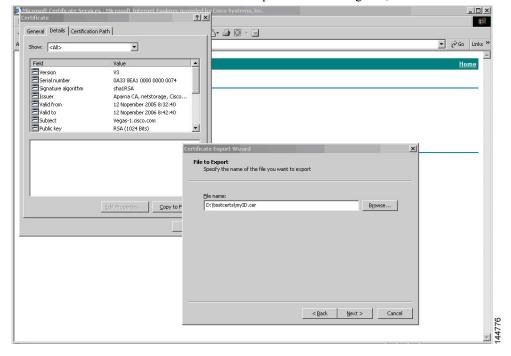

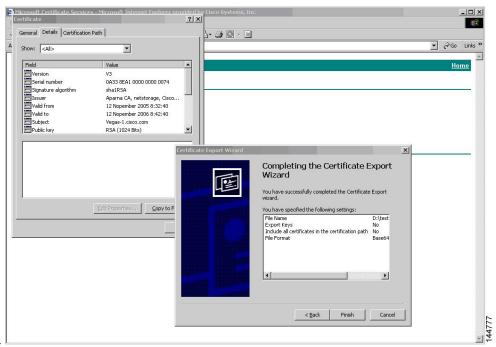

Step 13 Click Finish.

**Step 14** Enter the Microsoft Windows **type** command to display the identity certificate in base64-encoded format.

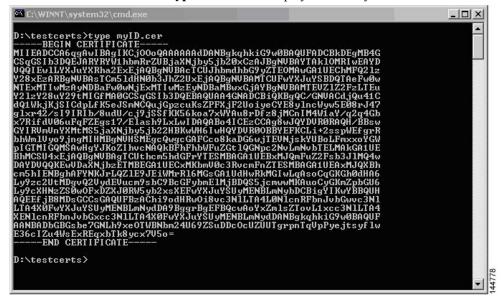

#### **Related Topics**

Generating Certificate Requests, on page 146 Configuring Certificates on a Cisco NX-OS Device, on page 156

### **Revoking a Certificate**

To revoke a certificate using the Microsoft CA administrator program, follow these steps:

- **Step 1** From the Certification Authority tree, click **Issued Certificates** folder. From the list, right-click the certificate that you want to revoke.
- **Step 2** Choose **All Tasks** > **Revoke Certificate**.

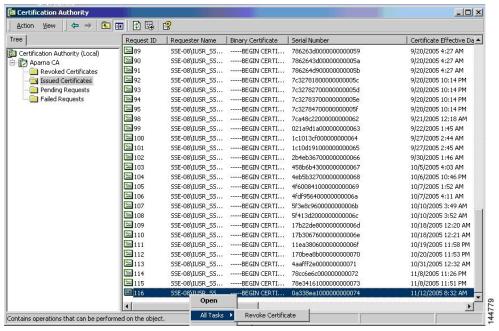

**Step 3** From the Reason code drop-down list, choose a reason for the revocation and click **Yes**.

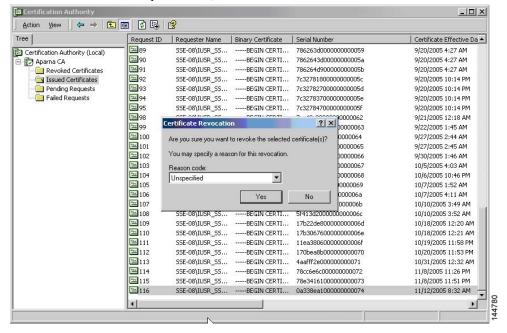

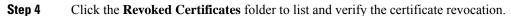

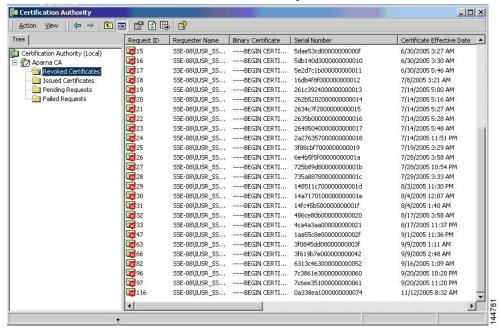

## **Generating and Publishing the CRL**

To generate and publish the CRL using the Microsoft CA administrator program, follow these steps:

**Step 1** From the Certification Authority screen, choose **Action > All Tasks > Publish**.

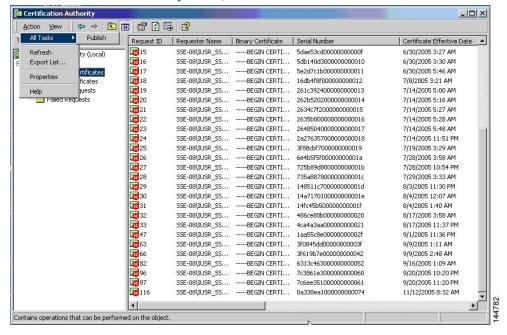

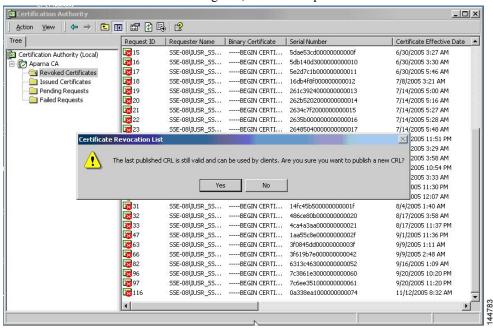

**Step 2** In the Certificate Revocation List dialog box, click **Yes** to publish the latest CRL.

### **Downloading the CRL**

To download the CRL from the Microsoft CA website, follow these steps:

Step 1 From the Microsoft Certificate Services web interface, click Retrieve the CA certificate or certificate revocation list

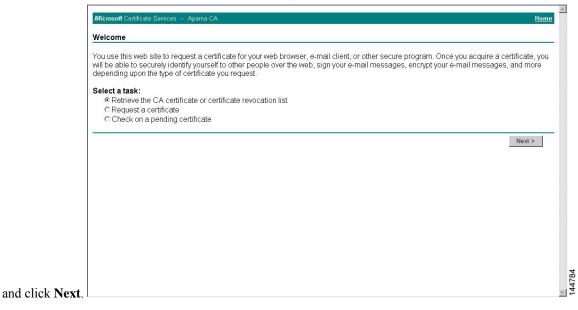

### Step 2 Click Download latest certificate revocation list.

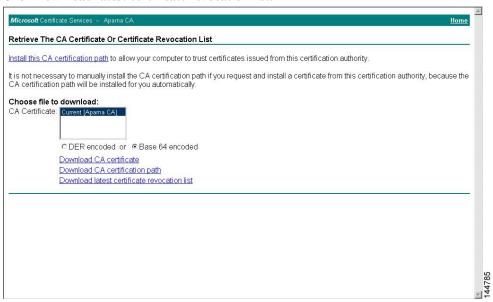

### **Step 3** In the File Download dialog box, click **Save**.

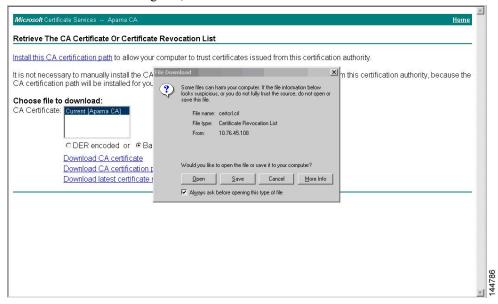

**Step 4** In the Save As dialog box, enter the destination file name and click **Save**.

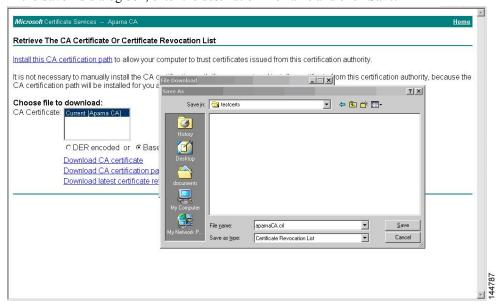

**Step 5** Enter the Microsoft Windows **type** command to display the CRL.

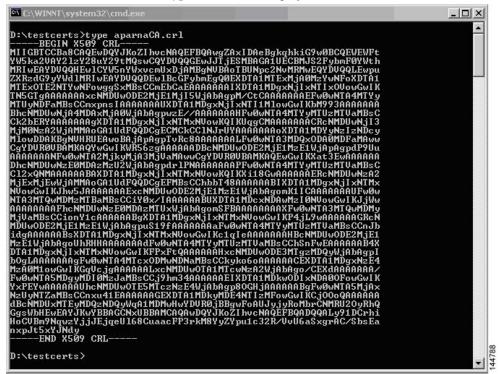

### **Related Topics**

Configuring Certificate Revocation Checking Methods, on page 145

### Importing the CRL

To import the CRL to the trust point corresponding to the CA, follow these steps:

**Step 1** Copy the CRL file to the Cisco NX-OS device bootflash.

```
Device-1# copy tftp:apranaCA.crl bootflash:aparnaCA.crl
```

**Step 2** Configure the CRL.

```
Device-1# configure terminal
Device-1(config)# crypto ca crl request myCA bootflash:aparnaCA.crl
Device-1(config)#
```

**Step 3** Display the contents of the CRL.

```
Device-1(config) # show crypto ca crl myCA
Trustpoint: myCA
CRL:
Certificate Revocation List (CRL):
        Version 2 (0x1)
        Signature Algorithm: shalWithRSAEncryption
        Issuer: /emailAddress=admin@yourcompany.com/C=IN/ST=Karnatak
Yourcompany/OU=netstorage/CN=Aparna CA
       Last Update: Nov 12 04:36:04 2005 GMT
       Next Update: Nov 19 16:56:04 2005 GMT
        CRL extensions:
            X509v3 Authority Key Identifier:
            keyid:27:28:F2:46:83:1B:AC:23:4C:45:4D:8E:C9:18:50:1
            1.3.6.1.4.1.311.21.1:
Revoked Certificates:
   Serial Number: 611B09A100000000002
       Revocation Date: Aug 16 21:52:19 2005 GMT
Serial Number: 4CDE464E000000000003
       Revocation Date: Aug 16 21:52:29 2005 GMT
    Serial Number: 4CFC2B42000000000004
        Revocation Date: Aug 16 21:52:41 2005 GMT
   Serial Number: 6C699EC200000000005
        Revocation Date: Aug 16 21:52:52 2005 GMT
    Serial Number: 6CCF7DDC000000000006
       Revocation Date: Jun 8 00:12:04 2005 GMT
    Serial Number: 70CC4FFF00000000007
       Revocation Date: Aug 16 21:53:15 2005 GMT
   Serial Number: 4D9B111600000000008
        Revocation Date: Aug 16 21:53:15 2005 GMT
    Serial Number: 52A80230000000000009
       Revocation Date: Jun 27 23:47:06 2005 GMT
        CRL entry extensions:
           X509v3 CRL Reason Code:
            CA Compromise
Serial Number: 5349AD460000000000A
        Revocation Date: Jun 27 23:47:22 2005 GMT
        CRL entry extensions:
           X509v3 CRL Reason Code:
            CA Compromise
Serial Number: 53BD173C0000000000B
       Revocation Date: Jul 4 18:04:01 2005 GMT
```

```
CRL entry extensions:
           X509v3 CRL Reason Code:
            Certificate Hold
Serial Number: 591E7ACE0000000000C
        Revocation Date: Aug 16 21:53:15 2005 GMT
    Serial Number: 5D3FD52E0000000000D
        Revocation Date: Jun 29 22:07:25 2005 GMT
        CRL entry extensions:
            X509v3 CRL Reason Code:
            Key Compromise
Serial Number: 5DAB77130000000000E
        Revocation Date: Jul 14 00:33:56 2005 GMT
    Serial Number: 5DAE53CD0000000000F
        Revocation Date: Aug 16 21:53:15 2005 GMT
    Serial Number: 5DB140D3000000000010
        Revocation Date: Aug 16 21:53:15 2005 GMT
    Serial Number: 5E2D7C1B00000000011
        Revocation Date: Jul 6 21:12:10 2005 GMT
        CRL entry extensions:
            X509v3 CRL Reason Code:
            Cessation Of Operation
Serial Number: 16DB4F8F00000000012
        Revocation Date: Aug 16 21:53:15 2005 GMT
    Serial Number: 261C392400000000013
        Revocation Date: Aug 16 21:53:15 2005 GMT
    Serial Number: 262B520200000000014
        Revocation Date: Jul 14 00:33:10 2005 GMT
    Serial Number: 2634C7F200000000015
        Revocation Date: Jul 14 00:32:45 2005 GMT
    Serial Number: 2635B000000000000016
        Revocation Date: Jul 14 00:31:51 2005 GMT
    Serial Number: 2648504000000000017
        Revocation Date: Jul 14 00:32:25 2005 GMT
    Serial Number: 2A27635700000000018
Revocation Date: Aug 16 21:53:15 2005 GMT
   Serial Number: 3F88CBF700000000019
        Revocation Date: Aug 16 21:53:15 2005 GMT
   Serial Number: 6E4B5F5F0000000001A
        Revocation Date: Aug 16 21:53:15 2005 GMT
    Serial Number: 725B89D80000000001B
       Revocation Date: Aug 16 21:53:15 2005 GMT
    Serial Number: 735A88780000000001C
        Revocation Date: Aug 16 21:53:15 2005 GMT
    Serial Number: 148511C70000000001D
        Revocation Date: Aug 16 21:53:15 2005 GMT
    Serial Number: 14A717010000000001E
        Revocation Date: Aug 16 21:53:15 2005 GMT
    Serial Number: 14FC45B50000000001F
        Revocation Date: Aug 17 18:30:42 2005 GMT
    Serial Number: 486CE80B000000000020
       Revocation Date: Aug 17 18:30:43 2005 GMT
    Serial Number: 4CA4A3AA000000000021
        Revocation Date: Aug 17 18:30:43 2005 GMT
    Serial Number: 1AA55C8E0000000002F
        Revocation Date: Sep 5 17:07:06 2005 GMT
    Serial Number: 3F0845DD0000000003F
        Revocation Date: Sep 8 20:24:32 2005 GMT
    Serial Number: 3F619B7E000000000042
        Revocation Date: Sep 8 21:40:48 2005 GMT
    Serial Number: 6313C46300000000052
        Revocation Date: Sep 19 17:37:18 2005 GMT
    Serial Number: 7C3861E3000000000000
        Revocation Date: Sep 20 17:52:56 2005 GMT
    Serial Number: 7C6EE351000000000061
```

Note

The identity certificate for the device that was revoked (serial number 0A338EA100000000074) is listed at the end.

# **Configuring Access Control Lists**

This chapter contains the following sections:

- About ACLs, on page 177
- Configuring IP ACLs, on page 185
- Information About VLAN ACLs, on page 192
- Configuring VACLs, on page 193
- Configuration Examples for VACL, on page 195
- Configuring ACL TCAM Region Sizes, on page 196
- Configuring ACLs on Virtual Terminal Lines, on page 199
- Configuring Wideflow IFACL Redirect on IP Port ACLs, on page 202
- Configuring Redirect Action, on page 205

### **About ACLs**

An access control list (ACL) is an ordered set of rules that you can use to filter traffic. Each rule specifies a set of conditions that a packet must satisfy to match the rule. When the switch determines that an ACL applies to a packet, it tests the packet against the conditions of all rules. The first match determines whether the packet is permitted or denied. If there is no match, the switch applies the applicable default rule. The switch continues processing packets that are permitted and drops packets that are denied.

You can use ACLs to protect networks and specific hosts from unnecessary or unwanted traffic. For example, you could use ACLs to disallow HTTP traffic from a high-security network to the Internet. You could also use ACLs to allow HTTP traffic but only to specific sites, using the IP address of the site to identify it in an IP ACL.

# **IP ACL Types and Applications**

The Cisco Nexus device supports IPv4 for security traffic filtering. The switch allows you to use IP access control lists (ACLs) as port ACLs, VLAN ACLs, and Router ACLs as shown in the following table.

**Table 12: Security ACL Applications** 

| Application        | Supported Inte                                                                                    | rfaces                                                                              | Types of ACLs Supported |
|--------------------|---------------------------------------------------------------------------------------------------|-------------------------------------------------------------------------------------|-------------------------|
| Port ACL           | An ACL is con one of the follo                                                                    |                                                                                     | IPv4 ACLs               |
|                    | • Ethernet p                                                                                      | oort-channel interface                                                              |                         |
|                    |                                                                                                   | CL is applied to a trunk port, the ACL filters LANs on the trunk port.              |                         |
| Router ACL         | • VLAN int                                                                                        | erfaces                                                                             | IPv4 ACLs               |
|                    | Note                                                                                              | You must enable VLAN interfaces globally before you can configure a VLAN interface. |                         |
|                    | • Physical I                                                                                      | ayer 3 interfaces                                                                   |                         |
|                    | <ul><li>Layer 3 Ethernet subinterfaces</li><li>Layer 3 Ethernet port-channel interfaces</li></ul> |                                                                                     |                         |
|                    |                                                                                                   |                                                                                     |                         |
|                    | • Layer 3 E                                                                                       | thernet port-channel subinterfaces                                                  |                         |
|                    | • Tunnels                                                                                         |                                                                                     |                         |
|                    | Management interfaces                                                                             |                                                                                     |                         |
| VLAN ACL<br>(VACL) |                                                                                                   | ACL when you use an access map to CL with an action and then apply the map          | IPv4 ACLs               |
| VTY ACL            | VTYs                                                                                              |                                                                                     | IPv4 ACLs               |

# **Application Order**

When the device processes a packet, it determines the forwarding path of the packet. The path determines which ACLs that the device applies to the traffic. The device applies the ACLs in the following order:

- 1. Port ACL
- 2. Ingress VACL
- 3. Ingress Router ACL
- 4. Egress Router ACL
- 5. Egress VACL

### **Rules**

Rules are what you create, modify, and remove when you configure how an ACL filters network traffic. Rules appear in the running configuration. When you apply an ACL to an interface or change a rule within an ACL that is already applied to an interface, the supervisor module creates ACL entries from the rules in the running configuration and sends those ACL entries to the applicable I/O module. Depending upon how you configure the ACL, there may be more ACL entries than rules, especially if you implement policy-based ACLs by using object groups when you configure rules.

You can create rules in ACLs and tYou can create rules in access-list configuration mode by using the **permit** or **deny** command. The device allows traffic that matches the criteria in a permit rule and blocks traffic that matches the criteria in a deny rule. You have many options for configuring the criteria that traffic must meet in order to match the rule.

This section describes some of the options that you can use when you configure a rule.

### **Source and Destination**

In each rule, you specify the source and the destination of the traffic that matches the rule. You can specify both the source and destination as a specific host, a network or group of hosts, or any host.

### **Protocols**

IPv4 and MAC ACLs allow you to identify traffic by protocol. For your convenience, you can specify some protocols by name. For example, in an IPv4 ACL, you can specify ICMP by name.

You can specify any protocol by the integer that represents the Internet protocol number.

### **Implicit Rules**

IP and MAC ACLs have implicit rules, which means that although these rules do not appear in the running configuration, the switch applies them to traffic when no other rules in an ACL match.

All IPv4 ACLs include the following implicit rule:

```
deny ip any any
```

This implicit rule ensures that the switch denies unmatched IP traffic.

```
permit icmp any any nd-na
permit icmp any any nd-ns
permit icmp any any router-advertisement
permit icmp any any router-solicitation
```

All MAC ACLs include the following implicit rule:

```
deny any any protocol
```

This implicit rule ensures that the device denies the unmatched traffic, regardless of the protocol specified in the Layer 2 header of the traffic.

### **Additional Filtering Options**

You can identify traffic by using additional options. IPv4 ACLs support the following additional filtering options:

· Layer 4 protocol

- TCP and UDP ports
- ICMP types and codes
- IGMP types
- · Precedence level
- Differentiated Services Code Point (DSCP) value
- TCP packets with the ACK, FIN, PSH, RST, SYN, or URG bit set
- Established TCP connections

### **Sequence Numbers**

The Cisco Nexus device supports sequence numbers for rules. Every rule that you enter receives a sequence number, either assigned by you or assigned automatically by the device. Sequence numbers simplify the following ACL tasks:

- Adding new rules between existing rules—By specifying the sequence number, you specify where in the ACL a new rule should be positioned. For example, if you need to insert a rule between rules numbered 100 and 110, you could assign a sequence number of 105 to the new rule.
- Removing a rule—Without using a sequence number, removing a rule requires that you enter the whole rule, as follows:

```
switch(config-acl) # no permit tcp 10.0.0.0/8 any
```

However, if the same rule had a sequence number of 101, removing the rule requires only the following command:

```
switch(config-acl)# no 101
```

• Moving a rule—With sequence numbers, if you need to move a rule to a different position within an ACL, you can add a second instance of the rule using the sequence number that positions it correctly, and then you can remove the original instance of the rule. This action allows you to move the rule without disrupting traffic.

If you enter a rule without a sequence number, the device adds the rule to the end of the ACL and assigns a sequence number that is 10 greater than the sequence number of the preceding rule to the rule. For example, if the last rule in an ACL has a sequence number of 225 and you add a rule without a sequence number, the device assigns the sequence number 235 to the new rule.

In addition, the device allows you to reassign sequence numbers to rules in an ACL. Resequencing is useful when an ACL has rules numbered contiguously, such as 100 and 101, and you need to insert one or more rules between those rules.

### **Logical Operators and Logical Operation Units**

IP ACL rules for TCP and UDP traffic can use logical operators to filter traffic based on port numbers.

The Cisco Nexus device stores operator-operand couples in registers called logical operation units (LOUs) to perform operations (greater than, less than, not equal to, and range) on the TCP and UDP ports specified in an IP ACL.

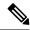

Note

The range operator is inclusive of boundary values.

These LOUs minimize the number of ternary content addressable memory (TCAM) entries needed to perform these operations. A maximum of two LOUs are allowed for each feature on an interface. For example an ingress RACL can use two LOUs, and a QoS feature can use two LOUs. If an ACL feature requires more than two arithmetic operations, the first two operations use LOUs, and the remaining access control entries (ACEs) get expanded.

The following guidelines determine when the device stores operator-operand couples in LOUs:

- If the operator or operand differs from other operator-operand couples that are used in other rules, the couple is stored in an LOU.
- For example, the operator-operand couples "gt 10" and "gt 11" would be stored separately in half an LOU each. The couples "gt 10" and "lt 10" would also be stored separately.
- Whether the operator-operand couple is applied to a source port or a destination port in the rule affects LOU usage. Identical couples are stored separately when one of the identical couples is applied to a source port and the other couple is applied to a destination port.

For example, if a rule applies the operator-operand couple "gt 10" to a source port and another rule applies a "gt 10" couple to a destination port, both couples would also be stored in half an LOU, resulting in the use of one whole LOU. Any additional rules using a "gt 10" couple would not result in further LOU usage.

### **ACL TCAM Regions**

You can change the size of the ACL ternary content addressable memory (TCAM) regions in the hardware.

The IPv4 TCAMs are single wide.

TCAM region sizes have the following guidelines and limitations:

- To revert to the default ACL TCAM size, use the **no hardware profile tcam region** command. You no longer need to use the **write erase command** and reload the switch.
- Depending on the Cisco Nexus device, each TCAM region might have a different minimum/maximum/aggregate size restriction.
- The default size of the ARPACL TCAM is zero. Before you use the ARP ACLs in a Control Policing Plane (CoPP) policy, you must set the size of this TCAM to a non-zero size.
- You must set the VACL and egress VLAN ACL (E-VACL) size to the same value.
- The total TCAM depth is 4000 entries shared between ingress and egress, which can be carved in 16 entries blocks.
- TCAM supports 256 statistic entries per ACL feature.
- 64 ACL L4OPs are supported, 32 in each direction.
- 2 L4OPs are supported per label in each direction. Each label can be shared across multiple interfaces for same ACL.
- After TCAM carving, you must reload the switch.

- All existing TCAMs cannot be set to size 0.
- By default, all IPv6 TCAMs are disabled (the TCAM size is set to 0).

Table 13: TCAM Sizes by ACL Region

| TCAM ACL Region               | Default Size                | Minimum Size              | Incremental Size |
|-------------------------------|-----------------------------|---------------------------|------------------|
| SUP (ingress)                 | 112                         | 48                        | 16               |
| PACL (ingress)                | 400                         | 0                         | 16               |
| VACL (ingress), VACL (egress) | 640 (ingress), 640 (egress) | 0 (ingress), 0 (egress)   | 16               |
| RACL (ingress)                | 1536                        | 0                         | 16               |
| QOS (ingress), QOS (egress)   | 192 (ingress), 64 (egress)  | 16 (ingress), 64 (egress) | 16               |
| E-VACL (egress)               | 640                         | 0                         | 16               |
| E-RACL (egress)               | 256                         | 0                         | 16               |
| NAT                           | 256                         | 0                         | 16               |

### **Licensing Requirements for ACLs**

For a complete explanation of Cisco NX-OS licensing recommendations and how to obtain and apply licenses, see the *Cisco NX-OS Licensing Guide*.

## **Prerequisites for ACLs**

IP ACLs have the following prerequisites:

- You must be familiar with IP addressing and protocols to configure IP ACLs.
- You must be familiar with the interface types that you want to configure with ACLs.

VACLs have the following prerequisite:

• Ensure that the IP ACL that you want to use in the VACL exists and is configured to filter traffic in the manner that you need for this application.

### **Guidelines and Limitations for ACLs**

IP ACLs have the following configuration guidelines and limitations:

We recommend that you perform ACL configuration using the Session Manager. This feature allows
you to verify ACL configuration and confirm that the resources that are required by the configuration
are available before committing them to the running configuration. This is especially useful for ACLs
that include more than about 1000 rules.

- Packets that fail the Layer 3 maximum transmission unit check and therefore require fragmenting.
- IPv4 packets that have IP options (additional IP packet header fields following the destination address field).
- To apply an IP ACL to a VLAN interface, you must have enabled VLAN interfaces globally.
- One VLAN access map can match only one IP ACL.
- An IP ACL can have multiple permit/deny ACEs.
- One VLAN can have only one access map applied.
- Egress RACLs and VACLs should not be applied in warp mode, and it is not supported.
- Egress ACLs cannot be applied to multicast traffic.
- Egress ACL Logging not supported on Cisco Nexus 3548 platform.
- Although Ingress RACLs on SVI are supported for multicast traffic, if the ACL defining the multicast
  group where the traffic must be sent to or sourced from includes the log keyword, the ingress RACL
  application on SVI is not supported.
- To match the Ingress RACL ACEs for multicast traffic on SVI, the ACE should include a match on the multicast DIP. Also, before installing these ACEs, you must enable the **RACL-bridging using the hardware profile tcam mcast racl-bridge** command.
- PACL cannot be applied in warp mode.
- The same ingress RACL on an SVI and on a Layer 3 interface cannot share TCAM resources, and they
  individually use up TCAM resources. However, they share ACL statistics resources. If the RACL TCAM
  is almost depleted before upgrade, RACL application may fail after upgrade. If this happens, you can
  carve the RACL TCAM.
- ARP ACLs are not supported on the Nexus 3500 platform.
- Ingress RACL applied to physical or logical Layer 3 interface is supported. For the ingress RACL to be applied to the Layer 3 SVI, you can use the *hardware profile tcam mcast racl-bridge* configuration as a workaround to match multicast traffic.
- Upgrade from Cisco NX-OS Release 7.0(3)I7(6) or below, Cisco NX-OS Release 9.3(1) to 9.3(2) or above with default lou threshold config will set lou threshold as 1.
- In the Cisco Nexus 3548 Series switches, RACL with ACL log option will not take into effect as the sup-redirect ACLs will have higher priority for the traffic destined to SUP.

Below are the guidelines and limitations for wide IFACL:

- Same egress ports on two different flows with different SET\_VLAN id is not possible if the ingress match VLAN is same for both the flows.
- Wide flow IFACL Redirect Action is Supported only on Trunk Ports.
- No other ACL feature will be supported on flow-redirect ports except PACL. PACL entries (Wide flow or not) will be installed in FIBACL TCAM & not in ACL TCAM like normal PACL when PACL\_WIDE TCAM region is carved.
- During port flap, entries will not be removed from TCAM. They will stay as is like other security ACLs.

- Port range match give in CLI will be expanded in value & mask for L4 ports before writing to TCAM and LOU hardware resources will not be used. No impact to user and no impact in terms of existing scale of flows.
- Only Redirect/Set-vlan/Strip-vlan & Drop Actions are Supported. No Support for PUNT Action.
- Log keyword is not supported for wide IFACL ACLs.
- Max 4000 redirect ACLs are supported irrespective of TCAM size.
- Max 4k ACEs with stats can be supported.
- VLAN Range allowed for match & set/strip: 1 4094.
- ACE Match on TCP flags are not supported.
- Before changing the TCAM configuration from **ifacl-wide** to **ifacl**, ensure that all wideflow ACL's configurations are removed from interfaces.
- If ingress packets have with same VLAN matching wideflow ACEs with and without VLAN match
  conditions along with strip\_vlan, VLAN header gets stripped even for packets matching no strip-vlan
  ACE.

### **Default ACL Settings**

The following table lists the default settings for IP ACLs parameters.

Table 14: Default IP ACLs Parameters

| Parameters    | Default                            |
|---------------|------------------------------------|
| IP ACLs       | No IP ACLs exist by default.       |
| ACL rules     | Implicit rules apply to all ACLs.  |
| Object groups | No object groups exist by default. |

The following table lists the default settings for VACL parameters.

Table 15: Default VACL Parameters

| Parameters | Default                           |
|------------|-----------------------------------|
| VACLs      | No IP ACLs exist by default.      |
| ACL rules  | Implicit rules apply to all ACLs. |

# **Configuring IP ACLs**

# **Creating an IP ACL**

You can create an IPv4 ACL on the switch and add rules to it.

#### **SUMMARY STEPS**

- 1. switch# configure terminal
- 2. switch(config)# ip access-list name
- **3.** switch(config-acl)# [sequence-number] {**permit** | **deny**} protocol source destination
- 4. (Optional) switch(config-acl)# statistics
- **5.** (Optional) switch# **show ip access-lists** *name*
- **6.** (Optional) switch# **copy running-config startup-config**

### **DETAILED STEPS**

|        | Command or Action                                                                 | Purpose                                                                                                    |
|--------|-----------------------------------------------------------------------------------|----------------------------------------------------------------------------------------------------|
| Step 1 | switch# configure terminal                                                        | Enters configuration mode.                                                                                                    |
| Step 2 | switch(config)# ip access-list name                                               | Creates the IP ACL and enters IP ACL configuration mode. The <i>name</i> argument can be up to 64 characters.                                                                    |
| Step 3 | switch(config-acl)# [sequence-number] {permit   deny} protocol source destination | Creates a rule in the IP ACL. You can create many rules. The <i>sequence-number</i> argument can be a whole number between 1 and 4294967295.                                     |
|        |                                                                                   | The <b>permit</b> and <b>deny</b> commands support many ways of identifying traffic. For more information, see the <i>Command Reference</i> for the specific Cisco Nexus device. |
| Step 4 | (Optional) switch(config-acl)# statistics                                         | Specifies that the switch maintains global statistics for packets that matches the rules in the ACL.                                                                             |
| Step 5 | (Optional) switch# show ip access-lists name                                      | Displays the IP ACL configuration.                                                                                                    |
| Step 6 | (Optional) switch# copy running-config startup-config                             | Copies the running configuration to the startup configuration.                                                                                                    |

### **Example**

The following example shows how to create an IPv4 ACL:

```
switch# configure terminal
switch(config)# ip access-list acl-01
switch(config-acl)# permit ip 192.168.2.0/24 any
switch(config-acl)# statistics
```

# **Changing an IP ACL**

You can add and remove rules in an existing IPv4 ACL. You cannot change existing rules. Instead, to change a rule, you can remove it and recreate it with the desired changes.

If you need to add more rules between existing rules than the current sequence numbering allows, you can use the **resequence** command to reassign sequence numbers.

#### **SUMMARY STEPS**

- 1. switch# configure terminal
- 2. switch(config)# ip access-list name
- 3. switch(config)# ip access-list name
- **4.** switch(config-acl)# [sequence-number] {**permit** | **deny**} protocol source destination
- **5.** (Optional) switch(config-acl)# **no** {sequence-number | {**permit** | **deny**} protocol source destination}
- **6.** (Optional) switch(config-acl)# [no] statistics
- 7. (Optional) switch#show ip access-lists name
- **8.** (Optional) switch# copy running-config startup-config

|        | Command or Action                                                                                                    | Purpose                                                                                                    |
|--------|----------------------------------------------------------------------------------------------------|----------------------------------------------------------------------------------------------------|
| Step 1 | switch# configure terminal                                                                                               | Enters global configuration mode.                                                                                                    |
| Step 2 | switch(config)# ip access-list name                                                                                      | Enters IP ACL configuration mode for the ACL that you specify by name.                                                                                                    |
| Step 3 | switch(config)# ip access-list name                                                                                      | Enters IP ACL configuration mode for the ACL that you specify by name.                                                                                                    |
| Step 4 | switch(config-acl)# [sequence-number] {permit   deny} protocol source destination                                        | Creates a rule in the IP ACL. Using a sequence number allows you to specify a position for the rule in the ACL. Without a sequence number, the rule is added to the end of the rules. The <i>sequence-number</i> argument can be a whole number between 1 and 4294967295. |
|        |                                                                                                    | The <b>permit</b> and <b>deny</b> commands support many ways of identifying traffic. For more information, see the <i>Command Reference</i> for your Cisco Nexus device.                                                                                                  |
| Step 5 | (Optional) switch(config-acl)# <b>no</b> {sequence-number   { <b>permit</b>   <b>deny</b> } protocol source destination} | Removes the rule that you specified from the IP ACL.  The <b>permit</b> and <b>deny</b> commands support many ways of identifying traffic. For more information, see the <i>Command Reference</i> for your Cisco Nexus device.                                            |
| Step 6 | (Optional) switch(config-acl)# [no] statistics                                                                           | Specifies that the switch maintains global statistics for packets that match the rules in the ACL.  The <b>no</b> option stops the switch from maintaining global statistics for the ACL.                                                                                 |
| Step 7 | (Optional) switch#show ip access-lists name                                                                              | Displays the IP ACL configuration.                                                                                                    |

|        | Command or Action                                     | Purpose                                                        |
|--------|-------------------------------------------------------|----------------------------------------------------------------|
| Step 8 | (Optional) switch# copy running-config startup-config | Copies the running configuration to the startup configuration. |

#### **Related Topics**

Changing Sequence Numbers in an IP ACL, on page 187

# **Removing an IP ACL**

You can remove an IP ACL from the switch.

Before you remove an IP ACL from the switch, be sure that you know whether the ACL is applied to an interface. The switch allows you to remove ACLs that are currently applied. Removing an ACL does not affect the configuration of interfaces where you have applied the ACL. Instead, the switch considers the removed ACL to be empty.

#### **SUMMARY STEPS**

- 1. switch# configure terminal
- 2. switch(config)# no ip access-list name
- 3. switch(config)# no ip access-list name
- 4. (Optional) switch# show running-config
- 5. (Optional) switch# copy running-config startup-config

#### **DETAILED STEPS**

|        | Command or Action                                     | Purpose                                                                       |
|--------|-------------------------------------------------------|-------------------------------------------------------------------------------|
| Step 1 | switch# configure terminal                            | Enters global configuration mode.                                             |
| Step 2 | switch(config)# no ip access-list name                | Removes the IP ACL that you specified by name from the running configuration. |
| Step 3 | switch(config)# no ip access-list name                | Removes the IP ACL that you specified by name from the running configuration. |
| Step 4 | (Optional) switch# show running-config                | Displays the ACL configuration. The removed IP ACL should not appear.         |
| Step 5 | (Optional) switch# copy running-config startup-config | Copies the running configuration to the startup configuration.                |

# **Changing Sequence Numbers in an IP ACL**

You can change all the sequence numbers assigned to the rules in an IP ACL.

#### **SUMMARY STEPS**

- 1. switch# configure terminal
- 2. switch(config)# resequence ip access-list name starting-sequence-number increment

- **3.** (Optional) switch#show ip access-lists name
- 4. (Optional) switch# copy running-config startup-config

### **DETAILED STEPS**

|        | Command or Action                                                                    | Purpose                                                                                                    |
|--------|--------------------------------------------------------------------------------------|----------------------------------------------------------------------------------------------------|
| Step 1 | switch# configure terminal                                                           | Enters global configuration mode.                                                                                                    |
| Step 2 | switch(config)# resequence ip access-list name<br>starting-sequence-number increment | Assigns sequence numbers to the rules contained in the ACL, where the first rule receives the starting sequence number that you specify. Each subsequent rule receives a number larger than the preceding rule. The difference in numbers is determined by the increment that you specify. The <i>starting-sequence-number</i> argument and the <i>increment</i> argument can be a whole number between 1 and 4294967295. |
| Step 3 | (Optional) switch#show ip access-lists name                                          | Displays the IP ACL configuration.                                                                                                    |
| Step 4 | (Optional) switch# copy running-config startup-config                                | Copies the running configuration to the startup configuration.                                                                                                    |

# Applying an IP ACL to mgmt0

You can apply an IPv4 ACL to the management interface (mgmt0).

### Before you begin

Ensure that the ACL that you want to apply exists and that it is configured to filter traffic in the manner that you need for this application.

#### **SUMMARY STEPS**

- 1. configure terminal
- 2. interface mgmt port
- 3. ip access-group access-list {in | out}
- 4. (Optional) show running-config aclmgr
- 5. (Optional) copy running-config startup-config

|        | Command or Action                                     | Purpose                                                 |
|--------|-------------------------------------------------------|---------------------------------------------------------|
| Step 1 | configure terminal                                    | Enters global configuration mode.                       |
|        | Example:                                              |                                                         |
|        | <pre>switch# configure terminal switch(config)#</pre> |                                                         |
| Step 2 | interface mgmt port                                   | Enters configuration mode for the management interface. |
|        | Example:                                              |                                                         |

|        | Command or Action                                                                                               | Purpose                                                                                                    |
|--------|----------------------------------------------------------------------------------------------------|----------------------------------------------------------------------------------------------------|
|        | <pre>switch(config)# interface mgmt0 switch(config-if)#</pre>                                                   |                                                                                                    |
| Step 3 | <pre>ip access-group access-list {in   out} Example: switch(config-if) #ip access-group acl-120 out</pre>       | Applies an IPv4 ACL to the Layer 3 interface for traffic flowing in the direction specified. You can apply one router ACL per direction. |
| Step 4 | (Optional) show running-config aclmgr  Example: switch(config-if) # show running-config aclmgr                  | Displays the ACL configuration.                                                                                                    |
| Step 5 | (Optional) copy running-config startup-config  Example:  switch(config-if) # copy running-config startup-config | Copies the running configuration to the startup configuration.                                                                           |

### Related Topics

• Creating an IP ACL

## Applying an IP ACL as a Port ACL

You can apply an IPv4 ACL to a physical Ethernet interface or a PortChannel. ACLs applied to these interface types are considered port ACLs.

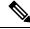

Note

Some configuration parameters when applied to an PortChannel are not reflected on the configuration of the member ports.

#### **SUMMARY STEPS**

- 1. switch# configure terminal
- **2.** switch(config)# interface {ethernet [chassis/]slot/port | port-channel channel-number}
- 3. switch(config-if)# ip port access-group access-list in
- 4. (Optional) switch# show running-config
- 5. (Optional) switch# copy running-config startup-config

|        | Command or Action                                                                      | Purpose                                                          |
|--------|----------------------------------------------------------------------------------------|------------------------------------------------------------------|
| Step 1 | switch# configure terminal                                                             | Enters global configuration mode.                                |
| Step 2 | switch(config)# interface {ethernet [chassis/]slot/port   port-channel channel-number} | Enters interface configuration mode for the specified interface. |

|        | Command or Action                                      | Purpose                                                                                                    |
|--------|--------------------------------------------------------|----------------------------------------------------------------------------------------------------|
| Step 3 | switch(config-if)# ip port access-group access-list in | Applies an IPv4 ACL to the interface or PortChannel. Only inbound filtering is supported with port ACLs. You can apply one port ACL to an interface. |
| Step 4 | (Optional) switch# show running-config                 | Displays the ACL configuration.                                                                                                    |
| Step 5 | (Optional) switch# copy running-config startup-config  | Copies the running configuration to the startup configuration.                                                                                       |

### Applying an IP ACL as a Router ACL

You can apply an IPv4 ACL to any of the following types of interfaces:

- Physical Layer 3 interfaces and subinterfaces
- Layer 3 Ethernet port-channel interfaces and subinterfaces
- VLAN interfaces
- Tunnels
- Management interfaces

ACLs applied to these interface types are considered router ACLs.

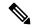

Note

Logical operation units (LOUs) are not available for router ACLs applied in the out direction. If an IPv4 ACL is applied as a router ACL in the out direction, access control entries (ACEs) that contain logical operators for TCP/UDP port numbers are expanded internally to multiple ACEs and might require more TCAM entries when compared to the same ACL applied in the in direction.

### Before you begin

Ensure that the ACL you want to apply exists and that it is configured to filter traffic in the manner that you need for this application.

#### **SUMMARY STEPS**

- 1. switch# configure terminal
- **2.** Enter one of the following commands:
  - switch(config)# interface ethernet slot/port[. number]
  - switch(config)# interface port-channel channel-number[. number]
  - switch(config)# interface tunnel tunnel-number
  - switch(config)# interface vlan vlan-ID
  - switch(config)# interface mgmt port
- **3.** switch(config-if)# **ip access-group** access-list {**in** | **out**}
- **4.** (Optional) switch(config-if)# show running-config aclmgr
- 5. (Optional) switch(config-if)# copy running-config startup-config

#### **DETAILED STEPS**

|        | Command or Action                                                                                                    | Purpose                                                                                                    |
|--------|----------------------------------------------------------------------------------------------------|----------------------------------------------------------------------------------------------------|
| Step 1 | switch# configure terminal                                                                                                    | Enters global configuration mode.                                                                                                    |
| Step 2 | Enter one of the following commands:  • switch(config)# interface ethernet slot/port[.number]  • switch(config)# interface port-channel channel-number[.number]  • switch(config)# interface tunnel tunnel-number  • switch(config)# interface vlan vlan-ID  • switch(config)# interface mgmt port | Enters configuration mode for the interface type that you specified.                                                                     |
| Step 3 | switch(config-if)# ip access-group access-list {in   out}                                                                                                    | Applies an IPv4 ACL to the Layer 3 interface for traffic flowing in the direction specified. You can apply one router ACL per direction. |
| Step 4 | (Optional) switch(config-if)# show running-config acImgr                                                                                                    | Displays the ACL configuration.                                                                                                    |
| Step 5 | (Optional) switch(config-if)# copy running-config startup-config                                                                                                    | Copies the running configuration to the startup configuration.                                                                           |

## **Verifying IP ACL Configurations**

To display IP ACL configuration information, perform one of the following tasks:

#### **Procedure**

• switch# show running-config

Displays ACL configuration, including IP ACL configuration and interfaces that IP ACLs are applied to.

• switch# show running-config interface

Displays the configuration of an interface to which you have applied an ACL.

• switch# show running-config aclmgr

Displays ACL configurations and the interfaces the ACLs are applied to.

### **Example**

For detailed information about the fields in the output from these commands, refer to the *Command Reference* for your Cisco Nexus device.

### **Monitoring and Clearing IP ACL Statistics**

Use the **show ip access-lists** command to display statistics about an IP ACL, including the number of packets that have matched each rule. For detailed information about the fields in the output from this command, see the *Command Reference* for your Cisco Nexus device.

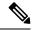

Note

The mac access-list is applicable to non-IPv4 traffic only.

#### **Procedure**

• switch# show ip access-lists name

Displays IP ACL configuration. If the IP ACL includes the **statistics** command, then the **show ip access-lists** command output includes the number of packets that have matched each rule.

• switch#show ip access-lists name

Displays IP ACL configuration. If the IP ACL includes the **statistics** command, then the **show ip access-lists** command output includes the number of packets that have matched each rule.

• switch# clear access-list counters [access-list-name]

Clears statistics for all IP ACLs or for a specific IP ACL.

• switch# **clear ip access-list counters** [access-list-name]

Clears statistics for all IP ACLs or for a specific IP ACL.

### Information About VLAN ACLs

A VLAN ACL (VACL) is one application of an IP ACL. You can configure VACLs to apply to all packets that are bridged within a VLAN. VACLs are used strictly for security packet filtering. VACLs are not defined by direction (ingress or egress).

### **VACLs and Access Maps**

VACLs use access maps to link an IP ACL to an action. The switch takes the configured action on packets that are permitted by the VACL.

### **VACLs and Actions**

In access map configuration mode, you use the action command to specify one of the following actions:

- Forward—Sends the traffic to the destination determined by normal operation of the switch.
- Drop—Drops the traffic.

### **Statistics**

The Cisco Nexus device can maintain global statistics for each rule in a VACL. If a VACL is applied to multiple VLANs, the maintained rule statistics are the sum of packet matches (hits) on all the interfaces on which that VACL is applied.

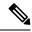

Note

The Cisco Nexus device does not support interface-level VACL statistics.

For each VLAN access map that you configure, you can specify whether the switch maintains statistics for that VACL. This allows you to turn VACL statistics on or off as needed to monitor traffic filtered by a VACL or to help troubleshoot VLAN access-map configuration.

# **Configuring VACLs**

# **Creating or Changing a VACL**

You can create or change a VACL. Creating a VACL includes creating an access map that associates an IP ACL with an action to be applied to the matching traffic.

#### **SUMMARY STEPS**

- 1. switch# configure terminal
- 2. switch(config)# vlan access-map map-name
- **3.** switch(config-access-map)# match ip address ip-access-list
- **4.** switch(config-access-map)# action {drop | forward}
- **5.** (Optional) switch(config-access-map)# [no] statistics
- **6.** (Optional) switch(config-access-map)# show running-config
- 7. (Optional) switch(config-access-map)# copy running-config startup-config

|        | Command or Action                                                        | Purpose                                                                                           |
|--------|--------------------------------------------------------------------------|---------------------------------------------------------------------------------------------------|
| Step 1 | switch# configure terminal                                               | Enters global configuration mode.                                                                 |
| Step 2 | switch(config)# vlan access-map map-name                                 | Enters access map configuration mode for the access map specified.                                |
| Step 3 | switch(config-access-map)# match ip address ip-access-list               | Specifies an IPv4 ACL for the map.                                                                |
| Step 4 | switch(config-access-map)# action {drop   forward}                       | Specifies the action that the switch applies to traffic that matches the ACL.                     |
| Step 5 | (Optional) switch(config-access-map)# [no] statistics                    | Specifies that the switch maintains global statistics for packets matching the rules in the VACL. |
|        |                                                                          | The <b>no</b> option stops the switch from maintaining global statistics for the VACL.            |
| Step 6 | (Optional) switch(config-access-map)# show running-config                | Displays the ACL configuration.                                                                   |
| Step 7 | (Optional) switch(config-access-map)# copy running-config startup-config | Copies the running configuration to the startup configuration.                                    |

### **Removing a VACL**

You can remove a VACL, which means that you will delete the VLAN access map.

Be sure that you know whether the VACL is applied to a VLAN. The switch allows you to remove VACLs that are current applied. Removing a VACL does not affect the configuration of VLANs where you have applied the VACL. Instead, the switch considers the removed VACL to be empty.

#### **SUMMARY STEPS**

- 1. switch# configure terminal
- 2. switch(config)# no vlan access-map map-name
- 3. (Optional) switch(config)# show running-config
- 4. (Optional) switch(config)# copy running-config startup-config

#### **DETAILED STEPS**

|        | Command or Action                                             | Purpose                                                                 |
|--------|---------------------------------------------------------------|-------------------------------------------------------------------------|
| Step 1 | switch# configure terminal                                    | Enters global configuration mode.                                       |
| Step 2 | switch(config)# no vlan access-map map-name                   | Removes the VLAN access map configuration for the specified access map. |
| Step 3 | (Optional) switch(config)# show running-config                | Displays ACL configuration.                                             |
| Step 4 | (Optional) switch(config)# copy running-config startup-config | Copies the running configuration to the startup configuration.          |

## **Applying a VACL to a VLAN**

You can apply a VACL to a VLAN.

#### **SUMMARY STEPS**

- 1. switch# configure terminal
- 2. switch(config)# [no] vlan filter map-name vlan-list list
- 3. (Optional) switch(config)# show running-config
- 4. (Optional) switch(config)# copy running-config startup-config

|        | Command or Action                                        | Purpose                                                                                                    |
|--------|----------------------------------------------------------|----------------------------------------------------------------------------------------------------|
| Step 1 | switch# configure terminal                               | Enters global configuration mode.                                                                                                    |
| Step 2 | switch(config)# [no] vlan filter map-name vlan-list list | Applies the VACL to the VLANs by the list that you specified. The <b>no</b> option unapplies the VACL.                                                   |
|        |                                                          | The <b>vlan-list</b> command can specify a list of up to 32 VLANs, but multiple <b>vlan-list</b> commands can be configured to cover more than 32 VLANs. |

|        | Command or Action                                             | Purpose                                                        |
|--------|---------------------------------------------------------------|----------------------------------------------------------------|
| Step 3 | (Optional) switch(config)# show running-config                | Displays ACL configuration.                                    |
| Step 4 | (Optional) switch(config)# copy running-config startup-config | Copies the running configuration to the startup configuration. |

## **Verifying VACL Configuration**

To display VACL configuration information, perform one of the following tasks:

#### **Procedure**

• switch# show running-config aclmgr

Displays ACL configuration, including VACL-related configuration.

• switch# show vlan filter

Displays information about VACLs that are applied to a VLAN.

switch# show vlan access-map

Displays information about VLAN access maps.

### **Displaying and Clearing VACL Statistics**

To display or clear VACL statistics, perform one of the following tasks:

#### **Procedure**

switch# show vlan access-list

Displays VACL configuration. If the VLAN access-map includes the **statistics** command, then the **show vlan access-list** command output includes the number of packets that have matched each rule.

• switch# clear vlan access-list counters

Clears statistics for all VACLs or for a specific VACL.

# Configuration Examples for VACL

The following example shows how to configure a VACL to forward traffic permitted by an IP ACL named acl-ip-01 and how to apply the VACL to VLANs 50 through 82:

```
switch# configure terminal
switch(config)# vlan access-map acl-ip-map
switch(config-access-map)# match ip address acl-ip-01
switch(config-access-map)# action forward
switch(config-access-map)# exit
switch(config)# vlan filter acl-ip-map vlan-list 50-82
```

# **Configuring ACL TCAM Region Sizes**

You can change the size of the ACL ternary content addressable memory (TCAM) regions in the hardware.

#### **SUMMARY STEPS**

- 1. configure terminal
- $\textbf{2.} \quad \textbf{hardware profile tcam region } \{\textbf{arpacl} \mid \textbf{e-racl}\} \mid \textbf{ifacl} \mid \textbf{nat} \mid \textbf{qos}\} \mid \textbf{qoslbl} \mid \textbf{racl}\} \mid \textbf{vacl} \mid \textit{tcam\_size}$
- 3. copy running-config startup-config
- 4. switch(config)# show hardware profile tcam region
- 5. switch(config)# reload

|        | Command or Action                                      | Purpose                                                                                                    |
|--------|--------------------------------------------------------|----------------------------------------------------------------------------------------------------|
| Step 1 | configure terminal                                     | Enters global configuration mode.                                                                           |
|        | Example:                                               |                                                                                                    |
|        | <pre>switch# configure terminal switch(config)#</pre>  |                                                                                                    |
| Step 2 | hardware profile tcam region {arpacl   e-racl}   ifacl | Changes the ACL TCAM region size.                                                                           |
|        | nat   qos}  qoslbl   racl}   vacl } tcam_size          | arpacl—Configures the size of the Address Resolution<br>Protocol (ARP) ACL (ARPACL) TCAM region.            |
|        |                                                        | • e-racl—Configures the size of the egress router ACI (ERACL) TCAM region.                                  |
|        |                                                        | • e-vacl—Configures the size of the egress VLAN ACI (EVACL) TCAM region.                                    |
|        |                                                        | • ifacl—Configures the size of the interface ACL (ifacl TCAM region. The maximum number of entries is 1500. |
|        |                                                        | • nat—Configures the size of the NAT TCAM region.                                                           |
|        |                                                        | • qos—Configures the size of the quality of service (QoS) TCAM region.                                      |
|        |                                                        | • qoslbl—Configures the size of the QoS Label (qoslbl TCAM region.                                          |
|        |                                                        | • racl—Configures the size of the router ACL (RACL TCAM region.                                             |
|        |                                                        | • vacl—Configures the size of the VLAN ACL (VACL TCAM region.                                               |
|        |                                                        | • tcam_size—TCAM size. The range is from 0 to 2,14,74, 83, 647 entries.                                     |

|        | Command or Action                                                       | Purpose                                                                                                    |
|--------|-------------------------------------------------------------------------|----------------------------------------------------------------------------------------------------|
|        |                                                                         | Note vacl and e-vacl TCAM regions should be se to the same size.                                                                |
| Step 3 | copy running-config startup-config                                      | Saves the change persistently through reboots and restart                                                                       |
|        | <pre>Example: switch(config) # copy running-config startup-config</pre> | by copying the running configuration to the startup configuration.                                                              |
| Step 4 | switch(config)# show hardware profile tcam region                       | Displays the TCAM sizes that will be applicable on the nex reload of the switch.                                                |
|        | Example:                                                                |                                                                                                    |
|        | switch(config)# show hardware profile tcam region                       |                                                                                                    |
| Step 5 | switch(config)# reload                                                  | Copies the running configuration to the startup configuration.                                                                  |
|        | Example:                                                                |                                                                                                    |
|        | switch(config)# reload                                                  | Note The new size values are effective only upon the next reload after saving the <b>copy</b> running-config to startup-config. |

### **Example**

The following example shows how to change the size of the RACL TCAM region:

```
switch(config)# hardware profile tcam region racl 256
[SUCCESS] New tcam size will be applicable only at boot time.
You need to 'copy run start' and 'reload'
switch(config)# copy running-config startup-config
switch(config)# reload
WARNING: This command will reboot the system
Do you want to continue? (y/n) [n] y
```

The following example shows how to configure the TCAM VLAN ACLs on a switch:

```
switch# configure terminal
Enter configuration commands, one per line. End with CNTL/Z.
switch(config)# hardware profile toam region vacl 512
[SUCCESS] New toam size will be applicable only at boot time.
You need to 'copy run start' and 'reload'

switch(config)# copy running-config startup-config
switch(config)# reload
WARNING: This command will reboot the system
Do you want to continue? (y/n) [n] y
```

This example shows how to display the TCAM region sizes to verify your changes:

```
switch(config) # show hardware profile tcam region
    sup size = 16
    vacl size = 640
    ifacl size = 496
        qos size = 256
    rbacl size = 0
        span size = 0
    racl size = 1536
```

```
e-racl size = 256
e-vacl size = 640
qoslbl size = 0
arpacl size = 0
```

This example shows how to determine TCAM utilization for particular region. There are 5 RACL entries in this example:

```
switch (config) # show system internal aclqos platform mtc info tcam 0 region racl
        racl TCAM configuration for asic id 0:
       sup tcam]: range 0 - 47
      vacl tcam]: range 512 - 1087
     ifacl tcam]: range
                         112 - 511
       qos tcam]: range 3712 - 3903
                         0 -
0 -
     rbacl tcam]: range
                                  0
                                  0
      span tcam]: range
      racl tcam]: range 1984 - 3455 *
    e-racl tcam]: range 3456 - 3711
    e-vacl tcam]: range 1088 - 1727
     qoslbl tcam]: range
                         0 -
                           0 -
      ipsg tcam]: range
    arpacl tcam]: range
[ ipv6-racl tcam]: range
                          0 -
                           0 -
[ipv6-e-racl tcam]: range
                                  0
                          0 -
  ipv6-sup tcam]: range
   ipv6-qos tcam]: range
                           0 -
       nat tcam]: range 1728 - 1983
     e-qos tcam]: range 3904 - 3967
       pbr tcam]: range
                         0 -
                                  Ω
                           0 -
   ipv6-pbr tcam]: range
[
      copp tcam]: range
                          48 - 111
   TCAM [racl tcam]: [v:1, size:1472, start:1984 end:3455]
   In use tcam entries: 5
       3451-3455
   Link Local Entries:
   nat size = 256
```

### **Reverting to the Default TCAM Region Sizes**

### **SUMMARY STEPS**

- 1. configure terminal
- 2. switch(config)# no hardware profile tcam region {arpacl | e-racl} | ifacl | nat | qos} |qoslbl | racl} | vacl } tcam\_size
- 3. (Optional) copy running-config startup-config
- 4. switch(config)# reload

|        | Command or Action                                     | Purpose                           |
|--------|-------------------------------------------------------|-----------------------------------|
| Step 1 | configure terminal                                    | Enters global configuration mode. |
|        | Example:                                              |                                   |
|        | <pre>switch# configure terminal switch(config)#</pre> |                                   |

|        | Command or Action                                                                                                    | Purpose                                                                                                    |
|--------|----------------------------------------------------------------------------------------------------|----------------------------------------------------------------------------------------------------|
| Step 2 | switch(config)# no hardware profile tcam region {arpacl   e-racl}   ifacl   nat   qos}  qoslbl   racl}   vacl } tcam_size |                                                                                                    |
| Step 3 | (Optional) copy running-config startup-config  Example: switch(config) # copy running-config startup-config               | Saves the change persistently through reboots and restarts by copying the running configuration to the startup configuration. |
| Step 4 | switch(config)# reload                                                                                                    | Reloads the switch.                                                                                                    |

#### Example

The following example shows how to revert to the default RACL TCAM region sizes:

```
switch(config) # no hardware profile tcam region racl 256
[SUCCESS] New tcam size will be applicable only at boot time.
You need to 'copy run start' and 'reload'

switch(config) # copy running-configur startup-config
switch(config) # reload
WARNING: This command will reboot the system
Do you want to continue? (y/n) [n] y
```

## **Configuring ACLs on Virtual Terminal Lines**

To restrict incoming and outgoing connections for IPv4 between a Virtual Terminal (VTY) line and the addresses in an access list, use the **access-class** command in line configuration mode. To remove access restrictions, use the **no** form of this command.

Follow these guidelines when configuring ACLs on VTY lines:

- Set identical restrictions on all VTY lines because a user can connect to any of them.
- Statistics per entry is not supported for ACLs on VTY lines.

#### Before you begin

Be sure that the ACL that you want to apply exists and is configured to filter traffic for this application.

- 1. switch# configure terminal
- 2. switch(config)# line vty
- 3. switch(config-line)# access-class access-list-number {in | out}
- **4.** (Optional) switch(config-line)# **no access-class access-list-number {in | out}**
- **5.** switch(config-line)# exit
- 6. (Optional) switch# show running-config aclmgr
- 7. (Optional) switch# copy running-config startup-config

|        | Command or Action                                                                                                    | Purpose                                                       |
|--------|----------------------------------------------------------------------------------------------------|---------------------------------------------------------------|
| Step 1 | switch# configure terminal                                                                                                    | Enters global configuration mode.                             |
| Step 2 | switch(config)# line vty                                                                                                    | Enters line configuration mode.                               |
|        | Example:                                                                                                    |                                                               |
|        | <pre>switch(config)# line vty switch(config-line)#</pre>                                                                      |                                                               |
| Step 3 | switch(config-line)# access-class access-list-number {in   out}                                                               | Specifies inbound or outbound access restrictions.            |
|        | Example:                                                                                                    |                                                               |
|        | <pre>switch(config-line)# access-class ozi2 in<br/>switch(config-line)#access-class ozi3 out<br/>switch(config)#</pre>        |                                                               |
| Step 4 | (Optional) switch(config-line)# no access-class access-list-number {in   out}                                                 | Removes inbound or outbound access restrictions.              |
|        | Example:                                                                                                    |                                                               |
|        | <pre>switch(config-line)# no access-class ozi2 in<br/>switch(config-line)# no access-class ozi3 out<br/>switch(config)#</pre> |                                                               |
| Step 5 | switch(config-line)# exit                                                                                                    | Exits line configuration mode.                                |
|        | Example:                                                                                                    |                                                               |
|        | <pre>switch(config-line)# exit switch#</pre>                                                                                  |                                                               |
| Step 6 | (Optional) switch# show running-config aclmgr                                                                                 | Displays the running configuration of the ACLs on the switch. |
|        | Example:                                                                                                    |                                                               |
|        | switch# show running-config aclmgr                                                                                            |                                                               |
| Step 7 | (Optional) switch# copy running-config startup-config                                                                         | Copies the running configuration to the startup               |
|        | Example:                                                                                                    | configuration.                                                |
|        | switch# copy running-config startup-config                                                                                    |                                                               |

#### **Example**

The following example shows how to apply the access-class ozi2 command to the in-direction of the vty line.

```
switch# configure terminal
Enter configuration commands, one per line. End with CNTL/Z.
switch(config)# line vty
switch(config-line)# access-class ozi2 in
switch(config-line)# exit
switch#
```

### **Verifying ACLs on VTY Lines**

To display the ACL configurations on VTY lines, perform one of the following tasks:

| Command                            | Purpose                                                                  |
|------------------------------------|--------------------------------------------------------------------------|
| show running-config aclmgr         | Displays the running configuration of the ACLs configured on the switch. |
| show users                         | Displays the users that are connected.                                   |
| show access-lists access-list-name | Display the statistics per entry.                                        |

### **Configuration Examples for ACLs on VTY Lines**

The following example shows the connected users on the console line (ttyS0) and the VTY lines (pts/0 and pts/1).

```
switch# show users
NAME
       LINE
                    TIME
                                             PID COMMENT
                                IDLE
        ttyS0
                   Aug 27 20:45 .
                                          14425 *
                    Aug 27 20:06 00:46
admin
      pts/0
                                          14176 (172.18.217.82) session=ssh
                                           14584 (10.55.144.118)
admin
       pts/1
                    Aug 27 20:52 .
```

The following example shows how to allow vty connections to all IPv4 hosts except 172.18.217.82 and how to deny vty connections to any IPv4 host except 10.55.144.118, 172.18.217.79, 172.18.217.82, 172.18.217.92:

```
switch# show running-config aclmgr
!Time: Fri Aug 27 22:01:09 2010
version 5.0(2)N1(1)
ip access-list ozi
    10 deny ip 172.18.217.82/32 any
    20 permit ip any any
ip access-list ozi2
    10 permit ip 10.55.144.118/32 any
    20 permit ip 172.18.217.79/32 any
    30 permit ip 172.18.217.82/32 any
    40 permit ip 172.18.217.92/32 any
line vty
    access-class ozi in
    access-class ozi2 out
```

The following example shows how to configure the IP access list by enabling per-entry statistics for the ACL:

```
switch# configure terminal
Enter configuration commands, one per line.
End with CNTL/Z.
switch(config)# ip access-list ozi2
switch(config-acl)# statistics per-entry
switch(config-acl)# deny tcp 172.18.217.83/32 any
switch(config-acl)# exit

switch(config)# ip access-list ozi
switch(config-acl)# statistics per-entry
switch(config-acl)# permit ip 172.18.217.20/24 any
switch(config-acl)# exit
switch(config-acl)# exit
```

The following example shows how to apply the ACLs on VTY in and out directions:

```
switch(config) # line vty
switch(config-line) # ip access-class ozi in
switch(config-line) # access-class ozi2 out
switch(config-line) # exit
switch#
```

The following example shows how to remove the access restrictions on the VTY line:

```
switch# configure terminal
Enter configuration commands, one per line. End
with CNTL/Z.
switch(config)# line vty
switch(config-line)# no access-class ozi2 in
switch(config-line)# no ip access-class ozi2 in
switch(config-line)# exit
switch#
```

## **Configuring Wideflow IFACL Redirect on IP Port ACLs**

Until Cisco NX-OS Release 10.3(2)F the Tap Aggregation functionality in Cisco Nexus 3548 series switches are supported using Openflow. For more information, see Configuring the Cisco OpenFlow Agent.

Beginning with Cisco NX-OS Release 10.3(3)F Openflow is not supported on Cisco Nexus 3548 series switches. To cater all openflow or Tap aggregation functionalities, ACL redirect with wideflow feature is introduced with additional new match command options (srcmac, dstmac & vlan) and new actions (setvlan, strip-vlan).

Beginning with Cisco NX-OS Release 10.3(3)F, new CLI options are added in conjunction with keyword **wideflow** in the existing IP ACL CLI. Keyword **wideflow** protects the new CLI options and it is only enabled for Cisco Nexus 3548 switches.

#### Before you begin

To enable wideflow new command options, **IFACL-WIDE TCAM** needs to be configured. This requires a copy running configuration to the startup configuration and reload of the device. Hardware profile forwarding-mode will change from normal to flow-redirect post reload. For more information, see Achieving OpenFlow Functionality.

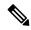

Note

- While changing from IFACL to IFACL-WIDE TCAM, make sure that all the existing IP access-lists are removed from interfaces and global configurations.
- After changing to IFACL-WIDE TCAM, legacy ACL's cannot be applied under interfaces.

- 1. switch# configure terminal
- 2. switch(config)# ip access-list name
- **3.** switch(config-acl)# [sequence-number] {**permit** | **deny**} protocol source destination **redirect** redirect-ports **wideflow**
- **4.** switch(config-acl)# [sequence-number] {**permit** | **deny**} protocol source destination **redirect** redirect-ports **wideflow dstmac** destination MAC address

- **5.** switch(config-acl)# [sequence-number] {**permit** | **deny**} protocol source destination **redirect** redirect-ports **wideflow srcmac** source MAC address
- **6.** switch(config-acl)# [sequence-number] {**permit** | **deny**} protocol source destination **redirect** redirect-ports **wideflow vlan**

|        | Command or Action                                                                                                    | Purpose                                                                                                    |
|--------|----------------------------------------------------------------------------------------------------|----------------------------------------------------------------------------------------------------|
| Step 1 | switch# configure terminal                                                                                                    | Enters configuration mode.                                                                                                    |
| Step 2 | switch(config)# ip access-list name                                                                                                    | Creates the IP ACL and enters IP ACL configuration mode. The <i>name</i> argument can be up to 64 characters.                                                                                                    |
| Step 3 | switch(config-acl)# [sequence-number] {permit   deny} protocol source destination redirect redirect-ports wideflow                                | Following are the options under wideflow.  • dstmac—Configure the destination MAC Address.  • srcmac—Configure the source MAC Address.  • vlan—Configure the Vlan number.                                                                                         |
| Step 4 | switch(config-acl)# [sequence-number] {permit   deny} protocol source destination redirect redirect-ports wideflow dstmac destination MAC address | Following are the options under dstmac.  • E.E.E.—Destination wildcard bits (Option 1).  • EE-EE-EE-EE-EE-Destination wildcard bits (Option 2).  • EE:EE:EE:EE:EE-Destination wildcard bits (Option 3).  • EEEE.EEEE.Destination wildcard bits (Option 4).        |
| Step 5 | switch(config-acl)# [sequence-number] {permit   deny} protocol source destination redirect redirect-ports wideflow srcmac source MAC address      | Following are the options under srcmac.  • E.E.E.—Source MAC address (Option 1).  • EE-EE-EE-EE-EE-Source MAC address (Option 2).  • EE:EE:EE:EE:EE:EE-Source MAC address (Option 3).  • EEEE.EEEE.EEEE-Source MAC address (Option 4).  • any—Any source address. |
| Step 6 | switch(config-acl)# [sequence-number] {permit   deny} protocol source destination redirect redirect-ports wideflow vlan                           | Enter the Vlan number range from 0 to 4095.                                                                                                    |

#### **Example**

Following is the configuration example:

**Step 1**: If the switch is in openflow forwarding-mode, perform the following steps:

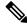

Note

If the switch is in normal forwarding-mode, skip Step 1 and go to Step 2 directly.

- Remove all openflow configurations.
- Change hardware profile forwarding-mode to normal.
- Copy the running configuration to the startup configuration.
- · Reload the switch.

```
switch#configure terminal
switch(config) # no openflow
switch(config) # no feature openflow
switch(config) # [optional] no hardware profile openflow forward-pdu
switch(config) # hardware profile forwarding-mode normal
switch(config) # copy r s
switch(config) # reload
```

**Step 2**: Upgrade to Cisco Nexus Release 10.3(3)F or later releases.

## **Step 3**: After the switch is booted in Cisco Nexus Release 10.3(3)F or later releases, configure **TCAM for IFACL-WIDE** as follows:

```
switch# configure terminal
switch(config)# hardware profile tcam region ifacl 0
switch(config)# hardware profile tcam region ifacl-wide 4096
switch(config)# copy r s
switch(config)# reload
switch(config)# [optional] hardware profile flow-redirect forward-pdu
```

#### Following is the example for IP access-list configurations using redirect and wideflow commands:

```
switch# configure terminal
switch(config) # ip access-list ACL
switch(config-acl) # 10 permit ip host 1.1.1.1 host 1.1.1.2 dscp 52 redirect
Ethernet1/2,portchannel1 strip-vlan wideflow srcmac 00:16:3e:33:e1:84 0.0.0 dstmac
00:16:3e:4d:d6:dd 0.0.0 vlan 1000
switch(config-acl) # 20 permit icmp host 2.2.2.1 host 2.2.2.2 redirect
Ethernet1/34,portchannel2 wideflow
switch(config-acl) # 30 permit tcp host 3.3.3.1 host 3.3.3.2 dscp 28 redirect
Ethernet1/2,port-channel1 set-vlan 1002 wideflow srcmac 00:16:3e:12:e9:c4 0.0.0 dstmac
00:16:3e:0f:6a:48 0.0.0 vlan 1001
switch(config-acl) # 40 permit udp host 4.4.4.1 host 4.4.4.2 precedence 7 redirect
Ethernet1/2,port-channel1 wideflow srcmac 00:16:3e:07:aa:53 0.0.0 dstmac 00:16:3e:79:e4:a8
0.0.0 vlan 1000
switch(config-acl) # 50 permit ethertype 0x0806 redirect Ethernet1/48 wideflow
```

Following is the example for applying IP ACL with redirect and wideflow commands under interface:

```
switch# configure terminal
switch(config)# interface Ethernet1/1
switch(config-if)# mode flow-redirect
switch(config-if)# ip port access-group ACL in
switch(config-if)# end
```

## **Configuring Redirect Action**

Redirect Action in CLI syntax must be present before **wideflow** keyword. Redirect Action Configuration is not accepted if **wideflow** keyword is missing. This check is performed at run time once user has entered the command.

#### **SUMMARY STEPS**

- 1. switch# configure terminal
- 2. switch(config)# ip access-list name
- **3.** switch(config-acl)# [sequence-number] {permit | deny} protocol source destination redirect redirect
- **4.** switch(config-acl)# [sequence-number] {**permit** | **deny**} protocol source destination **redirect** redirect

|                                                                                                    | Purpose                                                                                                    |
|----------------------------------------------------------------------------------------------------|----------------------------------------------------------------------------------------------------|
| switch# configure terminal                                                                          | Enters configuration mode.                                                                                                    |
| switch(config)# ip access-list name                                                                 | Creates the IP ACL and enters IP ACL configuration mode. The <i>name</i> argument can be up to 64 characters.                                                                                                    |
| switch(config-acl)# [sequence-number] {permit   deny} protocol source destination redirect redirect | Following are the options under <b>redirect</b> .  • <b>redirect</b> —Redirect to interface(s). Syntax example: redirect Ethernet1/1,Ethernet1/2,port-channel1.  • <b>wideflow</b> —Wide-flow options (mandatory). |
| switch(config-acl)# [sequence-number] {permit   deny} protocol source destination redirect redirect | Following are the optional commands under redirect redirect.                                                                                                    |
|                                                                                                    | • redirect—Redirect to interface(s). Syntax example: redirect Ethernet1/1,Ethernet1/2,port-channel1.                                                                                                    |
|                                                                                                    | • set-vlan—Set vlan value for traffic egressing via redirect ports(s).                                                                                                    |
|                                                                                                    | • <b>strip-vlan</b> —Send vlan untagged packet from redirect port(s).                                                                                                    |
|                                                                                                    | • wideflow—Wide-flow options (mandatory).                                                                                                    |
|                                                                                                    | switch(config)# ip access-list name  switch(config-acl)# [sequence-number] {permit   deny} protocol source destination redirect redirect  switch(config-acl)# [sequence-number] {permit   deny}                    |

**Configuring Redirect Action** 

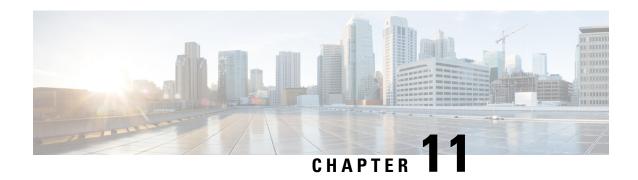

## **Configuring DHCP Snooping**

This chapter includes the following sections:

- About DHCP Snooping, on page 207
- Information About the DHCP Relay Agent, on page 209
- Prerequisites for DHCP Snooping, on page 210
- Guidelines and Limitations for DHCP Snooping, on page 210
- Default Settings for DHCP Snooping, on page 211
- Configuring DHCP Snooping, on page 211
- Verifying the DHCP Snooping Configuration, on page 225
- Displaying DHCP Bindings, on page 226
- Clearing the DHCP Snooping Binding Database, on page 226
- Clearing DHCP Relay Statistics, on page 227
- Monitoring DHCP, on page 227
- Configuration Examples for DHCP Snooping, on page 228

## **About DHCP Snooping**

DHCP snooping acts like a firewall between untrusted hosts and trusted DHCP servers. DHCP snooping performs the following activities:

- Validates DHCP messages received from untrusted sources and filters out invalid messages.
- Builds and maintains the DHCP snooping binding database, which contains information about untrusted hosts with leased IP addresses.
- Uses the DHCP snooping binding database to validate subsequent requests from untrusted hosts.

DHCP snooping is enabled on a per-VLAN basis. By default, the feature is inactive on all VLANs. You can enable the feature on a single VLAN or a range of VLANs.

### Feature Enabled and Globally Enabled

When you are configuring DHCP snooping, it is important that you understand the difference between enabling the DHCP snooping feature and globally enabling DHCP snooping.

#### **Feature Enablement**

The DHCP snooping feature is disabled by default. When the DHCP snooping feature is disabled, you cannot configure it or any of the features that depend on DHCP snooping. The commands to configure DHCP snooping and its dependent features are unavailable when DHCP snooping is disabled.

When you enable the DHCP snooping feature, the switch begins building and maintaining the DHCP snooping binding database. Features dependent on the DHCP snooping binding database can now make use of it and can therefore also be configured.

Enabling the DHCP snooping feature does not globally enable it. You must separately enable DHCP snooping globally.

Disabling the DHCP snooping feature removes all DHCP snooping configuration from the switch. If you want to disable DHCP snooping and preserve the configuration, globally disable DHCP snooping but do not disable the DHCP snooping feature.

#### **Global Enablement**

After DHCP snooping is enabled, DHCP snooping is globally disabled by default. Global enablement is a second level of enablement that allows you to have separate control of whether the switch is actively performing DHCP snooping that is independent from enabling the DHCP snooping binding database.

When you globally enable DHCP snooping, on each untrusted interface of VLANs that have DHCP snooping enabled, the switch begins validating DHCP messages that are received and used the DHCP snooping binding database to validate subsequent requests from untrusted hosts.

When you globally disable DHCP snooping, the switch stops validating DHCP messages and validating subsequent requests from untrusted hosts. It also removes the DHCP snooping binding database. Globally disabling DHCP snooping does not remove any DHCP snooping configuration or the configuration of other features that are dependent upon the DHCP snooping feature.

### **Trusted and Untrusted Sources**

You can configure whether DHCP snooping trusts traffic sources. An untrusted source might initiate traffic attacks or other hostile actions. To prevent such attacks, DHCP snooping filters messages from untrusted sources.

In an enterprise network, a trusted source is a switch that is under your administrative control. These switches include the switches, routers, and servers in the network. Any switch beyond the firewall or outside the network is an untrusted source. Generally, host ports are treated as untrusted sources.

In a service provider environment, any switch that is not in the service provider network is an untrusted source (such as a customer switch). Host ports are untrusted sources.

In a Cisco Nexus device, you indicate that a source is trusted by configuring the trust state of its connecting interface.

The default trust state of all interfaces is untrusted. You must configure DHCP server interfaces as trusted. You can also configure other interfaces as trusted if they connect to switches (such as switches or routers) inside your network. You usually do not configure host port interfaces as trusted.

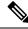

Note

For DHCP snooping to function properly, you must connect all DHCP servers to the switch through trusted interfaces.

### **DHCP Snooping Binding Database**

Using information extracted from intercepted DHCP messages, DHCP snooping dynamically builds and maintains a database. The database contains an entry for each untrusted host with a leased IP address if the host is associated with a VLAN that has DHCP snooping enabled. The database does not contain entries for hosts that are connected through trusted interfaces.

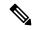

Note

The DHCP snooping binding database is also referred to as the DHCP snooping binding table.

DHCP snooping updates the database when the switch receives specific DHCP messages. For example, the feature adds an entry to the database when the switch receives a DHCPACK message from the server. The feature removes the entry in the database when the IP address lease expires or the switch receives a DHCPRELEASE message from the host.

Each entry in the DHCP snooping binding database includes the MAC address of the host, the leased IP address, the lease time, the binding type, and the VLAN number and interface information associated with the host.

You can remove entries from the binding database by using the **clear ip dhcp snooping binding** command.

## **Information About the DHCP Relay Agent**

### **DHCP Relay Agent**

You can configure the device to run a DHCP relay agent, which forwards DHCP packets between clients and servers. This feature is useful when clients and servers are not on the same physical subnet. Relay agents receive DHCP messages and then generate a new DHCP message to send out on another interface. The relay agent sets the gateway address (giaddr field of the DHCP packet) and, if configured, adds the relay agent information option (Option 82) in the packet and forwards it to the DHCP server. The reply from the server is forwarded back to the client after removing Option 82.

After you enable Option 82, the device uses the binary ifindex format by default. If needed, you can change the Option 82 setting to use an encoded string format instead.

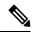

Note

When the device relays a DHCP request that already includes Option 82 information, the device forwards the request with the original Option 82 information without altering it.

### **VRF Support for the DHCP Relay Agent**

You can configure the DHCP relay agent to forward DHCP broadcast messages from clients in a virtual routing and forwarding (VRF) instance to DHCP servers in a different VRF. By using a single DHCP server to provide DHCP support to clients in multiple VRFs, you can conserve IP addresses by using a single IP address pool rather than one for each VRF.

Enabling VRF support for the DHCP relay agent requires that you enable Option 82 for the DHCP relay agent.

If a DHCP request arrives on an interface that you have configured with a DHCP relay address and VRF information, and the address of the DHCP server belongs to a network on an interface that is a member of a different VRF, the device inserts Option 82 information in the request and forwards it to the DHCP server in the server VRF. The Option 82 information includes the following:

#### **VPN** identifier

Name of the VRF that the interface that receives the DHCP request is a member of.

#### Link selection

Subnet address of the interface that receives the DHCP request.

#### Server identifier override

IP address of the interface that receives the DHCP request.

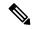

Note

The DHCP server must support the VPN identifier, link selection, and server identifier override options.

When the device receives the DHCP response message, it strips off the Option 82 information and forwards the response to the DHCP client in the client VRF.

### **DHCP Relay Binding Database**

A relay binding is an entity that associates a DHCP or BOOTP client with a relay agent address and its subnet. Each relay binding stores the client MAC address, active relay agent address, active relay agent address mask, logical and physical interfaces to which the client is connected, giaddr retry count, and total retry count. The giaddr retry count is the number of request packets transmitted with that relay agent address, and the total retry count is the total number of request packets transmitted by the relay agent. One relay binding entry is maintained for each DHCP or BOOTP client.

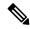

Note

When DHCP smart relay is enabled globally or at the interface level on any switch, the relay bindings on all switches should be synchronized with the vPC peer.

## **Prerequisites for DHCP Snooping**

You should be familiar with DHCP before you configure DHCP snooping or the DHCP relay agent .

## **Guidelines and Limitations for DHCP Snooping**

Consider the following guidelines and limitations when configuring DHCP snooping:

- The DHCP snooping database can store 2000 bindings.
- DHCP snooping is not active until you enable the feature, enable DHCP snooping globally, and enable DHCP snooping on at least one VLAN.

- Before globally enabling DHCP snooping on the switch, make sure that the switches that act as the DHCP server and the DHCP relay agent are configured and enabled.
- If a VLAN ACL (VACL) is configured on a VLAN that you are configuring with DHCP snooping, ensure that the VACL permits DHCP traffic between DHCP servers and DHCP hosts.
- DHCP snooping and DHCP relay feature are not supported on the same VLAN.

## **Default Settings for DHCP Snooping**

This table lists the default settings for DHCP snooping parameters.

#### **Table 16: Default DHCP Snooping Parameters**

| Parameters                           | Default   |
|--------------------------------------|-----------|
| DHCP snooping feature                | Disabled  |
| DHCP snooping globally enabled       | No        |
| DHCP snooping VLAN                   | None      |
| DHCP snooping Option 82 support      | Disabled  |
| DHCP snooping trust                  | Untrusted |
| VRF support for the DHCP relay agent | Disabled  |
| DHCP relay agent                     | Disabled  |

## **Configuring DHCP Snooping**

### **Minimum DHCP Snooping Configuration**

#### **Procedure**

|        | Command or Action                          | Purpose                                                                         |
|--------|--------------------------------------------|---------------------------------------------------------------------------------|
| Step 1 | Enable the DHCP snooping feature.          | When the DHCP snooping feature is disabled, you cannot configure DHCP snooping. |
|        |                                            | For details, see Enabling or Disabling the DHCP Snooping Feature, on page 212.  |
| Step 2 | Enable DHCP snooping globally.             | For details, see Enabling or Disabling DHCP Snooping Globally, on page 213.     |
| Step 3 | Enable DHCP snooping on at least one VLAN. | By default, DHCP snooping is disabled on all VLANs.                             |

|        | Command or Action                                                                 | Purpose                                                                         |
|--------|-----------------------------------------------------------------------------------|---------------------------------------------------------------------------------|
|        |                                                                                   | For details, see Enabling or Disabling DHCP Snooping on a VLAN, on page 213.    |
| Step 4 | Ensure that the DHCP server is connected to the switch using a trusted interface. | For details, see Configuring an Interface as Trusted or Untrusted, on page 217. |

## **Enabling or Disabling the DHCP Snooping Feature**

You can enable or disable the DHCP snooping feature on the switch. By default, DHCP snooping is disabled.

#### Before you begin

If you disable the DHCP snooping feature, all DHCP snooping configuration is lost. If you want to turn off DHCP snooping and preserve the DHCP snooping configuration, disable DHCP globally.

#### **SUMMARY STEPS**

- 1. configure terminal
- 2. [no] feature dhcp
- 3. (Optional) show running-config dhcp
- 4. (Optional) copy running-config startup-config

|        | Command or Action                                     | Purpose                                                                                                    |
|--------|-------------------------------------------------------|----------------------------------------------------------------------------------------------------|
| Step 1 | configure terminal                                    | Enters global configuration mode.                                                                                                    |
|        | Example:                                              |                                                                                                    |
|        | <pre>switch# configure terminal switch(config)#</pre> |                                                                                                    |
| Step 2 | [no] feature dhcp                                     | Enables the DHCP snooping feature. The <b>no</b> option disables the DHCP snooping feature and erases all DHCP snooping configuration. |
|        | Example:                                              |                                                                                                    |
|        | switch(config)# feature dhcp                          |                                                                                                    |
| Step 3 | (Optional) show running-config dhcp                   | Shows the DHCP snooping configuration.                                                                                                 |
|        | Example:                                              |                                                                                                    |
|        | switch(config)# show running-config dhep              |                                                                                                    |
| Step 4 | (Optional) copy running-config startup-config         | Copies the running configuration to the startup configuration.                                                                         |
|        | Example:                                              |                                                                                                    |
|        | switch(config)# copy running-config startup-config    |                                                                                                    |

### **Enabling or Disabling DHCP Snooping Globally**

You can enable or disable the DHCP snooping globally on the switch. Globally disabling DHCP snooping stops the switch from performing any DHCP snooping or relaying DHCP messages but preserves DCHP snooping configuration.

#### Before you begin

Ensure that you have enabled the DHCP snooping feature. By default, DHCP snooping is globally disabled.

#### **SUMMARY STEPS**

- 1. configure terminal
- 2. [no] ip dhcp snooping
- 3. (Optional) show running-config dhcp
- 4. (Optional) copy running-config startup-config

#### **DETAILED STEPS**

|        | Command or Action                                     | Purpose                                                                      |
|--------|-------------------------------------------------------|------------------------------------------------------------------------------|
| Step 1 | configure terminal                                    | Enters global configuration mode.                                            |
|        | Example:                                              |                                                                              |
|        | <pre>switch# configure terminal switch(config)#</pre> |                                                                              |
| Step 2 | [no] ip dhcp snooping                                 | Enables DHCP snooping globally. The <b>no</b> option disables DHCP snooping. |
|        | Example:                                              |                                                                              |
|        | switch(config)# ip dhcp snooping                      |                                                                              |
| Step 3 | (Optional) show running-config dhcp                   | Shows the DHCP snooping configuration.                                       |
|        | Example:                                              |                                                                              |
|        | switch(config)# show running-config dhcp              |                                                                              |
| Step 4 | (Optional) copy running-config startup-config         | Copies the running configuration to the startup                              |
|        | Example:                                              | configuration.                                                               |
|        | switch(config)# copy running-config startup-config    |                                                                              |

## **Enabling or Disabling DHCP Snooping on a VLAN**

You can enable or disable DHCP snooping on one or more VLANs.

#### Before you begin

By default, DHCP snooping is disabled on all VLANs.

Ensure that DHCP snooping is enabled.

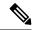

Note

If a VACL is configured on a VLAN that you are configuring with DHCP snooping, ensure that the VACL permits DHCP traffic between DHCP servers and DHCP hosts.

#### **SUMMARY STEPS**

- 1. configure terminal
- 2. [no] ip dhcp snooping vlan vlan-list
- 3. (Optional) show running-config dhcp
- 4. (Optional) copy running-config startup-config

#### **DETAILED STEPS**

|        | Command or Action                                                    | Purpose                                                                                |
|--------|----------------------------------------------------------------------|----------------------------------------------------------------------------------------|
| Step 1 | configure terminal                                                   | Enters global configuration mode.                                                      |
|        | Example:                                                             |                                                                                        |
|        | <pre>switch# configure terminal switch(config)#</pre>                |                                                                                        |
| Step 2 | [no] ip dhcp snooping vlan vlan-list                                 | Enables DHCP snooping on the VLANs specified by                                        |
|        | Example:                                                             | <i>vlan-list</i> . The <b>no</b> option disables DHCP snooping on the VLANs specified. |
|        | <pre>switch(config)# ip dhcp snooping vlan<br/>100,200,250-252</pre> | V LAIVS Specified.                                                                     |
| Step 3 | (Optional) show running-config dhcp                                  | Shows the DHCP snooping configuration.                                                 |
|        | Example:                                                             |                                                                                        |
|        | switch(config)# show running-config dhcp                             |                                                                                        |
| Step 4 | (Optional) copy running-config startup-config                        | Copies the running configuration to the startup                                        |
|        | Example:                                                             | configuration.                                                                         |
|        | switch(config)# copy running-config startup-config                   |                                                                                        |

### **Enabling or Disabling Option 82 Data Insertion and Removal**

You can enable or disable the insertion and removal of Option 82 information for DHCP packets forwarded without the use of the DHCP relay agent. By default, the device does not include Option 82 information in DHCP packets.

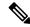

Note

DHCP relay agent support for Option 82 is configured separately.

#### Before you begin

Ensure that the DHCP feature is enabled.

#### **SUMMARY STEPS**

- 1. config t
- 2. [no] ip dhcp snooping information option
- 3. (Optional) [no] ip dhcp snooping sub-option circuit-id format-type string format
- 4. (Optional) show running-config dhcp
- 5. (Optional) copy running-config startup-config

#### **DETAILED STEPS**

|        | Command or Action                                                                           | Purpose                                                                                                    |
|--------|---------------------------------------------------------------------------------------------|----------------------------------------------------------------------------------------------------|
| Step 1 | config t                                                                                    | Enters global configuration mode.                                                                                                    |
|        | Example:                                                                                    |                                                                                                    |
|        | <pre>switch# config t switch(config)#</pre>                                                 |                                                                                                    |
| Step 2 | [no] ip dhep snooping information option                                                    | Enables the insertion and removal of Option 82 information                                                                                                    |
|        | <pre>Example: switch(config) # ip dhcp snooping information option</pre>                    | for DHCP packets. The <b>no</b> option disables the insertion and removal of Option 82 information.                                                                                                    |
| Step 3 | (Optional) [no] ip dhcp snooping sub-option circuit-id                                      | Configures Option 82 to use encoded string format of either ingress ifindex name or host name or a combination of both hostname and ifindex name. ["%h" for hostname, "%p" for ifindex and combination of %h and %p for both hostname. |
|        | format-type string format                                                                   |                                                                                                    |
|        | Example:                                                                                    |                                                                                                    |
|        | <pre>switch(config)# ip dhcp snooping sub-option circuit-id format-type string format</pre> | and ifindex name.                                                                                                    |
| Step 4 | (Optional) show running-config dhcp                                                         | Displays the DHCP configuration.                                                                                                    |
|        | Example:                                                                                    |                                                                                                    |
|        | switch(config)# show running-config dhcp                                                    |                                                                                                    |
| Step 5 | (Optional) copy running-config startup-config                                               | Copies the running configuration to the startup configuration.                                                                                                    |
|        | Example:                                                                                    |                                                                                                    |
|        | switch(config)# copy running-config startup-config                                          |                                                                                                    |

### **Enabling or Disabling Option 82 User Defined Data Insertion and Removal**

You can enable or disable the insertion and removal of Option 82 user-defined information for DHCP packets forwarded to server. The configuration is applicable per port and overrides option82 global configuration that uses encoded string format of ingress ifindex name. When DHCP Relay is configured on SVI, the user defined string from the ingress physical *ifindex* is appended to the DHCP Packet being relayed.

By default, the device does not include option 82 information in DHCP packets.

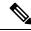

Note

The user-defined option82 configuration applies to both DHCP Relay and DHCP Snooping.

#### Before you begin

Ensure that the DHCP feature is enabled.

#### **SUMMARY STEPS**

- 1. config t
- 2. [no] ip dhcp snooping information option
- 3. interface ethernet slot/port
- 4. ip dhcp option82 suboption circuit-id user-defined-circuit-id
- 5. (Optional) show ip dhcp option82 suboption info interface po5
- **6.** (Optional) **copy running-config startup-config**

#### **DETAILED STEPS**

|        | Command or Action                                                                                                    | Purpose                                                                                                    |
|--------|----------------------------------------------------------------------------------------------------|----------------------------------------------------------------------------------------------------|
| Step 1 | config t                                                                                                    | Enters global configuration mode.                                                                                                    |
| Step 2 | [no] ip dhcp snooping information option                                                                                                    | Enables the insertion and removal of Option 82 information for DHCP packets. The <b>no</b> option disables the insertion and removal of Option 82 information.                                     |
| Step 3 | interface ethernet slot/port                                                                                                    | Enters interface configuration mode, where slot/port is the Layer 2 Ethernet ingress interface where you want to configure the option 82 string.                                                   |
| Step 4 | <pre>ip dhcp option82 suboption circuit-id user-defined-circuit-id  Example: switch(config-if)# ip dhcp option82 suboption circuit-id po5-option82-string</pre> | Enters user defined option82 string on port channel5. The string po5-option82-string is appended to the DHCP Packet being ingress on port channel 5. The same is configured on Ethernet interface. |
| Step 5 | (Optional) show ip dhcp option82 suboption info interface po5                                                                                                   | Displays the DHCP option 82 information and statistics.                                                                                                    |
| Step 6 | (Optional) copy running-config startup-config                                                                                                    | Copies the running configuration to the startup configuration.                                                                                                    |

### **Enabling or Disabling Strict DHCP Packet Validation**

You can enable or disable the strict validation of DHCP packets by the DHCP snooping feature. By default, strict validation of DHCP packets is disabled.

- 1. configure terminal
- 2. [no] ip dhcp packet strict-validation
- 3. (Optional) show running-config dhcp
- 4. (Optional) copy running-config startup-config

|        | Command or Action                                     | Purpose                                                                                                    |
|--------|-------------------------------------------------------|----------------------------------------------------------------------------------------------------|
| Step 1 | configure terminal                                    | Enters global configuration mode.                                                                                                    |
|        | Example:                                              |                                                                                                    |
|        | <pre>switch# configure terminal switch(config)#</pre> |                                                                                                    |
| Step 2 | [no] ip dhcp packet strict-validation                 | Enables the strict validation of DHCP packets by the DHCP snooping feature. The <b>no</b> option disables strict DHCP packet validation. |
|        | Example:                                              |                                                                                                    |
|        | switch(config)# ip dhcp packet strict-validation      | vanuation.                                                                                                    |
| Step 3 | (Optional) show running-config dhcp                   | Shows the DHCP snooping configuration.                                                                                                   |
|        | Example:                                              |                                                                                                    |
|        | switch(config)# show running-config dhcp              |                                                                                                    |
| Step 4 | (Optional) copy running-config startup-config         | Copies the running configuration to the startup                                                                                          |
|        | Example:                                              | configuration.                                                                                                    |
|        | switch(config) # copy running-config startup-config   | 3                                                                                                    |

## **Configuring an Interface as Trusted or Untrusted**

You can configure whether an interface is a trusted or untrusted source of DHCP messages. You can configure DHCP trust on the following types of interfaces:

- Layer 2 Ethernet interfaces
- Layer 2 port-channel interfaces

#### Before you begin

By default, all interfaces are untrusted.

Ensure that DHCP snooping is enabled.

- 1. configure terminal
- **2.** Enter one of the following commands:
  - interface ethernet port/slot
  - interface port-channel channel-number
- 3. [no] ip dhep snooping trust
- 4. (Optional) show running-config dhcp
- 5. (Optional) copy running-config startup-config

|        | Command or Action                                                                                                    | Purpose                                                                                                    |
|--------|----------------------------------------------------------------------------------------------------|----------------------------------------------------------------------------------------------------|
| Step 1 | configure terminal                                                                                                    | Enters global configuration mode.                                                                                                    |
|        | Example:                                                                                                    |                                                                                                    |
|        | <pre>switch# configure terminal switch(config)#</pre>                                                                                                    |                                                                                                    |
| Step 2 | Enter one of the following commands:  • interface ethernet port/slot • interface port-channel channel-number  Example:  switch (config) # interface ethernet 2/1 switch (config-if) # | <ul> <li>Enters interface configuration mode, where port / slot is the Layer 2 Ethernet interface that you want to configure as trusted or untrusted for DHCP snooping.</li> <li>Enters interface configuration mode, where port / slot is the Layer 2 port-channel interface that you want to configure as trusted or untrusted for DHCP snooping.</li> </ul> |
| Step 3 | <pre>[no] ip dhcp snooping trust Example: switch(config-if) # ip dhcp snooping trust</pre>                                                                                            | Configures the interface as a trusted interface for DHCP snooping. The <b>no</b> option configures the port as an untrusted interface.                                                                                                    |
| Step 4 | (Optional) show running-config dhcp  Example: switch(config-if) # show running-config dhcp                                                                                            | Shows the DHCP snooping configuration.                                                                                                    |
| Step 5 | (Optional) copy running-config startup-config  Example:  switch(config-if) # copy running-config startup-config                                                                       | Copies the running configuration to the startup configuration.                                                                                                    |

### **Enabling or Disabling the DHCP Relay Agent**

You can enable or disable the DHCP relay agent. By default, the DHCP relay agent is enabled.

#### Before you begin

Ensure that the DHCP feature is enabled.

- 1. config t
- 2. [no] ip dhcp relay
- 3. (Optional) show ip dhcp relay
- 4. (Optional) show running-config dhcp
- 5. (Optional) copy running-config startup-config

|        | Command or Action                                  | Purpose                                                         |
|--------|----------------------------------------------------|-----------------------------------------------------------------|
| Step 1 | config t                                           | Enters global configuration mode.                               |
|        | Example:                                           |                                                                 |
|        | <pre>switch# config t switch(config)#</pre>        |                                                                 |
| Step 2 | [no] ip dhcp relay                                 | Enables the DHCP relay agent. The <b>no</b> option disables the |
|        | Example:                                           | relay agent.                                                    |
|        | switch(config)# ip dhcp relay                      |                                                                 |
| Step 3 | (Optional) show ip dhcp relay                      | Displays the DHCP relay configuration.                          |
|        | Example:                                           |                                                                 |
|        | switch(config) # show ip dhcp relay                |                                                                 |
| Step 4 | (Optional) show running-config dhcp                | Displays the DHCP configuration.                                |
|        | Example:                                           |                                                                 |
|        | switch(config) # show running-config dhcp          |                                                                 |
| Step 5 | (Optional) copy running-config startup-config      | Copies the running configuration to the startup                 |
|        | Example:                                           | configuration.                                                  |
|        | switch(config)# copy running-config startup-config |                                                                 |

### **Enabling or Disabling Option 82 for the DHCP Relay Agent**

You can enable or disable the device to insert and remove Option 82 information on DHCP packets forwarded by the relay agent.

By default, the DHCP relay agent does not include Option 82 information in DHCP packets.

#### **SUMMARY STEPS**

- 1. configure terminal
- 2. [no] ip dhcp relay
- 3. [no] ip dhcp relay information option
- 4. (Optional) show ip dhcp relay
- 5. (Optional) show running-config dhcp
- **6.** (Optional) **copy running-config startup-config**

|        | Command or Action                                     | Purpose                           |
|--------|-------------------------------------------------------|-----------------------------------|
| Step 1 | configure terminal                                    | Enters global configuration mode. |
|        | Example:                                              |                                   |
|        | <pre>switch# configure terminal switch(config)#</pre> |                                   |

|        | Command or Action                                                                                           | Purpose                                                                                                    |
|--------|----------------------------------------------------------------------------------------------------|----------------------------------------------------------------------------------------------------|
| Step 2 | [no] ip dhcp relay                                                                                          | Enables the DHCP relay feature. The <b>no</b> option disables this behavior.                                                                                                    |
|        | <pre>Example: switch(config)# ip dhcp relay</pre>                                                           |                                                                                                    |
| Step 3 | <pre>[no] ip dhcp relay information option Example: switch(config) # ip dhcp relay information option</pre> | Enables the DHCP relay agent to insert and remove Option 82 information on the packets that it forwards. The Option 82 information is in binary ifindex format by default. The <b>no</b> option disables this behavior. |
| Step 4 | (Optional) show ip dhcp relay  Example: switch(config) # show ip dhcp relay                                 | Displays the DHCP relay configuration.                                                                                                    |
| Step 5 | (Optional) show running-config dhcp  Example: switch(config) # show running-config dhcp                     | Displays the DHCP configuration.                                                                                                    |
| Step 6 | (Optional) copy running-config startup-config  Example: switch(config) # copy running-config startup-config | Saves the change persistently through reboots and restarts by copying the running configuration to the startup configuration.                                                                                           |

## **Enabling or Disabling VRF Support for the DHCP Relay Agent**

You can configure the device to support the relaying of DHCP requests that arrive on an interface in one VRF to a DHCP server in a different VRF instance.

#### Before you begin

You must enable Option 82 for the DHCP relay agent.

#### **SUMMARY STEPS**

- 1. config t
- ${\bf 2.} \quad [no] \ ip \ dhcp \ relay \ information \ option \ vpn$
- 3. [no] ip dhcp relay sub-option type cisco
- 4. (Optional) show ip dhcp relay
- 5. (Optional) show running-config dhcp
- **6.** (Optional) copy running-config startup-config

|        | Command or Action | Purpose                           |
|--------|-------------------|-----------------------------------|
| Step 1 | config t          | Enters global configuration mode. |
|        | Example:          |                                   |

|        | Command or Action                                                                                                   | Purpose                                                                                                    |
|--------|----------------------------------------------------------------------------------------------------|----------------------------------------------------------------------------------------------------|
|        | <pre>switch# config t switch(config)#</pre>                                                                         |                                                                                                    |
| Step 2 | <pre>[no] ip dhcp relay information option vpn Example: switch(config) # ip dhcp relay information option vpn</pre> | Enables VRF support for the DHCP relay agent. The <b>no</b> option disables this behavior.                                                                                                    |
| Step 3 | <pre>[no] ip dhcp relay sub-option type cisco Example: switch(config) # ip dhcp relay sub-option type cisco</pre>   | Enables DHCP to use Cisco proprietary numbers 150, 152, and 151 when filling the link selection, server ID override, and VRF name/VPN ID relay agent Option 82 suboptions. The <b>no</b> option causes DHCP to use RFC numbers 5, 11, and 151 for the link selection, server ID override, and VRF name/VPN ID suboptions. |
| Step 4 | (Optional) show ip dhcp relay  Example: switch(config) # show ip dhcp relay                                         | Displays the DHCP relay configuration.                                                                                                    |
| Step 5 | (Optional) show running-config dhcp  Example: switch(config) # show running-config dhcp                             | Displays the DHCP configuration.                                                                                                    |
| Step 6 | (Optional) copy running-config startup-config  Example: switch(config) # copy running-config startup-config         | Copies the running configuration to the startup configuration.                                                                                                    |

# **Enabling or Disabling Subnet Broadcast Support for the DHCP Relay Agent on a Layer 3 Interface**

You can configure the device to support the relaying of DHCP packets from clients to a subnet broadcast IP address. When this feature is enabled, the VLAN ACLs (VACLs) accept IP broadcast packets and all subnet broadcast (primary subnet broadcast as well as secondary subnet broadcast) packets.

#### Before you begin

Ensure that the DHCP feature is enabled.

Ensure that the DHCP relay agent is enabled.

- 1. config t
- 2. interface interface slot/port
- 3. [no] ip dhcp relay subnet-broadcast
- 4. exit
- 5. exit

- 6. (Optional) show ip dhcp relay
- 7. (Optional) show running-config dhcp
- 8. (Optional) copy running-config startup-config

|        | Command or Action                                                    | Purpose                                                                                              |
|--------|----------------------------------------------------------------------|----------------------------------------------------------------------------------------------------|
| Step 1 | config t                                                             | Enters global configuration mode.                                                                    |
|        | Example:                                                             |                                                                                                    |
|        | <pre>switch# config t switch(config)#</pre>                          |                                                                                                    |
| Step 2 | interface interface slot/port                                        | Enters interface configuration mode, where <i>slot/port</i> is the                                   |
|        | Example:                                                             | interface for which you want to enable or disable subnet broadcast support for the DHCP relay agent. |
|        | <pre>switch(config)# interface ethernet 2/2 switch(config-if)#</pre> | oronaction on providing agents                                                                       |
| Step 3 | [no] ip dhcp relay subnet-broadcast                                  | Enables subnet broadcast support for the DHCP relay agent.                                           |
|        | Example:                                                             | The <b>no</b> option disables this behavior.                                                         |
|        | switch(config-if)# ip dhcp relay subnet-broadcast                    |                                                                                                    |
| Step 4 | exit                                                                 | Exits interface configuration mode.                                                                  |
|        | Example:                                                             |                                                                                                    |
|        | <pre>switch(config-if)# exit switch(config)#</pre>                   |                                                                                                    |
| Step 5 | exit                                                                 | Exits global configuration mode.                                                                     |
|        | Example:                                                             |                                                                                                    |
|        | <pre>switch(config)# exit switch#</pre>                              |                                                                                                    |
| Step 6 | (Optional) show ip dhcp relay                                        | Displays the DHCP relay configuration.                                                               |
|        | Example:                                                             |                                                                                                    |
|        | switch# show ip dhcp relay                                           |                                                                                                    |
| Step 7 | (Optional) show running-config dhcp                                  | Displays the DHCP configuration.                                                                     |
|        | Example:                                                             |                                                                                                    |
|        | switch# show running-config dhcp                                     |                                                                                                    |
| Step 8 | (Optional) copy running-config startup-config                        | Copies the running configuration to the startup                                                      |
|        | Example:                                                             | configuration.                                                                                       |
|        | switch# copy running-config startup-config                           |                                                                                                    |

### **Configuring DHCP Server Addresses on an Interface**

You can configure DHCP server IP addresses on an interface. When an inbound DHCP BOOTREQUEST packet arrives on the interface, the relay agent forwards the packet to all DHCP server IP addresses specified. The relay agent forwards replies from all DHCP servers to the host that sent the request.

#### Before you begin

Ensure that the DHCP feature is enabled.

Ensure that the DHCP server is correctly configured.

Determine the IP address for each DHCP server that you want to configure on the interface.

If the DHCP server is in a different VRF instance than the interface, ensure that you have enabled VRF support.

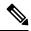

Note

If an ingress router ACL is configured on an interface that you are configuring with a DHCP server address, ensure that the router ACL permits DHCP traffic between DHCP servers and DHCP hosts.

#### **SUMMARY STEPS**

- 1. config t
- **2.** Do one of the following options:
  - interface ethernet slot/port[. number]
  - interface vlan vlan-id
  - interface port-channel channel-id[.subchannel-id]
- **3.** ip dhcp relay address *IP-address* [use-vrf *vrf-name*]
- 4. (Optional) show ip dhcp relay address
- 5. (Optional) show running-config dhcp
- **6.** (Optional) **copy running-config startup-config**

|        | Command or Action                                                                                                    | Purpose                                                                                                    |
|--------|----------------------------------------------------------------------------------------------------|----------------------------------------------------------------------------------------------------|
| Step 1 | config t                                                                                                    | Enters global configuration mode.                                                                                                    |
|        | Example:                                                                                                    |                                                                                                    |
|        | <pre>switch# config t switch(config)#</pre>                                                                                                    |                                                                                                    |
| Step 2 | Do one of the following options:  • interface ethernet slot/port[. number]  • interface vlan vlan-id  • interface port-channel channel-id[.subchannel-id] | • Enters interface configuration mode, where <i>slot/port</i> is the physical Ethernet interface that you want to configure with a DHCP server IP address. If you want to configure a subinterface, include the <i>number</i> argument to specify the subinterface number. |
|        | <pre>Example: switch(config) # interface ethernet 2/3 switch(config-if) #</pre>                                                                           | • Enters interface configuration mode, where <i>vlan-id</i> is the ID of the VLAN that you want to configure with a DHCP server IP address.                                                                                                    |

|        | Command or Action                                                                                                    | Purpose                                                                                                    |
|--------|----------------------------------------------------------------------------------------------------|----------------------------------------------------------------------------------------------------|
|        |                                                                                                    | • Enters interface configuration mode, where <i>channel-id</i> is the ID of the port channel that you want to configure with a DHCP server IP address. If you want to configure a subchannel, include the <i>subchannel-id</i> argument to specify the subchannel ID. |
| Step 3 | <pre>ip dhcp relay address IP-address [use-vrf vrf-name] Example: switch(config-if) # ip dhcp relay address 10.132.7.120 use-vrf red</pre> | Configures an IP address for a DHCP server to which the relay agent forwards BOOTREQUEST packets received on this interface.                                                                                                    |
|        |                                                                                                    | To configure more than one IP address, use the <b>ip dhcp relay address</b> command once per address.                                                                                                    |
| Step 4 | (Optional) show ip dhcp relay address                                                                                                    | Displays all the configured DHCP server addresses.                                                                                                    |
|        | <pre>Example: switch(config-if) # show ip dhcp relay address</pre>                                                                         |                                                                                                    |
| Step 5 | (Optional) show running-config dhcp                                                                                                    | Displays the DHCP configuration.                                                                                                    |
|        | Example: switch(config-if) # show running-config dhcp                                                                                      |                                                                                                    |
| Step 6 | (Optional) copy running-config startup-config  Example:  switch(config-if) # copy running-config startup-config                            | Copies the running configuration to the startup configuration.                                                                                                    |

## **Creating a DHCP Static Binding**

You can create a static DHCP source binding to a Layer 2 interface.

#### Before you begin

Ensure that you have enabled the DHCP snooping feature.

- 1. configure terminal
- **2.** ip source binding *IP-address MAC-address* vlan *vlan-id* {interface ethernet *slot/port* | port-channel *channel-no*}
- 3. (Optional) show ip dhep snooping binding
- 4. (Optional) show ip dhcp snooping binding dynamic
- 5. (Optional) copy running-config startup-config

|        | Command or Action                                                                                              | Purpose                                                            |
|--------|----------------------------------------------------------------------------------------------------|--------------------------------------------------------------------|
| Step 1 | configure terminal                                                                                             | Enters global configuration mode.                                  |
|        | Example:                                                                                                    |                                                                    |
|        | <pre>switch# configure terminal switch(config)#</pre>                                                          |                                                                    |
| Step 2 | ip source binding IP-address MAC-address vlan vlan-id {interface ethernet slot/port   port-channel channel-no} | Binds the static source address to the Layer 2 Ethernet interface. |
|        | Example:                                                                                                    |                                                                    |
|        | switch(config)# ip source binding 10.5.22.7 001f.28bd.0013 vlan 100 interface ethernet 2/3                     |                                                                    |
| Step 3 | (Optional) show ip dhcp snooping binding                                                                       | Shows the DHCP snooping static and dynamic bindings.               |
|        | Example:                                                                                                    |                                                                    |
|        | switch(config)# ip dhcp snooping binding                                                                       |                                                                    |
| Step 4 | (Optional) show ip dhcp snooping binding dynamic                                                               | Shows the DHCP snooping dynamic bindings.                          |
|        | Example:                                                                                                    |                                                                    |
|        | switch(config)# ip dhcp snooping binding dynamic                                                               |                                                                    |
| Step 5 | (Optional) copy running-config startup-config                                                                  | Copies the running configuration to the startup                    |
|        | Example:                                                                                                    | configuration.                                                     |
|        | switch(config) # copy running-config startup-config                                                            | 3                                                                  |

#### **Example**

The following example shows how to create a static IP source entry associated with VLAN 100 on Ethernet interface 2/3:

```
switch# configure terminal
switch(config)# ip source binding 10.5.22.7 001f.28bd.0013 vlan 100 interface ethernet 2/3
switch(config)#
```

## **Verifying the DHCP Snooping Configuration**

To display DHCP snooping configuration information, perform one of the following tasks. For detailed information about the fields in the output from these commands, see the System Management Configuration Guide for your Cisco Nexus device.

| Command                  | Purpose                                   |
|--------------------------|-------------------------------------------|
| show running-config dhcp | Displays the DHCP snooping configuration. |

| Command               | Purpose                                           |
|-----------------------|---------------------------------------------------|
| show ip dhcp relay    | Displays the DHCP relay configuration.            |
| show ip dhcp snooping | Displays general information about DHCP snooping. |

## **Displaying DHCP Bindings**

Use the **show ip dhcp snooping binding** command to display the DHCP static and dynamic binding table. Use the **show ip dhcp snooping binding dynamic** to display the DHCP dynamic binding table.

For detailed information about the fields in the output from this command, see the *System Management Configuration Guide* for your Cisco Nexus device.

This example shows how to create a static DHCP binding and then verify the binding using the **show ip dhcp snooping binding** command.

```
switch# configuration terminal
switch(config) # ip source binding 10.20.30.40 0000.1111.2222 vlan 400 interface port-channel
500
```

| switch(config)# <b>sh</b> | ow ip dhcp snoopi | ng binding |        |      |                 |
|---------------------------|-------------------|------------|--------|------|-----------------|
| MacAddress                | IpAddress         | LeaseSec   | Type   | VLAN | Interface       |
|                           |                   |            |        |      |                 |
| 00:00:11:11:22:22         | 10.20.30.40       | infinite   | static | 400  | port-channel500 |

## **Clearing the DHCP Snooping Binding Database**

You can remove entries from the DHCP snooping binding database, including a single entry, all entries associated with an interface, or all entries in the database.

#### Before you begin

Ensure that DHCP snooping is enabled.

- 1. (Optional) clear ip dhcp snooping binding
- **2.** (Optional) **clear ip dhcp snooping binding interface ethernet** *slot/port*[.*subinterface-number*]
- 3. (Optional) clear ip dhcp snooping binding interface port-channel channel-number [.subchannel-number]
- **4.** (Optional) **clear ip dhcp snooping binding vlan** *vlan-id* **mac** *mac-address* **ip** *ip-address* **interface** {**ethernet** *slot/port*[.*subinterface-number* | **port-channel** *channel-number*[.*subchannel-number*] }
- 5. (Optional) show ip dhcp snooping binding

|        | Command or Action                                                                                                    | Purpose                                                                                                   |
|--------|----------------------------------------------------------------------------------------------------|----------------------------------------------------------------------------------------------------|
| Step 1 | (Optional) clear ip dhcp snooping binding  Example:  switch# clear ip dhcp snooping binding                                                                                                 | Clears all entries from the DHCP snooping binding database.                                               |
| Step 2 | (Optional) clear ip dhcp snooping binding interface ethernet slot/port[.subinterface-number]                                                                                                | Clears entries associated with a specific Ethernet interface from the DHCP snooping binding database.     |
|        | <pre>Example: switch# clear ip dhcp snooping binding interface ethernet 1/4</pre>                                                                                                    |                                                                                                    |
| Step 3 | (Optional) clear ip dhcp snooping binding interface port-channel channel-number[.subchannel-number]                                                                                         | Clears entries associated with a specific port-channel interface from the DHCP snooping binding database. |
|        | <pre>Example: switch# clear ip dhcp snooping binding interface port-channel 72</pre>                                                                                                    |                                                                                                    |
| Step 4 | (Optional) clear ip dhcp snooping binding vlan vlan-id mac mac-address ip ip-address interface {ethernet slot/port[.subinterface-number   port-channel channel-number[.subchannel-number] } | Clears a single, specific entry from the DHCP snooping binding database.                                  |
|        | Example:  switch# clear ip dhcp snooping binding vlan 23 mac  0060.3aeb.54f0 ip 10.34.54.9 interface  ethernet 2/11                                                                         |                                                                                                    |
| Step 5 | (Optional) show ip dhcp snooping binding                                                                                                    | Displays the DHCP snooping binding database.                                                              |
|        | Example: switch# show ip dhcp snooping binding                                                                                                    |                                                                                                    |

## **Clearing DHCP Relay Statistics**

Use the **clear ip dhcp relay statistics** command to clear the global DHCP relay statistics.

Use the **clear ip dhcp relay statistics interface** interface command to clear the DHCP relay statistics for a particular interface.

Use the **clear ip dhcp relay statistics interface** *interface* **serverip** *ip-address* [**use-vrf** *vrf-name*] command to clear the DHCP relay statistics at the server level for a particular interface.

## **Monitoring DHCP**

Use the **show ip dhcp snooping statistics** command to monitor DHCP snooping.

Use the **show ip dhcp relay statistics** [**interface** [**serverip** *ip-address* [**use-vrf** *vrf-name*]]] command to monitor DHCP relay statistics at the global, server, or interface level.

Use the (Optional) **show ip dhcp snooping statistics vlan** [vlan-id] **interface** [ethernet|port-channel][id] command to know the exact statistics about snooping statistics per interface under a vlan.

## **Configuration Examples for DHCP Snooping**

The following example shows how to enable DHCP snooping on two VLANs, with Option 82 support enabled and Ethernet interface 2/5 trusted because the DHCP server is connected to that interface:

```
feature dhcp
ip dhcp snooping
ip dhcp snooping info option
interface Ethernet 2/5
ip dhcp snooping trust
ip dhcp snooping vlan 1
ip dhcp snooping vlan 50
```

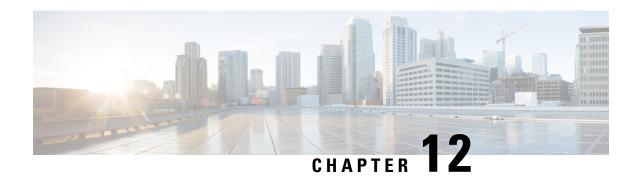

## **Configuring MAC ACLs**

This chapter describes how to configure MAC access lists (ACLs) on Cisco NX-OS devices.

- Information About MAC ACLs, on page 229
- Default Settings for MAC ACLs, on page 230
- Guidelines and Limitations for MAC ACLs, on page 230
- Configuring MAC ACLs, on page 230
- Verifying the MAC ACL Configuration, on page 238
- Clearing MAC ACL Statistics, on page 238

## **Information About MAC ACLs**

MAC ACLs are ACLs that use information in the Layer 2 header of packets to filter traffic. MAC ACLs share many fundamental concepts with IP ACLs, including support for virtualization.

### **MAC Packet Classification**

MAC packet classification allows you to control whether a MAC ACL that is on a Layer 2 interface applies to all traffic entering the interface, including IP traffic, or to non-IP traffic only.

MAC packet classification does not work on the Layer 3 control plane protocols such as HSRP, VRRP, OSPF, and so on. If you enable MAC packet classification on the VLANs, the basic functionalities will break on these protocols.

| MAC Packet Classification<br>State | Effect on Interface                                                                                     |
|------------------------------------|----------------------------------------------------------------------------------------------------|
| Enabled                            | A MAC ACL that is on the interface applies to all traffic entering the interface, including IP traffic. |
|                                    | You can apply an IP port ACL on the interface, but it will not filter traffic.                          |
| Disabled                           | • A MAC ACL that is on the interface applies only to non-IP traffic entering the interface.             |
|                                    | • You can apply an IP port ACL on the interface and it will filter traffic.                             |

## **Default Settings for MAC ACLs**

This table lists the default settings for MAC ACL parameters.

#### **Table 17: Default MAC ACLs Parameters**

| Parameters | Default                          |
|------------|----------------------------------|
| MAC ACLs   | No MAC ACLs exist by default     |
| ACL rules  | Implicit rules apply to all ACLs |

## **Guidelines and Limitations for MAC ACLs**

MAC ACLs have the following configuration guidelines and limitations:

- MAC ACLs apply to ingress traffic only.
- Due to a hardware limitation, MAC ACL does not filter ARP packets on Cisco Nexus 3500 platform switches.

## **Configuring MAC ACLs**

### Creating a MAC ACL

You can create a MAC ACL and add rules to it.

#### **SUMMARY STEPS**

- 1. switch# configure terminal
- 2. switch(config)# mac access-list name
- **3.** switch(config-mac-acl)# {**permit** | **deny**} source destination protocol
- **4.** (Optional) switch(config-mac-acl)# statistics per-entry
- **5.** (Optional) switch(config-mac-acl)# **show mac access-lists** *name*
- **6.** (Optional) switch(config-mac-acl)# **copy running-config startup-config**

|        | Command or Action                                                                   | Purpose                                                |
|--------|-------------------------------------------------------------------------------------|--------------------------------------------------------|
| Step 1 | switch# configure terminal                                                          | Enters global configuration mode.                      |
| Step 2 | switch(config)# mac access-list name                                                | Creates the MAC ACL and enters ACL configuration mode. |
| Step 3 | switch(config-mac-acl)# { <b>permit</b>   <b>deny</b> } source destination protocol | Creates a rule in the MAC ACL.                         |

|        | Command or Action                                                     | Purpose                                                                                            |
|--------|-----------------------------------------------------------------------|----------------------------------------------------------------------------------------------------|
|        |                                                                       | The <b>permit</b> and <b>deny</b> commands support many ways of identifying traffic.               |
| Step 4 | (Optional) switch(config-mac-acl)# statistics per-entry               | Specifies that the device maintains global statistics for packets that match the rules in the ACL. |
| Step 5 | (Optional) switch(config-mac-acl)# show mac access-lists name         | Displays the MAC ACL configuration.                                                                |
| Step 6 | (Optional) switch(config-mac-acl)# copy running-config startup-config | Copies the running configuration to the startup configuration.                                     |

#### **Example**

This example shows how to create a MAC ACL:

### **Changing a MAC ACL**

You can remove a MAC ACL from the device.

#### Before you begin

Use the **show mac access-lists** command with the **summary** keyword to find the interfaces that a MAC ACL is configured on.

- 1. switch# configure terminal
- 2. switch(config)# mac access-list name
- **3.** (Optional) switch(config-mac-acl)# [sequence-number] {**permit** | **deny**} source destination protocol
- **4.** (Optional) switch(config-mac-acl)# **no** {sequence-number | {**permit** | **deny**} source destination protocol}
- **5.** (Optional) switch(config-mac-acl)# [no] statistics per-entry
- **6.** (Optional) switch(config-mac-acl)# **show mac access-lists** *name*
- 7. (Optional) switch(config-mac-acl)# copy running-config startup-config

|        | Command or Action                                                                                                    | Purpose                                                                                                    |
|--------|----------------------------------------------------------------------------------------------------|----------------------------------------------------------------------------------------------------|
| Step 1 | switch# configure terminal                                                                                                   | Enters global configuration mode.                                                                                                    |
| Step 2 | switch(config)# mac access-list name                                                                                         | Enters ACL configuration mode for the ACL that you specify by name.                                                                                                    |
| Step 3 | (Optional) switch(config-mac-acl)# [sequence-number] {permit   deny} source destination protocol                             | Creates a rule in the MAC ACL. Using a sequence number allows you to specify a position for the rule in the ACL. Without a sequence number, the rule is added to the end of the rules. |
|        |                                                                                                    | The <b>permit</b> and <b>deny</b> commands support many ways of identifying traffic.                                                                                                   |
| Step 4 | (Optional) switch(config-mac-acl)# <b>no</b> {sequence-number   { <b>permit</b>   <b>deny</b> } source destination protocol} | Removes the rule that you specify from the MAC ACL.  The <b>permit</b> and <b>deny</b> commands support many ways of identifying traffic.                                              |
| Step 5 | (Optional) switch(config-mac-acl)# [no] statistics per-entry                                                                 | Specifies that the device maintains global statistics for packets that match the rules in the ACL.                                                                                     |
|        |                                                                                                    | The <b>no</b> option stops the device from maintaining global statistics for the ACL.                                                                                                  |
| Step 6 | (Optional) switch(config-mac-acl)# show mac access-lists name                                                                | Displays the MAC ACL configuration.                                                                                                    |
| Step 7 | (Optional) switch(config-mac-acl)# copy running-config startup-config                                                        | Copies the running configuration to the startup configuration.                                                                                                    |

#### **Example**

This example shows how to change a MAC ACL:

### **Changing Sequence Numbers in a MAC ACL**

You can change all the sequence numbers assigned to rules in a MAC ACL. Resequencing is useful when you need to insert rules into an ACL and there are not enough available sequence numbers.

#### **SUMMARY STEPS**

- 1. switch# configure terminal
- 2. switch(config)# resequence mac access-list name starting-sequence-number increment
- **3.** (Optional) switch(config)# **show mac access-lists** *name*
- 4. (Optional) switch(config)# copy running-config startup-config

#### **DETAILED STEPS**

|        | Command or Action                                                                  | Purpose                                                                                                    |
|--------|------------------------------------------------------------------------------------|----------------------------------------------------------------------------------------------------|
| Step 1 | switch# configure terminal                                                         | Enters global configuration mode.                                                                                                    |
| Step 2 | switch(config)# resequence mac access-list name starting-sequence-number increment | Assigns sequence numbers to the rules contained in the ACL, where the first rule receives the number specified by the starting-sequence number that you specify. Each subsequent rule receives a number larger than the preceding rule. The difference in numbers is determined by the increment number that you specify. |
| Step 3 | (Optional) switch(config)# show mac access-lists name                              | Displays the MAC ACL configuration.                                                                                                    |
| Step 4 | (Optional) switch(config)# copy running-config startup-config                      | Copies the running configuration to the startup configuration.                                                                                                    |

#### **Example**

This example shows how to change the sequence of a MAC ACL:

### Removing a MAC ACL

You can remove a MAC ACL from the device.

#### **SUMMARY STEPS**

- 1. switch# configure terminal
- 2. switch(config)# no mac access-list name
- 3. (Optional) switch(config)# show mac access-lists name summary
- **4.** (Optional) switch(config)# **copy running-config startup-config**

#### **DETAILED STEPS**

| ,      | Command or Action                                             | Purpose                                                                                                    |
|--------|---------------------------------------------------------------|----------------------------------------------------------------------------------------------------|
| Step 1 | switch# configure terminal                                    | Enters global configuration mode.                                                                                 |
| Step 2 | switch(config)# no mac access-list name                       | Removes the MAC ACL that you specify by name from the running configuration.                                      |
| Step 3 | (Optional) switch(config)# show mac access-lists name summary | Displays the MAC ACL configuration. If the ACL remains applied to an interface, the command lists the interfaces. |
| Step 4 | (Optional) switch(config)# copy running-config startup-config | Copies the running configuration to the startup configuration.                                                    |

#### **Example**

This example shows how to remove a MAC ACL:

```
switch# configure terminal
switch(config) # show mac access-lists
MAC ACL acl-mac-01
       statistics per-entry
       100 permit 00c0.4f00.0000 0000.00ff.ffff any
        115 permit 00c0.4f00.0000 0000.00ff.ffff any
MAC ACL acl-mac-02
        statistics per-entry
        10 permit 00a0.3f00.0000 0000.00dd.ffff any
MAC ACL acl-mac-03
        statistics per-entry
        10 permit 00b0.5f00.0000 0000.00aa.fbbf any
switch(config) # no mac access-list acl-mac-02
switch(config)# show mac access-lists acl-mac-02 summary
switch(config) # show mac access-lists
MAC ACL acl-mac-01
        statistics per-entry
        100 permit 00c0.4f00.0000 0000.00ff.ffff any
       115 permit 00c0.4f00.0000 0000.00ff.ffff any
MAC ACL acl-mac-03
        statistics per-entry
        10 permit 00b0.5f00.0000 0000.00aa.fbbf any
switch(config)# copy running-config startup-config
```

### Applying a MAC ACL as a Port ACL

You can apply a MAC ACL as a port ACL to any of the following interface types:

- Layer 2 or Layer 3 Ethernet interfaces
- Layer 2 or Layer 3 port-channel interfaces

### Before you begin

Ensure that the ACL that you want to apply exists and is configured to filter traffic in the manner that you need for this application.

#### **SUMMARY STEPS**

- 1. switch# configure terminal
- **2.** Enter one of the following commands:
  - switch(config)# interface ethernet slot/port
  - switch(config)# interface port-channel channel-number
- 3. switch(config-if)# mac port access-group access-list
- **4.** (Optional) switch(config-if)#show running-config aclmgr
- **5.** (Optional) switch(config-if)# copy running-config startup-config

#### **DETAILED STEPS**

|        | Command or Action                                                                                                    | Purpose                                                                                                    |
|--------|----------------------------------------------------------------------------------------------------|----------------------------------------------------------------------------------------------------|
| Step 1 | switch# configure terminal                                                                                                    | Enters global configuration mode.                                                                                                    |
| Step 2 | Enter one of the following commands:  • switch(config)# interface ethernet slot/port  • switch(config)# interface port-channel channel-number | <ul> <li>Enters interface configuration mode for a Layer 2 or<br/>Layer 3 interface.</li> <li>Enters interface configuration mode for a Layer 2 or<br/>Layer 3 port-channel interface.</li> </ul> |
| Step 3 | switch(config-if)# mac port access-group access-list                                                                                          | Applies a MAC ACL to the interface.                                                                                                    |
| Step 4 | (Optional) switch(config-if)#show running-config acImgr                                                                                       | Displays ACL configuration.                                                                                                    |
| Step 5 | (Optional) switch(config-if)# copy running-config startup-config                                                                              | Copies the running configuration to the startup configuration.                                                                                                    |

### Example

This example shows how to apply a MAC ACL as a port ACL to an Ethernet interface:

```
switch# configure terminal
switch(config)# interface ethernet 1/3
switch(config-if)# mac port access-group acl-mac-01
switch(config-if)# show running-config aclmgr
!Command: show running-config aclmgr
```

```
!Time: Sat Jul 19 23:36:04 2014
version 6.0(2)A4(1)
mac access-list acl-mac-01
 statistics per-entry
  100 permit 00C0.4F00.0000 0000.00FF.FFFF any
  115 permit 00C0.4F00.0000 0000.00FF.FFFF any
mac access-list acl-mac-03
 statistics per-entry
  10 permit 00B0.5F00.0000 0000.00AA.FBBF any
ip access-list copp-system-acl-bfd
  10 permit udp any any eq 3784
ip access-list copp-system-acl-eigrp
 10 permit eigrp any any
ip access-list copp-system-acl-ftp
  10 permit tcp any any eq ftp-data
  20 permit tcp any any eq ftp
  30 permit tcp any eq ftp-data any
  40 permit tcp any eq ftp any
interface Ethernet1/3
 mac port access-group acl-mac-01
switch(config-if) # copy running-config startup-config
```

This example shows how to apply a MAC ACL as a port ACL to a port-channel interface:

```
switch# configure terminal
switch(config)# interface port-channel 5
switch(config-if)# mac port access-group acl-mac-01
switch(config-if)# show running-config aclmgr
!Command: show running-config aclmgr
!Time: Sat Jul 19 23:37:04 2014
version 6.0(2)A4(1)
mac access-list acl-mac-01
  statistics per-entry
  100 permit 00C0.4F00.0000 0000.00FF.FFFF any
 115 permit 00C0.4F00.0000 0000.00FF.FFFF any
mac access-list acl-mac-03
  statistics per-entry
  10 permit 00B0.5F00.0000 0000.00AA.FBBF any
ip access-list copp-system-acl-bfd
 10 permit udp any any eq 3784
ip access-list copp-system-acl-eigrp
  10 permit eigrp any any
ip access-list copp-system-acl-ftp
  10 permit tcp any any eq ftp-data
  20 permit tcp any any eq ftp
  30 permit tcp any eq ftp-data any
  40 permit tcp any eq ftp any
interface port-channel5
 mac port access-group acl-mac-01
```

switch(config-if)# copy running-config startup-config

### **Enabling or Disabling MAC Packet Classification**

You can enable or disable MAC packet classification on a per VLAN basis.

### **SUMMARY STEPS**

- 1. config t
- 2. vlan vlan-number
- 3. [no] mac packet-classify
- 4. exi
- **5.** (Optional) **show running-config vlan** *vlan-number*

### **DETAILED STEPS**

|        | Command or Action                                                        | Purpose                                                      |
|--------|--------------------------------------------------------------------------|--------------------------------------------------------------|
| Step 1 | config t                                                                 | Enters global configuration mode.                            |
|        | Example:                                                                 |                                                              |
|        | <pre>switch# config t switch(config)#</pre>                              |                                                              |
| Step 2 | vlan vlan-number                                                         | Creates a VLAN interface. The number range is from 1 to      |
|        | Example:                                                                 | 4094.                                                        |
|        | <pre>switch(config) # vlan 10 switch(config-vlan) #</pre>                |                                                              |
| Step 3 | [no] mac packet-classify                                                 | Enables MAC packet classification on the vlan. The <b>no</b> |
|        | Example:                                                                 | option disables MAC packet classification on the vlan.       |
|        | <pre>switch(config-vlan)# mac packet-classify switch(config-vlan)#</pre> |                                                              |
| Step 4 | exit                                                                     | Exits the vlan configuration.                                |
|        | Example:                                                                 |                                                              |
|        | <pre>switch(config-vlan)# exit switch(config)#</pre>                     |                                                              |
| Step 5 | (Optional) show running-config vlan vlan-number                          | Displays the running configuration.                          |

### **Example**

This example shows how to enable MAC packet classification on a per VLAN basis:

```
switch# configure terminal
switch(config) # vlan 50
switch(config-vlan) # mac packet-classify
switch(config-vlan) # exit
switch(config) # show running-config vlan 50
```

```
!Command: show running-config interface Vlan50
!Time: Wed Aug  6 20:39:03 2014

version 6.0(2)A4(1)
interface Vlan50
  mac packet-classify

switch(config-if)# copy running-config startup-config
```

# **Verifying the MAC ACL Configuration**

To display MAC ACL configuration information, perform one of the following tasks.

| Command                          | Purpose                                                                                              |                                                                                                    |
|----------------------------------|----------------------------------------------------------------------------------------------------|----------------------------------------------------------------------------------------------------|
| show mac access-lists            | Displays the MAC ACL configuration.                                                                  |                                                                                                    |
| show running-config aclmgr [all] | Displays the ACL configuration, including MAC ACLs and the interfaces to which MAC ACLs are applied. |                                                                                                    |
|                                  | Note                                                                                                 | The <b>all</b> option displays both the default (CoPP-configured) and user-configured ACLs in the running configuration. |
| show startup-config aclmgr [all] | Displays the ACL startup configuration.                                                              |                                                                                                    |
|                                  | Note                                                                                                 | The <b>all</b> option displays both the default (CoPP-configured) and user-configured ACLs in the startup configuration. |

# **Clearing MAC ACL Statistics**

You can clear MAC ACL statistics by using the clear mac access-list counters command

| Command | Purpose                                                       |
|---------|---------------------------------------------------------------|
|         | Clears statistics for all MAC ACLs or for a specific MAC ACL. |

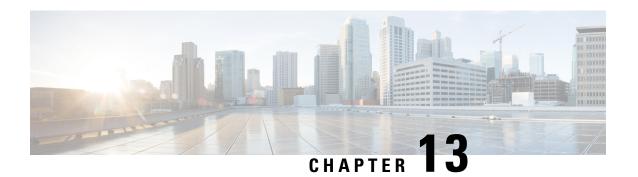

# **Configuring Unicast RPF**

This chapter describes how to configure rate limits for egress traffic on Cisco NX-OS devices and includes the following sections:.

- Information About Unicast RPF, on page 239
- Guidelines and Limitations for Unicast RPF, on page 240
- Default Settings for Unicast RPF, on page 241
- Configuring Unicast RPF, on page 241
- Configuration Examples for Unicast RPF, on page 242
- Verifying the Unicast RPF Configuration, on page 243

### **Information About Unicast RPF**

The Unicast RPF feature reduces problems that are caused by the introduction of malformed or forged (spoofed) IPv4 source addresses into a network by discarding IPv4 packets that lack a verifiable IP source address. For example, a number of common types of Denial-of-Service (DoS) attacks, including Smurf and Tribal Flood Network (TFN) attacks, can take advantage of forged or rapidly changing source IPv4 addresses to allow attackers to thwart efforts to locate or filter the attacks. Unicast RPF deflects attacks by forwarding only the packets that have source addresses that are valid and consistent with the IP routing table.

When you enable Unicast RPF on an interface, the switch examines all ingress packets received on that interface to ensure that the source address and source interface appear in the routing table and match the interface on which the packet was received. This examination of source addresses relies on the Forwarding Information Base (FIB).

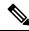

Note

Unicast RPF is an ingress function and is applied only on the ingress interface of a switch at the upstream end of a connection.

Unicast RPF verifies that any packet received at a switch interface arrives on the best return path (return route) to the source of the packet by doing a reverse lookup in the FIB. If the packet was received from one of the best reverse path routes, the packet is forwarded as normal. If there is no reverse path route on the same interface from which the packet was received, the source address might have been modified by the attacker. If Unicast RPF does not find a reverse path for the packet, the packet is dropped.

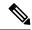

Note

With Unicast RPF, all equal-cost "best" return paths are considered valid, which means that Unicast RPF works where multiple return paths exist, if each path is equal to the others in terms of the routing cost (number of hops, weights, and so on) and as long as the route is in the FIB. Unicast RPF also functions where Enhanced Interior Gateway Routing Protocol (EIGRP) variants are being used and unequal candidate paths back to the source IP address exist.

### **Unicast RPF**

The Unicast Reverse Path Forwarding (RPF) feature reduces problems that are caused by the introduction of malformed or forged (spoofed) IP source addresses into a network by discarding IP packets that lack a verifiable IP source address. For example, a number of common types of Denial-of-Service (DoS) attacks, including Smurf and Tribal Flood Network (TFN) attacks, can take advantage of forged or rapidly changing source IP addresses to allow attackers to thwart efforts to locate or filter the attacks. Unicast RPF deflects attacks by forwarding only the packets that have source addresses that are valid and consistent with the IP routing table.

### **Global Statistics**

Each time the Cisco NX-OS device drops a packet at an interface due to a failed unicast RPF check, that information is counted globally on the device on a per-forwarding engine (FE) basis. Global statistics on dropped packets provide information about potential attacks on the network, but they do not specify which interface is the source of the attack. Per-interface statistics on packets dropped due to a failed unicast RPF check are not available.

### **Guidelines and Limitations for Unicast RPF**

Unicast RPF has the following configuration guidelines and limitations:

- In Warp mode that is unique to Cisco Nexus 3548 Series switches, when URPF is enabled, the number of multicast entries is halved from 8k to 4k. Similarly, the number of host entries is also halved from 8k to 4k. In Normal mode, the number of LPM entries supported is halved (from 24k to 12k) but this is similar to that in Cisco Nexus 3000 Series switches.
- You must apply Unicast RPF at the interface downstream from the larger portion of the network, preferably at the edges of your network.
- The further downstream that you apply Unicast RPF, the finer the granularity you have in mitigating address spoofing and in identifying the sources of spoofed addresses. For example, applying Unicast RPF on an aggregation device helps to mitigate attacks from many downstream networks or clients and is simple to administer, but it does not help identify the source of the attack. Applying Unicast RPF at the network access server helps limit the scope of the attack and trace the source of the attack; however, deploying Unicast RPF across many sites does add to the administration cost of operating the network.
- The more entities that deploy Unicast RPF across Internet, intranet, and extranet resources, means that the better the chances are of mitigating large-scale network disruptions throughout the Internet community, and the better the chances are of tracing the source of an attack.

- Unicast RPF will not inspect IP packets that are encapsulated in tunnels, such as generic routing encapsulation (GRE) tunnels. You must configure Unicast RPF at a home gateway so that Unicast RPF processes network traffic only after the tunneling and encryption layers have been stripped off the packets.
- You can use Unicast RPF in any "single-homed" environment where there is only one access point out of the network or one upstream connection. Networks that have one access point provide symmetric routing, which means that the interface where a packet enters the network is also the best return path to the source of the IP packet.
- Do not use Unicast RPF on interfaces that are internal to the network. Internal interfaces are likely to have routing asymmetry, which means that multiple routes to the source of a packet exist. You should configure Unicast RPF only where there is natural or configured symmetry. Do not configure strict Unicast RPF.
- Unicast RPF allows packets with 0.0.0.0 source and 255.255.255 destination to pass so that the Bootstrap Protocol (BOOTP) and the Dynamic Host Configuration Protocol (DHCP) can operate correctly.

# **Default Settings for Unicast RPF**

This table lists the default settings for Unicast RPF parameters.

**Table 18: Default Unicast RPF Parameter Settings** 

| Parameters  | Default  |
|-------------|----------|
| Unicast RPF | Disabled |

# **Configuring Unicast RPF**

You can configure one the following Unicast RPF modes on an ingress interface:

### Strict Unicast RPF mode

A strict mode check is successful when Unicast RFP finds a match in the FIB for the packet source address and the ingress interface through which the packet is received matches one of the Unicast RPF interfaces in the FIB match. If this check fails, the packet is discarded. You can use this type of Unicast RPF check where packet flows are expected to be symmetrical.

#### **Loose Unicast RPF mode**

A loose mode check is successful when a lookup of a packet source address in the FIB returns a match and the FIB result indicates that the source is reachable through at least one real interface. The ingress interface through which the packet is received is not required to match any of the interfaces in the FIB result.

#### **SUMMARY STEPS**

- 1. configure terminal
- 2. interface ethernet slot/port
- 3. ip verify unicast source reachable-via {any [allow-default] | rx}
- 4. exit
- **5.** (Optional) **show ip interface ethernet** *slot/port*

- **6.** (Optional) **show running-config interface ethernet** *slot/port*
- 7. (Optional) copy running-config startup-config

### **DETAILED STEPS**

|        | Command or Action                                                                 | Purpose                                                                                                    |
|--------|-----------------------------------------------------------------------------------|----------------------------------------------------------------------------------------------------|
| Step 1 | configure terminal                                                                | Enters global configuration mode.                                                                                                    |
|        | Example:                                                                          |                                                                                                    |
|        | <pre>switch# configure terminal switch(config)#</pre>                             |                                                                                                    |
| Step 2 | interface ethernet slot/port                                                      | Specifies an Ethernet interface and enters interface                                                                                  |
|        | Example:                                                                          | configuration mode.                                                                                                    |
|        | <pre>switch(config)# interface ethernet 2/3 switch(config-if)#</pre>              |                                                                                                    |
| Step 3 | ip verify unicast source reachable-via {any                                       | Configures Unicast RPF on the interface for IPv4.                                                                                     |
|        | [allow-default]   rx}                                                             | The any keyword specifies loose Unicast RPF.                                                                                          |
|        | <pre>Example: switch(config-if)# ip verify unicast source reachable-via any</pre> | If you specify the <b>allow-default</b> keyword, the source address lookup can match the default route and use that for verification. |
|        |                                                                                   | The <b>rx</b> keyword specifies strict Unicast RPF.                                                                                   |
| Step 4 | exit                                                                              | Exits class map configuration mode.                                                                                                   |
|        | Example:                                                                          |                                                                                                    |
|        | <pre>switch(config-cmap)# exit switch(config)#</pre>                              |                                                                                                    |
| Step 5 | (Optional) show ip interface ethernet slot/port                                   | Displays the IP information for an interface.                                                                                         |
|        | Example:                                                                          |                                                                                                    |
|        | switch(config)# show ip interface ethernet 2/3                                    |                                                                                                    |
| Step 6 | (Optional) show running-config interface ethernet slot/port                       | Displays the configuration for an interface in the running configuration.                                                             |
|        | Example:                                                                          |                                                                                                    |
|        | <pre>switch(config)# show running-config interface ethernet 2/3</pre>             |                                                                                                    |
| Step 7 | (Optional) copy running-config startup-config                                     | Copies the running configuration to the startup                                                                                       |
|        | Example:                                                                          | configuration.                                                                                                    |
|        | switch(config)# copy running-config startup-confi                                 | g                                                                                                    |

# **Configuration Examples for Unicast RPF**

The following example shows how to configure loose Unicast RFP for IPv4 packets:

```
interface Ethernet2/3
  ip address 172.23.231.240/23
  ip verify unicast source reachable-via any
```

The following example shows how to configure strict Unicast RPF for IPv4 packets:

```
interface Ethernet2/2
  ip address 172.23.231.240/23
  ip verify unicast source reachable-via rx
```

# **Verifying the Unicast RPF Configuration**

To display Unicast RPF configuration information, perform one of the following tasks:

| Command                                          | Purpose                                                            |
|--------------------------------------------------|--------------------------------------------------------------------|
| show running-config interface ethernet slot/port | Displays the interface configuration in the running configuration. |
| show running-config ip [all]                     | Displays the IPv4 configuration in the running configuration.      |
| show startup-config interface ethernet slot/port | Displays the interface configuration in the startup configuration. |
| show startup-config ip                           | Displays the IP configuration in the startup configuration.        |

**Verifying the Unicast RPF Configuration** 

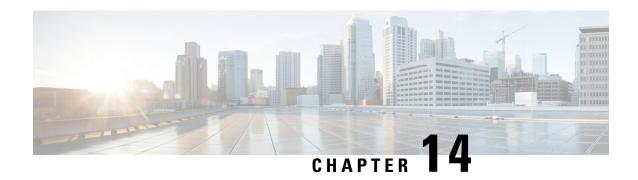

# **Configuring Control Plane Policing**

This chapter contains the following sections:

- Information About CoPP, on page 245
- Control Plane Protection, on page 246
- CoPP Policy Templates, on page 248
- CoPP Class Maps, on page 252
- Packets Per Second Credit Limit, on page 252
- CoPP and the Management Interface, on page 253
- Guidelines and Limitations for CoPP, on page 253
- Upgrade Guidelines for CoPP, on page 255
- Configuring CoPP, on page 255
- CoPP Show Commands, on page 259
- Displaying the CoPP Configuration Status, on page 260
- Monitoring CoPP, on page 260
- Clearing the CoPP Statistics, on page 261
- CoPP Configuration Examples, on page 261
- Sample CoPP Configuration, on page 263
- Example: Changing or Reapplying the Default CoPP Policy Using the Setup Utility, on page 266

### Information About CoPP

Control Plane Policing (CoPP) protects the control plane and separates it from the data plane, which ensures network stability, reachability, and packet delivery.

This feature allows a policy map to be applied to the control plane. This policy map looks like a normal QoS policy and is applied to all traffic destined to any of the IP addresses of the router or Layer 3 switch.. A common attack vector for network devices is the denial-of-service (DoS) attack, where excessive traffic is directed at the device interfaces.

The Cisco NX-OS device provides CoPP to prevent DoS attacks from impacting performance. Such attacks, which can be perpetrated either inadvertently or maliciously, typically involve high rates of traffic destined to the supervisor module or CPU itself.

The supervisor module divides the traffic that it manages into three functional components or planes:

#### Data plane

Handles all the data traffic. The basic functionality of a Cisco NX-OS device is to forward packets from one interface to another. The packets that are not meant for the switch itself are called the transit packets. These packets are handled by the data plane.

### Control plane

Handles all routing protocol control traffic. These protocols, such as the Border Gateway Protocol (BGP) and the Open Shortest Path First (OSPF) Protocol, send control packets between devices. These packets are destined to router addresses and are called control plane packets.

#### Management plane

Runs the components meant for Cisco NX-OS device management purposes such as the command-line interface (CLI) and Simple Network Management Protocol (SNMP).

The supervisor module has both the management plane and control plane and is critical to the operation of the network. Any disruption or attacks to the supervisor module will result in serious network outages. For example, excessive traffic to the supervisor module could overload and slow down the performance of the entire Cisco NX-OS device. Another example is a DoS attack on the supervisor module that could generate IP traffic streams to the control plane at a very high rate, forcing the control plane to spend a large amount of time in handling these packets and preventing the control plane from processing genuine traffic.

Examples of DoS attacks are as follows:

- Internet Control Message Protocol (ICMP) echo requests
- · IP fragments
- TCP SYN flooding

These attacks can impact the device performance and have the following negative effects:

- Reduced service quality (such as poor voice, video, or critical applications traffic)
- High route processor or switch processor CPU utilization
- Route flaps due to loss of routing protocol updates or keepalives
- Unstable Layer 2 topology
- Slow or unresponsive interactive sessions with the CLI
- Processor resource exhaustion, such as the memory and buffers
- Indiscriminate drops of incoming packets

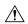

Caution

It is important to ensure that you protect the supervisor module from accidental or malicious attacks by configuring control plane protection.

### **Control Plane Protection**

To protect the control plane, the Cisco NX-OS device segregates different packets destined for the control plane into different classes. Once these classes are identified, the Cisco NX-OS device polices the packets, which ensures that the supervisor module is not overwhelmed.

### **Control Plane Packet Types**

Different types of packets can reach the control plane:

#### Receive packets

Packets that have the destination address of a router. The destination address can be a Layer 2 address (such as a router MAC address) or a Layer 3 address (such as the IP address of a router interface). These packets include router updates and keepalive messages. Multicast packets can also be in this category where packets are sent to multicast addresses that are used by a router.

### **Exception packets**

Packets that need special handling by the supervisor module. For example, if a destination address is not present in the Forwarding Information Base (FIB) and results in a miss, the supervisor module sends an ICMP unreachable packet back to the sender. Another example is a packet with IP options set.

### Redirected packets

Packets that are redirected to the supervisor module. Features such as Dynamic Host Configuration Protocol (DHCP) snooping or dynamic Address Resolution Protocol (ARP) inspection redirect some packets to the supervisor module.

#### Glean packets

If a Layer 2 MAC address for a destination IP address is not present in the FIB, the supervisor module receives the packet and sends an ARP request to the host.

All of these different packets could be maliciously used to attack the control plane and overwhelm the Cisco NX-OS device. CoPP classifies these packets to different classes and provides a mechanism to individually control the rate at which the supervisor module receives these packets.

### **Classification for CoPP**

For effective protection, the Cisco NX-OS device classifies the packets that reach the supervisor modules to allow you to apply different rate controlling policies based on the type of the packet. For example, you might want to be less strict with a protocol packet such as Hello messages but more strict with a packet that is sent to the supervisor module because the IP option is set. ou configure packet classifications and rate controlling policies using class-maps and policy-maps.

The following parameters can be used to classify a packet:

- · Source IP address
- Destination IP address
- Source port
- Destination port
- Layer 4 protocol

### **Rate Controlling Mechanisms**

Once the packets are classified, the Cisco NX-OS device has different mechanisms to control the rate at which packets arrive at the supervisor module.

The policing rate is specified in terms of packets per second (PPS). Each classified flow can be policed individually by specifying a policing rate limit in PPS.

# **Copp Policy Templates**

When you bring up your Cisco NX-OS device for the first time, the Cisco NX-OS software installs the default copp-system-policy to protect the supervisor module from DoS attacks. You can choose the CoPP policy template for your deployment scenario by specifying CoPP policy options from the initial setup utility:

- Default—Layer 2 and Layer 3 policy which provides a good balance of policing between switched and routed traffic bound to CPU.
- Layer 2—Layer 2 policy which gives more preference to the Layer 2 traffic (eg BPDU) bound to the CPU
- Layer 3—Layer 3 policy which gives more preference to the Layer 3 traffic (eg BGP, RIP, OSPF etc ) bound to the CPU

If you do not select an option or choose not to execute the setup utility, the Cisco NX-OS software applies the Default policing. Cisco recommends starting with the default policy and later modifying the CoPP policies as required.

The default copp-system-policy policy has optimized values suitable for basic device operations. You must add specific class and access-control list (ACL) rules that meet your DoS protection requirements.

You can switch across default, Layer 2 and Layer 3 templates by entering the setup utility again using the setup command.

### **Default CoPP Policy**

This policy is applied to the switch by default. It has the classes with police rates that should suit most network installations. You cannot modify this policy template, but you can modify the CoPP configuration on the device. After you run the setup utility and set up the default CoPP policy profile, all modifications that were made to the CoPP policy will be removed.

This policy has the following configuration:

```
policy-map type control-plane copp-system-policy
  class copp-s-default
   police pps 400
  class copp-s-ping
    police pps 100
  class copp-s-13destmiss
    police pps 100
  class copp-s-glean
    police pps 500
  class copp-s-13mtufail
    police pps 100
  class copp-s-ttl1
   police pps 100
  class copp-s-ip-options
    police pps 100
  class copp-s-ip-nat
    police pps 100
  class copp-s-ipmcmiss
    police pps 400
  class copp-s-ipmc-g-hit
   police pps 400
  class copp-s-ipmc-rpf-fail-g
```

```
police pps 400
class copp-s-ipmc-rpf-fail-sg
 police pps 400
class copp-s-dhcpreq
 police pps 300
class copp-s-dhcpresp
 police pps 300
class copp-s-igmp
 police pps 400
class copp-s-routingProto2
 police pps 1300
class copp-s-eigrp
 police pps 200
class copp-s-pimreg
 police pps 200
class copp-s-pimautorp
 police pps 200
class copp-s-routingProto1
 police pps 1000
class copp-s-arp
 police pps 200
class copp-s-ptp
 police pps 1000
class copp-s-bpdu
 police pps 12000
class copp-s-cdp
 police pps 400
class copp-s-lacp
 police pps 400
class copp-s-lldp
 police pps 200
class copp-icmp
 police pps 200
class copp-telnet
 police pps 500
class copp-ssh
 police pps 500
class copp-snmp
 police pps 500
class copp-ntp
 police pps 100
class copp-tacacsradius
 police pps 400
class copp-stftp
 police pps 400
class copp-ftp
 police pps 100
class copp-http
 police pps 100
```

### **Layer 2 CoPP Policy**

You cannot modify this policy template, but you can modify the CoPP configuration on the device. After you run the setup utility and set up the Layer 2 CoPP policy profile, all modifications that were made to the CoPP policy will be removed.

This policy has the following configuration:

```
policy-map type control-plane copp-system-policy
  class copp-s-default
   police pps 400
  class copp-s-ping
  police pps 100
```

```
class copp-s-13destmiss
 police pps 100
class copp-s-glean
 police pps 500
class copp-s-13mtufail
 police pps 100
class copp-s-ttl1
 police pps 100
class copp-s-ip-options
 police pps 100
class copp-s-ip-nat
  police pps 100
class copp-s-ipmcmiss
 police pps 400
class copp-s-ipmc-g-hit
 police pps 400
class copp-s-ipmc-rpf-fail-g
 police pps 400
class copp-s-ipmc-rpf-fail-sg
 police pps 400
class copp-s-dhcpreq
 police pps 300
class copp-s-dhcpresp
 police pps 300
class copp-s-igmp
 police pps 400
class copp-s-routingProto2
 police pps 1200
class copp-s-eigrp
 police pps 200
class copp-s-pimreg
 police pps 200
class copp-s-pimautorp
  police pps 200
class copp-s-routingProto1
 police pps 900
class copp-s-arp
 police pps 200
class copp-s-ptp
 police pps 1000
class copp-s-bpdu
 police pps 12300
class copp-s-cdp
 police pps 400
class copp-s-lacp
 police pps 400
class copp-s-lldp
 police pps 200
class copp-icmp
 police pps 200
class copp-telnet
 police pps 500
class copp-ssh
 police pps 500
class copp-snmp
 police pps 500
class copp-ntp
 police pps 100
class copp-tacacsradius
 police pps 400
class copp-stftp
 police pps 400
class copp-ftp
```

police pps 100

```
class copp-http
police pps 100
```

### **Layer 3 CoPP Policy**

You cannot modify this policy template, but you can modify the CoPP configuration on the device. After you run the setup utility and set up the Layer 3 CoPP policy profile, all modifications that were made to the CoPP policy will be removed.

This policy has the following configuration:

```
policy-map type control-plane copp-system-policy
  class copp-s-default
   police pps 400
  class copp-s-ping
   police pps 100
  class copp-s-13destmiss
   police pps 100
  class copp-s-glean
   police pps 500
  class copp-s-13mtufail
   police pps 100
  class copp-s-ttl1
   police pps 100
  class copp-s-ip-options
   police pps 100
  class copp-s-ip-nat
   police pps 100
  class copp-s-ipmcmiss
   police pps 400
  class copp-s-ipmc-g-hit
   police pps 400
  class copp-s-ipmc-rpf-fail-g
   police pps 400
  class copp-s-ipmc-rpf-fail-sg
   police pps 400
  class copp-s-dhcpreq
   police pps 300
  class copp-s-dhcpresp
   police pps 300
  class copp-s-igmp
   police pps 400
  class copp-s-routingProto2
   police pps 4000
  class copp-s-eigrp
   police pps 200
  class copp-s-pimreq
   police pps 200
  class copp-s-pimautorp
   police pps 200
  class copp-s-routingProto1
   police pps 4000
  class copp-s-arp
   police pps 200
  class copp-s-ptp
   police pps 1000
  class copp-s-bpdu
   police pps 6000
  class copp-s-cdp
   police pps 200
  class copp-s-lacp
    police pps 200
```

```
class copp-s-lldp
 police pps 200
class copp-icmp
 police pps 200
class copp-telnet
 police pps 500
class copp-ssh
 police pps 500
class copp-snmp
 police pps 500
class copp-ntp
  police pps 100
class copp-tacacsradius
 police pps 400
class copp-stftp
 police pps 400
class copp-ftp
 police pps 100
class copp-http
 police pps 100
```

# **CoPP Class Maps**

Classes within a policy are of two types:

- Static—These classes are part of every policy template and cannot be removed from the policy or CoPP configuration. Static classes would typically contain the traffic which is deemed critical to device operation and is required in the policy.
- Dynamic—These classes can be created, added or removed from a policy. Using dynamic classes, you can create classes/policing for CPU bound traffic (unicast) specific to their requirements.

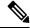

Note

Classes with names copp-s-x are static classes. ACLs can be associated with both static and dynamic classes.

A new CoPP class "copp-s-pim-datareg" is added to match Protocol-Independent Multicast (PIM) data register packets destined to the switch. This CoPP class help classify PIM data register packets to a separate queue, with a policer rate of 600 Packets-Per-Second (pps). The following are the three CoPP classes for the PIM protocol:

- copp-s-pimreg Matches PIM protocol packets which are multicast packets such as PIM hello, join-prune etc.
- copp-s-pimautorp Matches PIM RP election protocol packets.
- copp-s-pim-datareg Matches PIM data register packets.

## **Packets Per Second Credit Limit**

The aggregate packets per second (PPS) for a given policy (sum of PPS of each class part of the policy) is capped by an upper PPS Credit Limit (PCL). If an increase in PPS of a given class causes a PCL exceed, the configuration is rejected. To increase the desired PPS, the additional PPS beyond PCL should be decreased from other class(es).

# **Copp** and the Management Interface

The Cisco NX-OS device supports only hardware-based CoPP which does not support the management interface (mgmt0). The out-of-band mgmt0 interface connects directly to the CPU and does not pass through the in-band traffic hardware where CoPP is implemented.

On the mgmt0 interface, ACLs can be configured to give or deny access to a particular type of traffic.

# **Guidelines and Limitations for CoPP**

CoPP has the following configuration guidelines and limitations:

- Cisco recommends that you choose the default, L2, or L3 policy, depending upon your deployment scenario and later modify the CoPP policies based on observed behavior.
- If you observe +/- 2-5% irregularity in the traffic around 30-40s after the traffic has fully converged after fast-reload, use a higher COPP value for the ARP packets.
- Customizing CoPP is an ongoing process. CoPP must be configured according to the protocols and features used in your specific environment as well as the supervisor features that are required by the server environment. As these protocols and features change, CoPP must be modified.
- The default police packets per second (PPS) value is changed to 900 for copp-s-bfd command with write erase command and reload
- Cisco recommends that you continuously monitor CoPP. If drops occur, determine if CoPP dropped traffic unintentionally or in response to a malfunction or attack. In either event, analyze the situation and evaluate the need to use a different CoPP policy or modify the customized CoPP policy.
- The Cisco NX-OS software does not support egress CoPP or silent mode. CoPP is supported only on ingress (**service-policy output copp** cannot be applied to the control plane interface).
- The creation of new CoPP policies is not supported.
- When upgrading, check whether the default LLDP CoPP value is less than 500 pps. If it is less than 500 pps, manually change it to 500 pps by using the following commands:

```
switch(config)# policy-map type control-plane policy-map-name
switch(config-pmap)# class copp-s-lldp
switch(config-pmap-c)# police pps 500
```

- There are no hardware counters for glean, class-default class-map in cache mode.
- There are no counters for the MTU fail class-map.
- There are no hardware counters for NAT.
- There are no hardware counter for IPMCMISS.
- You cannot add match ACL statements to a static class-map.
- Cisco Nexus 3500 Series switches drop all the packets when the tunnel is not configured. The packets
  are also dropped when the tunnel is configured but the tunnel interface is not configured or the tunnel
  interface is in shut down state.

Point to Point tunnel (Source and Destination) – Cisco Nexus 3500 Series switches decapsulate all IP-in-IP packets destined to it when the command **feature tunnel** is configured and there is an operational tunnel interface configured with the tunnel source and the destination address that matches the incoming packets' outer source and destination addresses. If there is not a source and destination packet match or if the interface is in shutdown state, the packet is dropped.

Decapsulate Tunnel (Source only) - Cisco Nexus 3500 Series switches decapsulate all IP-in-IP packets destined to it when the command **feature tunnel** is configured and there is an operational tunnel interface configured with the tunnel source address that matches the incoming packets' outer destination addresses. If there is not a source packet match or if the interface is in shutdown state, the packet is dropped.

- If you use NXAPI over the front panel port, you must increase the CoPP policy (for http) to allow 3000 PPS traffic so that there is no packet drop and the CLIs with a larger output return within the expected time.
- When you execute the setup script you will be prompted with *Enter to basic configuration* (yes/no)?.
  - If you answer no, then the default CoPP policy template will not be applied to the system.
  - If you answer *yes*, then the default CoPP policy template of the running version will be applied to the system. This action will overwrite the non-default policer rates configured on system CoPP classes.

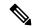

### Note

If you press CTRL+C during the setup script execution of the script, default CoPP policy template will not be applied into the system and there will be no changes in the existing CoPP policy

- If you press CTRL+C after executing the setup script and entering into basic configuration, it skips all the remaining steps and you will be prompted to *Apply and save the config before exiting* (yes/no)?.
  - If you answer *no*, then the default CoPP policy template will not be applied to the system.
  - If you answer *yes*, then the default CoPP policy template of the running version is applied. This action will overwrite the non-default policer rates configured on system CoPP classes.
- The setup script will not alter any user defined CoPP classes.
- When a default CoPP policy template is applied as part of successful setup script execution, the control packets may be dropped for a brief period of time. During this window, control plane protocols may flap.
- The setup script may fail to configure the default CoPP policy template when PPS credits are exhausted. This may result in one or more system CoPP classes with zero PPS. This may happen, when there are user defined classes with high PPS values. To apply the default CoPP policy, you must reconfigure the PPS values of user defined CoPP classes and run the setup script once again.
- Hardware and software match packet counters for CDP (copp-s-cdp), LLDP (copp-s-lldp), LACP (copp-s-lacp), BPDU (copp-s-bpdu) classes are aggregated on Cisco Nexus 3548 platform switches.
   Likewise, hardware and software match packet counters for copp-s-dhcpreq and copp-s-dhcpresp classes are aggregated.
- When a change is applied to the COPP policy, the configuration is implemented in the hardware as a non-atomic operation. This process may cause disruption to the control traffic.

# **Upgrade Guidelines for CoPP**

CoPP has the following upgrade guidelines:

- If you upgrade from a Cisco NX-OS release that does not support the CoPP feature to a release that supports the CoPP feature, CoPP is automatically enabled with the default policy when the switch boots up. You must run the setup script after the upgrade to enable a different policy (default, 13, ,12). Not configuring CoPP protection can leave your NX-OS device vulnerable to DoS attacks.
- If you upgrade from a Cisco NX-OS release that supports the CoPP feature to a Cisco NX-OS release that supports the CoPP feature with additional classes for new protocols, you must run the setup utility for the new CoPP classes to be available.
- We recommend that you run the setup script during a scheduled maintenance period and not during a time when there is traffic on the device, because the setup script modifies the policing rates corresponding to different flows coming into the CPU.
- When upgrading to Cisco NX-OS Release 6.0(2)A3(1), check whether the default LLDP CoPP value is less than 500 pps. If it is less than 500, manually change it to 500 by using the following commands:

```
switch(config) # policy-map type control-plane copp-system-policy
switch(config-pmap) # class copp-s-lldp
switch(config-pmap-c) # police pps 500
```

# **Configuring CoPP**

### **Configuring a Control Plane Class Map**

You must configure control plane class maps for control plane policies.

You can classify traffic by matching packets based on existing ACLs. The permit and deny ACL keywords are ignored in the matching.

#### Before you begin

Ensure that you have configured the IP ACLs if you want to use ACE hit counters in the class maps.

#### **SUMMARY STEPS**

- 1. configure terminal
- 2. class-map type control-plane match-any class-map-name
- **3.** (Optional) match access-group name access-list-name
- 4. exit
- **5.** (Optional) **show class-map type control-plane** [class-map-name]
- 6. (Optional) copy running-config startup-config

#### **DETAILED STEPS**

|        | Command or Action                                                                                                    | Purpose                                                                                                    |
|--------|----------------------------------------------------------------------------------------------------|----------------------------------------------------------------------------------------------------|
| Step 1 | configure terminal                                                                                                    | Enters global configuration mode.                                                                                                    |
|        | Example:                                                                                                    |                                                                                                    |
|        | <pre>switch# configure terminal switch(config)#</pre>                                                                                                    |                                                                                                    |
| Step 2 | <pre>class-map type control-plane match-any class-map-name Example:     switch(config) # class-map type control-plane     ClassMapA     switch(config-cmap) #</pre> | Specifies a control plane class map and enters class map configuration mode. The default class matching is match-any. The name can be a maximum of 64 characters long and is case sensitive.  Note You cannot use class-default, match-all, or match-any as class map names. |
| Step 3 | (Optional) match access-group name access-list-name  Example:  switch(config-cmap) # match access-group name MyAccessList                                           | Specifies matching for an IP ACL. You can repeat this step to match more than one IP ACL.  Note The permit and deny ACL keywords are ignored in the CoPP matching.                                                                                                    |
| Step 4 | exit                                                                                                    | Exits class map configuration mode.                                                                                                    |
|        | <pre>Example: switch(config-cmap)# exit switch(config)#</pre>                                                                                                    |                                                                                                    |
| Step 5 | (Optional) show class-map type control-plane [class-map-name]  Example:                                                                                             | Displays the control plane class map configuration.                                                                                                    |
| Cton C | switch(config) # show class-map type control-plane                                                                                                    |                                                                                                    |
| Step 6 | (Optional) copy running-config startup-config  Example: switch(config) # copy running-config startup-config                                                         | Copies the running configuration to the startup configuration.                                                                                                    |

### **Configuring a Control Plane Policy Map**

You must configure a policy map for CoPP, which includes policing parameters. If you do not configure a policer for a class, the default PPS for that class is 0.

You can configure policies for IPv4 packets.

### Before you begin

Ensure that you have configured a control plane class map.

### **SUMMARY STEPS**

### 1. configure terminal

- 2. policy-map type control-plane policy-map-name
- **3. class** {*class-map-name* | **class**}
- **4. police** [**pps**] {*pps-value*} [**bc**] *burst-size* [**bytes** | **kbytes** | **mbytes** | **ms** | **packets** | **us**]
- 5. exit
- 6. exit
- 7. (Optional) show policy-map type control-plane [expand] [name class-map-name]
- 8. (Optional) copy running-config startup-config

### **DETAILED STEPS**

|        | Command or Action                                                                                | Purpose                                                                                                    |
|--------|--------------------------------------------------------------------------------------------------|----------------------------------------------------------------------------------------------------|
| Step 1 | configure terminal                                                                               | Enters global configuration mode.                                                                                                    |
|        | Example:                                                                                         |                                                                                                    |
|        | <pre>switch# configure terminal switch(config)#</pre>                                            |                                                                                                    |
| Step 2 | policy-map type control-plane policy-map-name  Example:                                          | Specifies a control plane policy map and enters the policy map configuration mode. The policy map name is case sensitive.                                                                                               |
|        | <pre>switch(config)# policy-map type control-plane copp-system-policy switch(config-pmap)#</pre> | Note  The name of the policy-map cannot be changed. You can only use the copp-system-policy name for the policy-map. The system allows only a single type control-plane policy-map to be configured.                    |
| Step 3 | <pre>class {class-map-name   class} Example: switch(config-pmap) # class ClassMapA</pre>         | Specifies a control plane class map name or the class default and enters control plane class configuration mode.                                                                                                    |
| Step 4 | police [pps] {pps-value} [bc] burst-size [bytes   kbytes   mbytes   ms   packets   us]  Example: | Specifies the rate limit in terms of packets per second (PPS) and the committed burst (BC). The PPS range is 0 - 20,000. The default PPS is 0. The BC range is from 0 to 5120000000. The default BC size unit is bytes. |
| Step 5 | switch(config-pmap-c)# police pps 100 bc 10  exit                                                | Exits policy map class configuration mode.                                                                                                    |
| 2.04.0 | <pre>Example: switch(config-pmap-c)# exit switch(config-pmap)#</pre>                             | Zana poney map enass configuration mode.                                                                                                    |
| Step 6 | exit                                                                                             | Exits policy map configuration mode.                                                                                                    |
|        | <pre>Example: switch(config-pmap)# exit switch(config)#</pre>                                    |                                                                                                    |
| Step 7 | (Optional) show policy-map type control-plane [expand] [name class-map-name]                     | Displays the control plane policy map configuration.                                                                                                    |

|        | Command or Action                                  | Purpose                                         |
|--------|----------------------------------------------------|-------------------------------------------------|
|        | Example:                                           |                                                 |
|        | switch(config)# show policy-map type control-plane |                                                 |
| Step 8 | (Optional) copy running-config startup-config      | Copies the running configuration to the startup |
|        | Example:                                           | configuration.                                  |
|        | switch(config)# copy running-config startup-config |                                                 |

# **Configuring the Control Plane Service Policy**

### Before you begin

Configure a control plane policy map.

### **SUMMARY STEPS**

- 1. configure terminal
- 2. control-plane
- exit
- 4. (Optional) show running-config copp [all]
- 5. (Optional) copy running-config startup-config

### **DETAILED STEPS**

|        | Command or Action                                            | Purpose                                  |
|--------|--------------------------------------------------------------|------------------------------------------|
| Step 1 | configure terminal                                           | Enters global configuration mode.        |
|        | Example:                                                     |                                          |
|        | <pre>switch# configure terminal switch(config)#</pre>        |                                          |
| Step 2 | control-plane                                                | Enters control plane configuration mode. |
|        | Example:                                                     |                                          |
|        | <pre>switch(config) # control-plane switch(config-cp)#</pre> |                                          |
| Step 3 | exit                                                         | Exits control plane configuration mode.  |
|        | Example:                                                     |                                          |
|        | <pre>switch(config-cp)# exit switch(config)#</pre>           |                                          |
| Step 4 | (Optional) show running-config copp [all]                    | Displays the CoPP configuration.         |
|        | Example:                                                     |                                          |
|        | switch(config)# show running-config copp                     |                                          |

|        | Command or Action                                   | Purpose                                                                                                    |
|--------|-----------------------------------------------------|----------------------------------------------------------------------------------------------------|
| Step 5 |                                                     | Saves the change persistently through reboots and restarts by copying the running configuration to the startup |
|        | switch(config) # copy running-config startup-config | configuration.                                                                                                 |

# **CoPP Show Commands**

To display CoPP configuration information, enter one of the following show commands:

| Command                                                            | Purpose                                                                                                    |
|--------------------------------------------------------------------|----------------------------------------------------------------------------------------------------|
| show ip access-lists [acl-name]                                    | Displays all IPv4 ACLs configured in the system, including the CoPP ACLs.                                                                                                    |
| show class-map type control-plane [class-map-name]                 | Displays the control plane class map configuration, including the ACLs that are bound to this class map.                                                                                                    |
| show policy-map type control-plane [expand] [name policy-map-name] | Displays the control plane policy map with associated class maps and PPS values.                                                                                                    |
| show running-config copp [all]                                     | Displays the CoPP configuration in the running configuration.                                                                                                    |
| show running-config aclmgr [all]                                   | Displays the user-configured access control lists (ACLs) in the running configuration. The <b>all</b> option displays both the default (CoPP-configured) and user-configured ACLs in the running configuration. |
| show startup-config copp [all]                                     | Displays the CoPP configuration in the startup configuration.                                                                                                    |
| show startup-config aclmgr [all]                                   | Displays the user-configured access control lists (ACLs) in the startup configuration. The <b>all</b> option displays both the default (CoPP-configured) and user-configured ACLs in the startup configuration. |

# **Displaying the CoPP Configuration Status**

#### **SUMMARY STEPS**

1. switch# show copp status

### **DETAILED STEPS**

|        | Command or Action        | Purpose                                                 |
|--------|--------------------------|---------------------------------------------------------|
| Step 1 | switch# show copp status | Displays the configuration status for the CoPP feature. |

### **Example**

This example shows how to display the CoPP configuration status:

switch# show copp status

# **Monitoring CoPP**

#### **SUMMARY STEPS**

1. switch# show policy-map interface control-plane

### **DETAILED STEPS**

|        | Command or Action                               | Purpose                                                                                    |
|--------|-------------------------------------------------|--------------------------------------------------------------------------------------------|
| Step 1 | switch# show policy-map interface control-plane | Displays packet-level statistics for all classes that are part of the applied CoPP policy. |

### **Example**

This example shows how to monitor CoPP:

```
switch# show policy-map interface control-plane
Control Plane

service-policy input: copp-system-policy

class-map copp-s-default (match-any)
  police pps 400 , bc 0 packets
    HW Matched Packets 0
    SW Matched Packets 0
class-map copp-s-ping (match-any)
  match access-group name copp-system-acl-ping
  police pps 100 , bc 0 packets
    HW Matched Packets 0
    SW Matched Packets 0
    SW Matched Packets 0
```

# **Clearing the CoPP Statistics**

#### **SUMMARY STEPS**

- 1. (Optional) switch# show policy-map interface control-plane
- 2. switch# clear copp statistics

#### **DETAILED STEPS**

|        | Command or Action                                          | Purpose                                                              |
|--------|------------------------------------------------------------|----------------------------------------------------------------------|
| Step 1 | (Optional) switch# show policy-map interface control-plane | Displays the currently applied CoPP policy and per-class statistics. |
| Step 2 | switch# clear copp statistics                              | Clears the CoPP statistics.                                          |

### **Example**

This example shows how to clear the CoPP statistics for your installation:

```
switch# show policy-map interface control-plane
switch# clear copp statistics
```

# **CoPP Configuration Examples**

### **Creating an IP ACL**

```
ip access-list copp-sample-acl
permit udp any any eq 3333
permit udp any any eq 4444
```

The following example shows how to modify the CoPP Policy to drop all IP-in-IP (Protocol 4) packets immediately if there is not an operational tunnel that matches the incoming packet. Create copp-s-ipinip before the default copp-s-selfip policy as displayed in the following example.

```
ip access-list copp-s-ipinip
10 permit 4 any any
class-map type control-plane match-any copp-s-ipinip
match access-group name copp-s-ipinip
policy-map type control-plane copp-system-policy
class copp-s-ipinip
police pps 0
class copp-s-selfIp
police pps 500
class copp-s-default
police pps 400
```

### Creating a Sample CoPP Class with an Associated IP ACL

The following example shows how to create a new CoPP class and associated ACL:

```
class-map type control-plane copp-sample-class
match access-group name copp-sample-acl
```

The following example shows how to add a class to a CoPP policy:

```
policy-map type control-plane copp-system-policy
Class copp-sample-class
Police pps 100
```

The following example shows how to modify the PPS for an existing class (copp-s-bpdu):

```
policy-map type control-plane copp-system-policy
Class copp-s-bpdu
Police pps <new_pps_value>
```

### Associating an ACL with an Existing or New CoPP Class

The following example shows how to associate an ACL with an existing or new CoPP class:

```
class-map type control-plane copp-s-eigrp
match access-grp name copp-system-acl-eigrp6
```

### **Adding a Class to a CoPP Policy**

The following example shows how to add a class to a CoPP policy, if the class has not already been added:

```
policy-map type control-plane copp-system-policy
class copp-s-eigrp
police pps 100
```

### **Creating an ARP ACL-Based Dynamic Class**

ARP ACLs use ARP TCAM. The default size of this TCAM is 0. Before ARP ACLs can be used with CoPP, this TCAM needs to be carved for a non-zero size.

```
hardware profile tcam region arpacl 128 copy running-config startup-config reload
```

### **Creating an ARP ACL**

```
arp access-list copp-arp-acl
permit ip 20.1.1.1 255.255.255.0 mac any
```

The procedure to associate an ARP ACLs with a class, and adding that class to the CoPP policy, is the same as the procedure for IP ACLs.

### Creating a CoPP Class and Associating an ARP ACL

```
class-map type control-plane copp-sample-class
match access-group name copp-arp-acl
```

### Removing a Class from a CoPP Policy

```
policy-map type control-plane copp-system-policy
no class-abc
```

### **Removing a Class from the System**

```
no class-map type control-plane copp-abc
```

### Displaying the control plane class map configuration

```
show class-map type control-plane copp-s-pim-datareg class-map type control-plane match-any copp-s-pim-datareg
```

The following example shows the interface control plane information of the copp-s-pim-datareg class:

```
switch# sh policy-map interface control-plane class copp-s-pim-datareg
```

```
Control Plane

service-policy input: copp-system-policy

class-map copp-s-pim-datareg (match-any)

police pps 600 , bc 0 packets

HW Matched Packets 55753

SW Matched Packets 33931

switch#
```

# Using the insert-before option to see if a packet matches multiple classes and the priority needs to be assigned to one of them

```
policy-map type control-plan copp-system-policy
class copp-ping insert-before copp-icmp
```

# **Sample CoPP Configuration**

The following example shows a sample CoPP configuration with ACLs, classes, policies, and individual class policing:

```
IP access list copp-system-acl-eigrp
       10 permit eigrp any 224.0.0.10/32
IP access list copp-system-acl-icmp
       10 permit icmp any any
IP access list copp-system-acl-igmp
       10 permit igmp any any
IP access list copp-system-acl-ntp
       10 permit udp any any eq ntp
       20 permit udp any eq ntp any
IP access list copp-system-acl-pimreg
       10 permit pim any any
IP access list copp-system-acl-ping
       10 permit icmp any any echo
        20 permit icmp any any echo-reply
IP access list copp-system-acl-routingproto1
       10 permit tcp any gt 1024 any eq bgp
        20 permit tcp any eq bgp any gt 1024
        30 permit udp any 224.0.0.0/24 eq rip
       40 permit tcp any gt 1024 any eq 639
        50 permit tcp any eq 639 any gt 1024
        70 permit ospf any any
       80 permit ospf any 224.0.0.5/32
       90 permit ospf any 224.0.0.6/32
IP access list copp-system-acl-routingproto2
       10 permit udp any 224.0.0.0/24 eg 1985
        20 permit 112 any 224.0.0.0/24
```

```
IP access list copp-system-acl-snmp
        10 permit udp any any eq snmp
        20 permit udp any any eq snmptrap
IP access list copp-system-acl-ssh
        10 permit tcp any any eq 22
        20 permit tcp any eq 22 any
IP access list copp-system-acl-stftp
        10 permit udp any any eq tftp
        20 permit udp any any eq 1758
        30 permit udp any eq tftp any
        40 permit udp any eq 1758 any
        50 permit tcp any any eq 115
        60 permit tcp any eq 115 any
IP access list copp-system-acl-tacacsradius
        10 permit tcp any any eq tacacs
        20 permit tcp any eq tacacs any
        30 permit udp any any eq 1812
        40 permit udp any any eq 1813
        50 permit udp any any eq 1645
        60 permit udp any any eq 1646
        70 permit udp any eq 1812 any
        80 permit udp any eq 1813 any
        90 permit udp any eq 1645 any
        100 permit udp any eq 1646 any
IP access list copp-system-acl-telnet
        10 permit tcp any any eq telnet
        20 permit tcp any any eq 107
        30 permit tcp any eq telnet any
        40 permit tcp any eq 107 any
IP access list copp-system-dhcp-relay
        10 permit udp any eq bootps any eq bootps
IP access list test
        statistics per-entry
        10 permit ip 1.2.3.4/32 5.6.7.8/32 [match=0]
        20 permit udp 11.22.33.44/32 any [match=0]
        30 deny udp 1.1.1.1/32 any [match=0]
class-map type control-plane match-any copp-icmp
 match access-group name copp-system-acl-icmp
class-map type control-plane match-any copp-ntp
 match access-group name copp-system-acl-ntp
class-map type control-plane match-any copp-s-arp
class-map type control-plane match-any copp-s-bfd
class-map type control-plane match-any copp-s-bpdu
class-map type control-plane match-any copp-s-dai
class-map type control-plane match-any copp-s-default
class-map type control-plane match-any copp-s-dhcpreq
 match access-group name copp-system-acl-dhcps6
class-map type control-plane match-any copp-s-dhcpresp
  match access-group name copp-system-acl-dhcpc6
 match access-group name copp-system-dhcp-relay
class-map type control-plane match-any copp-s-eigrp
 match access-group name copp-system-acl-eigrp
 match access-group name copp-system-acl-eigrp6
class-map type control-plane match-any copp-s-glean
class-map type control-plane match-any copp-s-igmp
 match access-group name copp-system-acl-igmp
class-map type control-plane match-any copp-s-ipmcmiss
class-map type control-plane match-any copp-s-12switched
class-map type control-plane match-any copp-s-13destmiss
class-map type control-plane match-any copp-s-13mtufail
class-map type control-plane match-any copp-s-13slowpath
class-map type control-plane match-any copp-s-pimautorp
class-map type control-plane match-any copp-s-pimreg
```

```
match access-group name copp-system-acl-pimreg
class-map type control-plane match-any copp-s-ping
 match access-group name copp-system-acl-ping
class-map type control-plane match-any copp-s-ptp
class-map type control-plane match-any copp-s-routingProto1
  match access-group name copp-system-acl-routingproto1
 match access-group name copp-system-acl-v6routingproto1
class-map type control-plane match-any copp-s-routingProto2
 match access-group name copp-system-acl-routingproto2
class-map type control-plane match-any copp-s-selfIp
class-map type control-plane match-any copp-s-ttl1
class-map type control-plane match-any copp-s-v6routingProto2
  match access-group name copp-system-acl-v6routingProto2
class-map type control-plane match-any copp-snmp
 match access-group name copp-system-acl-snmp
class-map type control-plane match-any copp-ssh
  match access-group name copp-system-acl-ssh
class-map type control-plane match-any copp-stftp
 match access-group name copp-system-acl-stftp
class-map type control-plane match-any copp-tacacsradius
 match access-group name copp-system-acl-tacacsradius
class-map type control-plane match-any copp-telnet
  match access-group name copp-system-acl-telnet
policy-map type control-plane copp-system-policy
  class copp-s-selfIp
   police pps 500
  class copp-s-default
   police pps 400
  class copp-s-12switched
   police pps 200
  class copp-s-ping
   police pps 100
  class copp-s-13destmiss
    police pps 100
  class copp-s-glean
   police pps 500
  class copp-s-13mtufail
   police pps 100
  class copp-s-ttl1
   police pps 100
  class copp-s-ipmcmiss
   police pps 400
  class copp-s-13slowpath
   police pps 100
  class copp-s-dhcpreq
   police pps 300
  class copp-s-dhcpresp
   police pps 300
  class copp-s-dai
   police pps 300
  class copp-s-igmp
   police pps 400
  class copp-s-routingProto2
   police pps 1300
  class copp-s-v6routingProto2
    police pps 1300
  class copp-s-eigrp
   police pps 200
  class copp-s-pimreg
   police pps 200
  class copp-s-pimautorp
   police pps 200
  class copp-s-routingProto1
   police pps 1000
```

```
class copp-s-arp
   police pps 200
 class copp-s-ptp
   police pps 1000
 class copp-s-bfd
   police pps 350
 class copp-s-bpdu
   police pps 12000
 class copp-icmp
   police pps 200
 class copp-telnet
   police pps 500
 class copp-ssh
   police pps 500
 class copp-snmp
   police pps 500
 class copp-ntp
   police pps 100
 class copp-tacacsradius
   police pps 400
 class copp-stftp
   police pps 400
control-plane
 service-policy input copp-system-policy
```

# **Example: Changing or Reapplying the Default CoPP Policy Using the Setup Utility**

The following example shows how to change or reapply the default CoPP policy using the setup utility:

```
switch# setup
         ---- Basic System Configuration Dialog ----
This setup utility will guide you through the basic configuration of
the system. Setup configures only enough connectivity for management
of the system.
*Note: setup is mainly used for configuring the system initially,
when no configuration is present. So setup always assumes system
defaults and not the current system configuration values.
Press Enter at anytime to skip a dialog. Use ctrl-c at anytime
to skip the remaining dialogs.
Would you like to enter the basic configuration dialog (yes/no): yes
  Create another login account (yes/no) [n]: n
  Configure read-only SNMP community string (yes/no) [n]: n
  Configure read-write SNMP community string (yes/no) [n]: n
  Enter the switch name : switch
  Continue with Out-of-band (mgmt0) management configuration? (yes/no) [y]: n
  Configure the default gateway for mgmt? (yes/no) [y]: n
  Enable the telnet service? (yes/no) [n]: y
```

**Example: Changing or Reapplying the Default CoPP Policy Using the Setup Utility** 

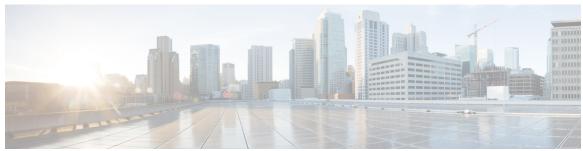

### INDEX

| A                                                                            | ACL (continued)                                                                                                    |
|------------------------------------------------------------------------------|----------------------------------------------------------------------------------------------------|
|                                                                              | sequence numbers 180                                                                                                    |
| AAA <b>3,7–9,11,16,24,66</b>                                                 | ACL implicit rules 179                                                                                                    |
| accounting 7                                                                 | ACL TCAM regions 196, 198, 202, 205                                                                                                   |
| authentication 7                                                             | configuring 196, 202, 205                                                                                                    |
| benefits 8                                                                   | reverting to default sizes 198                                                                                                    |
| configuring console login 11                                                 | ACLs 177, 179, 182, 192                                                                                                    |
| configuring for RADIUS servers 66                                            | applications 177                                                                                                    |
| default settings 24                                                          | identifying traffic by protocols 179                                                                                                  |
| description 3                                                                | licensing 182                                                                                                    |
| enabling MSCHAP authentication 16                                            | prerequisites 182                                                                                                    |
| example configuration 24                                                     | types <b>177</b>                                                                                                    |
| prerequisites 11                                                             | VLAN <b>192</b>                                                                                                    |
| user login process 9                                                         | authentication <b>7–9</b>                                                                                                    |
| verifying configurations 24                                                  | description 7                                                                                                    |
| AAA accounting 19                                                            | local 7                                                                                                    |
| configuring default methods 19                                               | methods 8                                                                                                    |
| AAA accounting logs 23                                                       | remote 7                                                                                                    |
| clearing 23                                                                  | user login 9                                                                                                    |
| displaying 23                                                                | authentication (bind-first   compare) 105–106                                                                                         |
| AAA authorization 17                                                         | authorization 9, 85                                                                                                    |
| configuring on TACACS+ servers 17                                            | user login 9                                                                                                    |
| aaa authorization {group   local} 113–114                                    | verifying commands 85                                                                                                    |
| aaa authorization {ssh-certificate   ssh-publickey} 113–114                  |                                                                                                    |
| aaa authorization default 113–114                                            | C                                                                                                    |
| aaa authorization ssh-certificate default 18                                 | •                                                                                                    |
| aaa group server ldap 105–106                                                | CA trust points 140                                                                                                    |
| AAA logins 13                                                                | creating associations for PKI 140                                                                                                    |
| enabling authentication failure messages 13                                  | CAs 131–136, 143, 146, 148, 153, 155–156, 159                                                                                         |
| AAA protocols 7                                                              | authenticating 143                                                                                                    |
| RADIUS 7                                                                     | configuring 136                                                                                                    |
| TACACS+ 7                                                                    | deleting certificates 153                                                                                                    |
| AAA server groups 8                                                          | description 131                                                                                                    |
| description 8                                                                | displaying configuration 155                                                                                                    |
| AAA servers 19, 23                                                           | enrollment using cut-and-paste 134                                                                                                    |
| specifying SNMPv3 parameters 19, 23                                          | example configuration 156                                                                                                    |
| specifying user roles 23                                                     | 1 01 1 1 1 1 1 1 1 1 1 1 1 1 1 1 1 1 1                                                                                                |
| specifying user releg in VSAs 10                                             | example of downloading certificate 159                                                                                                |
| specifying user roles in VSAs 19                                             | generating identity certificate requests 146                                                                                          |
| AAA services 8                                                               |                                                                                                    |
| AAA services 8 configuration options 8                                       | generating identity certificate requests 146                                                                                          |
| AAA services 8 configuration options 8 remote 8                              | generating identity certificate requests 146 identity 132                                                                             |
| AAA services 8 configuration options 8 remote 8 accounting 7                 | generating identity certificate requests 146 identity 132 installing identity certificates 148                                        |
| AAA services 8  configuration options 8  remote 8 accounting 7 description 7 | generating identity certificate requests 146 identity 132 installing identity certificates 148 multiple 134                           |
| AAA services 8 configuration options 8 remote 8 accounting 7                 | generating identity certificate requests 146 identity 132 installing identity certificates 148 multiple 134 multiple trust points 133 |

| certificate revocation checking 145                                       | CRLs <b>135, 152, 170–171, 174</b>                                                                                                    |
|---------------------------------------------------------------------------|----------------------------------------------------------------------------------------------------|
| configuring methods 145                                                   | configuring 152                                                                                                    |
| certificate revocation lists, See CRLs                                    | description 135                                                                                                    |
| certificates 168                                                          | downloading 171                                                                                                    |
| example of revoking 168                                                   | generating 170                                                                                                    |
| Cisco <b>22, 53</b>                                                       | importing example 174                                                                                                    |
| vendor ID 22, 53                                                          | publishing 170                                                                                                    |
| cisco-av-pair 19, 23                                                      |                                                                                                    |
| specifying AAA user parameters 19, 23                                     | D                                                                                                    |
| class maps 255                                                            | J. Company of the company of the com |
| configuring for CoPP 255                                                  | default CoPP policy 248                                                                                                    |
| clear ldap-server statistics 117                                          | default settings <b>24, 136, 230</b>                                                                                                    |
| clearing statistics 261                                                   | AAA <b>24</b>                                                                                                    |
| CoPP <b>261</b>                                                           | MAC ACLs 230                                                                                                    |
| commands 85                                                               | PKI <b>136</b>                                                                                                    |
| disabing authorization verification 85                                    | denial-of-service attacks 240                                                                                                    |
| enabing authorization verification 85                                     | IP address spoofing, mitigating 240                                                                                                    |
| configuration example 263                                                 | DHCP binding database 209                                                                                                    |
| configuration examples 261                                                | DHCP Option 82 <b>214–215</b>                                                                                                    |
| CoPP <b>261</b>                                                           | enabling or disabling data insertion and removal 214–215                                                                                                    |
| configuration status 260                                                  | DHCP relay agent 209, 218–221                                                                                                    |
| CoPP <b>260</b>                                                           | described 209                                                                                                    |
| control plane class maps 259                                              | enabling or disabling 218                                                                                                    |
| verifying the configuration 259                                           | enabling or disabling Option 82 <b>219</b>                                                                                                    |
| control plane policy maps 259                                             | enabling or disabling subnet broadcast support on a Layer 3                                                                                                    |
| verifying the configuration 259                                           | Interface 221                                                                                                    |
| control plane protection 246–247                                          |                                                                                                    |
| CoPP 246                                                                  | enabling or disabling VRF support 220                                                                                                    |
| packet types 247                                                          | VRF support 209                                                                                                    |
| control plane protection, classification 247                              | DHCP relay binding database 210                                                                                                    |
| control plane protection, CoPP 247                                        | description 210                                                                                                    |
| rate controlling mechanisms 247                                           | DHCP relay statistics 227                                                                                                    |
| control plane service policy, configuring 258                             | clearing 227                                                                                                    |
| CoPP 258                                                                  | DHCP server addresses 223                                                                                                    |
| CoPP <b>245–248, 253, 255–256, 258–261</b>                                | configuring 223                                                                                                    |
| clearing statistics 261                                                   | dhcp snooping 210                                                                                                    |
| configuration examples 261                                                | prerequisites 210                                                                                                    |
| configuration status 260                                                  | DHCP snooping 207, 209–211                                                                                                    |
| configuration status 200 configuring class maps 255                       | binding database 209                                                                                                    |
| configuring policy maps 256                                               | default settings 211                                                                                                    |
|                                                                           | guidelines 210                                                                                                    |
| control plane protection 246 control plane protection, classification 247 | limitations 210                                                                                                    |
| control plane service policy, configuring 258                             | overview 207                                                                                                    |
|                                                                           | DHCP snooping binding database 209                                                                                                    |
| default policy 248                                                        | described 209                                                                                                    |
| guidelines 253                                                            | description 209                                                                                                    |
| information about 245                                                     | entries 209                                                                                                    |
| limitations 253                                                           | digital certificates 131, 135–136                                                                                                    |
| monitoring 260                                                            | configuring 136                                                                                                    |
| policy templates 248                                                      | description 131, 135                                                                                                    |
| restrictions for management interfaces 253                                | exporting 135                                                                                                    |
| upgrade guidelines 255                                                    | importing 135                                                                                                    |
| verifying the configuration 259                                           | peers <b>135</b>                                                                                                    |
| CoPP policy 249                                                           | purpose 131                                                                                                    |
| layer 2 <b>249</b>                                                        | DoS attacks 240                                                                                                    |
| CoPP policy maps 256                                                      | Unicast RPF, deploying 240                                                                                                    |
| configuring 256                                                           |                                                                                                    |

| E                                             | Idap-server deadtime 111–113                                                 |
|-----------------------------------------------|------------------------------------------------------------------------------|
| enable Cert-DN-match 105–106                  | ldap-server host 103, 108–109, 111–112<br>ldap-server host idle-time 111–112 |
| enable user-server-group 105–106              | ldap-server host password 104, 111–112                                       |
| examples 24                                   | ldap-server host part 104, 109                                               |
| AAA configurations 24                         | ldap-server host rootDN 104                                                  |
| <b>8</b>                                      | ldap-server host test rootDN 111–112                                         |
| F                                             | ldap-server host timeout 104, 109                                            |
| Г                                             | ldap-server host username 111–112                                            |
| feature Idap 102                              | ldap-server timeout 107                                                      |
| r                                             | licensing 182                                                                |
| r                                             | ACLs 182                                                                     |
| G                                             | limitations <b>210, 253</b>                                                  |
| guidelines <b>210, 253</b>                    | CoPP <b>253</b>                                                              |
| CoPP <b>253</b>                               | DHCP snooping 210                                                            |
| DHCP snooping 210                             | logical operation units 180                                                  |
| 1 2                                           | IP ACLs <b>180</b>                                                           |
| Н                                             | logical operators 180                                                        |
| п                                             | IP ACLs 180                                                                  |
| hostnames 137                                 | login 60                                                                     |
| configuring for PKI 137                       | RADIUS servers 60                                                            |
|                                               | LOU, See logical operation units                                             |
| 1                                             |                                                                              |
| 1                                             | M                                                                            |
| identity certificates 146, 148, 153           | MACACE 12 12 14 470                                                          |
| deleting for PKI 153                          | MAC ACL implicit rules 179                                                   |
| generating requests 146                       | MAC ACLs 230                                                                 |
| installing 148                                | default settings 230                                                         |
| IDs <b>22, 53</b>                             | MAC packet classification 229, 237 configuring 237                           |
| Cisco vendor ID 22, 53                        | description 229                                                              |
| IP ACL 185                                    | management interfaces 253                                                    |
| creating 185                                  | CoPP restrictions 253                                                        |
| IP ACL implicit rules 179                     | monitoring <b>52, 67, 260</b>                                                |
| IP ACL statistics 191                         | CoPP <b>260</b>                                                              |
| clearing 191                                  | RADIUS <b>52</b>                                                             |
| monitoring 191                                | RADIUS servers 67                                                            |
| IP ACLs 5, 177, 180, 186–187, 189–190         | MSCHAP 16                                                                    |
| applications 177                              | enabling authentication 16                                                   |
| applying as a Router ACL 190                  | -                                                                            |
| applying as port ACLs 189                     | Р                                                                            |
| changing 186 changing sequence numbers in 187 | •                                                                            |
| description 5                                 | PKI 131, 134–138, 155–156                                                    |
| logical operation units 180                   | certificate revocation checking 13                                           |
| logical operators 180                         | configuring hostnames 137                                                    |
| removing 187                                  | configuring IP domain names 137                                              |
| types 177                                     | default settings 136                                                         |
| IP domain names 137                           | description 131                                                              |
| configuring for PKI 137                       | displaying configuration 155                                                 |
| - 0 0                                         | enrollment support 134                                                       |
| 1                                             | example configuration 156                                                    |
| L                                             | generating RSA key pairs 138                                                 |
| layer 2 <b>249</b>                            | guidelines 135                                                               |
| CoPP policy 249                               | limitations 135                                                              |
| Idap search-map 110                           |                                                                              |
|                                               |                                                                              |

| policy templates 248                                      | RSA key-pairs (continued)                           |
|-----------------------------------------------------------|-----------------------------------------------------|
| description 248                                           | displaying configuration 155                        |
| port ACL 189                                              | exporting 135                                       |
| prerequisites 210                                         | importing 135                                       |
| dhcp snooping 210                                         | multiple 134                                        |
| preshared keys 74                                         | rules <b>179</b>                                    |
| TACACS+ 74                                                | implicit 179                                        |
| privilege level support for TACACS+ authorization 85      | •                                                   |
| configuring 85                                            | S                                                   |
| privilege roles 88                                        |                                                     |
| permitting or denying commands for <b>88</b>              | sample configuration 263 server 105–106             |
| R                                                         | server groups 8                                     |
| "                                                         | servers 60                                          |
| RADIUS <b>4, 51–52, 54, 64, 70–71</b>                     | RADIUS 60                                           |
| configuring servers 54                                    | show aaa authorization 113–114                      |
| configuring timeout intervals 64                          | show ldap-search-map 110, 117                       |
| configuring transmission retry counts 64                  | show ldap-server 103–105, 107–109, 111–113, 117     |
| default settings 71                                       | show Idap-server groups 105–106, 117                |
| description 4                                             | show ldap-server statistics 116–117                 |
| example configurations 71                                 | show running-config ldap 117                        |
| monitoring 52                                             | show startup-config ldap 117                        |
| network environments 51                                   | show user-account 21–22                             |
| operations 52                                             | SNMPv3 19, 23                                       |
| prerequisites 54                                          | specifying AAA parameters 19                        |
| statistics, displaying 70                                 | specifying parameters for AAA servers 23            |
| RADIUS server groups 60                                   | source interfaces 60, 82                            |
| global source interfaces 60                               | RADIUS server groups 60                             |
| RADIUS server preshared keys 57                           | TACACS+ server groups 82                            |
| RADIUS servers <b>60, 65–66, 69–71</b>                    | SSH 4                                               |
| allowing users to specify at login 60                     | description 4                                       |
| configuring AAA for 66                                    | SSH clients 119                                     |
|                                                           | SSH server keys 119                                 |
| configuring timeout interval 65                           | SSH servers 119                                     |
| configuring transmission retry count 65 deleting hosts 69 | SSH sessions 124, 126                               |
|                                                           | clearing 126                                        |
| example configurations 71                                 | _                                                   |
| manually monitoring 70 RADIUS statistics 71               | connecting to remote devices 124 statistics 95, 191 |
|                                                           | •                                                   |
| clearing 71                                               | clearing 191                                        |
| RADIUS, global preshared keys 56                          | monitoring 191 TACACS+ 95                           |
| RADIUS, periodic server monitoring 67                     | IACACS+ 55                                          |
| RADIUS, server hosts 55                                   |                                                     |
| configuring 55                                            | T                                                   |
| rate controlling mechanisms 247                           |                                                     |
| control plane protection, CoPP 247                        | TACACS+ <b>4, 73–76, 85, 90, 95–96</b>              |
| remote devices 124                                        | advantages over RADIUS 73                           |
| connecting to using SSH 124                               | configuring <b>76</b>                               |
| router ACLs 190                                           | configuring global timeout interval 90              |
| RSA key pairs 138, 150–151, 154                           | description 4,73                                    |
| deleting from an Cisco NX-OS device 154                   | displaying statistics 95                            |
| exporting 150                                             | example configurations <b>96</b>                    |
| generating for PKI 138                                    | field descriptions <b>96</b>                        |
| importing 151                                             | global preshared keys 74                            |
| RSA key-pairs 132, 134–135, 155                           | limitations <b>76</b>                               |
| description 132                                           | prerequisites <b>75</b>                             |

| TACACS+ (continued)                     | U                                |
|-----------------------------------------|----------------------------------|
| preshared key 74                        |                                  |
| user login operation 74                 | Unicast RPF 239–243              |
| verifying command authorization 85      | BOOTP and 240                    |
| verifying configuration 95              | default settings 241             |
| TACACS+ command authorization 83–84     | deploying 240                    |
| configuring 83                          | description 239–240              |
| testing 84                              | DHCP and 240                     |
| TACACS+ server groups 82                | example configurations 242       |
| global source interfaces 82             | FIB <b>239</b>                   |
| TACACS+ servers <b>77, 90–91, 94–96</b> | guidelines 240                   |
| configuring hosts 77                    | limitations 240                  |
| configuring TCP ports 91                | loose mode 241                   |
| configuring timeout interval 90         | statistics 240                   |
| displaying statistics 95                | strict mode 241                  |
| field descriptions 96                   | tunneling and 240                |
| manually monitoring 94                  | verifying configuration 243      |
| verifying configuration 95              | upgrade 255                      |
| TCAMs 196, 198, 202, 205                | guidelines for CoPP 255          |
| configuring 196, 202, 205               | use-vrf <b>105–106</b>           |
| reverting to default sizes 198          | user login 9                     |
| TCP ports 91                            | authentication process 9         |
| TACACS+ servers 91                      | authorization process 9          |
| Telnet 4                                | user roles 19, 23                |
| description 4                           | specifying on AAA servers 19, 23 |
| Telnet server 127–128                   |                                  |
| enabling 127                            | V                                |
| reenabling 128                          | •                                |
| Telnet servers 120                      | vendor-specific attributes 22    |
| Telnet sessions 128                     | VLAN ACLs 192                    |
| clearing 128                            | information about 192            |
| connecting to remote devices 128        | VSAs 22                          |
| trust points 132–133, 149               | format 22                        |
| description 132                         | protocol options 22              |
| multiple 133                            | support description 22           |
| saving configuration across reboots 149 |                                  |
|                                         |                                  |

INDEX